#### <u>etentinye ele ale te</u> <u>jele sje</u>

### \$2.95/ CAN. \$3.35 SEPTEMBER 1987

48355

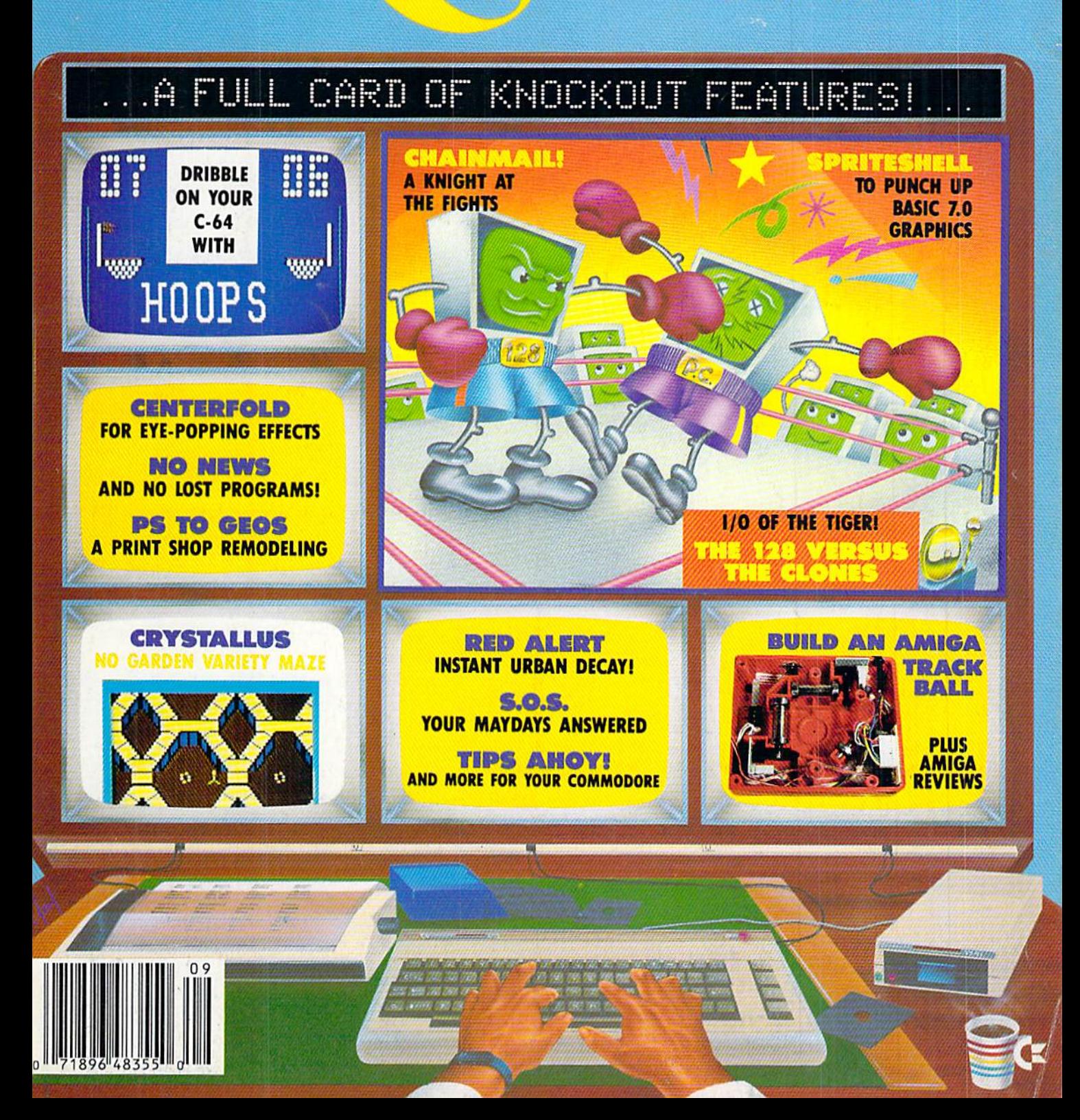

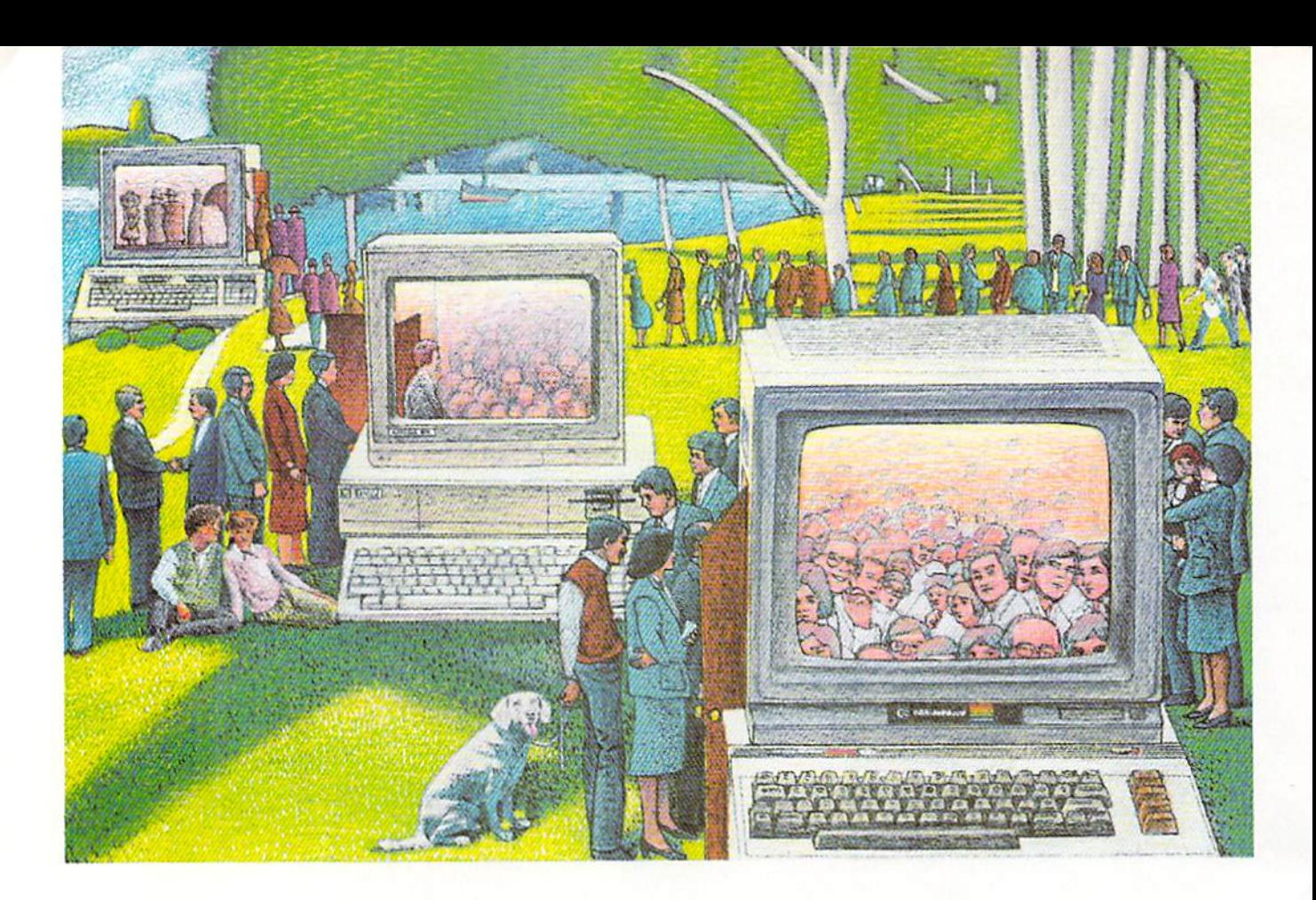

# Use THE Brains Your Commodore WASN'T BORN WITH.

### Right at your fingertips in CompuServe's Commodore<sup>®</sup> Forums.

Our Commodore Forums involve thousands of Commodore users worldwide. These forums show you just how easy it is to get the most from your Commodore computer.

The Commodore Arts and Games Forum is for all Commodore 8-bit computers, concentrating on music, graphics, and games. The Commo dore Communications Forum has updates of communications soft ware. The Commodore Programming Forum supports programmers and developers of Commodore 8-bit computers. And the Amiga" Forum serves as the national resource for all business and entertain ment applications in the Amiga community.

### Easy access to free software, including free uploads.

You can easily download first-rate, non-commercial software and utility programs. Upload your own pro grams free of connect time charges. And take advantage of CompuServe's inexpensive weeknight and weekend rates, when forums are most active and standard online charges arc just 10¢ a minute. You can go online in most areas with a local phone call. Plus, you'll receive a \$25.00 Introductory Usage Credit when you purchase your CompuServe Subscription Kit.

### Information you just can't find anywhere else.

Use the Forum Message Board to exchange mail with fellow members. Join ongoing, real-time discussions in Forum Conference or communicate with industry experts. Scan Forum

Data Libraries for non-commercial software. Enjoy other useful services too, like electronic editions of popular computer magazines.

All you need is your Commodore computer (or almost any other per sonal computer) and a modem.

To buy your Subscription Kit, see your nearest computer dealer. Suggested retail price is \$39.95. To receive our free brochure, or to order direct, call 800-848-8199 (in Ohio and Canada, call 614-457-0802), If you're already a CompuServe subscriber, type GO CBMNET (Commo dore Users Network) at any ! prompt to see what you've been missing.

# CompuServe®

Information Services, P.O. Box 20212 5000 Arlington Centre Blvd., Columbus, Ohio 43220 800-848-8199 In Ohio. call 614-457-0802 An H&R Block Company

THE COMMODORE USERB

hoy

Ahoy! Readers:

Wow! I couldn't wait to write this letter to tell you about all the fantastic offers we have in store tor you this issue. This issue the savings really add up. The best without question is S & S' offer to sell any Timeworks C-128 program for \$34.90. That's a SAVINGS OF 50%! But there's lots more. The First Annual New York AmiEXPO will be held October 10-12, 1987 at the Sheraton Centre Hotel. With the coupon on page 3 of this Clipper, you may SAVE \$5 on the cost of attendance. And our friends at Computer Mart are offering a whopping 25% SAVINGS on their online help program called The Live-In Reference Manual. Montgomery Grant is also back with a FREE GAME DISK with any purchase over \$100. And there's even more!

If you took advantage of all of our offers this month, you could SAVE WELL OVER \$50. Your subscription to Ahoy! magazine truly pays for itself!

Be sure to look for us in November, when we'll have more great offers to tempt you.

Admirally yours,

clipper

Joe Fergeson

**Director** Ahoy! Access Club

### 5D% OFF SOLID WOOD COMPUTER DESK FROM PROTECTO...

Located in the heartland of America. Barrington, Illinois, Protecto Enterprizes was one of the pioneers in the com puter discount mail order business. And the reasons that they continue to do so well are simple. They offer exceptional support and unusual guarantees. Their <sup>15</sup> DAY FREE TRIAL policy on products including software is very impressive.

Protecto knows that once you buy from them, you'll be likely to buy from them again. So they're making a fantastic offer on a valuable computer accessory, a beautiful, Solid Oak Computer Desk. Listing for \$199, this solid wood desk is available to you as a member of the Ahoy! Access Club for only \$99.95. You will need to add S15 for shipping and handling, and some assembly is re quired. But with almost 50% SAVINGS, this is surely one of the best offers we've ever featured. Just clip the Protecto

coupon on page 3 of this Clipper, and send it along with your order. This offer expires October 30,1987, so don't delay.

### PAY FOR FOUR MONTHS, GET A FREE MODEM FROM QUANTUMLINK...

QuantumLink is one of the better subscriber services for features like on line games, live conferences, software reviews, and user group support. Their advertisement in this month's issue of Ahoy! will tell you how you can receive a FREE QUANTUMLINK MEMBER-SHIP KIT when you subscribe to Ahoy! (Since you're probably already a subscriber, you may take advantage of this offer by extending your subscription.) For Ahoy! Access Club members, QuantumLink is making an additional offer: Get FREE QuantumLink software, plus FREE 300-baud, auto-dial modem by paying for four months of QuantumLink

Basic Service (\$9.95/month) at \$39.80. You may order by clipping the QuantumLink coupon on page 3 of this Clipper, or by calling them at 1-800-392- 8200, and asking for Department 25. This offer expires October 31, 1987, so mail or phone your order TODAY!

SEPTEMBER 1987

### SAVE ALMOST 5O% ON THE STAR MICRONICS NP-1Q FROM LYCO COMPUTER...

If perchance you're in the market for a printer, read on. This issue Lyco Computer is offering one of the best printer values I've ever seen. With a 100 character per second draft mode, the Star Micronics NP-10 offers speed as well as fine near letter quality output. It offers a choice of friction or tractor feed, and has all the controls on the front panel. With an STD Parallel port, the Star Mi cronics NP-10 will require an additional interface, But unlike other printers with built-in interfaces, it is applicable to other equipment should you decide to up grade. The suggested retail price is \$249, and it's an excellent value at Lyco's regular discounted price of \$169. But for a limited time, you may buy this terrific printer from Lyco Computer for only \$129.

In each issue of Ahoyl, you'll find two pages of great computer offerings from Lyco Computer. Lyco sells a wide variety of Commodore-compatible hardware and software at good prices. To get more details on shipping and handling for the Star Micronics NP-10 and applicable in terfaces, check out Lyco's ad in this month's issue of Ahoy! To order your Star Micronics NP-10 and cable or interface, just clip the Lyco coupon on page 3 of this Clipper. For more information on printers and interfaces, you may call them at 1-800-233-8760; in Pennsylvan ia, call 1-717-494-1030. They will accept phone orders on this offer, but you must mention your membership in the Club. This offer expires on October 15, 1987. so hurry and complete the Lyco coupon right away.

### SUBSTANTIAL SAVINGS ON TIMEWORKS FOR THE 128 FROM S & S...

S & S Wholesalers has very good prices, perhaps the best you'll find any where on Commodore and Commodorecompatible hardware and software. Among the brand names of software sold by S & S is Timeworks. Timeworks has created some really terrific pro grams, including Partner. If you missed our enthusiastic review in the November '86 issue of Ahoy!, let me just say we liked it a lot. Partner puts some nifty accessories at your fingertips, like a Date Book and Appointment Calendar, Memo Pad, Address Book, Calculator, Envel ope Addresser and Label Maker, Auto Dialer (an auto-dial modem is required, of course), and Screen Print. Partner's other features include SwiftLock and SwiftLoad, both very useful. The regular retail price of Partner is \$69.95, but that's not what it will cost you....

S & S is anxious for you to consider buying from them when you're in the market for Timeworks products or any other programs, so they're making you this exciting offer: When you clip the S & S coupon on page 3 of this Clipper, you can purchase any Timeworks C-128 program for only \$34.90. That represents OVER 50% SAVINGS on this excellent software! It's S & S's way of motivating you to consider their good prices and ex cellent service. See their ad in this month's issue of Ahoy! You will need to add S4 for shipping and handling, if your order is under \$100. You may also use your VISA or MasterCard, but you must add 3%. Because of some confusion in the past, they are not accepting phone orders. YOU MUST ENCLOSE THE S & S COUPON TO TAKE ADVANTAGE OF THIS FABULOUS OFFER! This offer expires on October 15,1987, so mail your order RIGHT AWAY!

### FREE SAME DISK WITH PURCHASE FROM **MONTGOMERY** GRANT...

If you haven't yet checked out the prices from Montgomery Grant, you'll sure ly want to do so. They have a wide variety of Commodore and Commodorecompatible peripherals and their prices are among the lowest in the country. Whether you're looking for a printer, a disk drive, or some other peripherals, Montgomery Grant is one of the suppli ers you should definitely consider. When you're ready to buy from Montgomery Grant, be sure to use their 800 toll-free number, because besides having great prices, with every purchase over \$100, Montgomery Grant will add a FREE GAME DISK. Read their ad in this month's issue of Ahoy! for details about ordering. They prefer that you place your order by phone. Just call 1-800-345-

7059, or in New York, call 1-212-594- 7140. And don't forget to ask for your FREE GAME DISK. If you prefer to place your order through the mail, simply clip the coupon on page 3 of this Clipper. This offer expires October 15th, so don't wait. Order TODAYI

### **25% SAVINGS ON THE** LIVE-IN REFERENCE MANUAL FROM COMPUTER MART...

Computer Mart is relatively new to our Ahoy! Clipper. They have some excellent programs for sale, including Kracker Jax, their powerful parameter copy program. This month Computer Mart is featuring \$5 OFF their great on line help program called The Live-In Reference Manual. Regularly selling for S19.95, The Live-In Reference Manual has 17 screens of information, including ASCII characters, POKEs, color codes, selected DOS commands, BASIC keywords, abbreviations and token values, sound registers, musical notes in eight octaves, and much more! And even with all this help The Live-In Reference Man ual uses almost none of the RAM for BASIC programming.

Computer Mart also has some other fine software worth looking at, so be sure to find their ad in this month's is sue of Ahoy! Because Computer Mart wants you to give serious consideration to their Live-In Reference Manual, until October 15,1987, you may take \$5 OFF the cost of this valuable program. Just clip the Computer Mart coupon on page 3 of this Clipper, and send it with your order. This offer disappears Octo ber 15th, so don't wait.

### SAVE SB ON AmiEXPO...

Many of you have purchased or are considering purchasing Amigas. But even if you haven't thought about it be fore, you're sure to want to attend The First Annual New York AmiEXPO. Scheduled October 10-12, 1987, The New York AmiEXPO will be held at the Sheraton Centre Hotel. With 80 exhibi tors and over 30 conferences and semi nars, 10,000 persons are expected to at tend from all over the eastern U.S. There will be keynote sessions by leaders in the field. The New York AmiEXPO promises to be the premier Commodore event for the East Coast this year. The regular prices for one, two, or three days of attendance with advance registration are \$10, \$15 and \$20, respectively. At the door, all tickets will cost \$5 more and registration is likely to be very crowded, so when you mail in your advance regis tration, you'll save time and money. For more information, call 1-800-32-AMIGA, or in New York State, call 1-212-867-4663. When you call this number, they'll send you registration forms to register in ad vance. Thanks to the generosity of Ami-EXPO, you may SAVE an additional \$5, by enclosing the AmiEXPO coupon on page 3 of this Clipper. You may also use the coupon at the door, but obviously, you'll save \$5 more when you register by mail. Other events are planned for Los Angeles and Chicago, so keep watching your Clipper for further developments.

### 1O% OFF WORLD CLASS LEADER BOARD FROM ACCESS SOFTWARE...

Access Software is a leader in the field of pro golf simulators. They built their reputation with Leader Board, then Tournament Disk #7, and finally Execu tive Disk #1. Access Software now pre sents their latest and greatest pro golf simulator, World Class Leader Board. It includes three of the most famous 18-hole golf courses: St. Andrews, Scot land, the most revered course in golf; The Doral Country Club, the Florida Blue Monster; and Cypress Creek, Tex as, the largest and finest golf course in the U.S. World Class Leader Board features authentic reproductions of these actual courses with trees, traps, ruff, and water hazards. The 4th course included is The Gauntlet Country Club. Only those who have mastered the best courses in the world can expect to come close to par on the Gauntlet.

World Class Leader Board features a scorecard printout, aerial views, a course editor (to arrange the holes in any order you choose), a practice putting green, and a driving range. There are thousands of trees, up to 192 per hole. In addition, the improved graphics and playability increase difficulty and realism.

My whole family had a wonderful time playing World Class Leader Board, and so will you. With a suggested retail price of \$39.95, World Class Leader Board will challenge you with the same strategy and option decisions you face in a real game. And because the look and feel are so likelike, it may improve your ac tual game as well.

Now and for a limited time, you may SAVE 10% on World Class Leader Board, when you order it directly from Access Software. Use the handy Ac cess Software coupon on page 3 of this Clipper, or you may call them at 1-801-298-9077 (Please do not use their toll-free number!). Don't forget to men tion you saw this offer in the Ahoy! Clipper, so that you get your discount. This offer expires on October 15th, 1987, so hurry and place your order RIGHT NOW!

The Ahoy! Access Clipper Is published bimonthly by Ahoy! magazine and sent free to selected subscribers ot Ahoy! Ahoy! Is monthly publication ot Ion International Inc. The cost of one-year subscription is \$23.00; two yoars are \$44.00. inquiries regard ing subscriptions to tho magazine should be addressed to Ion International Inc., 45 West 34th Street, Now York, New York 10001.

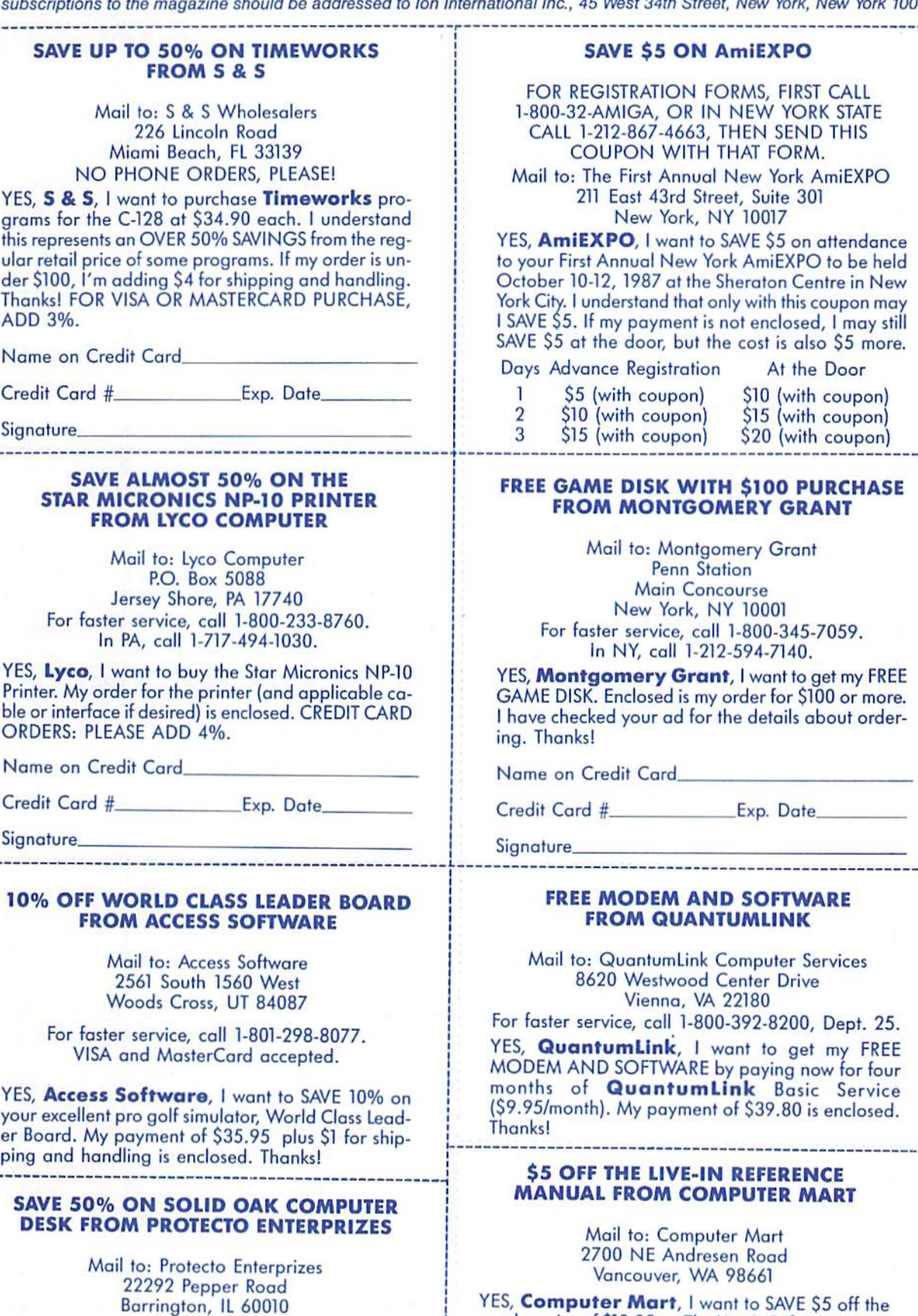

For information, call 1-312-382-5244. NO PHONE ORDERS, PLEASE!

YES, Protecto, I want to SAVE almost 50% on your Solid Ook Computer Desk. Enclosed is my payment of \$114.95, representing \$99.95 for the computer desk and \$15 for shipping and handling. Thanks!

Name on Credit Card

regular price of \$19.95 on The Live-In Reference Man ual. My order is enclosed. Thanks for my 25% SAV

Credit Card #. Exp. Date.

Signature

INGS!

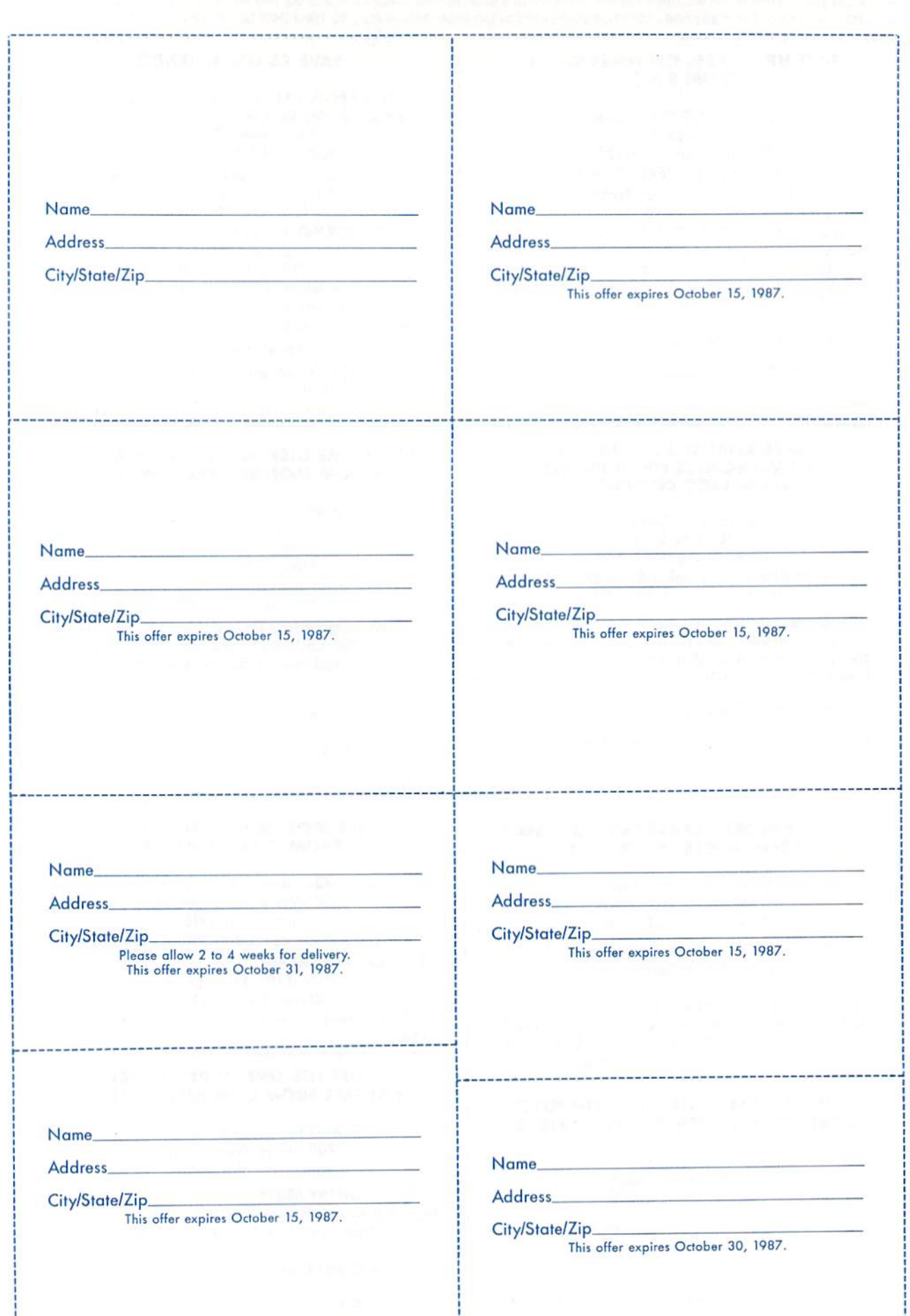

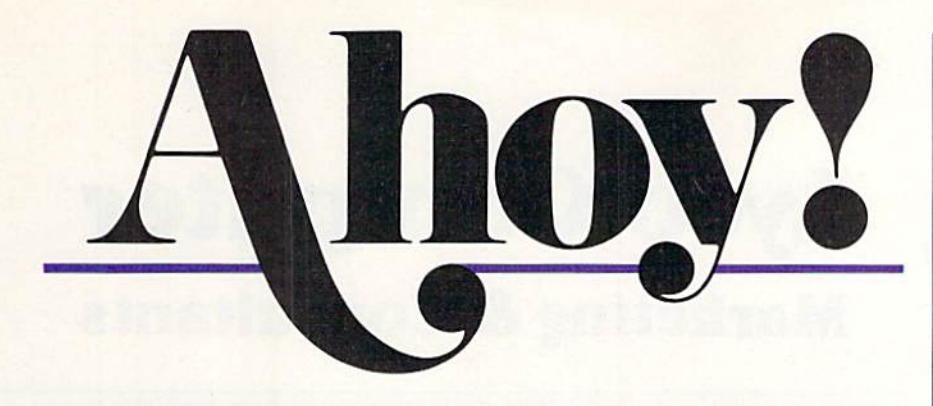

### **CONTENTS**

### **DEPARTMENTS**

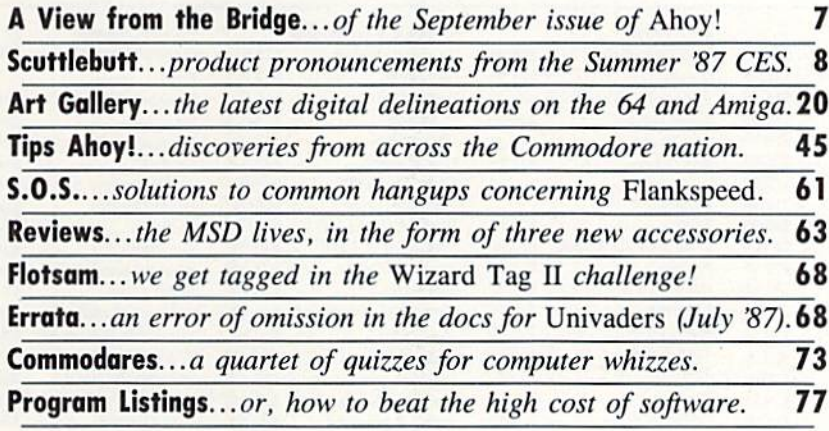

# FEATURES

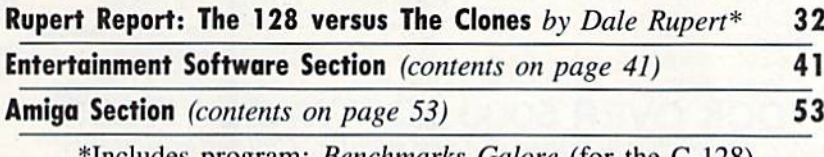

Includes program: *Benchmarks Galore* (for the C-128)

# PROGRAMS

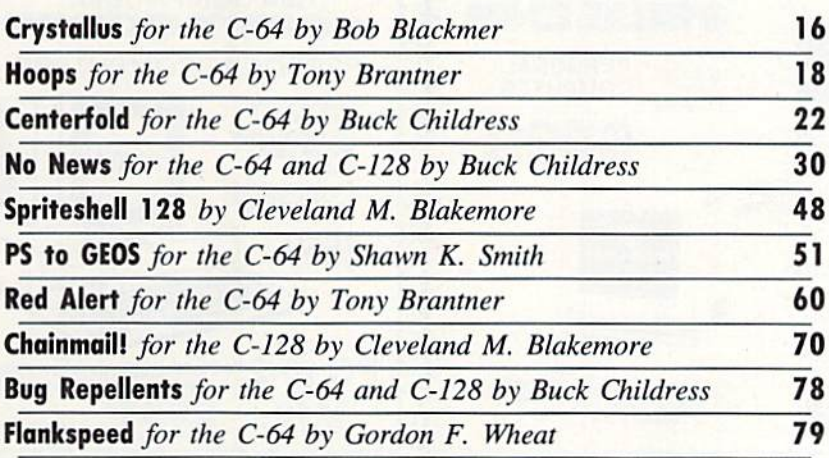

Cover art by James Regan and Tony Maseio; photos by Michael R. Dovita and Morton Kevelson

President/ Publisher Michael Schneider

> Editor David Allikas

Art Director JoAnn Case

Managing Editor Michael R. Davila

> Senior Editors Tim Little Tim Moriarty

Production Director Laura Pallini

Technical Editors David Barron **Bob Lloret** 

Consulting Editors Ben Bova Morton Kevelson Dale Rupert

Entertainment Editor Arnie Kalz

Art Production Christopher Carter Victoria Green Stacy Weinberg

Bulletin Beard STSOP B.W. Behling

Circulation Director W. Charles Squires

Advertising Director Lynne Dominick

Director of Promotion Mark Hammerer

> **Controller** Dan Tunick

Advertising Representative JE Publishers' Representative 6855 Santa Monica Blvd., Suite 200 Los Angeles, CA 90038 (213) 467-2266 Boston (617) 437-7628 Dallas (214) 660-2253 New York (212) 724-7767 Chicago (312) 445-2489 Denver (303) 595-4331 San Francisco (415) 864-3252

ISSUE NO. 45 SEPTEMBER 1987

Ahoy! (ISSN #8750-4383) is published monthly by Ion International Inc., 45 W. 34th St., Suite 500, New York<br>NY, 10001. Subscription rate: 12 issues for \$23.00, 24 is sues for \$44.00 (Canada \$30.00 and \$55.00 respectively). Second class postage paid at New York, NY 1000<br>and additional mailing offices.  $\degree$  1987 by Ion Internat ional Inc. All rights reserved. <sup>c</sup> under Universal International and Pan American Copyright conventions. Reproduction of editorial or pictorial content in any manner is prohibited. No responsibility can be accepted for<br>unsolicited material. Postmaster, send address changes to Ahoy!, 45 W. 34th Street, Suite 500, New York, NY 10001. Direct all address changes or matters concerning<br>your subscription to *Ahoy!, P.O. Box #34*1, Mt. Morris<br>IL 61054 (phone: 815-734-4151). All editorial inquiries and materials for review should be sent to Ahoy!, 45 W. 34th St., Suite 500, New York, NY 10001.

**Lyco Computer** 

# **Marketing & Consultants**

**Since 1981** 

### **TO ORDER CALL TOLL FREE** 1-800-233-8760 in PA  $(717)$  494-1030 or send to Lyco Computer

**VISA** P.O. Box 5088 Jersey Shore, PA 17740

### **CUSTOMER SERVICE**  $(717)$  494-1670 Mon. - Fri. 9AM - 5PM

**RISK FREE POLICY** In-stock items shipped within 24 hrs. of order. No deposit on C.O.D. orders. Free shipping on prepaid cash orders within the continental U.S. Volume discounts available PA residents add sales tax. APO. FPO and international orders add \$5.00 plus 3% for priority mail. Advertised prices show 4% discount for cash, add 4% for Master Card and VISA. Personal checks require 4 weeks clearance before shipping. We cannot guarantee compatibility. We only ship factory fresh merchandise. Ask about UPS Blue and red label shipping. All merchandise carried under manufacturer's warranty. Return restriction applicable. Return authorization required. All items subject to change without notice.

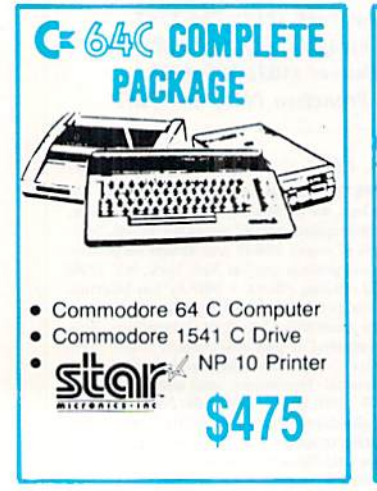

### COMMODORE & AMIGA SOFTWARE

\$24.95

### Broderbund:

Bank St. Writer 128K .. \$32.95 Carmen San Diego ..... \$22.95 Champ. Lode Runner .. \$24.95 Graphic Lib. I. II. III ..... \$15.95 Karateka \$18.95 Print Shop ....................... \$25.95 Print Shop Compan. .... \$22.95 Print Shop Paper ......... \$12.95 Science Kit \$35.95 Lode Runner \$24.95 Bank St. Filer ............. \$32.95 Bank St. Mailer \$32.95 Access: Leader Board .... \$24.95 Mach 5. \$23.95  $Mach - 128$ \$29.95 10th Frame... \$24.95 Exec. Tournament ....... \$13.95 Tournament #1 \$13.95 Triple Pack ...... \$14.95 Wid. Cl. Leader Brd. ... \$24.95 Microleague: Microleag. Baseball ..... \$24.95 General Manager ....... \$19.95 \$17.95 Stat Disk.

'86 Team Disk .. \$14.95 Microleag. Wrestling ...... SNew

1-800-233-8760

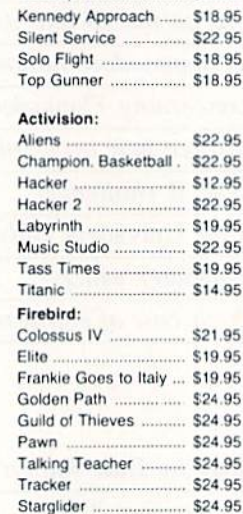

Microprose:

Gunship ....

Sentry ......

F-15 Strike Eagle ........ \$22.95

**Strategic Simulations:** Gemstone Healer ........ \$18.95 \$35.95 Gettysburg ..... \$35.95 Kampfgruppe \$24.95 Phantasie II .... Phantasie III ... \$29.95 Ring of Zelfin .. \$24.95 Road War 2000 \$24.95 S24.95 Shard of Spring Wizards Crown. \$24.95 War in the S. Pacific \$35.95 Wargame Constr. ...... \$21.95 Battlecruiser .... \$35.95 Gemstone Warrior ....... \$14.95 Baltic 1985 \$24.95 Field of Fire ..... \$27.95 Battalion Commander. \$27.95 Battle for Normandy .... \$27.95 Battle of Antetiem ........ \$34.95 Colonial Conquest ....... \$27.95 Computer Ambush ...... \$39.95 Pro Golf Tour \$27.95 Sublogic: Baseball Stadium ... \$15.95 Flight Simulator II ........ \$31.95 Jet Simulator .. \$31.95 Night Mission Pinball ... \$21.95 **Scenery Disk** \$15.95

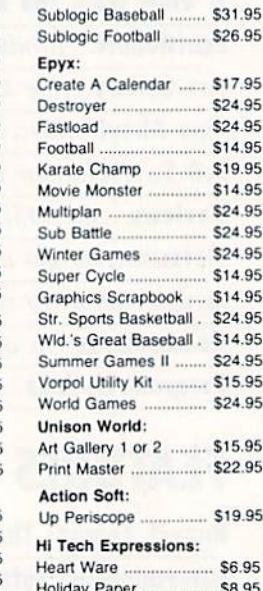

WE STOCK OVER 5000 SOFTWARE TITLES! Commodore prices shown, other systems simular. Call for availability.

 $...$ \$24.95

LYCO'S COMPUTER SPECIALS!

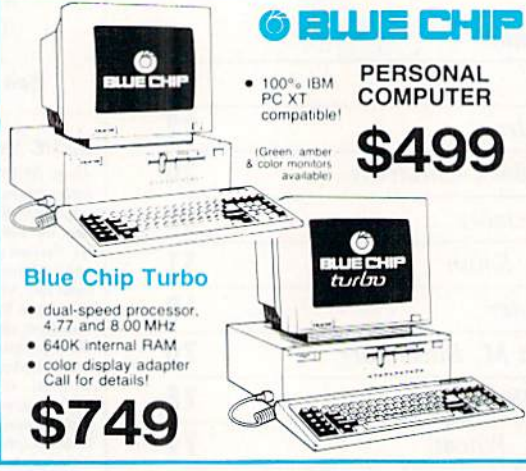

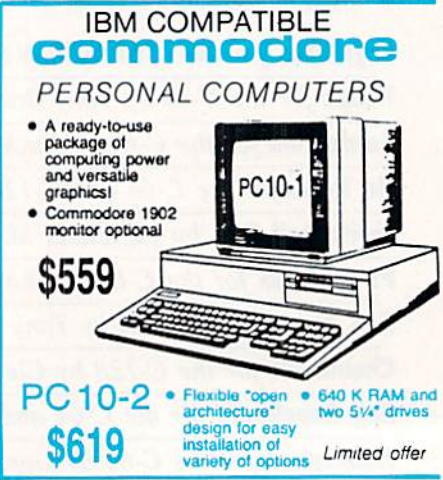

Lyco Computer is one of the oldest and most established computer suppliers in America. Because we are dedicated to satisfying every 1080i customer, we have earned our reputation as the best in the business. And, our six years of experience in computer marketing is your assurance of knowledgeable service and quality merchandise.

**PRINTERS!** 

**MAXELL** 

**BONUS** 

SKC<br>SSDD<br>DSDD<br>DSHD E

**VERBATIM** 

D

S

K SSDD<br>DSDD

T

 $\mathbf T$ 

F

S

Box of 10

Call for generic diskette pricing!

**SEIKOSHA SP-1000VC** 

 $\frac{5\%}{\$8.99}$ <br>\$9.99

\$6.99

 $57.99$ <br> $59.50$ <br> $$16.99$ 

D

п

s

K

E

T

F

s

 $3.5$ <br> $$12.50$ <br> $$17.99$ 

 $\equiv$ 

\$12.99<br>\$16.99

S9.99 \$13.99<br>\$11.99 \$19.99

 $22.1$ 

**System** 

• 120 cps Draft Mode<br>• 24 cps NLQ<br>• 1-year Warranty **SAVE ON THESE INTERFACING CARDCO** Cardco G. .............. \$32.95 Cardco GWIZ ............. \$35.95 Cardco Super G .......... \$45.95

**Panasonic** 

\$159.95

 $S<sub>0</sub>$ XETEC Super Graphics...\$58.95 **DSI** PPI............................ \$45.95 **NP 10** · 100 cps draft  $• 25 NLO$ \$129.95

**XETEC** 

XETEC Jr ................. \$38.95

EZ Front Panel<br>Selection Auto Single Sheet Feed · Adjustable<br>Tractor Feed

Avatex:

 $1200$ 

1200

2400

DSI:

**Hayes:**<br>Smartmodern 300 ..

Micromodem lie

(Limited Quantity)

**MONITORS** 

 $\sum_{i=1}^{n}$ 

\$489

\$89

 $580$ 

\$450

SCALL

 $-5279$ 

Thomas 

Teknika:<br>MJ-503

**ZVM 1230** 

Panasonic:<br>1320

Zanith: ZVM 1220

 $1361 -$ 

Multievno

NEC:

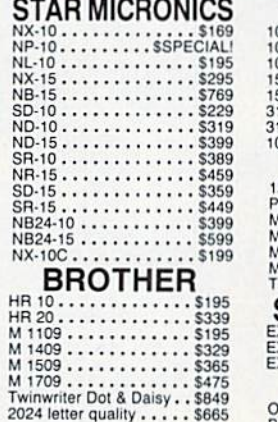

2024 letter quality . . . . . \$665

**DIABLO SEIKOSHA** 

SP 180 Ai ............ \$145<br>SP 1000 i.............\$165 SP 1200 Al..........<br>SP 1200 As RS232 ....<br>SL 80 Ai ............<br>MP 1300 Al \$195 \$195 \$359 MP 5300 Ai .......... \$469<br>SP 180 VC.......... \$145 SP 1000 VC. \$149 SP 1200 VC........ \$NEW

**Avatex 1200hc** 

\$99.95

**DRIVES** 

Indus GT C-64 Drive. \$175.95

Blue Chip 64C Drive ... SCALL<br>Blue Chip C 128 Drive ... SCALL

with cable

purchase

Limited

Offer

**Modem** 

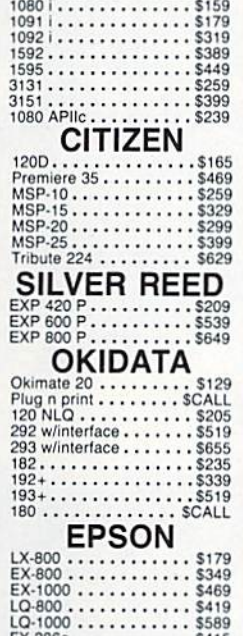

FX-286e ...........

 $LO-2500...$ ......... \$869

FX-86e

**PANASONIC** 

100 cps Draft Mode (2-year warranty) 20 cps NLQ Direct \$149.95

Connect  $C - 64/128$ 

(reg. \$1009.85)

**COMMODORE** 

\$415

\$295

· Commodore 1571 Disk Drive 高面方加 · Commodore 128 Computer . Thompson 4120 Color Monitor w/Cable

> Mon - Thurs 9AM-8PM Fri 9AM-6PM Sat 10AM-6PM

### commodore **HARDWARF**

enger Modern 300. \$32.95

**MODEMS** 

Compuserve \$17.95

 $m/m$  2400

 $-500$ 

\$219

\$125

EKKO

 $.5125$ 

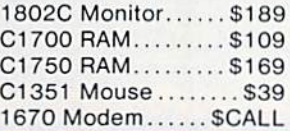

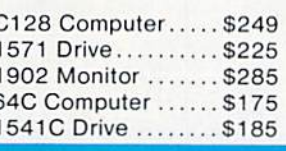

# **Face to Face with Excitement!**

**Said M** 

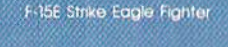

 $\sim$ 

Apache AH 64A Helicopter Gunship

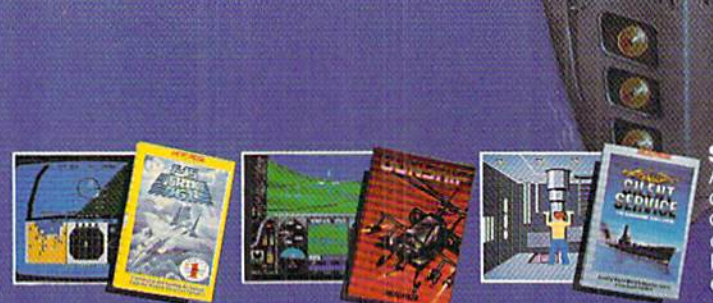

There is one sure way to come face to face with the excitement of<br>action: the stunningly realistic combat simulators of MicroProse.<br>Authenticity is the key element that separates mere videogames<br>from today's sophisticated result

F-15 STRIKE EAGLE. The reference standard attack fighter simula-**F-15 STRIKE EAGLE.** The reference standard and weapons systems.<br>Trianslation Totally authentic cockpit flight controls and weapons systems.<br>Missions over Iraq. Egypt, Southeast Asia-even the famous April<br>1986 Antiterroris

**GUNSHIP.** Helicopter warfare over the high-tech battlefields of **Solution** is realisable wall die over the high-tech battlefields of tomorrow's headlines, with night vision systems, superb terracin representation for true 'nape of the earth' flying, and the full array of America's most

Reader Service No. 199

SILENT SERVICE. A tribute to the cunning and courage of<br>America's World War Two submariners. Stunningly accurate recreation of undersea warfare, with accurately reproduced torpe-<br>do characteristics, radar and sonar capabilities, and destroyer defensive tactics. So authentic that it charts the entire South Pacific to a resolution of one hundred yards. Recipient of virtually every international award as 'best computer simulation.'

World War Two Fleet Submarine of the Silent Service

Come face to face with excitement, at your MicroProse dealer.

F-15 Strike Eagle available for Commodore 64/128, Apple  $\left| \frac{c}{e} \right\rangle + \left\langle \frac{6d}{e} \right\rangle$ , Atari XL/XE/52OS1, IBM PC/PCjr and compatibles, and Tandy 1000 Series Gunshan available for Commodore 64/128, Apple IIc/e  $t$  + (6 or<br>es All

Available from your local retailer. If out of stock, contact MicroProse directly for<br>further information on our full range of simulation software, pricing, availability, and<br>to place Mastercard/Visa orders

to primodore, Amiga. Apple, Atari, IBM, and Tandy are registered trademarks of<br>Commodore Electronics. Ltd., Commodore/Amiga.Ltd., Apple Computer Inc.,Atari<br>Inc., International Business Machines. Inc., and Tandy Corp., resp

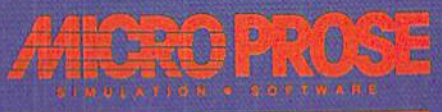

c'vc said it before, but this month it espe cially bears repeating: Ahoy! is not a closed shop. Though this issue features programs from regulars Boh Blackmer.

NEW I=ROM 71-11= I3RIDG|

Shawn K. Smith, and two apiece from Cleveland M. Blakemore, Tony Brantner. and Buck Childress, the many other talented individuals who regularly submit work should not consider themselves at competitive disadvantage. We have no staff programmers – all programs are written freelance, and none of these freelancers has a designated slot to fill each month or any month. The same authors keep appearing because they keep providing the best programs. Equal their work, and you'll have an equal chance. Top it. and we'll be writing about you instead one of these months.

As for this month, *Ahoy!'s* programmers, columnists, and reviewers have turned in a job at least as difficult to surpass as usual:

• The C-128 always seemed like the industry's biggest steal...at least, until Far East ingenuity made it possible to own a generic IBM PC for under \$500. Does the 128 remain the better buy? This month's *Rupert Report* tells you what happened when we put The 128 versus The Clones. (Turn to page 32.)

• The 128's built-in sprite editor makes designing the little devils easy...but manipulating them can still be a migraine and a half. So Cleve Blakemore wrote Spriteshell  $128$  to endow you with a greater degree of control. (Turn to page 48.)

• With Spriteshell in place, maybe you'll be able to create C-128 games as good as Cleve's *Chainmail!* This life and death duel between the Crimson and Green Knights is done to the hilt. (Turn to page 70.)

• After the massive success of Wizard Tag II, Bob Blackmer wasted no time designing another challenge for his many fans. On the other hand, after reading some of the smart aleck letters Bob received (see Flotsam, page 68), we wonder-did Bob intend to entertain his fans, or lose them in the 36 interconnecting cubicles of Crystallus? (Turn to page 16.)

Are you tired of coming up with new methods of de stroying a program in memory? So was Buck Childress. He gives 64 and <sup>128</sup> users protection against some of the most common causes of death in No News. (Turn lo page 30.)

• We can't promise that Buck's *Centerfold* will make your title screens as appealing as the centerfolds of some other magazines we could name. But it's the best we can do in a family magazine. (Turn to page 22.)

• He's brought auto racing, boxing, bowling, and horse racing to life in these pages...and now Tony Brantner hits from 20 with *Hoops!* (Turn to page 18.)

Afraid of running out of sports, Tony cribbed from the classics for his second program this month. Red Alert in volves a *Missile Command*-like defense of a sextet of cities. (Turn to page 60.)

· Barnum and Bailey...Eastman and Kodak...peanut butter and chocolate.. .when giants in any field merge, the union

seems larger than the sum of its parts. It's happened again with Shawn K. Smith's PS to GEOS, permitting commerce between two of the most popular programs in Commodore history. (Turn to page 51.)

If you own an Amiga but not its attendant rodent, you'll be glad that you never threw away that old C-64 trackball because Morton Kevelson is going to show you how to turn it into a mouse. And once you're happily *Rolling Your Own*, you can read the reviews also included in this month's Ami ga Section, on Space Quest, Disk-2-Disk, and Butcher, (Turn to page 53.)

• Now that it's no longer being produced, we tend to forget how good the MSD SD-2 was. But Computer Mart hasn'tthey're distributing three new products in support of the land mark dual drive, all of which are covered in this month's Reviews section. (Turn to page 63.)

As space on this page runs out, we'll hastily direct you towards Scuttlebutt, beginning on the following page and detailing significant software and hardware announcements from this June's Consumer Electronics Show. Richard Her ring's COMAL Column was cut from this issue for space considerations, but will be present next month-along with a lot more. As winter approaches, we're only going to get bigger and better! — David Allikas

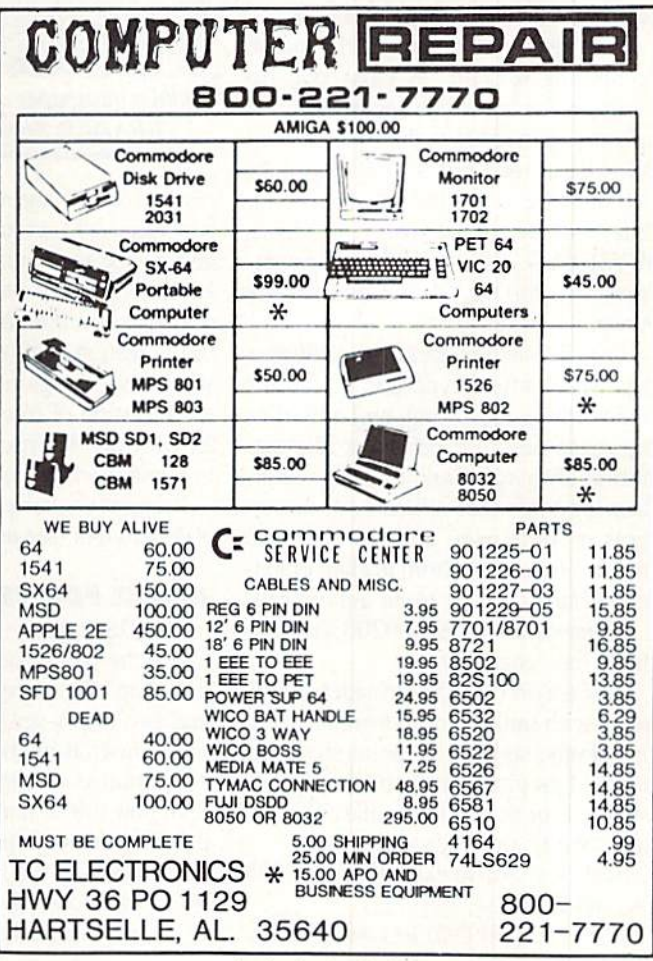

ONLINE CASINO GAMES . RECIPE DATABASE . 64 REPLACEMENT CASE . DESKTOP PUBLISHING • 64 & AMIGA NETWORKING • LIGHT PENS • GRAPHICS EXCHANGE . PRINTERS . GAMES FROM MICROPROSE, EA, ACTIVISION, FIREBIRD . TYPING TUTORS . CALENDAR MAKER . COMPUTER LEARNING MONTH

**CCUTTLEBUTT** 

**1WI illustration of the contract of the contract of the contract of the contract of the contract of the contract of the contract of the contract of the contract of the contract of the contract of the contract of the contr** 

### **NEWS FROM CES**

As usual. June's Summer 1987 Consumer Electronics Show has yielded a huge amount of prerelease information on Commodore-compatible products. most of which we're passing along to you in this edition of Scuttlebutt. Only two generalizations could be made: compared to recent shows, this one was light on hardware and heavy on game software: and the Amiga has clearly continued to gain software support. Unless specified otherwise, the prod ucts listed below are scheduled to be in computer stores by the time these words reach you, or shortly thereafter.

### DESKTOP PUBLISHING

The newest addition to the home computing lexicon: WYSIWYG. An acronym for "what you see is what you get," the term refers 1o the style of word processing required for desktop publishing, where you lay out your news letter or document page onscreen. WYSIWYG with these three new en tries, two for the 64 and one for the Amiga:

The Timeworks Desktop Publisher for ihe 64 offers typesetting features like kerning, italicizing, and underlin ing, page design capabilities like def inition of margins and column width, drawing tools that utilize built-in putterns or your own, and the ability to import illustrations from leading graphics packages. Price to be announced.

Timeworks, 312-948-9200 (see ad dress list, page 12).

geoPublish (\$59.00) provides GEOS users with multicolumn formats, mul tiple fonts, styles, and point sizes, in tegrated graphics that can be cropped, centered, or scaled to fit, and full page and "zoom" previews.

Berkeley Softworks. 415-644-0883 (see address list, page 12).

Vizawrite (\$149.95) lets Amiga own-

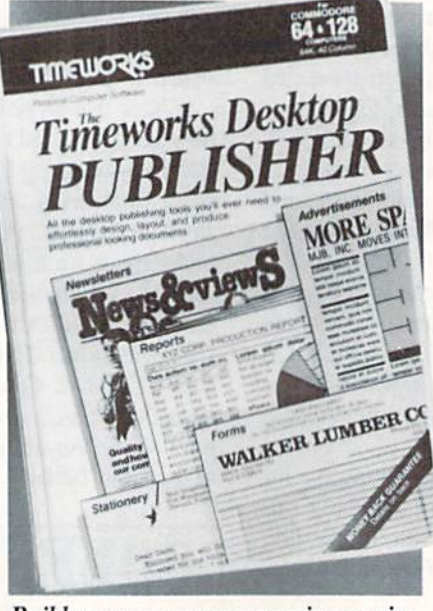

Build a newspaper or magazine empire. READER SERVICE NO. 214

ers transport images from most "Paint" programs into documents, then move and resize them via the mouse. Text is automatically set into pages, and documents retain information like au thor, creation date, and alteration count when saved. A glossary feature permits the insertion of frequently used phras es with one keystroke. Also included is a mailmerge facility.

Progressive Peripherals & Software, 303-8254144 (sec address list, page 12).

### ALONE FOR THE FIRST TIME

Two light pens from Inkwell Sys tems: the new model 184-C (\$59.95) featuring a lightweight tri-lobular body and two touch-sensitive switches, and the industrial quality 170-C (\$99.95). an upgraded version of the model that until now was available exclusively with the Flexidraw graphics program. Im provements to the latter include nosetip actuated switch, enhanced circuit ry, new case design, and a two-year warranty.

Both pens are plug compatible with the Commodore 64 and the Amiga, are designed for single pixel resolution on monochrome or color CRT's, and can be used with a variety of software programs including Flexidraw, Flexifont, Graphics Integrator 2, CADPAK 64 and 128, GEOS, and T.H.I.S. Included with each is a technical manual and a C-64 demo program.

Additionally. Flexidraw has been made available for the first time with out its light pen. 5.5, the latest version, includes data entry device support for the Koala Pad and the Commodore mouse and joysticks. Price is \$34.95.

Inkwell Systems, 619-268-8792 (see address list, page 12).

### FOR GHOST WRITING?

The Spirit-Writer word processor (S29.95) includes 30,000 word spell checker (expandable to 40,000 words). Onscreen editing, justification, page numbering, variable fonts, line spac ing, and other functions are supported. A single file can be up to 450 lines long. Shipping is free.

Free Spirit Software, Inc., 312-352- 7323 (see address list, page 12).

### TYPING PROGRAMS

Four new typing programs for the 64 and/or Amiga:

Typing Tutor  $IV$  (\$39.95) offers such enhancements over version III as a goals questionnaire that allows the pro gram to tailor lessons and tests to your level, an instructor mode for classroom or corporate training, a Natural Language Generator that constructs words and phrases out of letters being learned, multiple standard speed tests, and Letter Invaders game with improved graphic and sound.

Simon and Schuster, 212-373-8882 (see address list, page 12).

Type! (\$39.95) offers practice with  $\cdot$ real words and sentences, rather than random-letter drills. The program's di agnostics will display graphics and printouts of performance, and recom mend exercises to improve speed and accuracy. Also included is Type!-Athlon, an arcade-style game.

Broderbund Software, Inc., 415-479-1700 (sec address list, page 12).

Not one but two typing programs from EA:

Mavis Beacon Teaches Typing draws its lessons from a database of over 1000 passages from history's greatest writ ings (for youngsters, it's jokes, riddles, rhymes, and listings from The Guin ness Book of World Records). Mavis "speaks" to her students in complete sentences as she analyzes typing errors and progress. Animated hands type in real time along with the student on a detailed onscreen keyboard. \$39.95 for the 64, \$44.95 for the Amiga.

Designed for adults, *IntelliType* (\$49.95) for the Amiga uses artificial intelligence and an adventure story to teach typing in 30 days. Each lesson offers the conclusion to the previous episode's cliffhanger ending. Students can learn to touch type or improve dieir current skills with thirty lessons.

Electronic Arts, 415-571-7171 (see ad dress list, page 12).

### TV DINNERS

The Great Chefs features the entire collection of recipes from the "Great Tastes of the Southwest" TV series that began airing on PBS in June 1987, plus recipes from previous aired segments. Each of the three volumes contains about 100 recipes, cooking tips and biographical information from the chefs, and menu planning and printer driv ing software. Volumes 1, 2, and 3 are S24.95 each, or \$65.00 for the set.

Concept Development Associates, Inc., 904-825-0220 (see address list, page 12).

### C-64 AMIGA NETWORKING

geoNET will allow C-64 and 128 computers to be networked with an IBM PC, with the latter serving as a file and print server and each work station consisting of a  $C-64$ , a monitor, and the geoNET interface card which contains a 512K RAM disk, the network I/Q hardware, and firmware to allow booting of the network. Each of the workstations can be monitored from the PC, and files easily transferred to and from the PC's hard disk.

No price had been set at press time. Berkeley Softworks, 415-644-0883 (see address list, page 12).

C Ltd has placed in the public domain preliminary version of its SCSIbased Local Area Network, which makes it possible to connect several Amigas to a single mass storage device (hard drive, CD ROM, etc.). The com plete system now being developed will connect Amigas to laser printers, WORM systems, and more. But the file server is available now on CompuServe in the Amiga Forum area (data library #DL-11 Search: "Multi-user).

Ltd (see address list, page 12).

CompuServe, 614-457-8600 (see address list, page 12).

### TOY SHOP REDUCED

Broderbund has lowered the price of the C-64 version of The Toy Shop from S59.95 to S39.95, and that of the refill kit from \$24.95 to \$19.95.

Broderbund Software, Inc., 415^479- 1700 (see address list, page 12).

### COMPUTER LEARNING MONTH

October 1987 has been designated Computer Learning Month by a coalition of leaders in the computer and ed ucation fields, among diem Apple and

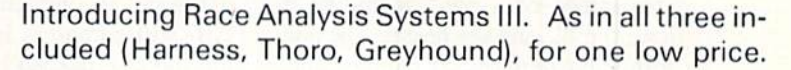

But don't let the low price fool you. Systems III utilizes state-of-the-art Database Management System that is capable of storing the past performance lines of more than 2000 race entrants on a single  $5\frac{1}{4}$ " floppy disk. With an average record retrieval time of only four seconds, fast, accurate handicapping is virtually guaranteed.

There is more. Systems III performs a Complete Wager Analysis'" on every race. Checking the viability of eleven different wager types. Pin-pointing the most efficient way to wager on a given race.

Other features include full support of the C-128's nu meric key-pad; screen dumps to printer; betting tips; Quickcapper'" mode; built in fast-loader, and much, much more.

C-64/128 Disk .................... ONLY \$49.95

### RACE ANALYSIS SYSTEMS

### 30 DAY MONEY BACK GUARANTEE

Race Analysis Systems III is part of The Alsoft Team of exceptional handicapping software. To Order: Ask your local retailer or call (412) 233-4659 for MasterCard & Visa orders. To order by mail send check or money order to ALSOFT, 305 Large Avenue, Clairton, PA 15025. Price includes shipping. All Orders are shipped within 24 hours of receipt.

IBM. The national nonprofit campaign will target the nation's schools, encour aging students, educators, parents, and community leaders to explore the potential of computers as learning tools. Planned activities include national stu dent and teacher contests in computergenerated and computer-themed art, essays, and open-ended creative pro jects. Teachers may submit innovative lesson plans that use the computer to enhance learning. Prizes include Ap ple workstations and packages dona ted by software publishers. Deadline for entry is October 22.

Computer Learning Month, 202-223- 4338 (see address list, page 12).

### SLIMLINE 64

GEOS software notwithstanding, a 64C is practically worth the extra cost for the cosmetic improvement alone. Of course, love is blind, and many owners of standard 64's adore the com puter's looks. But for the rest of us 64 owners who would almost prefer to type with the dust cover still on, a facelift is now available. Previously offered in Europe, the Slim Line 64 Replace ment Case (S34.95) offers the overall appearance of a 64C, including the lower profile and key height. The trans formation requires 10 minutes and Philips screwdriver.

Grapevine Data Products, 902-892- 6372 (see address list, page 12).

### NEW PRINTERS

The Commodore-compatible Okidata 180 printer  $(\$329)$  sports a pushbutton panel on the front that provides access to the most frequently used commands, including selection of pitch and print mode (NLQ. utility, or high speed modes, printing at 30, 120, and 180 characters per second respective ly). A 2K buffer is standard.

Okidata, 609-235-2600 (see address list, page 12).

Featuring simple operation tailored to the computer novice, Seikosha's SP-180VC printer (\$249) outputs at 100 characters per second in draft mode and 20 in NLQ. Included are 129 char acters and 68 graphic elements.

Seikosha America Inc., 201-529- 4655 (see address list, page 12).

### GRAPHICS INTERCHANGE

CompuServe's new Graphics Inter-

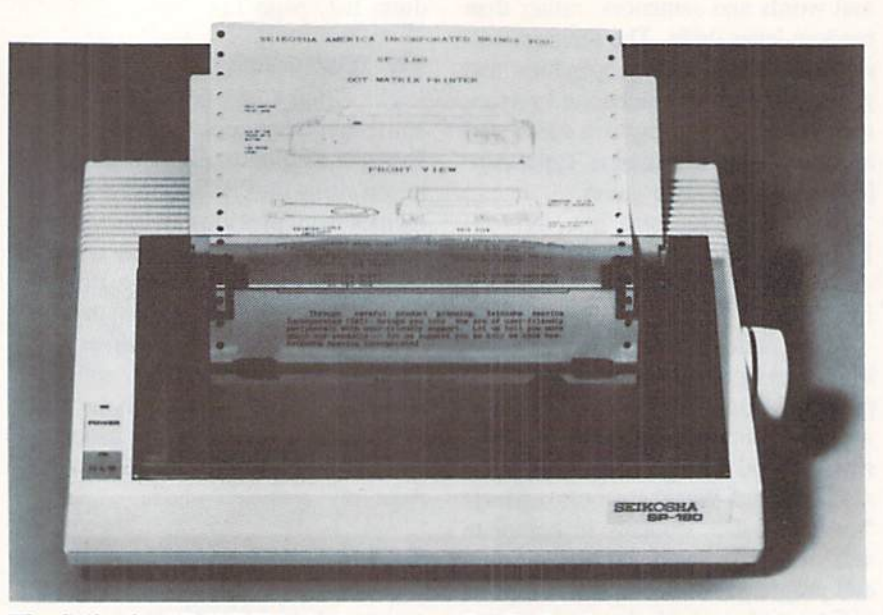

The Seikosha SP-I80VC is designed specifically for the computer novice, with simple operation and streamlined design. READER SERVICE NO. <sup>216</sup>

change Format will permit Amiga us ers to exchange high-resolution graph ic images with Macintosh, Atari ST. and IBM PC owners. Typical uses will be the transfer of technical design dia grams, business charts and graphs, medical illustrations, computer art, and digitized photographs. Besides solving hardware incompatibility problems, GIF will compress images to reduce the file size needed by  $\frac{1}{2}$  to  $\frac{1}{8}$ , thus reducing transmission costs. Images can contain up to 256 simultaneous col ors. The GIF program and sample files are available through the Amiga hardware forum on CompuServe.

CompuServe, 614-457-8600 (see address list, page 12).

### SUPER GRAPHIX GOLD

Super Graphix Gold (\$119.95) out performs Xetec's pre-Gold interface with a 32K buffer, 8 switch-selectable operating modes. 32 printer choices, <sup>16</sup> active DIP switches, RESET and CLEAR buttons, LEDs to indicate ac tivity and errors, direct-from-disk downloads and dumps. 21 secondary addresses, <sup>12</sup> printing channels, com mand channel with over 35 commands, banner channel, 4 new channels for downloading and printing fonts, pic tures, and directories, and 2 built-in screen dumps with 16 sizes and 4 shades. There are 4 built-in and 4 downloadable fonts, all supporting un derlining, italicizing, boldfacing, super/

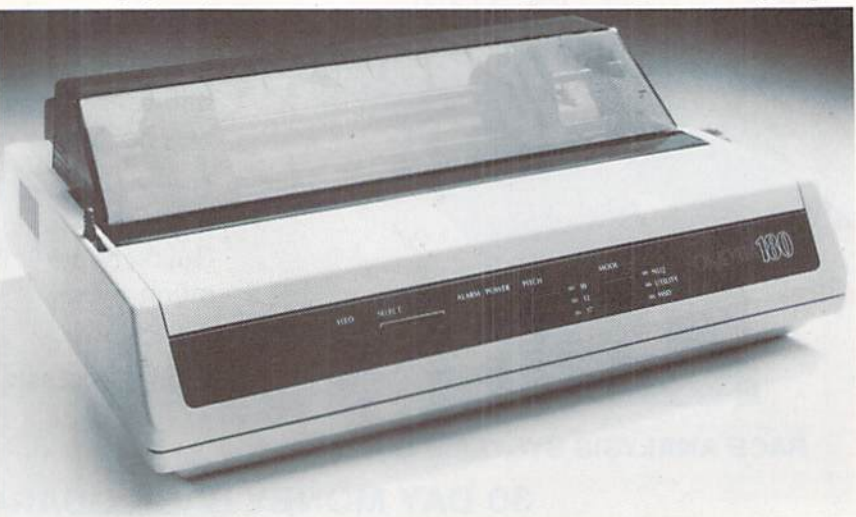

The Okidata 180 offers pushbutton control of line/form feeds, print mode and pitch selection, etc. on its front panel. READER SERVICE NO. 217

subscribing and 9 pitches.

Xetec, Inc.. 913-827-0685 (see ad dress list, page 12).

### Q-LINK CASINO GAMES

Rabbit Jack's Casino Games will al low QuantumLink subscribers to compete against one another in an online casino in Bingo, Blackjack. Poker, and Slot Machines. Players can raise their opponents in Poker, double down in Blackjack, play full-card Bingo, and bet on three lines in Slot Machines while chatting with their opponents. All four games are packaged on a disk that costs \$14.95; the usual service fee of 6c per minute is charged to players.

Quantum Computer Services, 703- 448-8700 (see address list, page 12).

ging by changing weather conditions and the unique properties of the barques, loops, frigates, and galleons of the era.

Project: Stealth Fighter (\$39.95) features an advanced cockpit with two multipurpose display screens, radar scope, and 3-D out-the-window view ing with a superimposed "heads-up" display. The pilot must maintain a low electromagnetic profile and use the lat est in armament and reconnaissance technology while manipulating more than 30 separate controls.

Uncharacteristically for a Micro-Prose game, Airborne Ranger (S34.95) involves neither a plane, helicopter, or submarine. Instead it parachutes the player into enemy territory where he

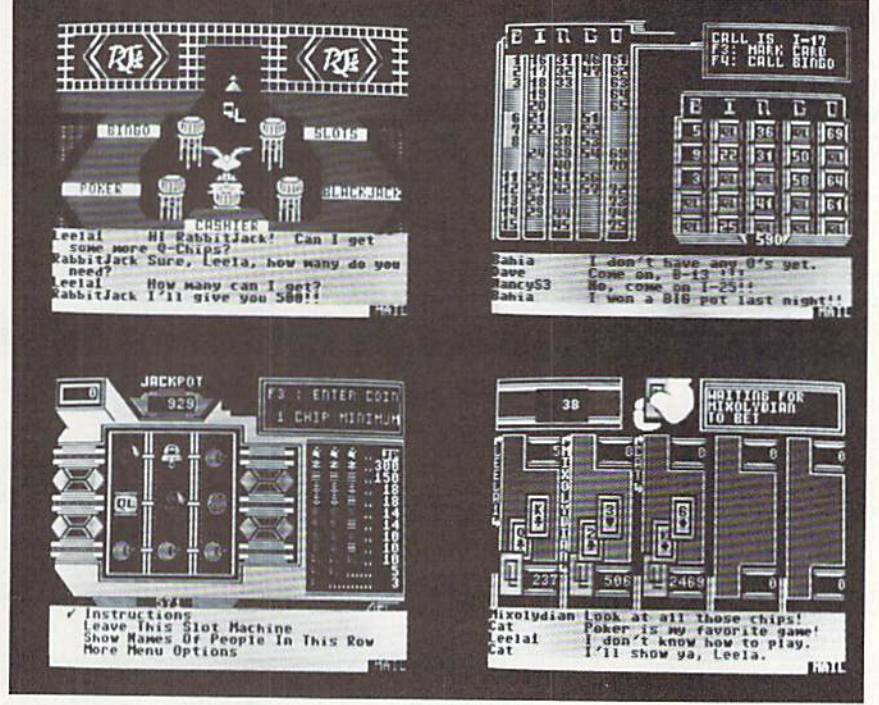

QuantumLink subscribers will be awarded chips for playing Rabbit Jack's Casino Games whenever they sign on. READER SERVICE NO. <sup>218</sup>

### GAMES

For the C-64 from MicroProse:

Billed as the first adventure/simula tion, Pirates! (\$39.95) takes place in the taverns of exotic ports, in the mansions of governors, and on the open seas of the Spanish Main. The game engages players in simulated sword fights, ship to ship duels, and land bat tles in their roles as English, French. Dutch, or Spanish buccaneers trying to seize fortune and build their repu tations. Sailing is made more challcn-

must outmaneuver and outperform hostile troops on patrol or hidden in bunkers, machine gun nests, and ar mored cars. The joystick-controlled soldier evades the enemy across 3-D terrain, crawling or running through ditches and ravines, armed with a submachine gun and grenades.

Acct No

Name Address City State

PLEASE PRINT CLEARLY

Sign Here

Phone.

COMB Marketing Corp.

 $7|P$ 

MicroProse Simulation Software. 301-771-1151 (see address list, page 12).

The C-64 adaptation of Blue Pow der Grey Smoke (S49.95) attempts to combine elements of an action simula tion with the depth of a wargame. A

# $\bf{N} \bf{E} \bf{W} \bf{S}$   $\parallel$  clusedut of Lucasfilm

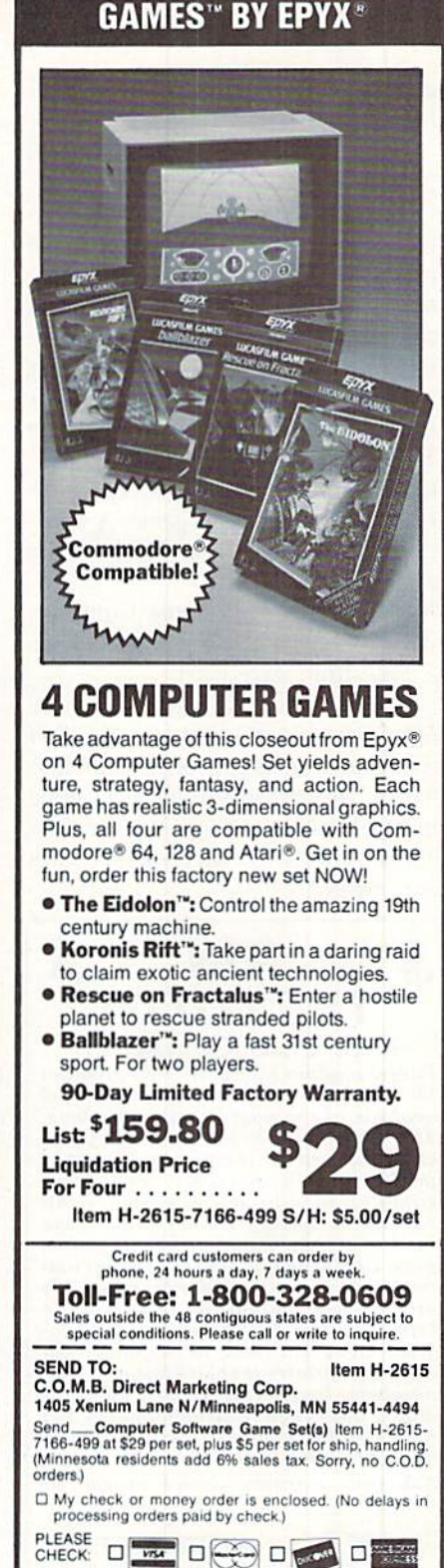

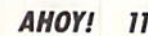

# NEWS

zoom-in feature permits closeup com bat display.

Garde Games of Distinction, 203- 245-9089 (sec address list, below).

The NBA (\$39.95) statistical basket ball game lets C-64 coaches combine players of the past and present as they select lineups, make substitutions, and call plays. 20 teams are included, rang ing from the "59- '60 Celtics to the four top teams of the '85- '86 season. An animation feature allows plays to be reenacted by all 10 players, and a statkceper program updates players" perfor mances throughout the game. A selection of accessory disks will be made available.

The Avalon Hill Game Company, 301-254-9200 {sec address list, below).

New from Activision:

The comedy-adventure Maniac Mansion (S34.95) contains 55 3-D rooms and areas full of mental chal lenges. More than 450 objects can be manipulated by the player to solve mys teries, At least five successful endings are possible.

WIN THE LOTTO With Your Computer! Forget random numbers. This program for home computers does an actual analysis of the past winning numbers. This amazing program will quickly pro vide you with all the data you need to predict which numbers will likely come up In subsequent drawings. All consistent lottery winners use some kind of system based on the past win ners. Using the real power of your com puter gives you a definite edge. It's<br>menu driven and all vou do is add the latest winners each week and the program does the rest In seconds. On screen or printer It shows hot and cold numbers, frequency, groups, sums-afdlglts. odd/even, wheels numbers and more. No thick manual to read. It even has a built-in tutorial.

Ask your software dealer or call or write:

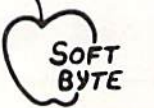

#### SOFT-BYTE P.O. Box 556 F. Park Dayton, Ohio 45405 (513) 233-2200

THE LOTTO PROGRAM is designed for all 6 & 7 draw lotto games (up to 49 numbers)! DON'T PLAY LOTTO WITHOUT IT!<br>24.95..........24.95 APPLE & M/S DOS IBM

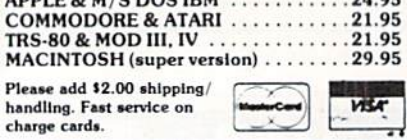

Reader Service No. 212

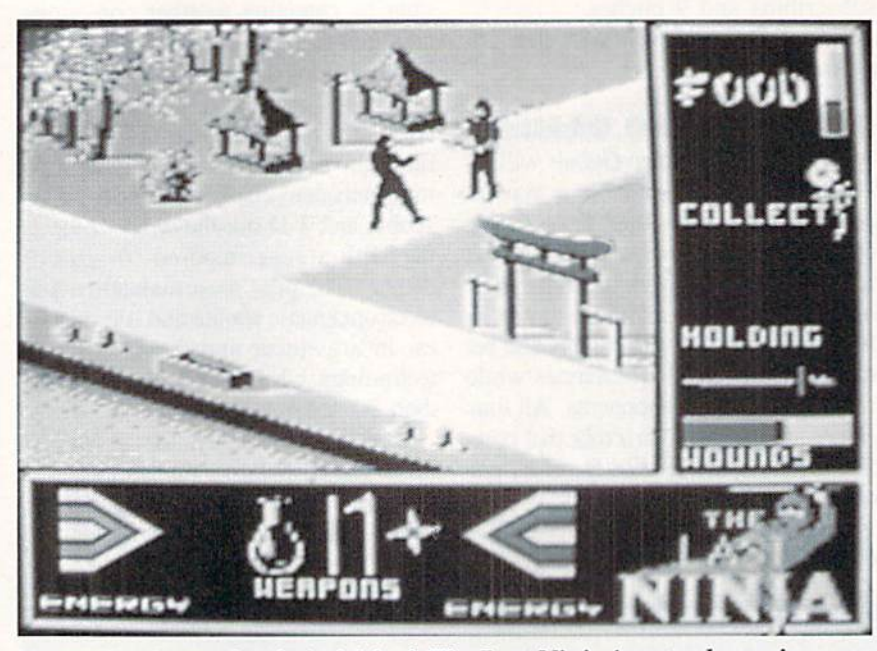

No soreheads we-here's Aclivision's The Last Ninja in extra large size, even though we were first with the title. READER SERVICE NO. <sup>219</sup>

As The Last Ninja (\$34.95), you must retrieve the sacred scrolls of the White Ninja which a power-hungry shogun has stolen and brought to his island stronghold. You'll advance through six levels of difficulty across

Activision, Inc. 2350 Bayshore Parkway Mountain View, CA 94043 Phone: 415-960-0410

**Berkeley Softworks** 2150 Shattuck Avenue Berkeley, CA 94704 Phone: 415-644-0883

Broderbund Software, Inc. 17 Paul Drive San Rafael, CA 94903-2101 Phone: 415-479-1170

C Ltd 723 East Skinner Wichita, KS <sup>67211</sup> Phone: 316-267-6321

CompuServe 5000 Arlington Centre Blvd. Columbus. OH 43220 Phone: 614-457-8600

Computer Learning Month P.O. Box 19763 Washington, DC. 20036-0763 Phone: 202-223-4338

Concept Development Assoc. 45 Cordova Street St. Augustine, FL 32084 Phone: 904-825-0220

Electronic Arts 1S20 Gateway Drive San Mateo, CA 94404 Phone: 415-571-7171

Epyx, Inc. 600 Gaiveston Drive Redwood City. CA 94063 Phone: 415-366-0606

### Companies Mentioned in **Scuttlebutt**

Eurosofi International <sup>114</sup> Easl Avenue Norwalk. CT 06851 Phone: 203-838-9890

Firebird P.O. Box 49 Ramsey, NJ 07446

Free Spirit Software, Inc. 538 S. Edgewood LaGrange. 1L 60525 Phone: 312-352-7323

Garde Games of Distinction 8 Bishop Lane Madison, CT 06443 Phone: 203-245-9089

Grapevine Data Products P.O. Bon 1886 Charlottetown, P.E.I. Canada CIA 7N5 Phone: 902-892-6372

Inkwell Systems P.O. Box 85152 MB29O 5710 Ruffin Road San Diego, CA 92138 Phone: 619-268-8792

MicroProse Software 120 Lakefront Drive Hunt Valley, MD 21030 Phone: 301-771-1151

### **Okidata**

532 Fellowship Road Mt. Laurel, NJ 08054 Phone; 609-235-2600

Progressive Peripherals 464 Kalamath Street Denver, CO <sup>80204</sup> Phone: 303-825-4144

OuantumLink 8620 Westwood Center Drive Vienna, VA 22180 Phone: 800-392-8200

Seikosha America Inc. llll Macarthur Blvd. Mahwah, NJ 07430 Phone: 201-529-4655

ShareData 7400 W. Detroit Street Chandler, AZ 85226 Phone; 602-961-7519

Simon & Schuster One Gulf+Western Plaza New York. NY <sup>10023</sup> Phone: 212-333-3397

The Avalon Hill Game Co. 4517 Harford Road Baltimore, MD <sup>21214</sup> Phone: 301-254-9200

**Timeworks** 444 Lake Cook Road Decrficld, 1L 60015 Phone: 312-948-9200

Xetec, Inc. 2804 Arnold Road Salina, KS 67401 Phone: 913-827-0685

# "SOMETHING TO BYTE INTO"

### **ABACUS**

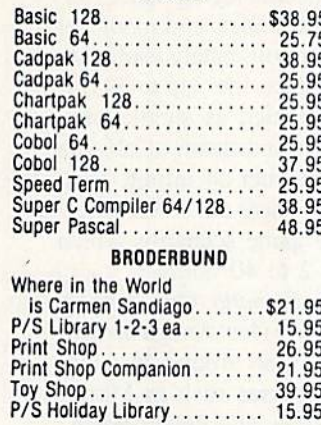

### MICROLEAGUE

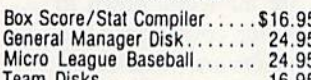

### **RIBBON**

### (Min. 6 per order)

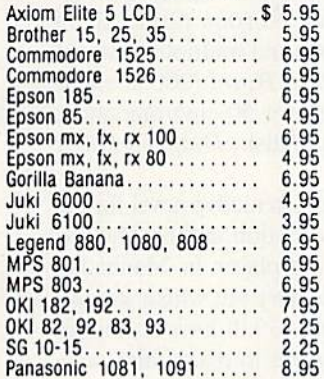

### **INFOCOM**

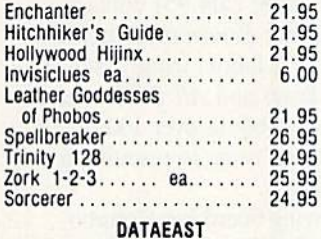

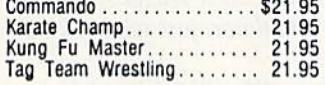

### **GAMESTAR**

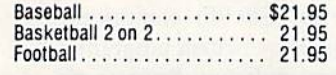

### **PRECISION**

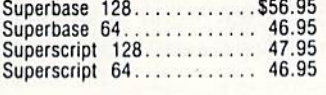

### **TIMEWORKS**

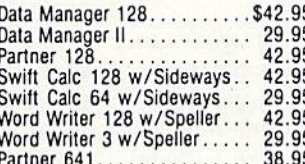

### **DIGITAL SOLUTIONS**

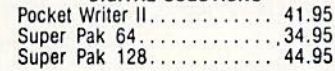

### **MICROPROSE**

F

Ġ

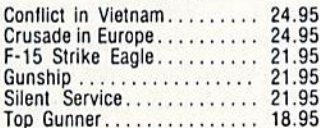

### SPRINGBOARD

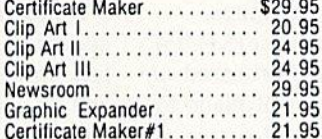

### **ACCESS**

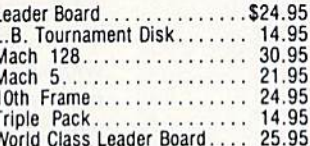

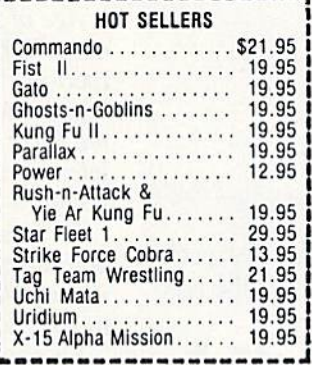

### **AVALON HILL**

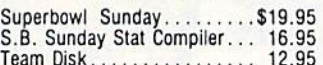

### **DATASOFT**

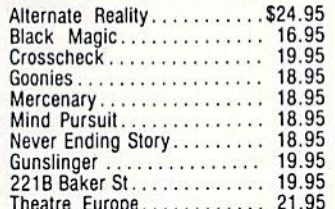

### **ACCESSORIES**

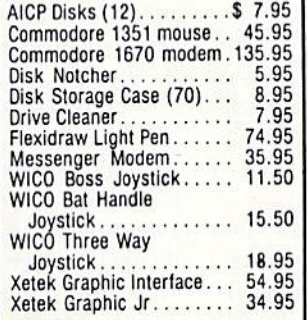

### **ELA**

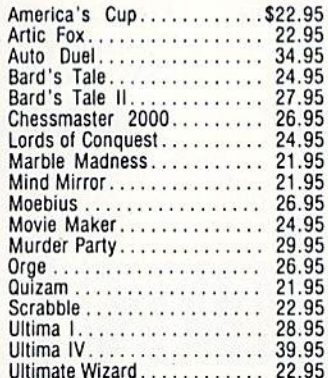

### MINDSCAPE

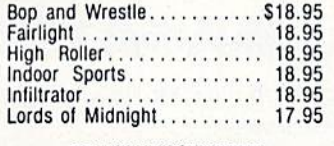

### **BERKELEY SOFTWARE**

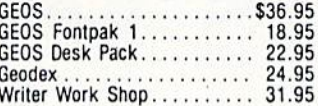

### **SOLID STATE SOFTWARE**

Ε

R F

N

 $\circ$ 

#### VizaStar 128.............\$69.95 VizaWrite 128. 59.95

### Hard Ball<br>Law of the West . . . . . . . . . . . . . . 18.95<br>Law of the West . . . . . . . . . . . . . 18.95 Ace of Aces............... 18.95 Deceptor ................ 12.95 Comics . . . . . . . . . . . . . . . . . 18.95 ACTIVISION Gamemaker Sports........ 14.95 Hacker II. . . . . . . . . . . . . . . . 21.95 Labyrinth . . . . . . . . . . . . . . . . 21.95 Titanic................... 15.95 Transformers ............. 21.95 **EPYX** Fast Load... . . . . . . . . . . . \$23.95 Vorpal ...................... 21.95<br>World Karate Championship .......... 18.95 World's Greatest Baseball................ 23.95 Super Cycle.............. 24.95 World Games............. 24.95 **World's Greatest** Championship Wrestling ............... 24.95 **FIREBIRD** . . . . . . . . . . \$19.95 Elite.... Tracker.................. 24.95 SSI Battle of Antietam.........\$29.95 Carrier Force.............. 36.95 **SUBLOGIC** Flight Sim II.............\$34.95 Football................. 27.95 Scenery Disk 1-6 ea........ 14.95<br>Scenery Disk # 7.......... 14.95 Stadium Disk (baseball)..... 14.95

18.95

**ACCOLADE** 

Dambusters..............\$18.95 Fight Night............... 18.95

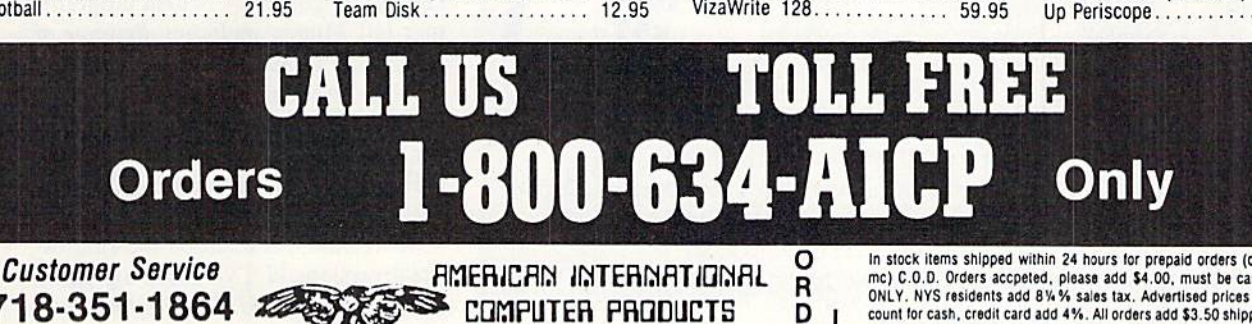

718-351-1864 10AM to 6PM E.S.T.

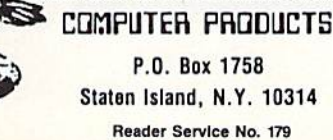

In stock items shipped within 24 hours for prepaid orders (cert, Check, visa, mc) C.O.D. Orders accpeted, please add \$4.00, must be cash or cert, check ONLY. NYS residents add 8%% sales tax. Advertised prices reflect a 4% dis-ONLY. AYS residents and 8 % % sales tax. Advertised prices reliect a 4% discussion for cash, credit card add 4%. All orders add \$3.5 0 shipping and handling the Continental U.S. Personal checks allow 2 wk. for clearance. A 130 screens of 3-D graphics, search ing for clues and food and solving problems. And. of course, use throw ing stars, swords, nunchkus. staffs, spears. Ninja magic, and your karate skills to overcome armed guards, wild animals, and deadly traps.

From Activision's Gamestar subsid iary. Top Fuel Eliminator (\$29.95) simulates an entire season of drag racing. Players must fine tune their cars in the pit area, gun their engines properly to get off to a fast start, and shift gears in sync with their tachometers" RPMs to achieve maximum speed. Factors like engine failure, faulty traction, and improper shifting can affect the out come of a race.

Four more additions to Activision's line of Solid Gold Software (that's Marketingese for "programs no longer mov ing at list price"): Hacker, Ghostbusters, Little Computer People, and The Great American Cross-Country Road Race. Each is S14.95 for the 64; Amiga versions of Hacker and little Computer People are \$24.95.

Finally, Activision will distribute C-64 version of Book One: Secret of the Inner Sanctum, first in New World Computing's Might and Magic fantasy role playing series.

Activision, 415-960-0410 (see ad dress list, page 12).

Firebird has adapted Starglider to Amiga format. The game requires you, as the driver of an airborne ground at tack vehicle, to battle an almost invin cible starship. Included are a flight training manual, full color poster, keyguide, and 64-page novella. Price is S44.95.

Firebird (see address list, page 12). From Electronic Arts:

Legacy of the Ancients (S29.95) transports C-64 fantasy adventure fans to the world of Tarmalon, where they attempt to retrieve a leather scroll with evil powers. The search winds dirough 12 towns, forests, castles, and dungeons filled with dangerous creatures.

£05; Earth Orbit Stations (\$34.95), C-64 strategic simulation based on NASA's space development plans for

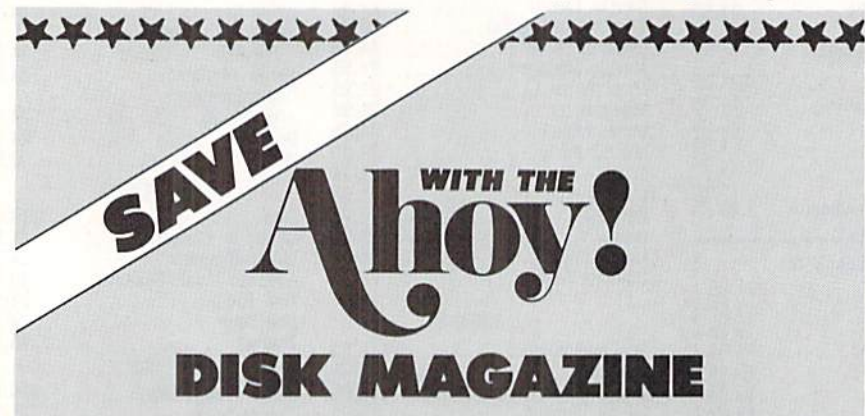

The money-saving subscription rates for *Ahoy!* magazine and the *Ahoy!* program disk are now even lower!

If you subscribe to the Ahoy! Disk Magazine—magazine and disk pack aged together—you'll receive the two at substantial savings over the indi vidual subscription prices!

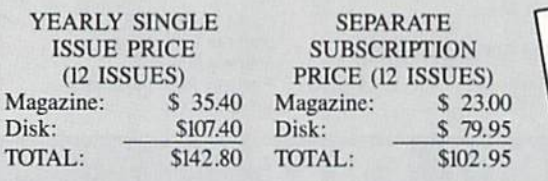

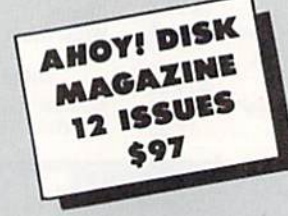

Use the postpaid card bound between pages 66 and 67 of this magazine to subscribe. (Canadian and foreign prices are higher.)

The Ahoy! Disk Magazine is also available at Waldcnbooks and B. Dalton's bookstores, as well as other fine software outlets.

\*\*\*\*\*\*\*\*\*\*\*\*\*\*\*\*\*\*\*

the next 50 years, puts players in charge of building and managing space sta tions among the planets and moons of the solar system, ultimately leading to the search for alien life. Up to 39 dif ferent mudules such as shuttleports, space telescopes, and chemical labs can be used to construct an infinite vari ety of stations. There are seven differ ent replayable game scenarios which can last from 2 to 40 hours.

The Ferrari Formula One driving simulation (\$49.95) lets Amiga owners race a Ferrari Fl/86 around 16 international race courses such as Mona co, Detroit. Monza, and Brands Hatch. The <sup>16</sup> tracks are authentic down to scenery and weather conditions, and the seven other racers are modeled af ter top contenders in the 1986 Formula One circuit.

The latest in EA's Amazing Software line for the 64: Sanxion (20 levels of 3-D landscapes and multiple waves of attackers), Delta Patrol (200 alien attack waves in over 50 environments), and on a single disk, Dragon's Lair I and *II*.

Amnesia, an interactive novel for the 64 by science fiction author Thomas Disch, puts the player in Manhattan without his memory but with a strange man who wants to kill him, a strange woman who wants to marry him, and a lot of other problems.

Age of Adventure (S14.95) consists of two C-64 games: Return of Heracles (perform Here's 12 labors while rescu ing Helen of Troy) and Ali Baba and the Forty Thieves (battle over 100 dif ferent creatures en route to rescuing beautiful princess).

On EA's drawing board is a Commodore adaptation of Chuck Yeager's Advanced Flight Simulator, just released in IBM format.

Electronic Arts, 415-571-7171 (see ad dress list, page 12).

Yak's Progress (\$19.95) comprises eight C-64 games by British program mer Jeff Minter, including Revenge of the Mutant Camels. Most of the games revolve around the attempted domina tion of earth by the forces of Zzyax and Irata.

Eurosoft International. 203-838- 9890 (see address list, page 12).

ShareData has released the first of ficial versions of TV's three top game shows: Family Feud, Wheel of Fortune,

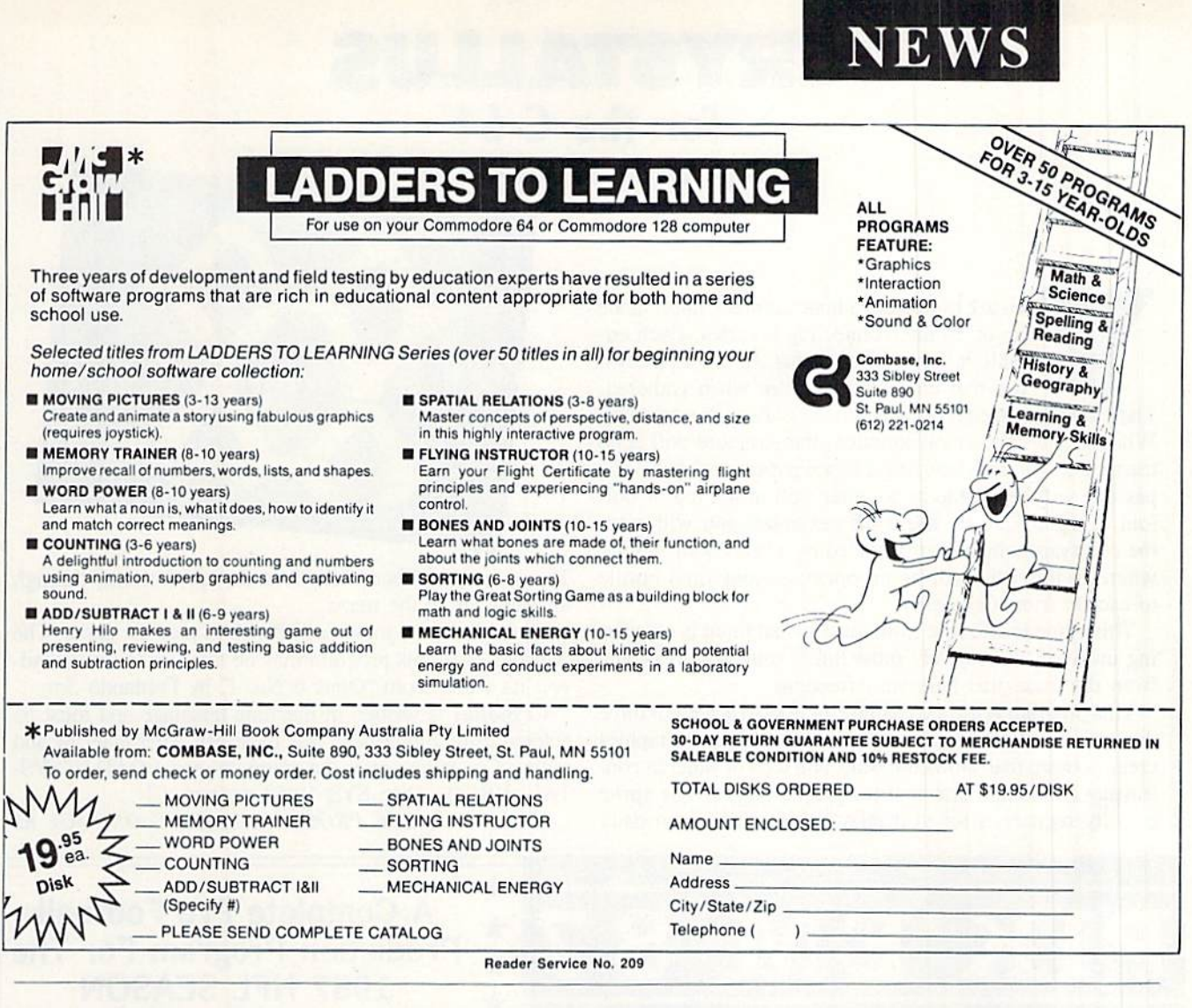

and *Jeopardy*. Each is for the C-64, and priced at \$9.99.

ShareData, 602-961-7519 (see address list, page 12).

From Broderbund:

Previously a hit in the UK, Cauldron (\$29.95) contains two complete quest games. In the first you take the part of a Witch Oueen whose golden broom has been stolen by the Pumpking; in the second you're a loyal Pumpking warrior out to destroy the Witch Oueen. The only way to win either contest is to collect ingredients to brew a magic spell in the cauldron.

Broderbund Software, 415-479-1700 (see address list, page 12).

### **GET ORGANIZED**

Create a Calendar lets C-64 users make custom calendars with a variety of text, graphics, and borders. Graphics are included for birthdays, dental appointments, haircuts, and the like; graphics from Epyx's Scrapbook Collection and other Print Shop-compatible graphic disks can also be incorporated. Daily, weekly, and monthly cal-

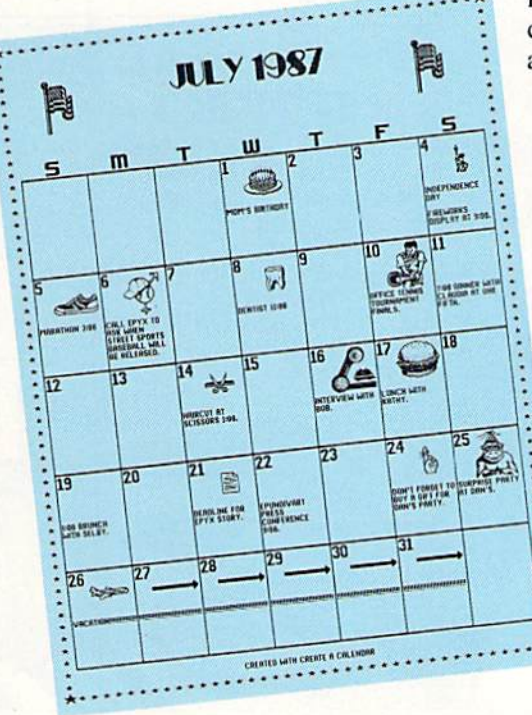

endars can be produced in sizes from 8<sup>1</sup>/<sub>2</sub> x 11" to a six-page horizontal ban-

ner. Multiple lines of text can be placed on any day, and events that occur at regular intervals, like a meeting on the second Tuesday of every month, can be repeated automatically.

> Epyx, Inc., 415-366-0606 (see address list, page 12).

> > You can Create a Calendar one day at a time or automatically with the Master **Calendar** option which contains special events. **READER SERVICE NO. 220**

# CRYSTALLUS For the C-64 By Bob Blackmer

ou are trapped in a huge complex maze made up of 36 interconnecting cubicles. Each cu bicle in the maze contains shimmering crys tals that emit audible tones when gathered. These tones are then absorbed into the walls of the structure. When all the tones have sounded, the structure will echo the melody of tones, causing a secret passage to open. The passage will be visible in an outer wall at the top or bot tom of the maze. As you leave the maze, you will enter the courtyard which is surrounded by a brick wall. Some where in this wall will be an opening, your final hurdle to escape from Crystallus.

This game is different from most in that there is no scoring involved. You merely must finish your task to escape from the maze that bars your freedom.

This program is a good example of how to achieve a three dimensional look to a game. The custom character graphics create a maze that shows the walls and tops of walls in con-PHOTO: trasting colors and drawn at the proper angles. The sprite priority register is set to display behind the screen data.

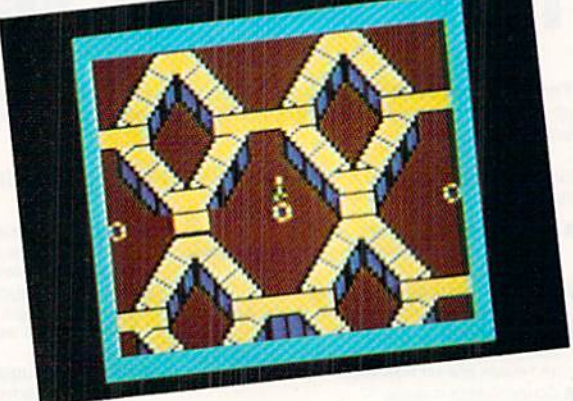

This gives the effect of depth as the sprite moves through the cubicles in the maze.

You will need a joystick in Port 2 to play the game. The music used in this program may be familiar to some read ers: it's taken from "Opus 6 No. 1" by Fernando Sor.

Crystallus is written in machine language and must be entered using Flankspeed (see page 79). After entering and saving Crystallus, reset the computer and LOAD "CRYS-TALLUS",8,1. Then SYS 49152 to start.  $\Box$ 

SEE PROGRAM LISTING ON PAGE 85

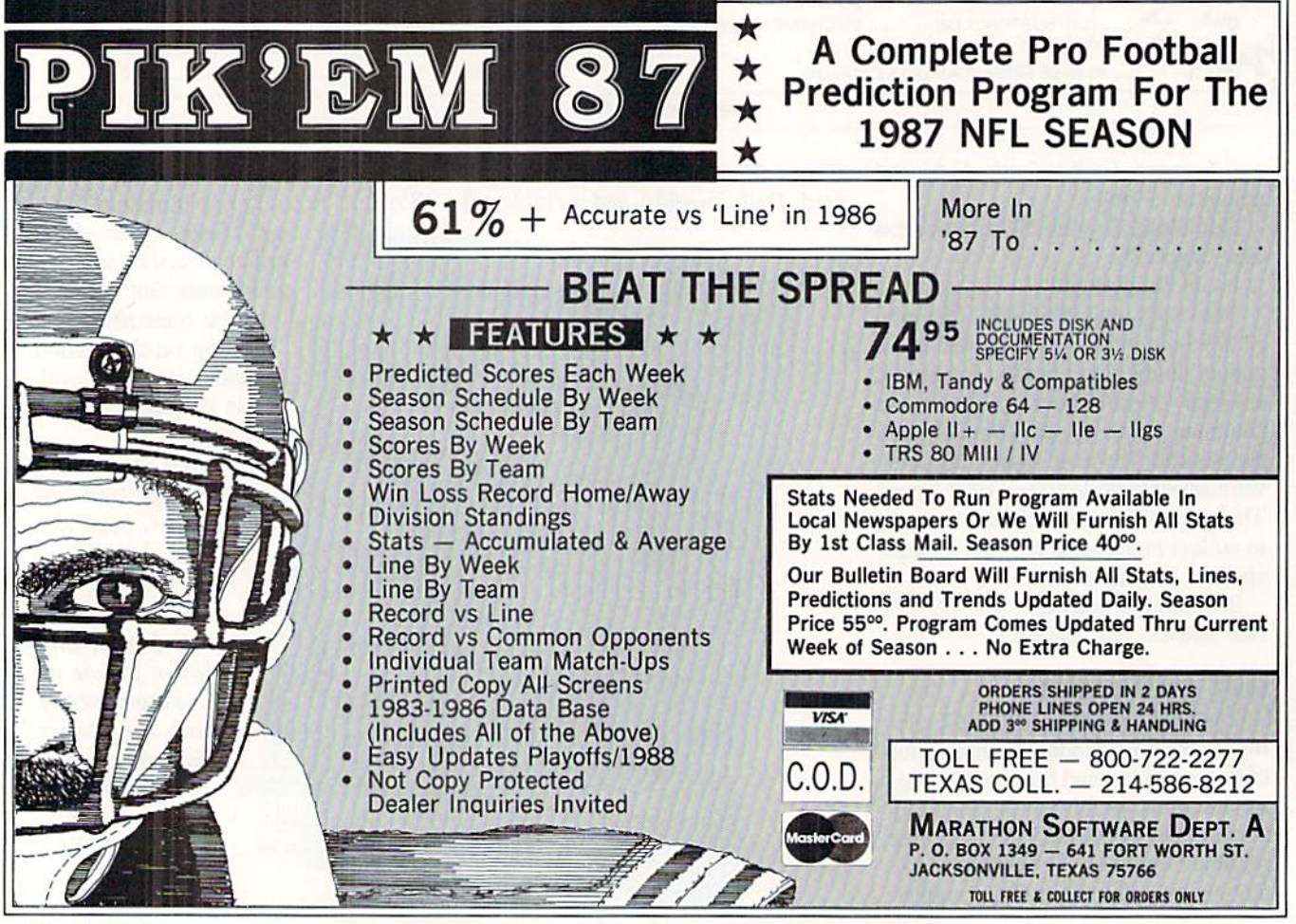

**16 AHOY!** Reader Service No. 210

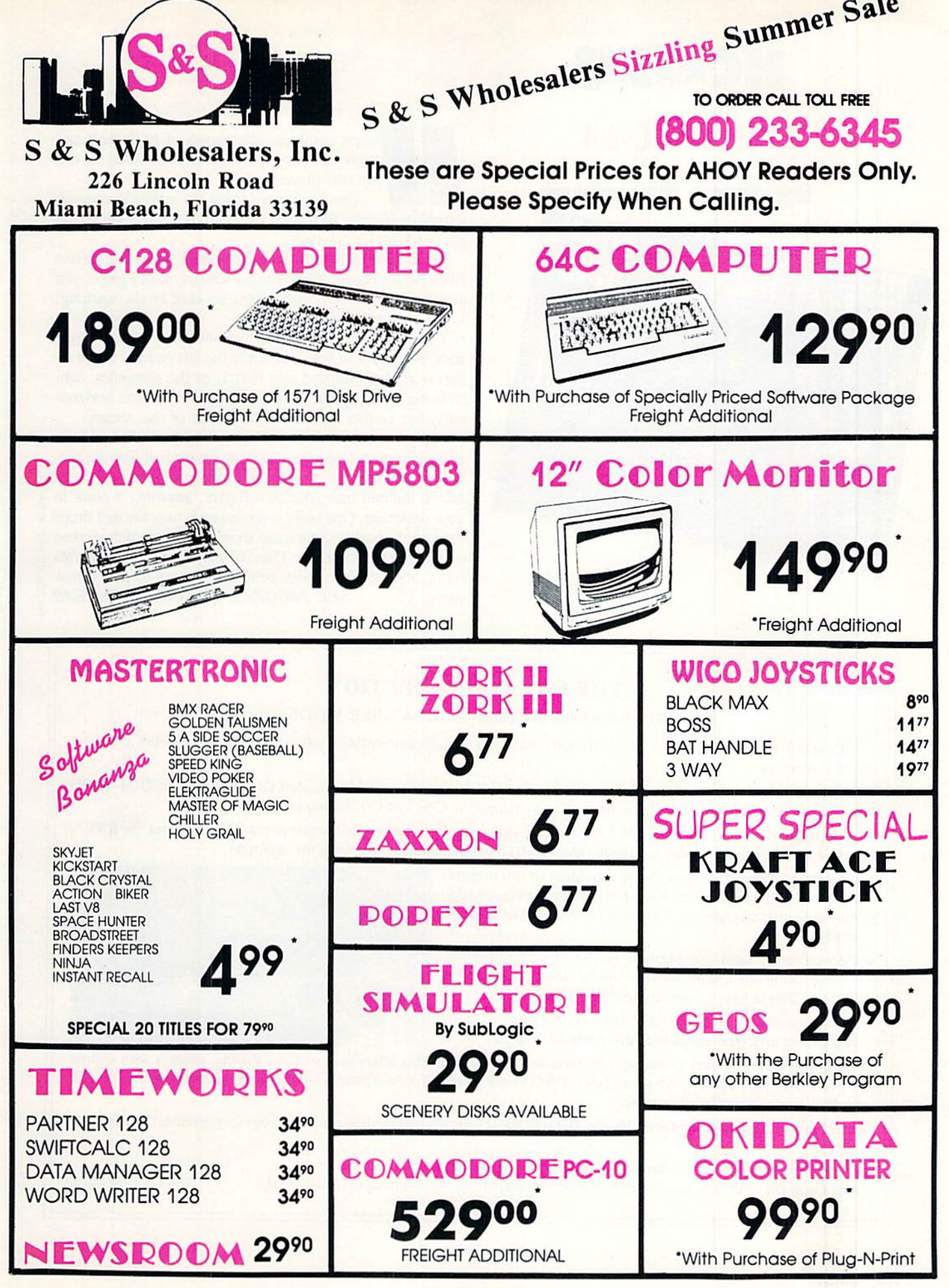

# HOOPS

# For the C-64

### By Tony Brantner

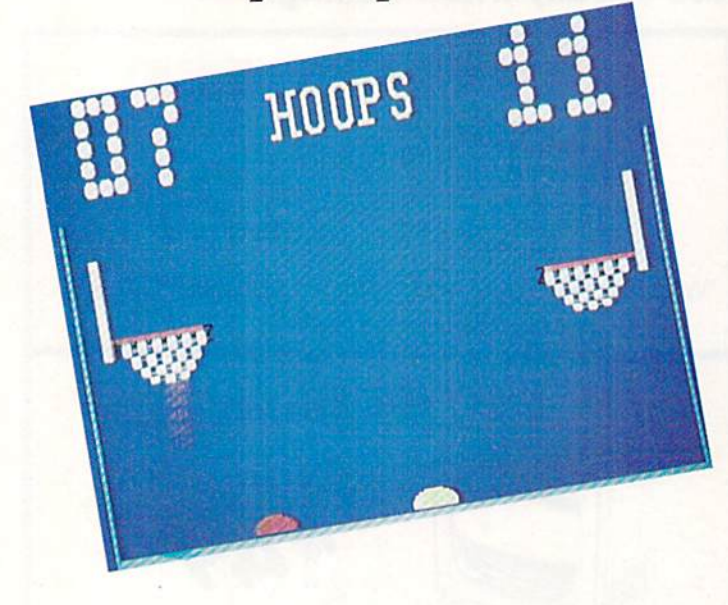

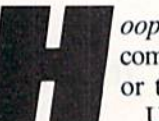

oops combines the games of basketball and computer pong into a fast action contest for one or two players.

Use Flankspeed (page 79) to type in and save a copy of *Hoops*. To run the program, type SYS 49152 and press RETURN to start.

When asked for the number of players, enter one or two from the keyboard. If you choose the one player game, you arc also asked to select one of the six skill levels (warning: Level six is relentless!).

There are two paddles at the bottom of the screen. A joystick plugged into Port 2 controls the left paddle, while either a joystick plugged into Port 1, or the computer, controls the right paddle. Each paddle can be moved horizon tally, but neither can cross the center of the screen.

The game begins with the ball being thrown into the air at center court. Use your paddle to hit the ball into the basket on your opponent's side. If you're not careful, you can  $\leq$ knock the ball into your own basket, awarding a point to  $\frac{1}{3}$ your opponent. One point is scored each time the ball drops  $\vec{\alpha}$ through the basket. Scores are shown at the top of the screen  $\frac{1}{2}$ on the giant scoreboard. The first player to reach 21 points  $\frac{1}{2}$ wins. You can then press either fire button to play a new game.  $\Box$  SEE PROGRAM LISTING ON PAGE 82

### THE GREAT CONNECTION

300/1200 BAUD HAYES® COMPATIBLE MODEM

Get Connected with the NEW TCM-1200H 300/1200 baud Hayes® compatible modem for the Commodore® C-64 and C-128 computers.

Using the same technology and state-of-the-art circuitry that is used in our IBM® PC Half Card modem, the TCM-1200H was designed from the ground up to work with and enhance the C-64 and C-128 computers.

Compatibility-that describes the TCM-1200H.Jusi plug the connecting cable into the user port and you're all set. No RS-232 interface and no power supplies to plug in, The TCM-1200H derives its power from the computer.

- Compatibility with terminal software. Most of the popular terminal software already have provisions for Hayes type modems, just change the modem type to Hayes and you're ready.
- Compatibility with the popular Hayes "AT" commands. Unlike other so called Hayes compatible modems, the TCM-1200H is fully Hayes compatible.
- Compatibility with the FCC. The TCM-1200H is fully registered and type accepted with parts 68 and 15.

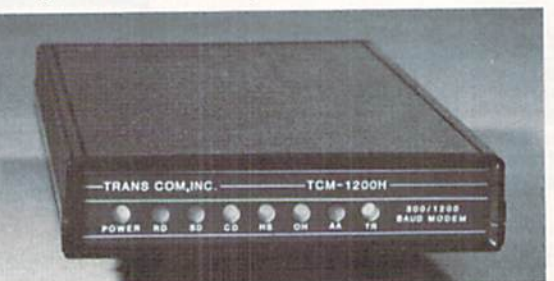

In addition to being a vary compatible modem, the TCM-1200H also offers tone or pulse dialing, speaker with volume control, 8 front panel LED's, two phone jacks, TWO YEAR warranty, a free Quantum-Link starter kit and terminal software with Punter and Xmodem file transfer.

Feature for feature and dollar for dollar, the TCM-1200H is truly the best modem choice for your Commodore C-64 or C-128 computer.

For more information or to order the TCM-1200H, write or call: Trans Com, Inc. 703-13 Annoreno Dr., Addison, IL 60101 Phone (312) 543-9055 BBS (312) 543-0180

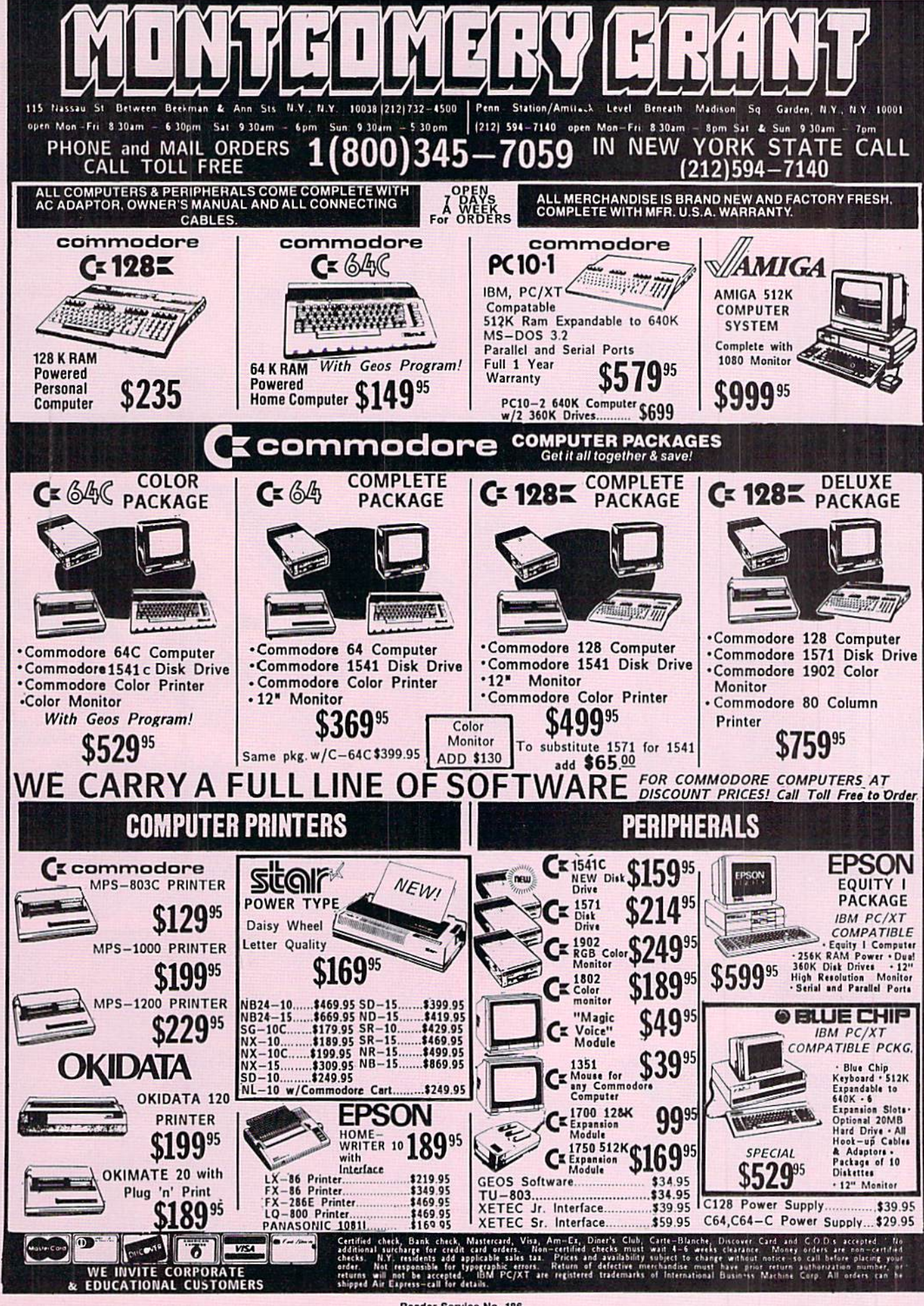

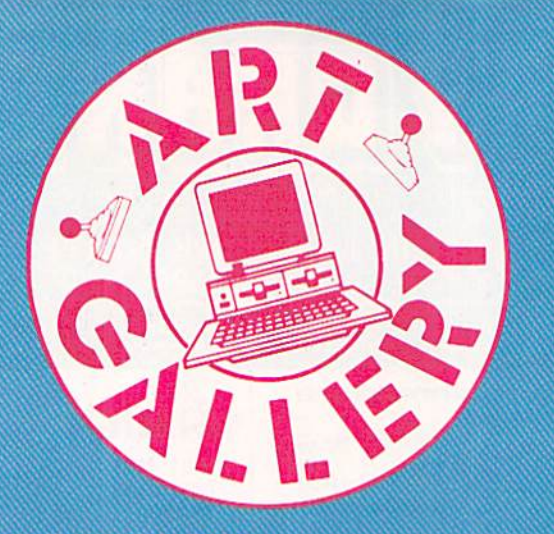

### Art Gallery Disk Sale

The images on these pages are now available on a monthly disk. Multicolor images are supplied in Koala format, while high-resolution images are in DOODLE! format. Included are a slide show for easy viewing, along with a bit map dump for your 1525 printer or properly interfaced equivalent. A sample Art Gallery disk with slide show and printer dumps is \$10; or send a stamped and self-addressed envelope (business size) for a listing of available Art Gallery collection disks. Prices shown are for US and Canada. All others add \$3 per disk. New York Slate residents please add appropriate sales taxes. Disks may be ordered from Morion Kcvelson. P.O. Box 260. Homecrest Station, Brooklyn. NY 11229.

### **Contribute to Ahoy!'s Art Gallery**

The Ahoy! Art Gallery offers the opportunity for fame and fortune to any and all aspiring Commodore artists. Simply send Morton (see address above) your work on disk indicating the drawing package or file format of the images. Inclusion of a self-addressed post card will guarantee an immediate response. All graphics produced on the C-64/ C-128, Plus/4, and Amiga computers are eligible. In exchange your work will receive the opportunity for display in these pages. Ail published works will receive royalties based on the monthly Art Gallery disk sales. Also, both published and unpublished images may be included on Art Gallery collection disks.

Note that the Art Gallery is not a contest. Published pictures are selected in an arbitrary and capricious fashion by the Ahoy! Art Director based solely on the artistic merit of the individual images.

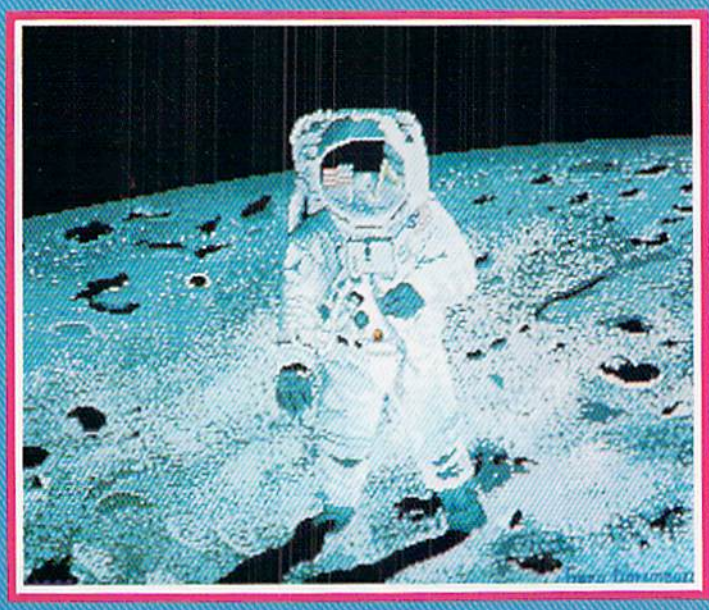

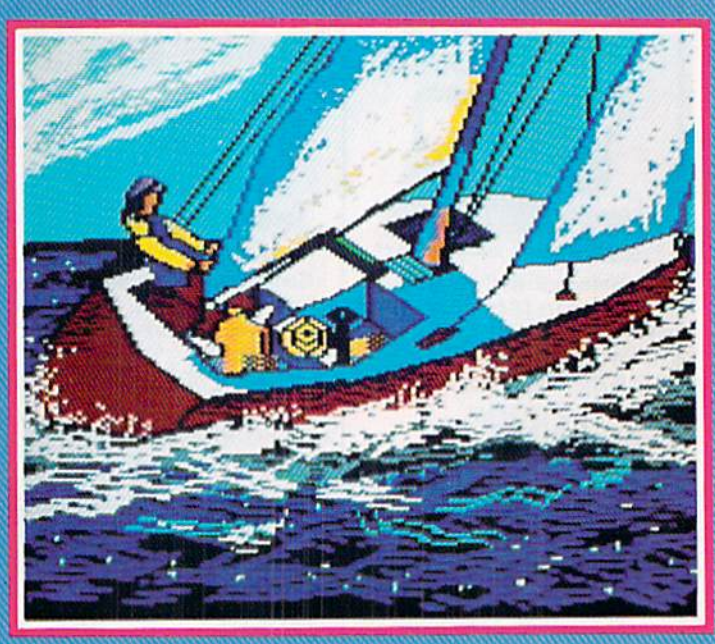

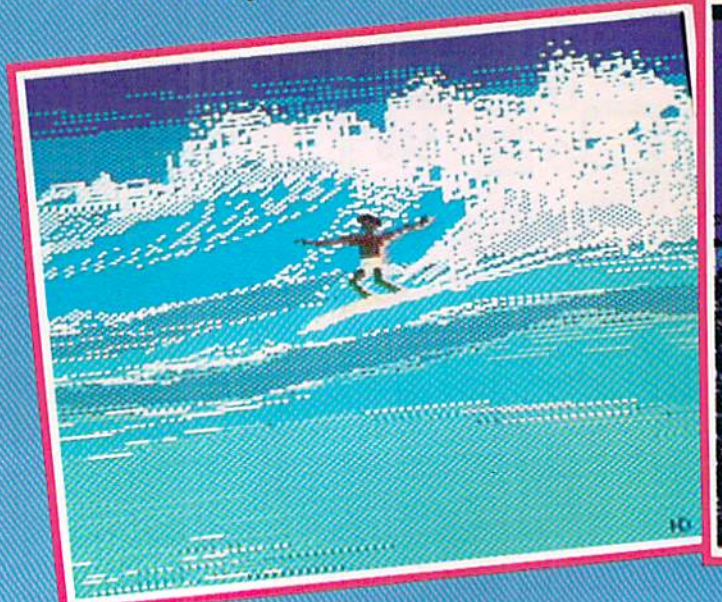

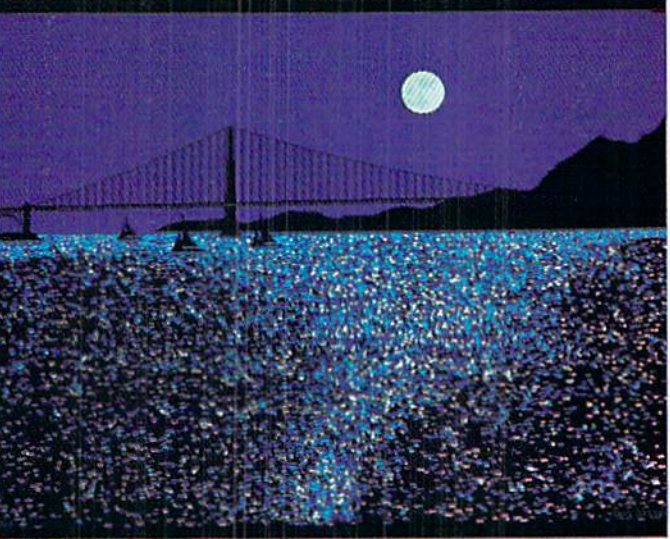

If contributors to Ahoy!'s Art Gallery were polled on their favorite graphics format, Koala would win paws down! All of this month's mas terpieces were generated on Koala, with the exception of two Amiga im ages—can you spot them? Answer appears below. At lower left, catch the wave with Surf by Heinz Diekert (Vernon, BC). The column of three to the left includes, top to bottom, Moonwalker by Gary Dominguez (Oklahoma City, OK); Sail by the ever-popular Alberto Valsecchi (Milano, Italy), and San Francisco, also la Dominguez. To the right is the shooting star of our show, Nova X by Tom Kane (Buffalo, NY), and be low it. Cafe by A. Black (Santa Rasa, CA). The Amiga images were the two by Gary Dominguez.

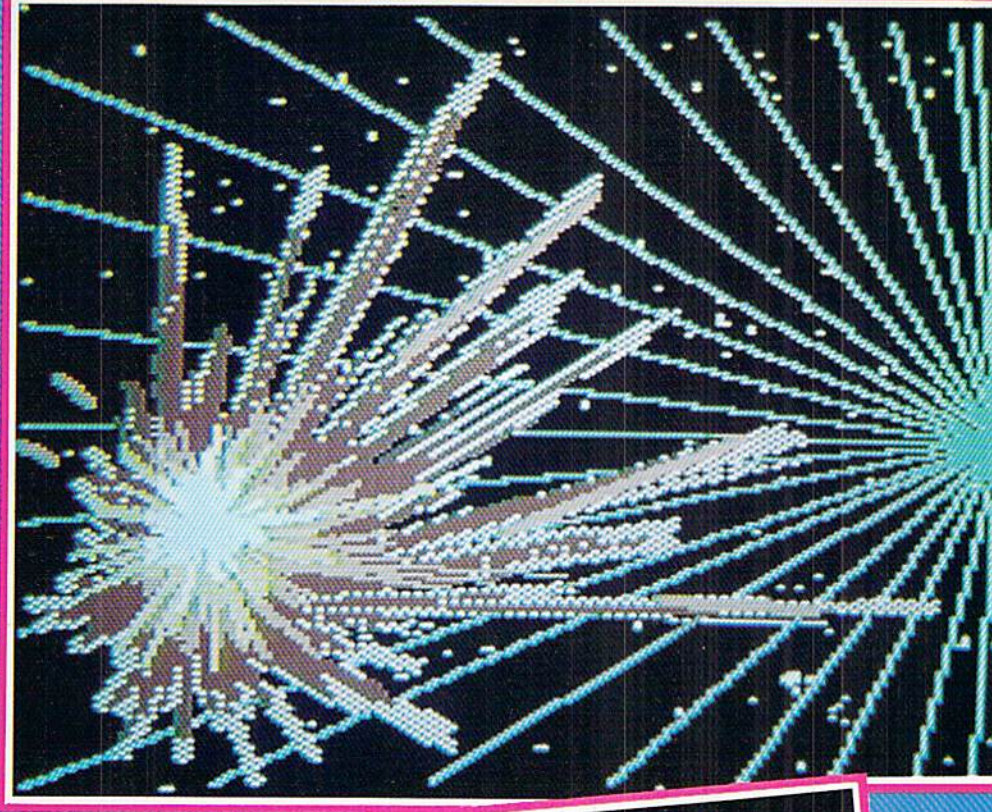

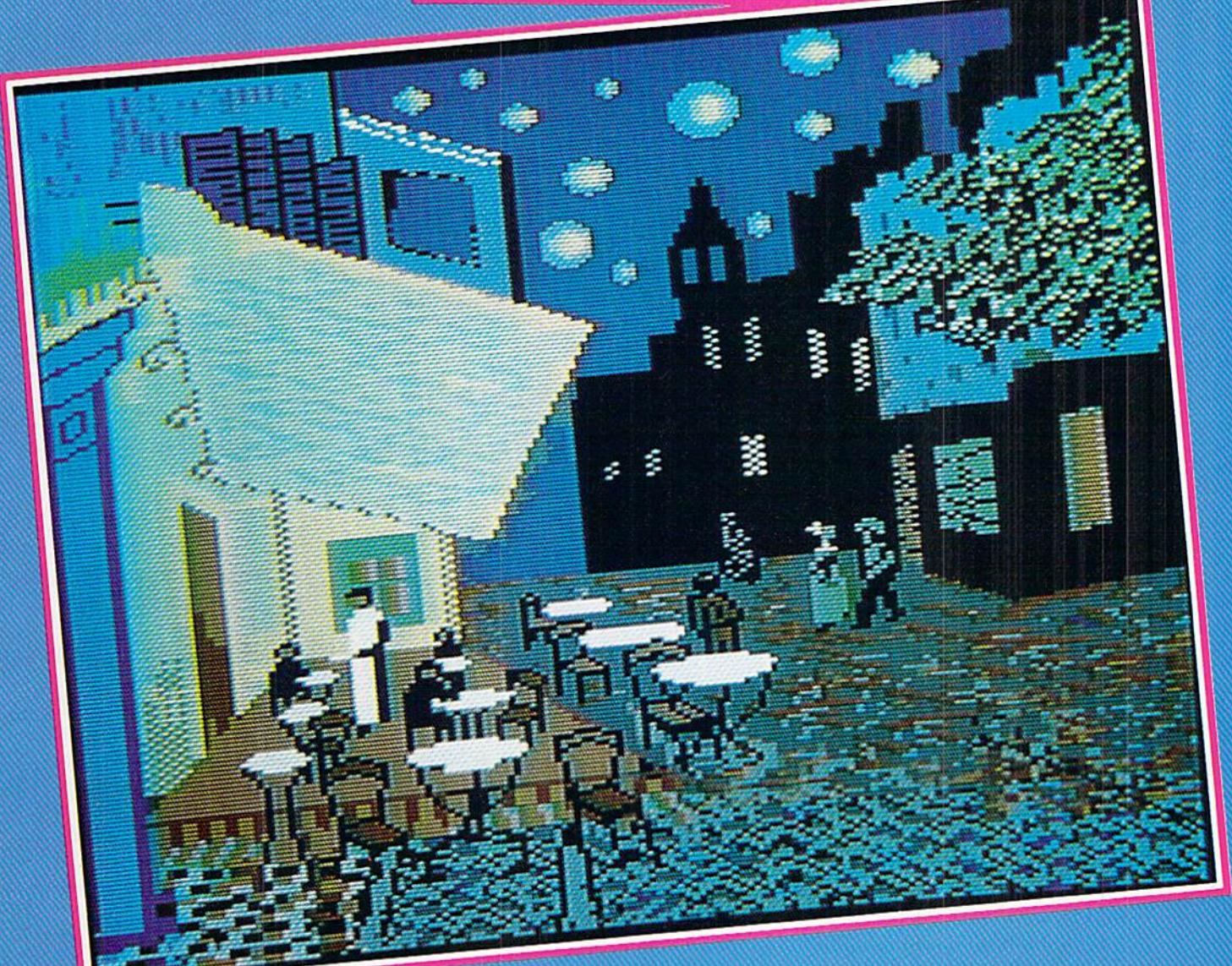

킈 For the C-64

By Buck Childress

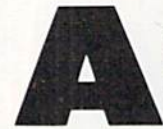

re your title screens leaving you a bit on the flat side? Or maybe you'd like to put a little more zip in your menus. Pretty colors and interesting graphics can help to pump them

up, but sometimes even that's not quite enough. Without careful planning, title and help screens are about as excit ing as mud fence. However, there is an easy way to give a professional touch to your displays. If you've been looking for a way to add some pizzazz to the ol' mud fence, Centerfold is for you.

Centerfold gives the illusion of unfolding your screen from the inside out. Characters seem to spring forth from the center of the screen and race away from one another. It's as if the monitor's midsection were erupting with graphics, all charging toward the outer edges. Yet, when the unfold is complete, your original display is there intact, with each character retaining its own color. Centerfold works with all keyboard graphics, including custom characters. Here's how to use it.

After you save a copy of Centerfold, run it. The loader POKEs the machine language data into memory and checks for errors. Once the data is loaded, you're ready to go.

Centerfold can be operated automatically or manually. Automatic operation is handy when you're creating a screen display. Type SYS 49152 and press RETURN to activate it. Let's say you have a nifty little display on your monitor. All you have to do is take a "picture" of it. Just press the CONTROL and SHIFT keys at the same time. The screen border wili flash when the picture has been taken. All the characters and their respective colors are now captured. Now press the CONTROL and COMMODORE keys together. You'll see your display unfold from the inside out. For a better illustration, clear the screen, then press the CON TROL and COMMODORE keys. Don't accidentally press the SHIFT key at this time or you'll capture a blank screen.

You can see a quick demonstration of Centerfold in action by listing it or whatever program is in memory. Now take a picture. Next clear the screen, then do an unfold.

While in the automatic mode, Centerfold waits until the cursor is between flashes before taking a picture or unfolding the screen. This avoids having an unwanted footprint left by the cursor. So if nothing happens the instant you press the keys, it will very shortly.

To deactivate the automatic feature, press the RUN STOP/ RESTORE combination.

You can access the picture taking and unfolding routines by SYSing directly to them. Since a direct access will most likely be performed from within your programs, the cur sor check and flash are bypassed. SYS 49394 takes the pic tures and SYS 49246 folds the screen. For example, a line such as

### 100 SYS 49246

could unfold a title screen you had previously prepared. A line like

### 200 SYS 49394

would take a picture of the current screen display. Later your program could unfold it. You can create a lot of interesting visuals this way.

Whenever a picture is taken, the information is stored in memory from  $49664$  (\$C200 hex) to 51712 (\$CA00 hex). You can save different screens to disk or tape and recall them later for use in various situations and programs. Data Express (July '87 Ahoy!) will make the binary saves for you. Or you can use a machine language monitor. Use the above locations as the starting and ending addresses.

Experiment with Centerfold. It really is an exciting ef fect that will add a new dimension to your programs. With a little practice, you'll discover a whole new realm of possibilities with your screen displays.  $\square$ 

SEE PROGRAM LISTING ON PAGE <sup>84</sup>

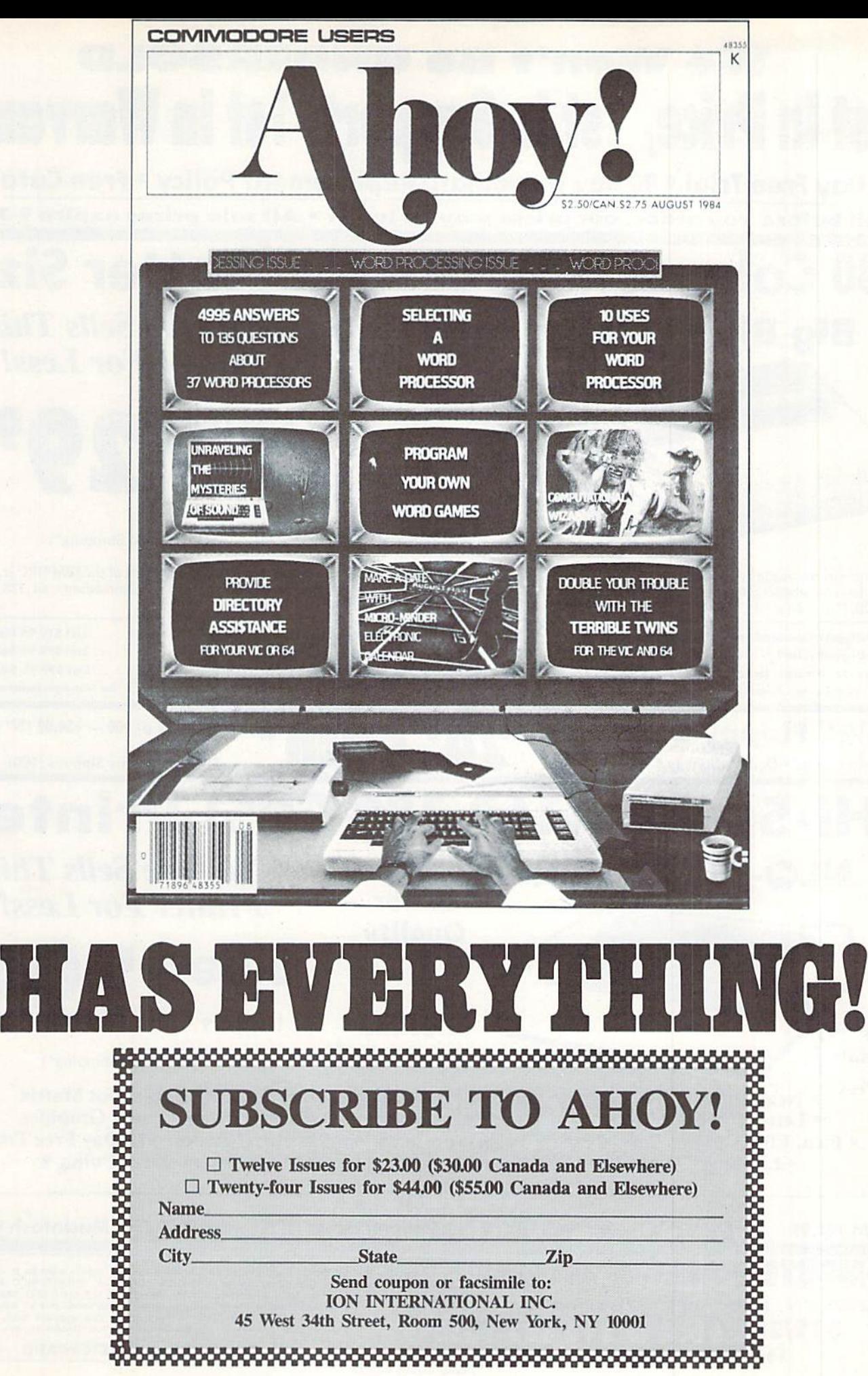

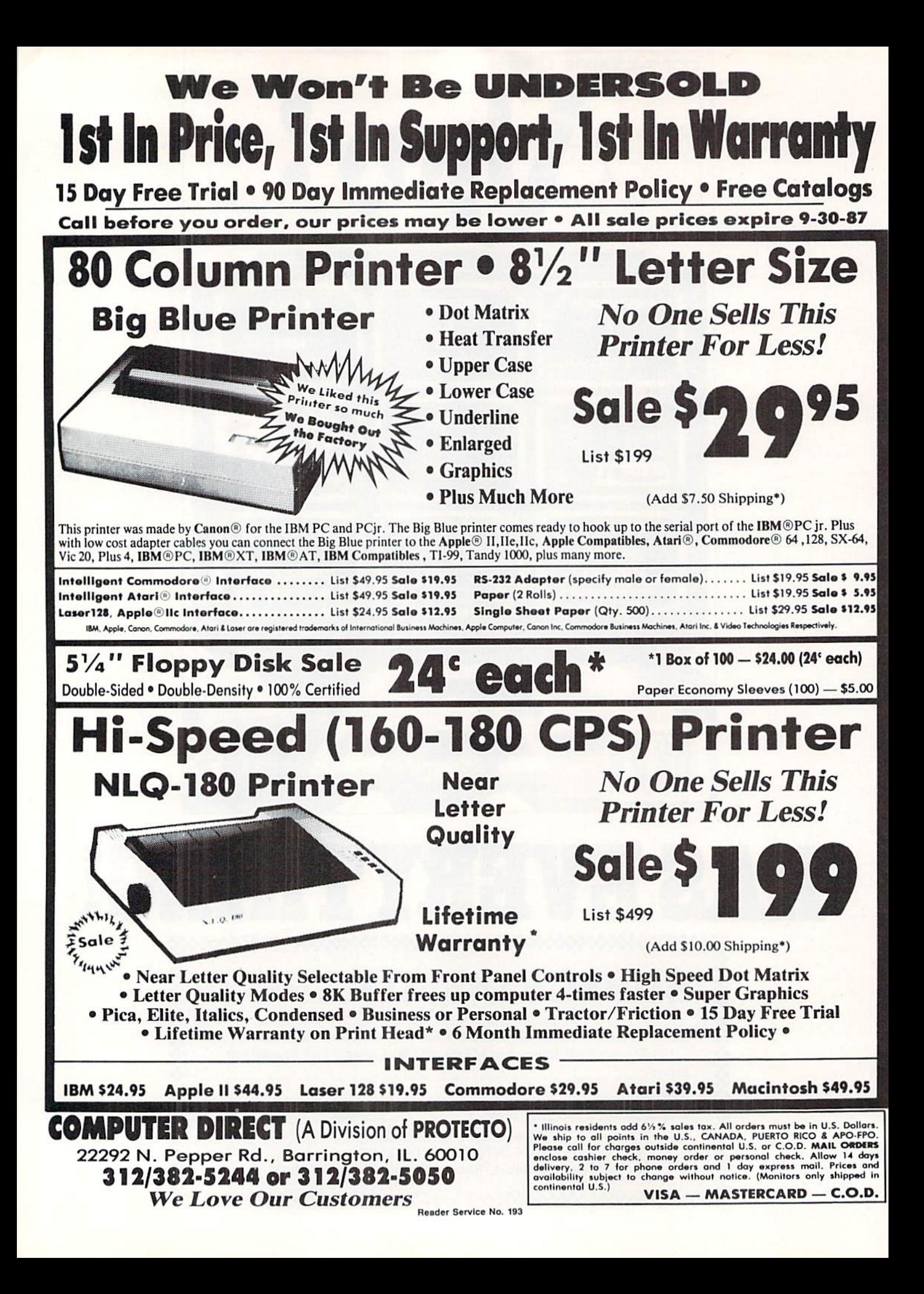

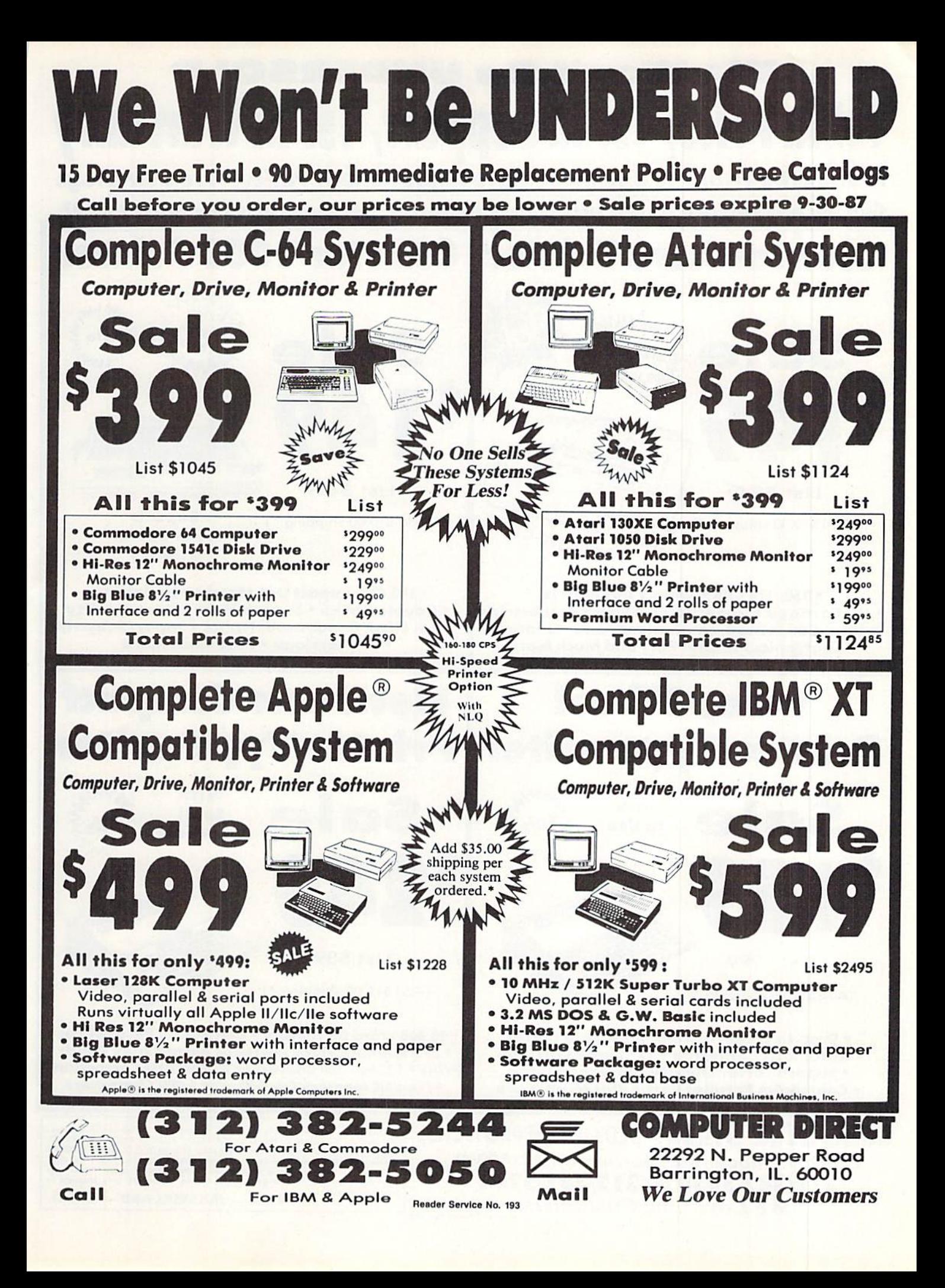

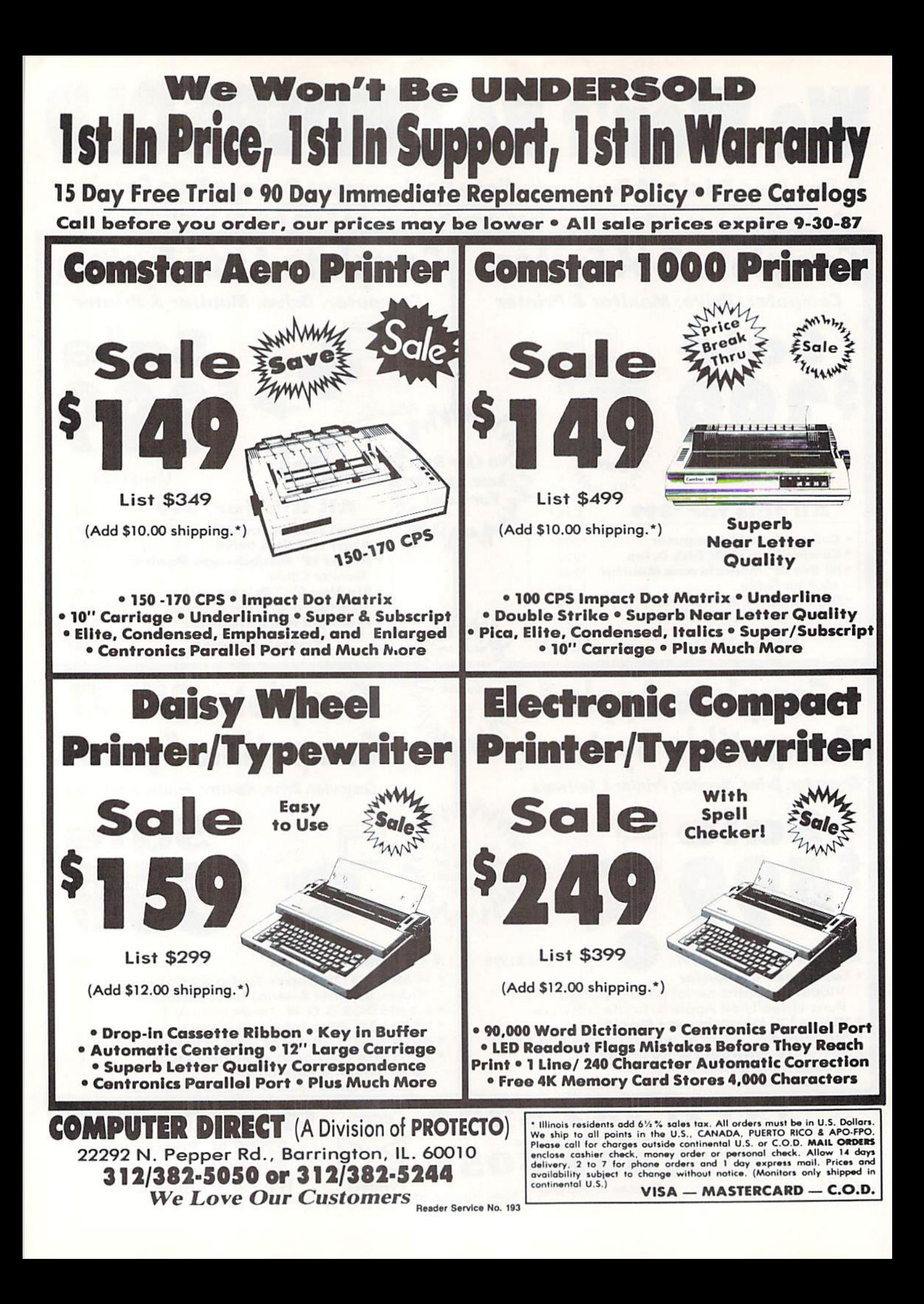

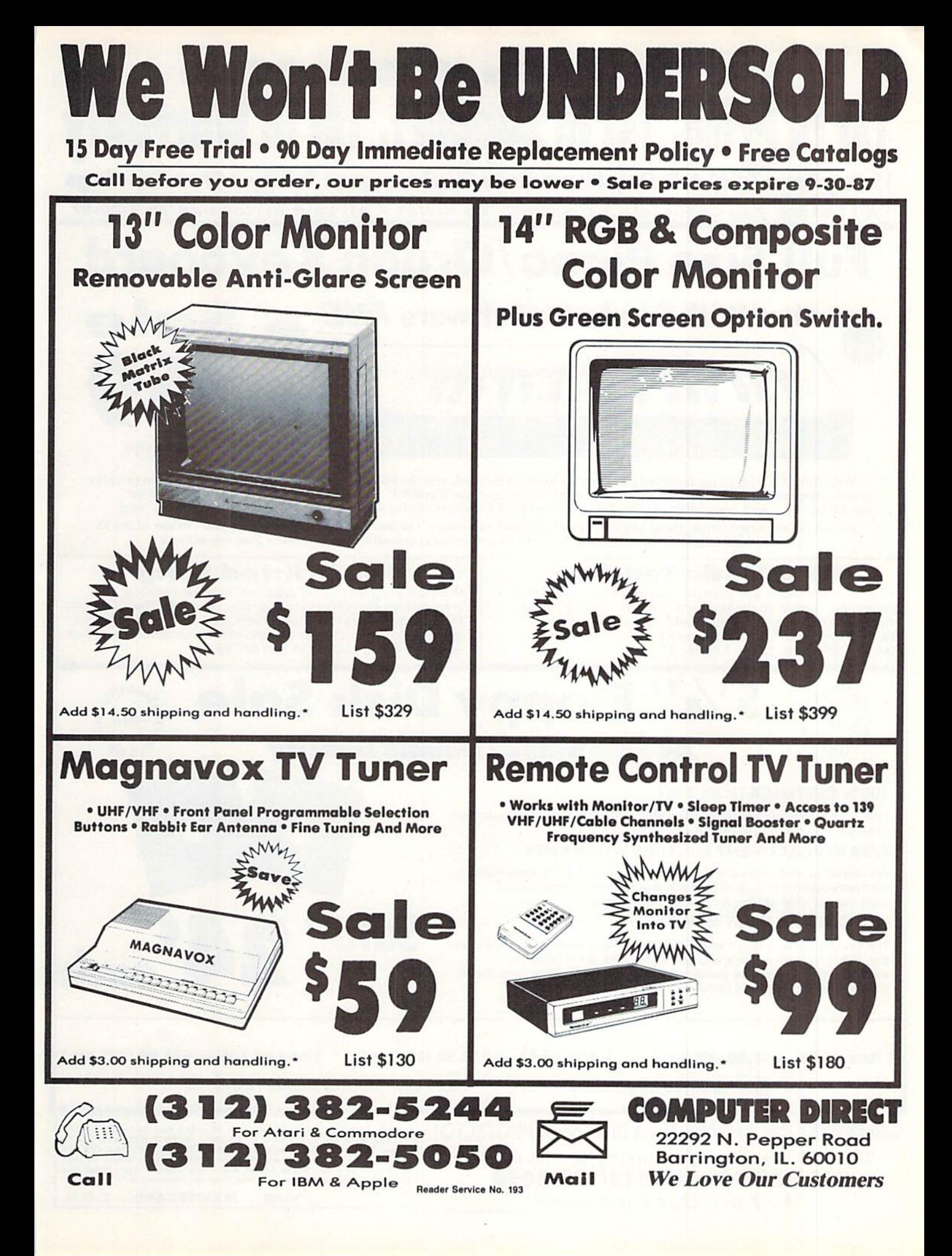

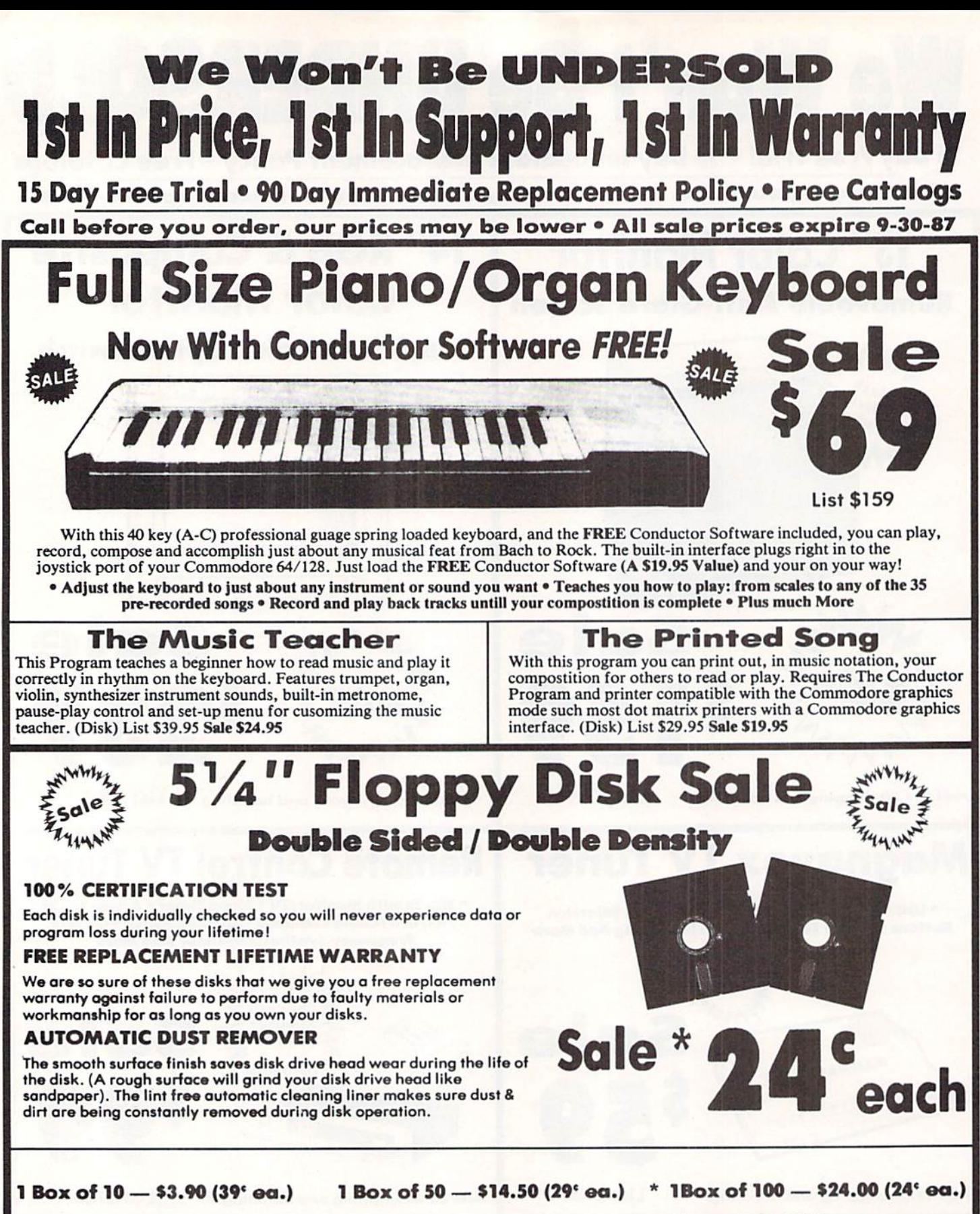

0029 Paper Economy Sleeves (10) 50' 0030 Paper Economy Sleeves (100) \$5.00

**COMPUTER DIRECT** (A Division of PROTECTO) 22292 N. Pepper Rd., Barrington, IL. 6OO10 312/382-5244 or 312/382-5050 We Love Our Customers  $R_{\text{Reader Service No. 193}}$ 

\* Illinois residents add 6½% sales tax. All orders must be in U.S. Dollars.<br>We ship to all points in the U.S., CANADA, PUERTO RICO & APO-FPO.<br>Please call for charges outside continental U.S. or C.O.D. MAIL ORDERS<br>enclose c VISA - MASTERCARD - C.O.D.

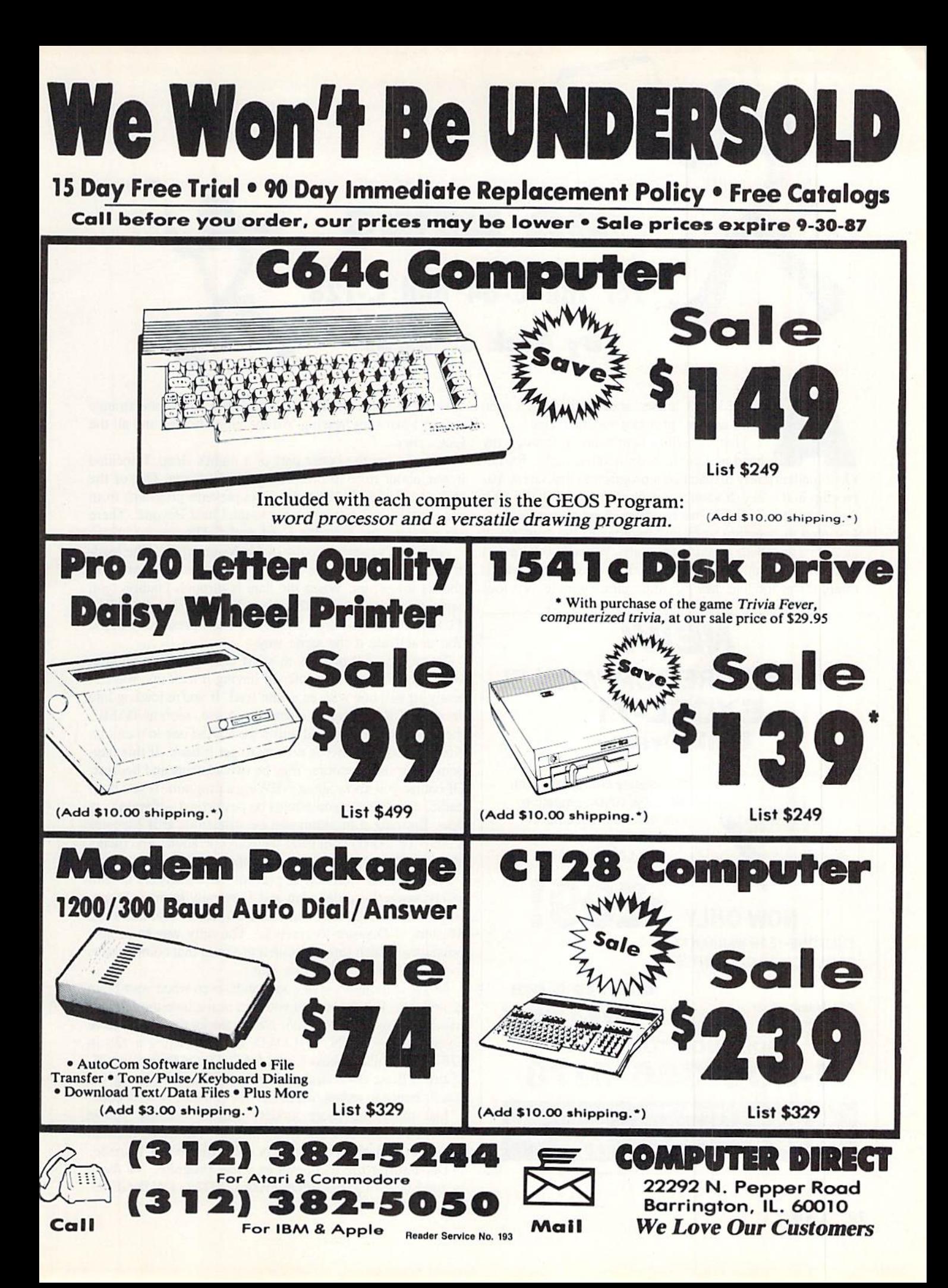

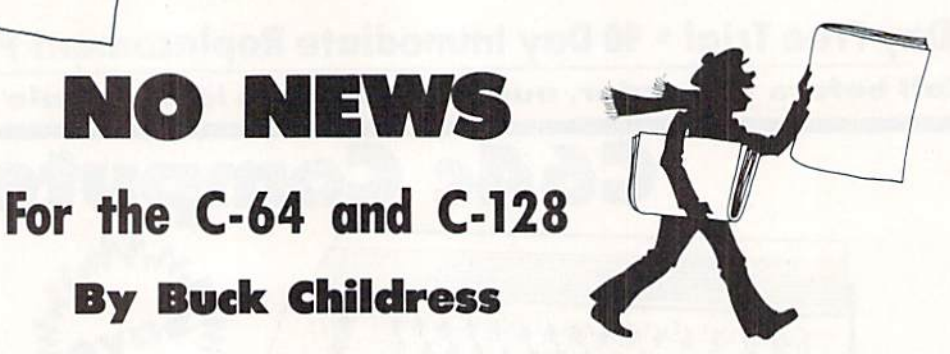

Ali (he king's horses and all the king's men can't put my program together again.

By Buck Childress

NO NEWS

That little ditty kept echoing through my head as I lay in bed the other night. Earlier I had inadvertently dispatched a program to that Great Microchip in the Sky. It wasn't a large program, bul it did have the answer to a problem that had been plaguing me for days. wanted to compare my latest findings to the contents of another file I had saved previously. Without thinking, I loaded up the other file. By the time I realized what I'd done, it was too late. My program, along with its precious

## NEW! COMMODORE COMPATIBLE! EXCEL-71 Disk Drive

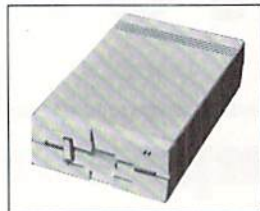

Completely compatible with the C128. AND compatible with the 1571! Yet smaller and more reliable.

FULL ONE-YEAR WARRANTY NOW ONLY ZUJ: SATISFACTION GUARANTEED

Cards Accepted

List Price; \$349

FAST DELIVERY! 6 am to 6 pm ALL Major Credit 6 days a week

ORDER NOW TOLL-FREE 1-800-356-5178

> Emerald Components International Dept. A. P.O. Box 1441. Eugene. OR 97440 In Oregon, for orders and customer service. 503/683-1154

> > Reader Service No. 183

answer, had entered the Twilight Zone. For some strange reason I just kept hearing "All the king's horses and all the king's men...."

After losing the better part of a night's sleep, I decided it was about time to protect myself from me. Out of the bad news came No News. No News prevents programs from accidentally being transported to the Great Beyond. There are versions for both the C-64 and C-128.

After you've saved a copy of No News, run it. The loader POKEs the machine language data into memory and checks for errors. When the data is through loading, you can activate it. For the 128 type SYS 3072 and press RE TURN. For the 64 type SYS 53000 and press RETURN. You deactivate it the same way.

There are a lot of ways to snuff out a program without switching off your computer or having it lock up. You can easily squash one with an errant load. If you're loading into an area of RAM that is currently in use, such as BASIC, the program being loaded will wipe out the one in memory. Kiss it goodbye. There's no way to get it back. If this hap pens, your only recourse may be two aspirins and bedrest. Of course you know about NEWing a program. If you don't panic, a rescue can sometimes be performed - if you know how. Running a program can be disastrous if it executes NEW or LOAD command while in operation. And there's always the possibility of the computer locking up.

Naturally the best way to prevent these disasters is with safety saves. But, alas, you and I are only human. Sometimes our cranial microchips take a vacation and allow the Masters of Disaster to creep in. The only way to protect ourselves at such times is with a program that compensates for our temporary jellylike state.

No News monitors your commands, even when your brain is sleeping. Whenever you enter an immediate mode com mand (no line number). No News checks to see if you've entered NEW, RUN, or LOAD. If you're using a 128 in <sup>128</sup> mode, it also checks for BLOAD, DLOAD, and BOOT. If any of these commands are encountered, No News gives you a chance to recant before the questionable deed is done.

Just think, no more anxiety attacks because you've launched hours of work into oblivion. No more Russian Roulette with all six chambers full. You've got it made.

Don't suffer the bad news of a lost program. No News is good news!  $\Box$ SEE PROGRAM LISTING ON PAGE 88

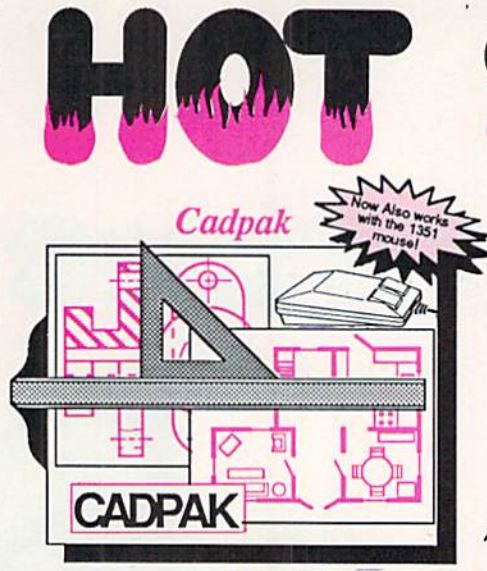

Design pictures and graphics quickly and precisely. Unlike other drawing programs, you can produce exact scaled output on your printer. Design in the units of your drawing problem (feet, miles, meters, etc.) and send hardcopy to most printers. Uses either the keyboard, lightpen or 1351 mouse. Two separate work screens—transfer artwork from one screen to the other. Place text in four sizes anywhere in the picture—three extra fonts included: Old English, 3-D and Tech. "Try Again" allows you to undo mistakes. Draw solid or dashed lines, circles, ellipses at any angle, rays and boxes. Design fill patterns, fonts and objects. Cadpak is the full-featured design and graphics package for your computer, for C-64 S39.9S for C-128 S59.9S

# STATISTICS AND THE REAL

### PPM

Personal Portfolio Manager is the most comprehensive stock market portfolio manage ment system available for the 54 or 128—For investors who need to manage stock portfolios, obtain up-to-the-minute quotes and news, and perform selected analysis. Allows multiple portfolios for special

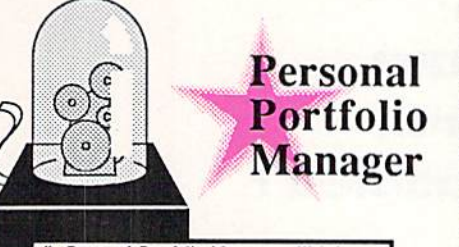

"...Personal Portfolio Manager will help you make the most of your money."<br>Jim Grubbs, RUN Magazine ..a customized data base with advanced ielecommunication features...sophisticated<br>report generator...hard to beat..." Ted Salamone, Commodore Magazine

interests (high tech, low risk, income, etc.) and monitored individually. And the versatile report generator lets you produce any kind of report to analyze a portfolio or stock. You can even update your portfolio automatically using Dow Jones or Warner Computer Systems and your modem.

for C-64 \$39.95 for C-128 \$59.95

### Super Pascal

Your complete system for developing applications in Pascal. Acomplete implemen tation of standard Pascal (Jensen and Wirth). C-64 version has a high-speed DOS (3X) for quick and efficient use. The extensive editor (source included) contains added features: append, search and replace. Includes assembler for any of your machine code requirements. Used in hundreds of schools to teach programming and also used for serious development projects. But it can be used tor more than just learning Pascal, use it for serious programming. With complete graphic library (source included) In machine language for supor-fast execution. Want to learn Pascal or develop software using the best tool? Super Pascal is your first choice.<br>for C-64 \$59.95 for C-1 for C-128 \$59.95

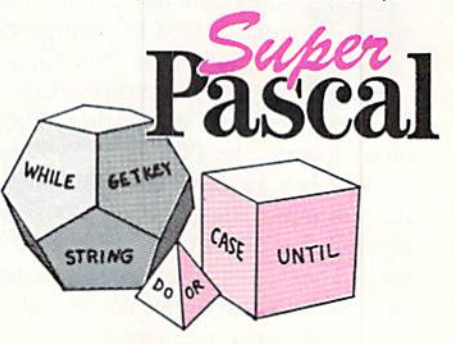

# ..and SUPER BOOK

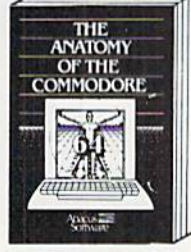

Graphics, sound, I/O, kernal,<br>memory maps, and much<br>more, Complete commented<br>ROM listings, 300pp, \$19.95

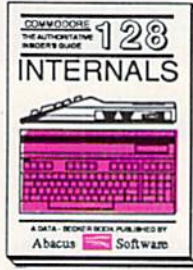

C-12B INTERNALS Covers graphic chips, MMU,<br>I/O, 80 column graphics and<br>fully \_commented \_ ROM<br>listings, more. 500pp\_\$19.95

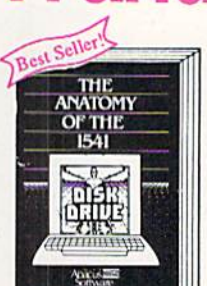

Anatomy of the 1541 Drive<br>Bost handbook on this drive,<br>explains all. Filled with many examples programs, umliiea Fully comnunhtd 1W1 ROM ibii eocpp lisas

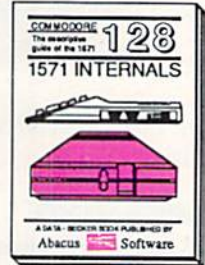

1571 INTERNALS<br>Essential reference. Internal<br>drive functions. Explains<br>various disk and file formats. Fullv-comrnonlacJ ROM Islmgi 'SCW SIB 65

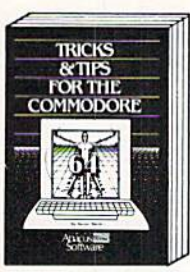

Tricks & Tips for the C-64 Collection or easy-to-use tech-<br>niques: advanced graphics,<br>improved data input, CP/M,<br>enhanced BASIC, data hand-<br>ling and more. 275pp \$19.95

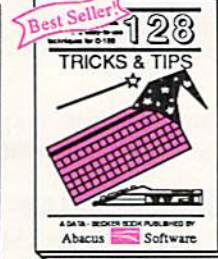

C-128 THICKS & THPS<br>Fascinating and practical info<br>on the C-128. 80-col hires<br>graphics, bank switching.<br>300 pages of useful inform-<br>ation for everyone. \$19.95

Reader Service No. 178

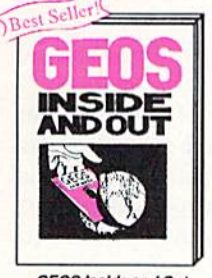

GEOS Inside and Out<br>Detailed into on GEOS. Add your awn applications to GEOS. Edit icons Constant display clock Single-slap thrtugh memory, £19

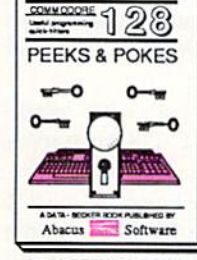

C-128 PEEKS & POKES Dozens of programming<br>quick-hitters. techniques on<br>the operating system, stacks,<br>zero page, pointers, and<br>BASIC. 24000 \$16.95

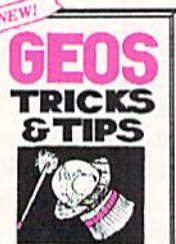

**GEOS Tricks and Tips** Collection of helptul tech-<br>niquois for all GEOS users.<br>Ianguago monitor, quick<br>backup.more. \$19.95

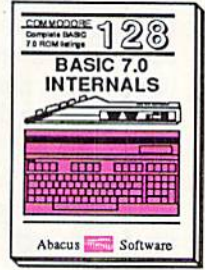

C-128 BASIC 7.0 Internals<br>Get all the inside info on<br>BASIC 7.0. This exhaustive<br>handbook is complete with<br>fully commented BASIC 7.0<br>ROM listings. \$24.95

Call now for the name of your nearest dealer. Or order direct with your credit card by calling 616/241-5510. Add \$4.00 per order for S&H. Foreign add \$12.00 per item.

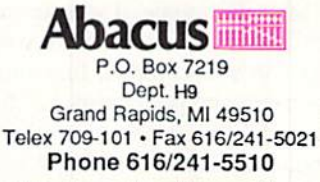

Other books and software also avail able. Call or write for your free catalog. Dealers inquires welcome-2000 nationwide.

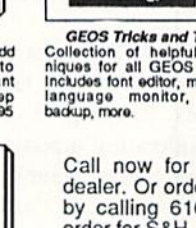

### **PUPERT REPORT**

# The 128

### How Does the Commodore 128 Stand Up Against the PC Compatibles?

ommodore has recently introduced its own versions of IBM PC-compatible computers, which it is billing as "the Clone Killers." This is a good time to compare Commodore's more-famil iar computers, the C-64 and the C-128, with this other breed of computers, the PCs and PC-compatibles.

There is a conglomeration of computers from numerous manufacturers whose main intent is to duplicate the func tions of the IBM PC and to run all the software written for it. They sell at prices lower than the IBM version. These machines typically offer no innovations or enhancements over the original machine, and they are generally referred to as "clones,"

Before the new line of IBM computers, the Personal Sys tem 2, was introduced in April, there were many rumors that IBM was out to "do in" the clone manufacturers. It was thought IBM would provide a computer with such sophisticated features and a low enough price that clone manufacturers could not compete,

It turned out that the bottom of the line of new IBM com puters, the Model 30, is priced above the typical clones. It has some advanced features and it surpasses the original PC in many respects, but it is not the "below S1000, musthave computer" which some prognosticators foresaw (or hoped for).

Hence the Commodore PC10 is out to take on the task of "clone killer." With its S999 price tag and nice com bination of features, it may be competitive in the clone wars. Price is the main consideration among clone buyers, al though reliability, product support, and brand name are also important to various degrees. How the PC10 will fare re mains to be seen.

In the meantime, if you are wondering whether it is worth while to move onward from your C-64 or C-128, keep reading. We will compare functions, features, operating envi ronment, and performance of the C-128 with the basic IBM Personal Computer, better known as the IBM PC. In the end, you may realize that your Commodore was, and still is, the best machine for your needs and budget. On the other

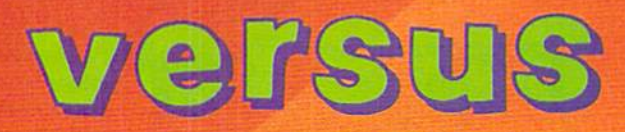

hand, you may conclude that a PC-compatible clone is definitely your next machine.

### PHYSICALLY SPEAKING

Physically the C-128 and the PC are quite different. (Dis cussions mentioning "PC" pertain to the IBM PC, the IBM XT, and PC-compatibles such as the Commodore PC10-I
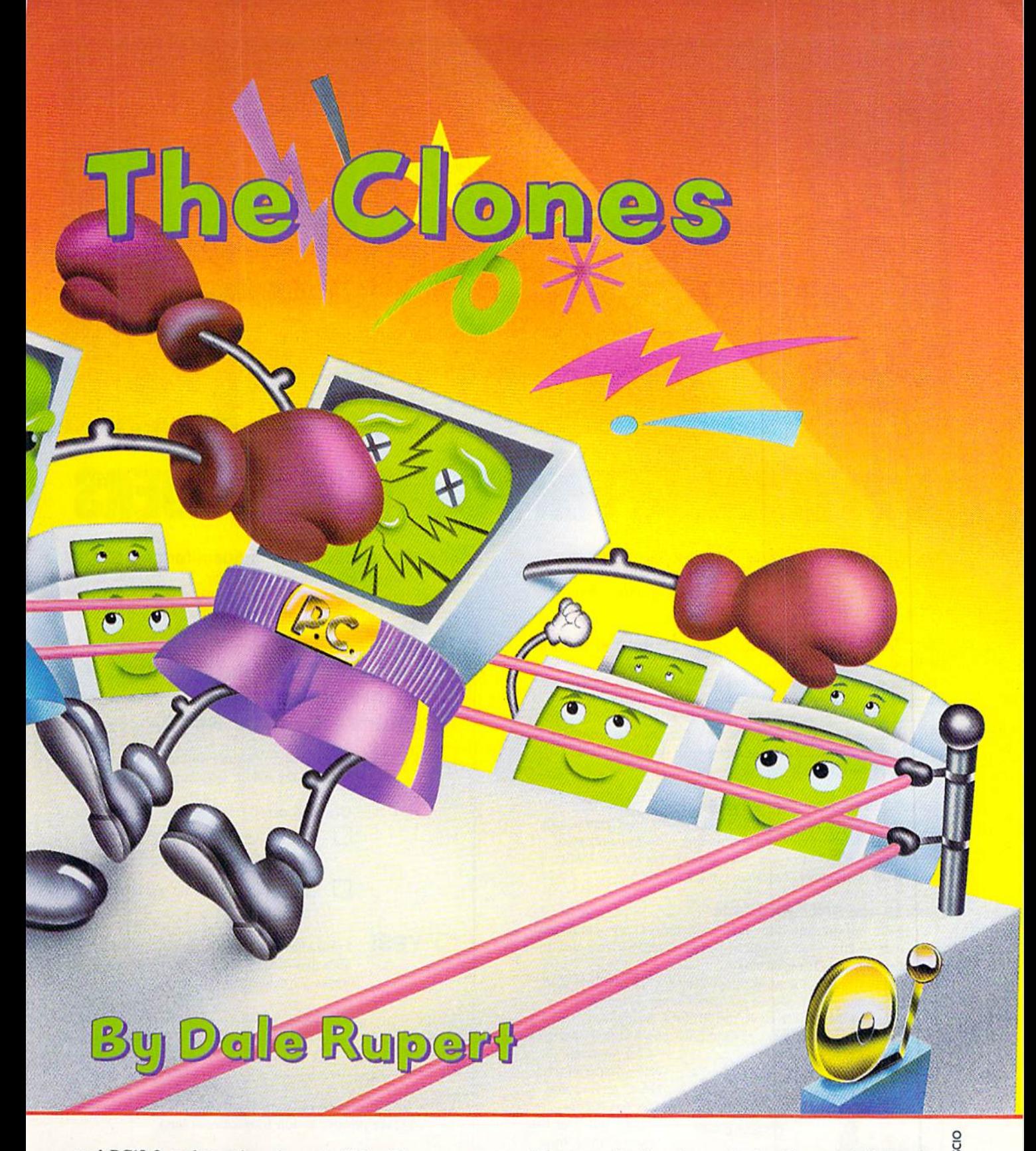

and PC10-2, unless otherwise noted.) I will assume you are familiar with the basic components of the C-128 (or the C-64). The PC has a keyboard attached to the system unit by a coiled cord. The system unit is a box which contains the circuitry, the power supply, disk drives, and optional expansion boards. A video monitor and a printer complete the basic system.

The expansion boards provide (unctions not built into the motherboard. Depending upon the model of PC, these may include serial and parallel ports for primers, modems, and mice, as well as video display circuits, disk drive control lers, battery operated clock/calendars, and memory expan sion. The add-on boards stand vertically within the system unit, mounted into connectors on the motherboard, with

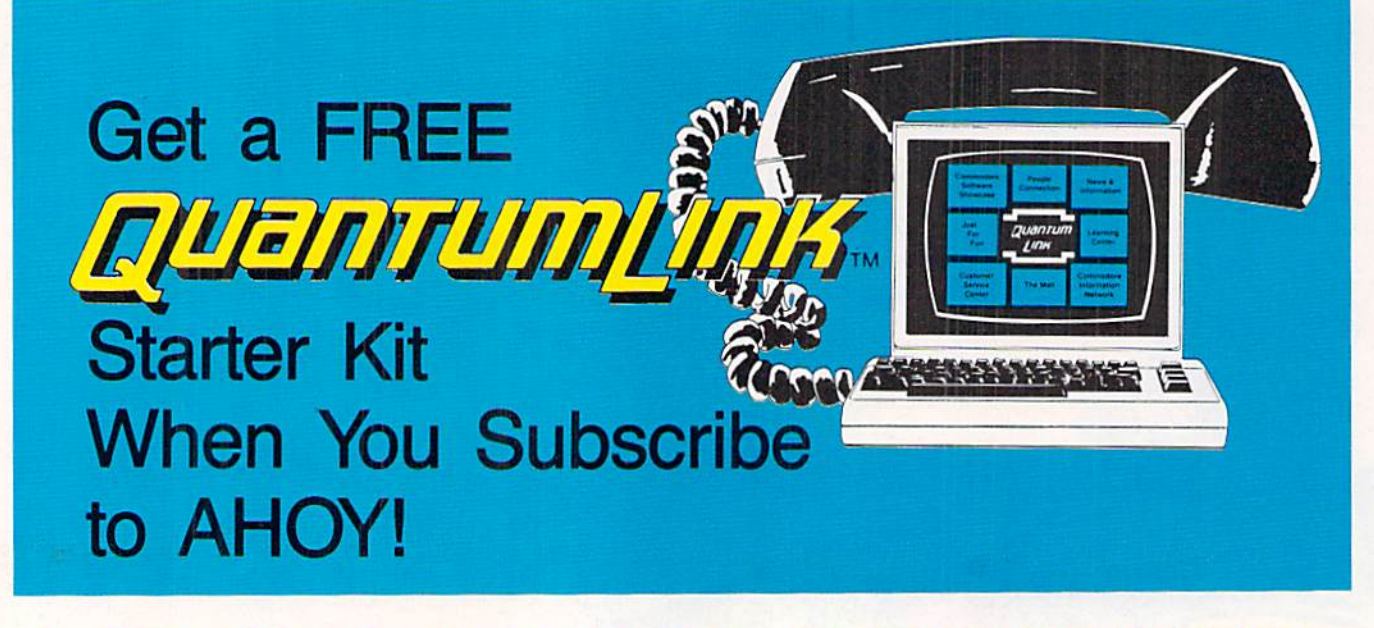

## SPECIAL OFFER TO AHOV! READERS

With your FREE Quantum Link Starter Kit you can connect to a useful and fun online network at a very affordable price. QuantumLink will help you get the most out of your Commodore  $64^{\circ}$  or  $128^{\prime\prime\prime}$ . Here's how.

### The ONLY official Commodore supported online service.

You'll have access to Commodore services including a hotline for getting fast answers to your questions from experts, online information, user group support, and "live" conferences and forums with Commodore engineers and experts. Because QuantumLink is specially designed for Commodore users, all the services are carefully selected to be of interest lo you.

### Hundreds of exciting services.

Get over 4,000 Commodore software programs. Play games with people from all over the country, including soon-to-be-released Lucasfilm's Habitat<sup>14</sup>. Preview "hit" software before you but it. Book travel reservations, and much, much more!

### Easy to use AND affordable.

With QuantumLink, you don't have to memorize any complicated commands. Colorful menus and help screens make it very easy to connect to and use QuantumLink.

And QuantumLink is the lowest priced full-service network. For only \$9.95 a month you can access a wide range of services including up-to-the-minute news, the Grolier's Academic American Encyclopedia'", entertainment news and features as often as you like

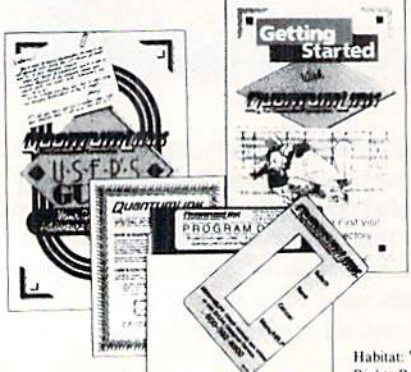

- for no extra charge! Special "Plus" services cost only 6 cents per minute. But your first hour of "Plus" time every month is FREE, No surcharges for communications or 1200 baud access either!

Habitat: " and + 1986 Lucasfilm Ltd. All Rights Reserved. Used Under Authorization Get 300 baud auto-dial modem for only \$24.95! To use QuantumLink you'll need a modem. You can now get a 300 baud auto-dial modem from QuantumLink at a special low price of \$24.95! Just use the order form below.

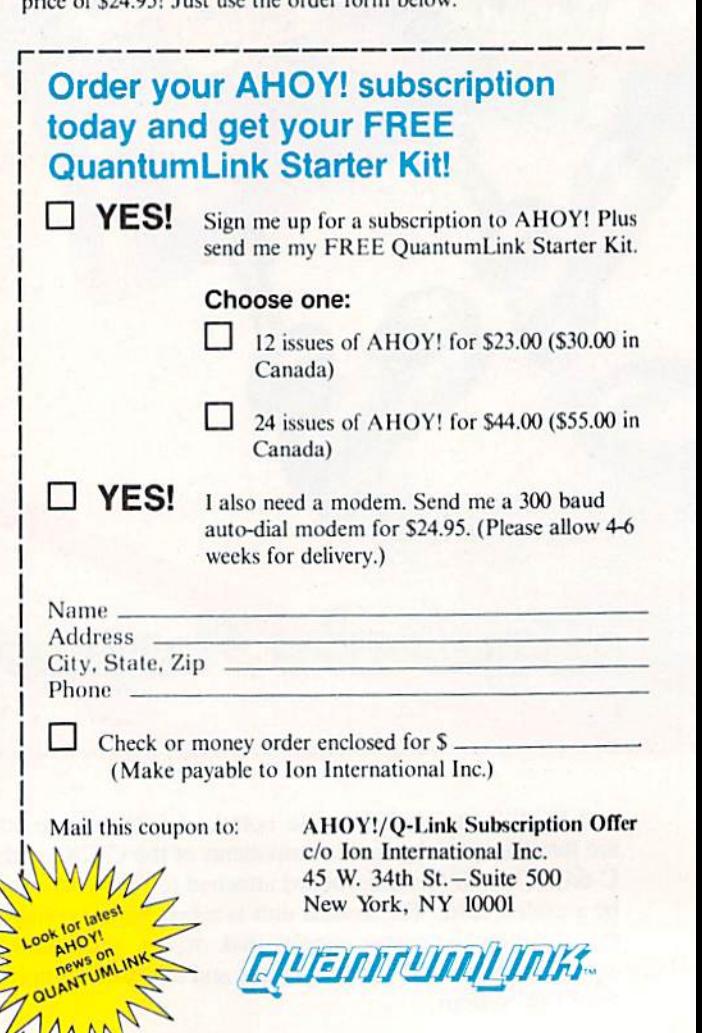

This offer is valid through 12/31/87.

Reader Service No. 180

other jacks and connectors coming out the back of the sys tem unit. The system unit case must be opened for access to the motherboard and for changing the expansion boards.

#### COMPARING BRAINS

The PC uses a "16-bit" microprocessor, the 8088, run ning at 4.77 Megahertz (MHz). Let's compare the 8088 with the 8502 in the C-128. The 8502 (and its nearly identical twin 6510 in the C-64) are "8-bit" microprocessors running at 1 MHz. In C-128 FAST mode, the 8502 runs at 2 MHz.

The "8-bit" versus "16-bit" terminology can be clarified. This refers to the width (in binary bits) of the internal cir cuitry in each processor. Within 8-bit and 16-bit proces sors, data is transported among registers and processed with in the "arithmetic logic unit" in 8 and 16 bit wide chunks, respectively.

The 8088 is an unusual 16-bit processor since it has an external data bus which is only 8 bits wide. This means that it usually fetches at least two 8-bit bytes from ROM for each instruction. A "true" 16-bit processor fetches 16 bits at a time on a 16 bit wide data bus. The external 8 bit data bus of the 8088 saves money and allows a more compact design at the expense of processing speed.

The 4.77 MHz and 2.0 MHz operational speeds also need explanation. Operations within a microprocessor are synchronized with an external system clock. The speed of op eration depends not only on the clock speed but also on the number of clock cycles needed per instruction. In gen eral, the PC is not 2.385 times as fast as the C-128, as the basic clock speeds might imply  $(4.77/2 = 2.385)$ .

For example, the NOP (no operation) instruction on the PC requires 3 clock cycles, whereas the NOP on the C-128 takes only 2 clock cycles. One clock cycle on the PC is 1/ 4.77E6 seconds or 210 nanoseconds (ns). One clock cy cle on the C-128 is 1/2.0E6 seconds or 500 ns. Therefore 3 cycles at 4.77 MHz is roughly 630 ns, and 2 cycles at 2.0 MHz is <sup>1000</sup> ns, so the PC is only about 1.6 times as fast at doing nothing as the C-128 is.

Consider one other assembly language instruction, "load accumulator from memory." On the PC this instruction takes a minimum of 10 clock cycles (2100 ns), whereas it takes as few as 2 clock cycles on the C-128 (1000 ns). Based on these numbers, die C-128 will be over twice as fast as the PC for some operations. We'll run some benchmarks later.

On the PC, the disk drives are accessed over a special parallel bus by means of a disk controller. As announced, the Commodore PC10-1 has one 5¼" floppy disk drive, and the PC10-2 has two. The controller circuitry is on die moth erboard. The IBM PC requires a separate expansion board for the controller.

The standard floppy disk for the PC is double-sided, dou ble-density, and it stores a nominal 360K bytes. The format of the PC disks is quite different from the C-128 disks. Double-sided diskettes on the <sup>1571</sup> store a nominal 339K bytes.

Actually the format of data on PC disks depends upon the version of the Disk Operating System (DOS, rhymes with "floss"). Unlike DOS in ROMs of the C-128's disk drives, DOS used on the PC is software based. The PC10 comes packaged with version 3.2 of MS-DOS. MS-DOS stands for Microsoft DOS. DOS sold by IBM is called PC-DOS, but it is essentially the same software. We will say more about the operating systems later.

The 8088 family in the PC includes a numeric co-processor called the 8087. This is an optional chip which pro vides significant speed improvement in mathematical pro cessing for certain software. There is an empty socket on the PC motherboard for this chip. Numeric processing on the C-128 must be performed in software and is much slower.

Random Access Memory (RAM) on the C-128 is expand able up to 640K bytes, although only 64K is accessible at one time. This is because of the 8502's 16-bit address bus

### **Table 1 Benchmark Times (in seconds)**

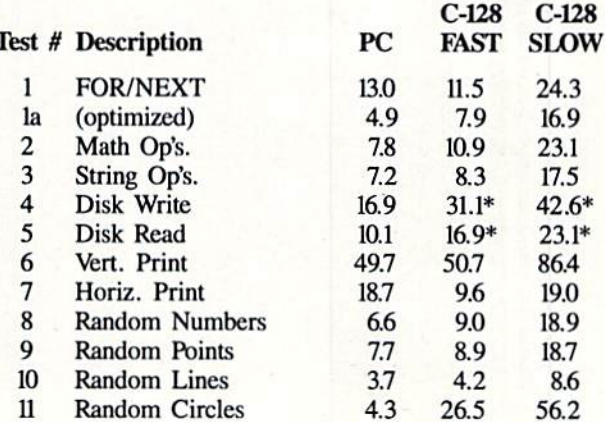

\*used manual stopwatch for these times

 $(2 + 16 = 64K)$ . The Memory Management Unit in the C-128 can shuffle 64K chunks of memory so that some soft ware can use the full complement of memory.

The 8088 processor on the PC has a 20-bit address bus. This provides an address space of 1 Megabyte, of which maximum of 640K bytes in standard configurations is RAM. There are various software controlled bank-switching techniques to allow more than 640K of RAM. Some expansion boards allow 2 Megabytes or more of RAM to be used on a PC.

The significantly larger address space as well as the 16 bit data bus give the PC the power to handle much larger and more complicated software than the C-128 can.

Another important distinction between the two classes of computers is that the PC uses RAM with parity checking. Each byte of RAM on the PC requires nine bits, eight data bits and one parity bit. The parity bit is an error checking mechanism. It is set to zero or one so that the sum of all nine bits in the byte is odd (for odd parity).

Circuitry checks the parity of each data byte read. If the sum of the nine bits is even, hardware flags the error and software identifies the problem. This guarantees that bits of data cannot be changed by gamma rays or faulty circuitry, for example, and go undetected.

In a game of Asteroids, an improperly written or read data byte is usually inconsequential. On the other hand, when the computer is calculating your company's payroll,

it is probably not worth the gamble that there are no gam ma rays heading your direction. Parity checking is reason enough to use a PC in business environments.

"320 by 200 with <sup>16</sup> colors" on the C-128 is misleading since there are not 16 independent colors for any two adjacent pixels. There are no such restrictions on the PC.

> OPERATING ENVIRONMENTS The operating environ ment of the PC is quite dif ferent from that of the C-128. When you boot up the C-128, you are usually in BASIC. Disk and file com mands are all given from BASIC. But a normal bootup on the PC puts you into the Disk Operating System (DOS) environment.

> From DOS on the PC, you may format disks, copy files and disks, display direc tories, and perform other disk-related activities. You may also execute machine language programs such as spreadsheets, word proces sors, games, utilities, or pro gramming languages by en tering the name of the pro gram. You do not do any normal programming in

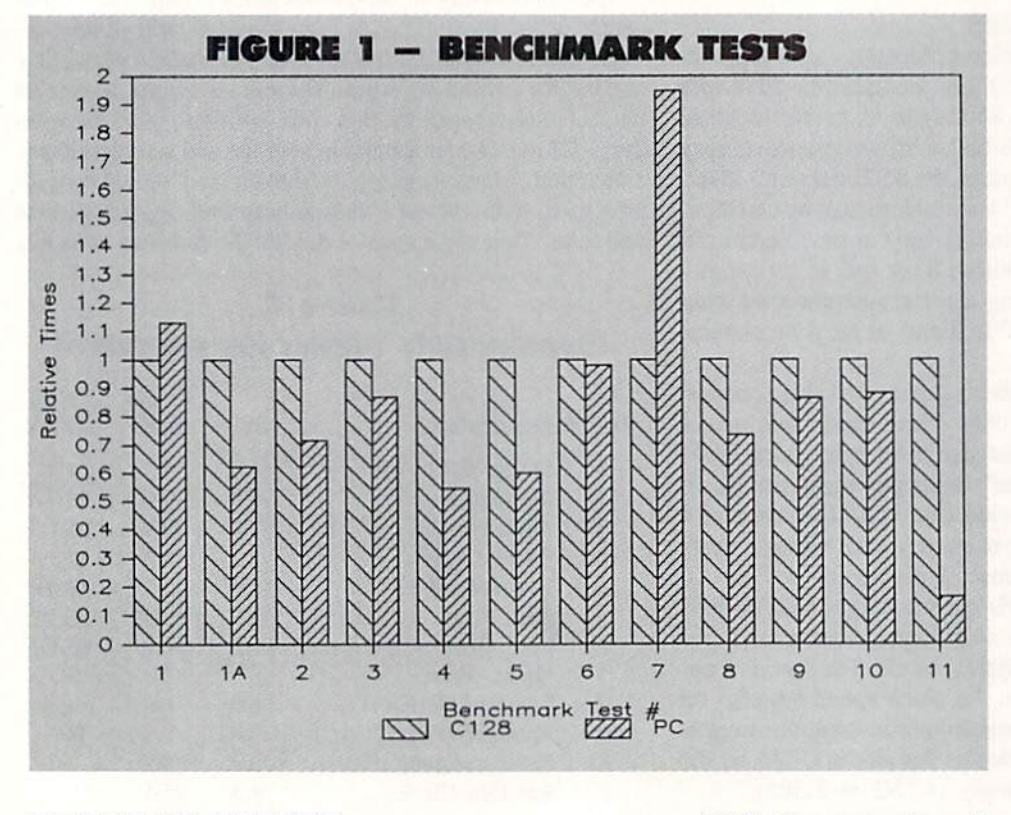

#### GRAPHICS GALORE

Among the most confusing aspects of the PCs is their wealth of video standards. The video driver circuitry is pro vided on an add-on board for the IBM PC and for the PCIO. The video adapter board in the PCIO is very versatile, en abling that machine to run essentially any software on any video monitor.

The video adapter in the PCIO duplicates the functions and modes of the IBM Monochrome Display Adapter, the IBM Color/Graphics Adapter (CGA), the Hercules Graphics Adapter, and the Piantronics Color Board. CGA is the most common color/graphics standard, providing 320 by 200 res olution with four colors or 640 by 200 resolution in mon ochrome. The Hercules and Piantronics standards are sup ported by some software packages. The Hercules standard provides higher resolution graphics on the IBM Mono chrome Display, and the Piantronics standard gives higher resolution and more colors on a color display.

Two newer graphics modes using the Enhanced Graphics Adapter (EGA) and Video Graphics Array (VGA) could be added to the PCIO by replacing its video board with either an EGA or VGA board. These two modes provide even high er resolution and many more colors, but they each require different video monitors as well. As an example, EGA pro vides up to 640 by 350 pixels with 16 out of 64 colors. VGA goes on up to 640 by 480 pixels with <sup>16</sup> colors or 320 by 200 with 256 colors out of a total of 262,144 colors.

Unlike the C-128 where all pixels within an 8 by 8 block must be one of two colors (foreground or background), the color of each pixel on the PC is individually definable. The DOS. You generally go from DOS into an editor or into a programming language to write programs. MS-DOS on the PC is very similar to the CP/M environment on the Commodore 128.

To program in BASIC, you execute the command BASICA (or GWBASIC) from DOS. This command loads and runs machine language program named BASICA.COM (or GWBASIC.COM). Now you are in a BASIC environment comparable to BASIC 7.0 on the C-128.

On the C-128, BASIC is entirely in ROM. You don't load it from a disk. (Other languages such as COMAL and Pas cal need to be read from a disk or a ROM cartridge.) On the IBM PC, the core of BASIC {called Cassette BASIC) is in ROM, and only the advanced features of disk BASIC (called BASICA) are loaded from disk.

The PC clones generally do not contain any BASIC in ROM. Therefore the entire BASIC language must be loaded into RAM from disk. GWBASIC is a full-featured BASIC compatible with IBM BASICA which is included with the PCIO. GWBASIC is sometimes called "Gee Whiz BASIC" because it provides more "bells and whisdes" than older versions of BASIC did. GWBASIC is a version of Microsoft BASIC just as BASICA, BASIC 2.0, and BASIC 7.0 are.

#### BASIC COMPETITION

As C-128 owners know, BASIC 7.0 is a very powerful programming language. It provides functions specifically for the C-128 such as sprite graphics and SID sound gen eration which are not available with PC BASIC. The PC has very elementary sound capabilities, and it does not pro-

# $\bigcup_{i=1}^n \bigcup_{i=1}^n \bigcup_{i=1}^n$

Why type in the listings in this month's Ahoy! when we've done it for you? All the programs in this issue are available on the current Ahoyi Disk for \$8.95. Isn't your time worth more than that?

Use the coupon at the bottom of this page to order disks for individual months,<br>disk subscription, or the special anthology disks described below.<br>fou can also subscribe to the *Ahoy! Disk Magazine* a disk subscription, or the special anthology disks described below.

(You can also subscribe to the *Ahoy! Disk Magazine*—<br>disk and magazine packaged together at a spe-<br>cial reduced rate. See the card bound<br>between pages 66 and  $\Delta T$ disk and magazine packaged together at a speclal reduced rate. See the card bound<br>between pages 66 and 67.) BEST UTILE between pages 66 and 67.)<br>
Figures 66 and 67.

## **BEST OF '84**

Address Book (3/84) Address Book (316)<br>Air Assault (5/84)<br>Air Assault (6/84) Air Assault (3) Air Alpiner (6/84)<br>Checklist (7/84) Alpiner (6/84)<br>Checklist (7/84)<br>Checklist (7/84)<br>Construction Co. (19/8) The Construction<br>DOS (9/84)<br>DOS (9/84)<br>Emerald Elepham (5/84)<br>Emeral Blothythaire Construction DOS (9/84)<br>
Emerald Elephant (1918)<br>
Emerald Elephant (1984)<br>
1 Got Blortlythm (5/84)<br>
Lawn Job (1984)<br>
Lunar Lander (5/84) East Blom, (10/84)<br>Lawn Job (10/84)<br>Lunar Lander (5/84)<br>Math Master (8/84)<br>Math Minder (8/84) Junar Lander (5184)<br>Math Master (8184)<br>Micro Minder (8184)<br>Micro Minder Ga (1184) Main Marie (8184)<br>Micro Minder (8184)<br>Multi Draw 64 (1184)<br>Multi That Star (4184)<br>Main That Star (8184)<br>Post Time (8184)<br>Space Lanes (64) (3184)<br>Space Lanes (64)<br>Space Patrol (12184)<br>Space Patrol (12184)<br>VIC 40 (10184) Math Mander (8/84)<br>Micro Minder (8/84)<br>Multi Draw 64 (1/84)<br>That Star (4/1) Space Patrol (1)<br>Space (10/84)<br>VIC 40 (10/84)

## **BEST OF '85**

Ahoy! Dock (9/85) Ahoy! Dock (9/85)<br>Ahoy! Dock (9/85)<br>Auto Line Numpulator (12) **Hang Contains (1965)**<br>
Anoyl Dire Numbers (1985)<br>
Anto Line Numbers (1985)<br>
Piractory Manipulator (1985)<br>
Finitasia (2185)<br>
Fontasia (2185)<br>
Futurewart (1985) Fontasia (2185)<br>Fontasia (2185)<br>Futurewari (121) Fontasia (2) (2) (5)<br>Futurewart (12) (5)<br>Gameloader (12) (5)<br>Home Budget (12) (5)<br>Howel Quest (12) (5) Jameloa Budget (12/85)<br>Home Budget (12/85)<br>Jewel Quest (12/85) Hannah (185)<br>
Midprint (185)<br>
Midprint (185)<br>
Midprint (185)<br>
Midprint (185)<br>
Salmon Run (1885)<br>
Screen Dump (885)<br>
Screen Dump (885)<br>
Screen Dump (885) Telelink (2185)<br>Telelink (2185)<br>Tile Time (5185)

ANTHOLOGY DISKS \$10.95 EACH

Best of '84 Best Utilities  $\Box$  best of  $\circ$ <sub>5</sub>  $\Box$  best Utilities II

 $\overline{\square}$  Best of C-128

MC and VISA VISA<br>Accoptod<br>Call<br>Call  $718$  $718330$  **BEST OF '80**<br>Disk Cataloger (8/86)<br>Digital Music School<br>Pridglis Music School Disk Cataloger (a)<br>Dogcatcher (9/86)<br>Fidgits Music School (7/86)<br>Fidgit (9/86)<br>Tiapi (9/86) Fidglis' Music<br>Fiapi (8/86)<br>Guardian (11/86)<br>Guardian (1986)<br>Highlight (8/86)<br>Highlight (8/86) Fidgits' Music<br>Flap! (BIB6) Guard to Head to<br>Highlight (8/86)<br>Highlight (8/86)<br>JCALC (4/86) Highlian (4/86)<br>JCALC (4/86)<br>Meteor Run (9/8)<br>Meteor Run (9/8) Hgm C (4/86)<br>Meteor Run (9/86)<br>Meteor Run (9/86)<br>Mountaineer Mack (10/86)<br>Mountaineer (9/86)<br>Mountaineer (9/86) Mine<br>Mountaineer Mach<br>Star Strike (6/86)<br>Star On It (8/86) Star Strike (6186)<br>Star On It (8186)<br>Step On It (8186) Star Strike<br>Step On It (8/86)<br>Step On Patrol (9/86)<br>Syntax Patrol (11/86)<br>Telepons (11/86)<br>Templins (11/86)<br>Templins (11/86) yntax rac (11/86)<br>feleporter (11/86)<br>Tenpins (11/86)<br>1541 Alignment Check (2/86)

**BEST UTILITIES BIST UTILITIES**<br>Auto Append (7185)<br>BASIC Trace (4185)<br>BASIC Conversions (9184)<br>Base Conversion Editor uno Appense (4185)<br>BASIC Trace (4185)<br>Base Conversions (9184)<br>Booter (4185)<br>Booter (9184)<br>Cons (9184) DOS (9/84)

DOS (9/84)<br>Fastnew (9/85)<br>Fastnew (8/8 Fastnew (9/85)<br>Fastnew (8/85)<br>Formatter (1979) Formatter (8/85)<br>Formatter (7/85)<br>Lucky Lottery (7/85) Lucky Lottery Maestro (10/85)<br>Maestro (10/85)<br>Micro Minder (8/84) Maestro (19184)<br>Micro Minder (8184)<br>Printal (7185)<br>Printal (7185)<br>Screen Magic (6185)<br>Screen Magic (8186) Victo Mingas)<br>Printat (7815)<br>Screen Magic (8165)<br>Screen Magic (8165)<br>Start & End File Address (9185)<br>Tai Column Directory (5185)<br>Tai Column Directory (5185) creen Magic (6)<br>Screen Magic (6)<br>Start & End File Address (5)<br>Start & Column Directory (5)<br>Two Column Directory (10)<br>Two Column Utility (10)<br>B5) The Start & End Filtectory (Start & End Filtectory (Start & End Filtectory (Start)<br>Two Column Directory (10185)<br>Windows (Brasiling Utility (10185)

Alarm Clock (1/86)<br>BASIC Relocator (1/86)<br>BASIC Relocator (1/86) BASIC Relocate<br>Bigprint (5/86)<br>Bigprint (5/86) Bigprint (5/86)<br>Bigprint (5/86)<br>Chrono-Wedge (4/86)<br>Chrono-Checkup (10/86) Bigprint Wedge (486)<br>Chrono-Wedge (10/86)<br>Disk Checkup (10/86) Disk Checkup<br>Failsafe (5/86) Disk Creek<br>Failsate (5/86)<br>Long Lines (11/86)<br>Long Lines Aid Fallsate (5/80)<br>Long Lines (11/86)<br>Long Lines (11/86)<br>Programmer's Aid (3/86)<br>Programmer's (7/86) Long Lines<br>Programmer's Aid (300)<br>Programmer's (10186)<br>Quick Change Remarries ongrammer's (10/86)<br>Programmer's (10/86)<br>Quick Change Remarks (1/86)<br>Reversed Renth (1/86)<br>Creen Sleuth (4/86) Touck Change<br>
Reversed Remarks (786)<br>
Reversed Remarks (786)<br>
Screen Window (4186)<br>
Screen Mindow (1986)<br>
Coesch64 (1986) Screen Window Screen<br>Speech64 (12/86)<br>The Editor (12/86)<br>The Edown (6/86) The Editor (12186)<br>The Editor (6/86)<br>Trackdown (3/86) Trackdown (6186)<br>Very-Able (3186)<br>Very-Able Autot he ckdown (6160)<br>Very-Able (3186)<br>Very-Able (3186)<br>128 to 64 Autoboot (10186)

## BEST GAMES

**BEST GAMES**<br>Alpiner (6/84)<br>Construction Co. (12/84)<br>Construction (8/85) Alpiner (blom Co. (12)<br>Construction (8)<br>Disintegrator (8)<br>Disintegrator (8)<br>Disintegraph (8)<br>Duck Shoot (8)<br>Emerald Elephant Disinted Type (9165)<br>Dragon Type (9185)<br>Duck Shoot (9185)<br>Emerald Elephant (19185)<br>Entors N Snakes (8185) ragon<br>Juck Shoot (61991)<br>Gators N Snacks (8185)<br>Gravinauts (10185)<br>Gravinauts (10184)<br>Cravinauts (10184)<br>Lawn Jub (10184)<br>Myslery at Myschal<br>Name That Star (8184)<br>Post Time (8194)<br>Salvage Diver (8185)<br>Salvage Diver (8185) Puck Shoot Union<br>Emerald Elephant (8/85)<br>Gators N Snakes (8/85)<br>Gators N Snakes (9/84) Vame Time (6/84)<br>Post Time (6/84)<br>Salvage Diver (7/85)<br>Salvage Diver (1/85) Post Time Diver (9184)<br>Salvage Diver (185)<br>Script Analysis (12184) Salvage Dalysis (1851)<br>Script Analysis (12/84)<br>Space Patrol (12/84) Space Patrol<br>Space Time (5/85)<br>Tile Time of Im (7) Space 1 (5/85)<br>Tile Time (5/85)<br>Wizard of Im (7/85)

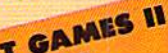

Actionauts (4/86) Actionaure (4/89)<br>Air Rescue (3/86)<br>Brickbusters (3/86)<br>Crablight (2/86) Brickbusters (3) Brickbush (2186)<br>Crablight Darts (5186)<br>English Darts (6186)<br>English Match? (6186) Crabitation Darts (5/80)<br>English Datch? (6/86)<br>Got a Match? (1/8<br>Got a Match?) English Datch? (6/86)<br>Got a Match? (6/86)<br>Haunted Castle (1/86)<br>Haad On (7/86)<br>Haad On (1/86) Head On (186)<br>Knockout (186)<br>Knockout (121) Head On (1806)<br>Knockout (1866)<br>Knockout (1806)<br>Micro City (18186)<br>Minotaur Maze (1806)<br>Senguins (19186) Micro Maze<br>
Minotaur Maze<br>
Penguins (10/86)<br>
Ski Folly (5/86)<br>
Ski Folly (5/86)<br>
stat Search (6) Ski Folly (5/86)<br>Ski Folly (5/86)<br>Star Search (5/86) Star Search (Star) Star Seatch<br>Swoop (4186)<br>The Last Ninja (9186)

## BEST C-128

Ahoy!Term (3/86) hoyTerm (3/86)<br>hoyTerm (3/86)<br>park Fortress (1/87)<br>pual Dump (9/86)<br>Extended Background Mode (4/87)<br>Intermation (4/87)<br>List Formatic 1/28 (2/87) Ahoy!Term (3/86)<br>Dark Fortress (1/87)<br>Dark Fortress (9/86) Ahoyi lehtress (1161)<br>Dark Fortress (9186)<br>Dual Dump (9186)<br>Cytended Backgro Duant de Bach<br>Extended Bar)<br>Informatter (4187)<br>List Formatter (4187)<br>List Formatter (4187)<br>More Bar (4187)<br>Planet Duel (4181900<sup>15</sup><br>Planet Dual (4181900<sup>15</sup>)<br>Queen's and (3187) IST PASIC In (786)<br>Mebergall Run (786)<br>Planet Duel (4187)<br>Planet and Bishop's Tours (6186)<br>Queen's and (1317)<br>Queent 128 (3186) Planet's and Bisho<br>Queen's and Bisho<br>Rescue 128 (12/86) The Artist (1286)<br>The Artist (1286)<br>The Artist (1286)<br>Variable Manager (9186)<br>Variacount (7186)<br>Liadcount (7186) he Attie Manager<br>Variable Manager<br>Mordcount (7/86)<br>128 to 64 Autoboot (10/86) Variable Manage<br>Wariable Manage<br>Wordcount (7/86)

We've collected Ahoy! 's best programs onto the Anthology Disks described here. Please note that many of these programs will be unusable without the documentation printed in the issues of Ahoy! listed in parentheses.

### SINGLE ISSUE AND SUBSCRIPTION PRICES

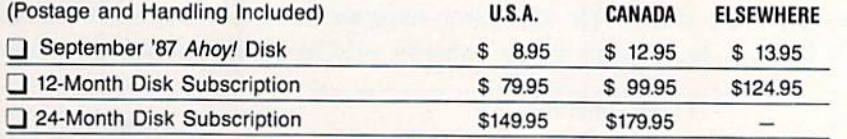

### BACK ISSUES \$8.95 In Canada add \$2.00 per issue; outside US

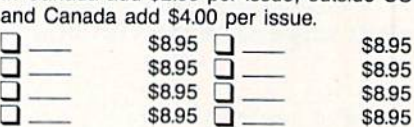

Send coupon or facsimile to: Ahoy! Program Disk Ion International Inc.

45 West 34th Street, Suite 500 New York, NY 10001

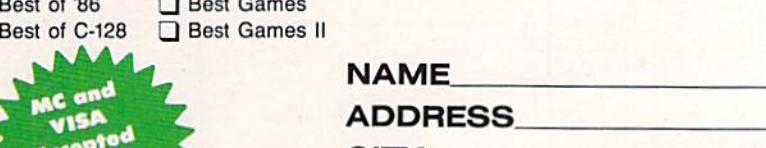

CITY .STATE. .ZIP\_

BOOD

Make check or money order payable to Double L Software. N.Y. State Residents must add 81/4% sales tax.

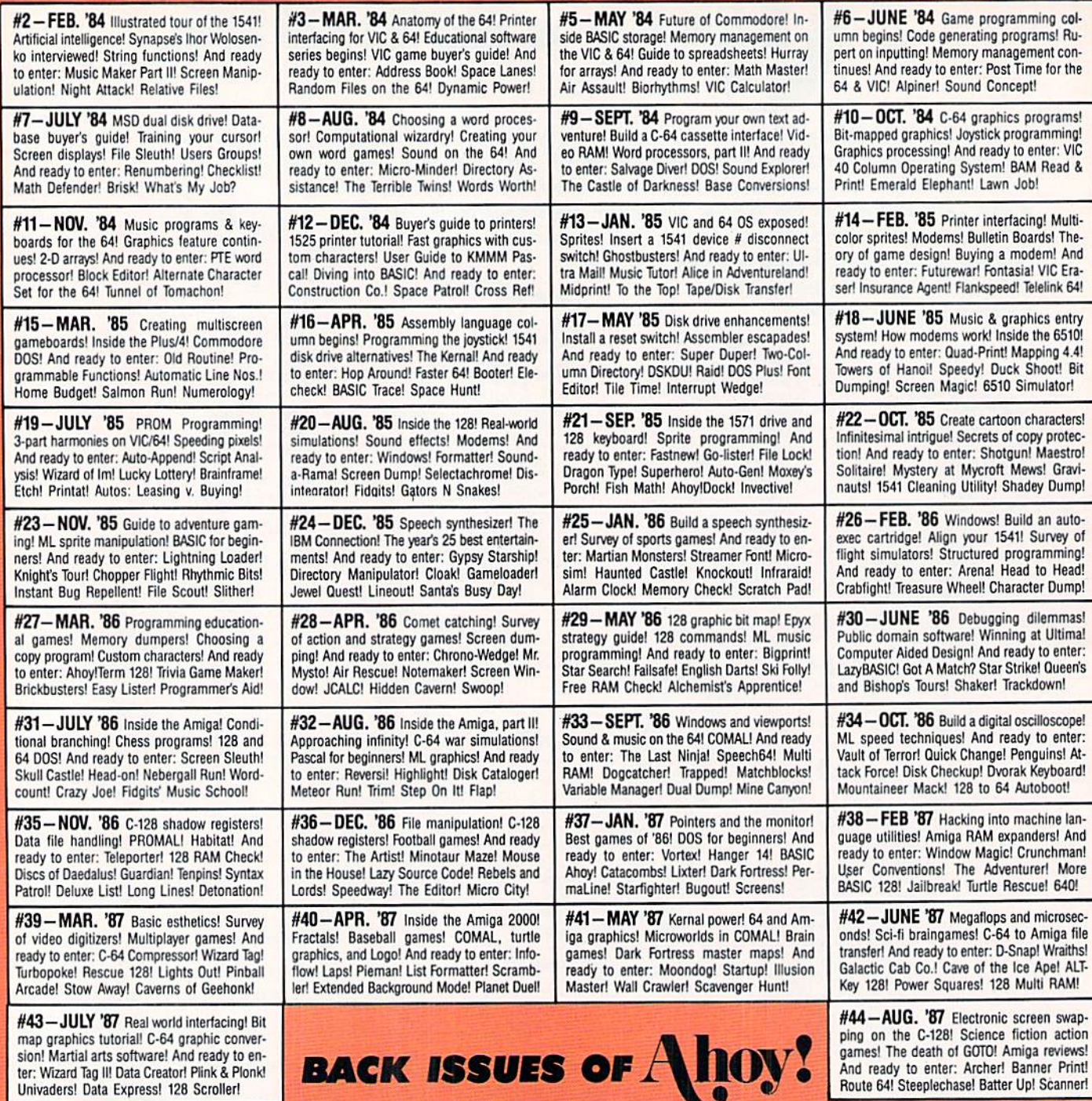

Why settle for reading Ahoy! only once a month? Order the back issues listed above and fill up those boring In-between weeks with all the programs, articles, and reviews you've missed! Use the coupon below to order your Issues while limited supplies last.

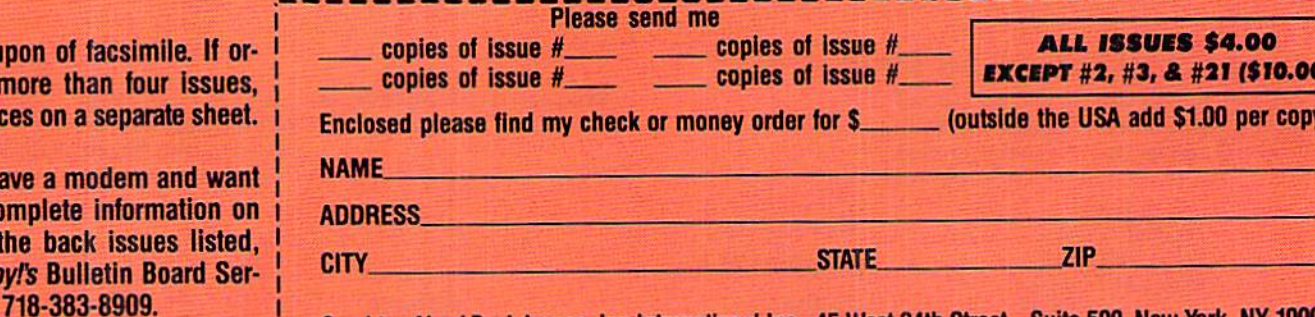

Use cou dering list choic

If you ha more co any of t call Aho vice at

Send to: Ahoy! Back Issues, Ion International Inc., 45 West 34th Street-Suite 500, New York, NY 1000

vide hardware supported graphics objects such as sprites.

PC BASIC does include two fairly sophisticated "sub languages," one for sound and another for graphics. The PLAY command is similar to PLAY in BASIC 7.0. Strings of characters may be combined to produce musical output. The DRAW command in PC BASIC is more powerful than DRAW in BASIC 7.0, which is primarily a line drawing command.

DRAW in PC BASIC uses strings to define sequences of cursor movements and graphics commands. This gives capabilities comparable to "turtle graphics" in LOGO and other languages.

It is interesting that some commands with identical names behave identically in the two breeds of BASIC while others are quite different. Be careful if you are translating between PC BASIC and C-128 BASIC. For example, LOCATE, GET, PUT, SWAP, WIDTH, and WINDOW are used in both lan guages but for very different purposes. Other similarly named commands may be subtly different. And sometimes, completely different names, such as CLS and SCNCLR or VARPTR and POINTER, are used for identical purpos es. Let's hear it for standardization!

PC BASIC requires that spaces or separators be used be tween keywords and variables. An advantage of this is that variable names may contain keywords. In PC BASIC for example, GOAL, FONT, and VALUE are valid variable names. Use those in your C-128 programs and you will end up with syntax errors. Another advantage of spaces is that programs written for the PC are inherently more readable. On the C-128,

FORN=OTOM:J=TAN(N):PRINTJ:NEXTN

is confusing but allowed. It must be written with at least this many spaces on the PC:

FOR N=Q TO M: J=TAN(N): PRINT J: NEXT N

PC BASIC allows variable names of any length. Also, PC BASIC allows groups of variable names to be of a specific type, such as integer, single precision, string, or dou ble precision. DEFINT A-J defines all variables beginning with letters from  $A$  through  $J$  to be integers.

PC BASIC allows programs to be merged or chained at run time, and it allows variables to be passed between pro grams. This is not explicitly supported in BASIC 7.0, but it can be done to a limited extent. PC BASIC also allows programs to be saved in tokenized form or in ASCII (text) form. Either form of the program can be loaded and exe cuted. This process is more cumbersome on the C-128.

The file handling and communications commands are much more complete in PC BASIC than in BASIC 7.0. Also, PC BASIC provides numerous "interrupt-driven" commands for event trapping. In BASIC 7.0, the TRAP command pro vides run-time error-detection capabilities, Normal oper ation of the program can be interrupted and rerouted when, an error occurs.

PC BASIC allows event trapping for errors as well as for keystroke, joystick and light pen, serial communications, and timer inputs which may be asynchronous to the nor

mal program flow. A program need not continuously read the keyboard to know when a certain key is pressed, for example. The specified keystroke will make the program stop what it's doing and branch to the interrupt routine.

All in all, PC BASIC (BASICA and GWBASIC) is quite similar to C-128 BASIC (BASIC 7.0). They both allow the programmer to take full advantage of the respective com puters without requiring the endless PEEKs, POKEs, and contortions of the less powerful versions of BASIC.

### HEAD TO HEAD

How do the C-128 and the PC compare when running identical BASIC programs? That is the idea of benchmark testing. Benchmarks are programs which test various as pects of performance. The choice of definitive benchmark programs can be quite complicated. We don't need much sophistication to get a "ballpark" estimate of relative performance. Benchmarks Galore (see page 81) shows the tests run on the C-128.

For a start, Benchmark #1 is this simple FOR-NEXT loop:

100 FOR N=1 TO 10000 : NEXT N

On the C-128, we use these lines to measure the time in seconds:

 $20$  T $0 = T$ I 50 PRINT (TI-T0)/60

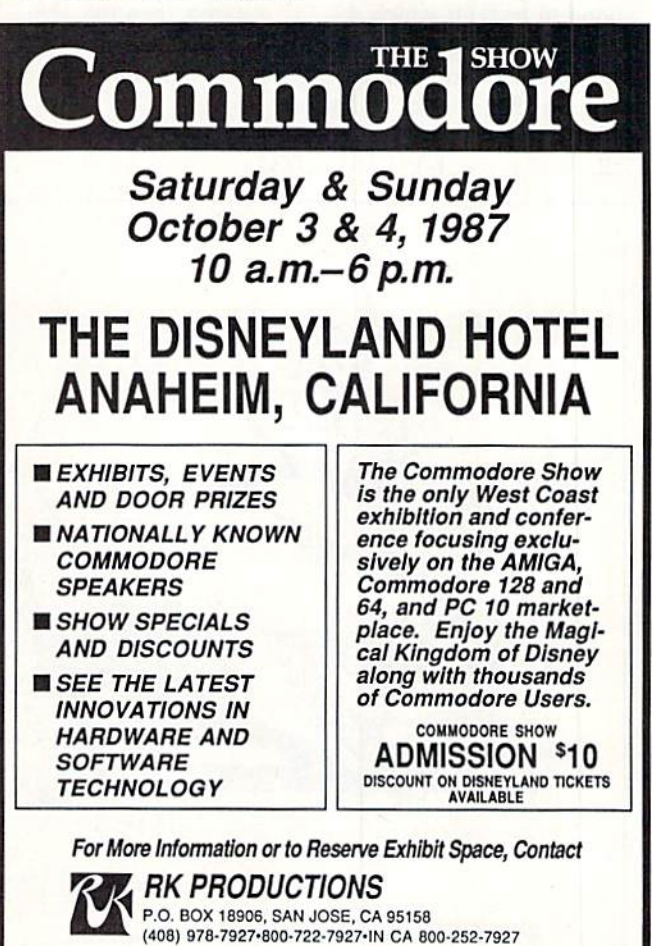

Reader Service No. 203

For the PC, the equivalent timing is performed by these lines:

20 T0=TIMER

50 PRINT TIMER-TO

There are two versions of Benchmark #1. The first is listed above. The second is optimized as much as possible for each machine. For the C-128, all spaces were removed from line 100 and the NEXT N statement was changed to NEXT. Only the spaces on either side of the colon can be removed for the PC. More significantly, N was specified to be an integer instead of a single precision variable. Line 100 for the PC becomes

100 FOR N%=1 TO 10000:NEXT

where the percent sign indicates an integer variable, just as it does on the C-128. The C-128 docs not allow integers as FOR/NEXT loop variables.

From the time results in Table 1 (page  $35$ ), the C-128 in FAST mode is about <sup>10</sup> percent faster than the PC for the unoptimized program, but it is much slower than the PC in the optimized versions.

Figure 1 (page 36) displays the data for the PC and the C-128 in FAST mode from Table 1. The data from the table is first divided by each 128 time, so the 128 values are all normalized to one. A PC value greater than one means the PC is slower than the 128. PC values less than one corre spond to tests in which the PC is faster than the 128.

Benchmark #2 performs a mix of single precision (floating point) math operations. The main program line for the two computers is the following:

220 K=K+(K-.6)\*K/(K+.03)

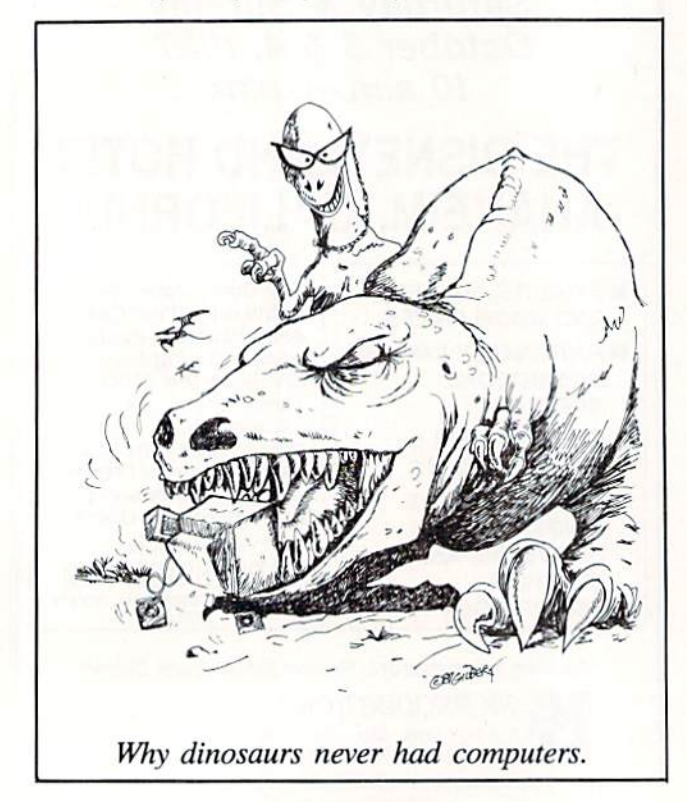

Table 1 shows that the PC outperforms the C-128 on this somewhat limited test.

Benchmark #3 combines various string operations. The main statement is in line 320:

320 N\$=MID\$(LEFT\$(N\$+"AHOY", 3), 2, 1)

The results in Table 1 show that the PC has a slight edge with these string manipulations.

The disk access tests used the 1571 drive on the C-128. Benchmark #4 writes 1000 numbers to the sequential file "Test," and benchmark #5 reads those 1000 numbers. The key statements in each test are lines 430 and 530:

430 PRINT#1.N 530 INPUT#1,K

The PC is nearly twice as fast as the C-128/1571 com bination in both of these tests. I used a stopwatch for these tests since disk operations on the C-128 disable the jiffy clock interrupt. The times given by the program are much less than the actual times listed in Table I.

The IBM PC is notoriously slow in certain types of screen updates. Tests  $#6$  and  $#7$  print 1000 numbers vertically and horizontally on the screen. The C-128 and the PC were both in 80-column mode for these tests. Test #6 is a measure of screen scrolling speed. It simply prints numbers 1 through 1000 vertically with this statement:

620 PRINT

Test #7 measures screen writing and scrolling speed. It should be noted that the C-128 and the PC treat this state ment in line 720 differently:

### 720 PRINT N;

The PC does not print a number at the end of a line if there is not room for the entire number. The C-128. on the other hand, fills all lines completely, breaking a number into two lines if it doesn't fit. The PC gives a better display at the expense of speed. Table 1 shows that the PC is comparable to the C-i28 in scrolling speed, but the C-128 is nearly twice as fast at writing horizontally to the screen.

Benchmark #8 compares the speeds with which the two machines calculate random numbers from 0 to 320 and from  $0$  to  $200$  with this line:

820 R=RND(0)\*320 : R=RND(0)\*200

The PC version omits the "(0)" in both places. This could account for some of the PC's speed advantage over the C-L28 in this test.

The last three benchmarks compare graphics display speed. Both computers draw in one color on a 320 by 200 resolution screen in these tests. Benchmark #9 puts points randomly on the screen. (By the way, it also shows how non-random these points really are.) The versions for the C-128 and the PC are as follows:

Continued on page 62

### ENTERTAINMENT **OFTWARE SECTION**

### Featured This Month: Superstar Ice Hockey.......41 Highland Games.......41 President Elect......

### SUPERSTAR ICE HOCKEY **Mindscape** Commodore 64/128 Disk; \$34.95

The weather outside is still delight fully warm, but here's one game which makes contemplating the oncoming winter a little less painful.

Superstar Ice Hockey is the best action-strategy sports simulation ever published. Period. It provides superb graphics and realistic play, and the op portunity to experience this blindingly fast sport as a general manager, coach, and skater.

Prior to the start of actual play, the computer must make several decisions. The user can select teams with either four or the regulation six players per side and decide whether to direct the squad from the sidelines or personal ly lace on the skates.

As the coach, the user can juggle lines and select offensive and defensive strategies. The team with the puck can stick to a balanced strategy, set up the center for a shot, or choose an all-out attack. The defender can forecheck, protect the goal, or use a balance at tack similar to the offense option.

Every participant must shoulder the responsibilities of the general manager between games. In this role, the user can make trades, recruit (create) play ers, and send the team to Training Camp during the off-season to sharp en skills. At the end of each four-game season, the program assigns "trading points" to each team based on its per formance. The worst team gets 1000, while the Cup winner receives a mere 50. A team expends points when trading, training, and in recruitment.

Thus franchises at the bottom of the league possess the most resources with which to improve for the following sea son. This diverges from the real-world situation, in which the rich frequently get richer, but it ought to keep one team from dominating play for very long.

Superstar Ice Hockey uses the standard three-quarters perspective, but keeps the boards low so they don't ob scure the puck. Players skate, check, stick handle, and shoot with breathtak-

Superstar Ice Hockey uses the standard  $\frac{3}{4}$ perspective, keeping the boards low so they don't ob scure the puck. The animation incorporates many subtle nuances. READER SERVICE NUMBER <sup>173</sup>

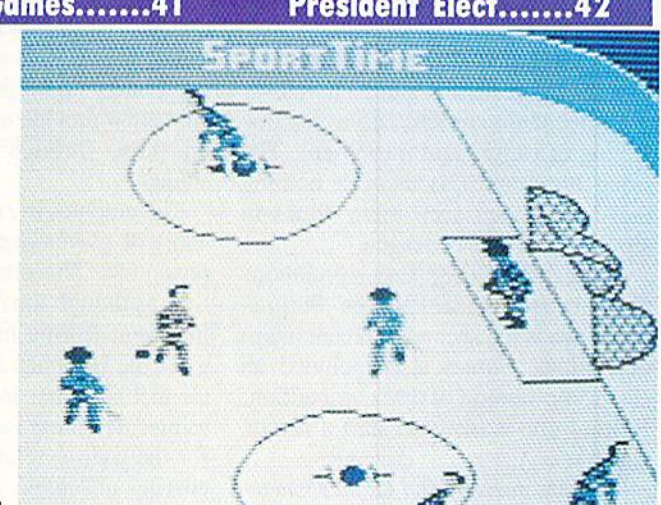

ing realism in response to joystick movements. Goalies drop to their knees, make stick and glove saves, and clear the puck away from the goal crease just like they do in the Nation al Hockey League. The animation in corporates many subtle nuances, such as the way the goalie lifts his shoulder to block shots.

While playing the game as the goaltender offers an interesting change of pace, most users will prefer to skate as the center. The extensive, but straight forward, joystick control system allows the skater to shoot low on the ice, take slapshots, flip wrist shots, pass, check, and even execute fakes.

The simulation of skating is flawless. Players skate in circles to build mo mentum, but they lose speed due to fa tigue as the game progresses.

The game includes offsides calls (the linesmen show no mercy) and penalties. As is all too common in the actual NHL, the refs are completely arbitrary and frequently one-sided. If they whis tle a player off the ice once, the odds increase that they will catch him again later for some future infractions. Mean while, another skater may gleefully chop and slash without drawing a referee's eye.

The early work of chief engineer Ed Ringler should be well known from his stint with Gamestar. Superstar Ice Hockey demonstrates his continued devel opment as a creator of superb actionsports simulations.

If this program has a drawback, it's that it may be too detailed. It is so real istic that it may intimidate those users not conversant with the workings of professional ice hockey. True puck par tisans, however, will want to canonize Ringler. Bravo!

Mindscape, Inc., 3444 Dundee Rd., Northbrook, IL 60062 (phone: 312-  $480-7667$ ).  $-Bill Kunkel$ 

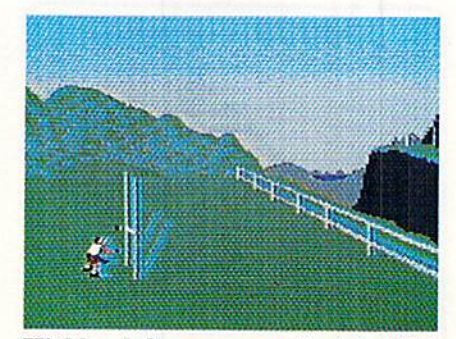

Highland Games: on a Scotch disk? READER SERVICE NO. <sup>174</sup>

### HIGHLAND GAMES Artworx Commodore 64/128 Disk; \$14.95

The success of Summer Games (Epyx) and its sequels (Summer Games II, Winter Games, and World Games) made sports anthology disks a popular category of computer entertainment. This collection of tartan track and field contests by Supernova is squarely in die tradition of Eypx's series.

Unfortunately, Highland Games has little originality in content and some definite flaws in the area of implemen tation. Set in the Scotch Highlands, this program simulates six events which range from the obligatory Long Jump,

Discus, and Hammer Throw to more exotic contests like the Weight Toss, Caber Toss, and Tug of War.

The Hammer Throw is the antholo gy's most successful game. Its clever play-mechanic conjures up a genuine feeling of weight and movement. The Long Jump and Discus offer nothing that hasn't been seen many times in similar software packages.

You'd think Caber Toss simulations would be few and far between. Surprisingly, this is the second in recent mem ory. World Games also included an electronic version of that competition. Neither one is likely to start a run on Cabers.

The one in *Highland Games* is a total washout. It combines an uninspir ing visual with an awkward joystick-ac tivated control scheme.

In the Weight Toss, a kilted clansman swings a weighted chain back and forth between his legs three times and then throws the thing over a horizon tal bar. In a sense, it's like the high jump or pole vault in some other sports

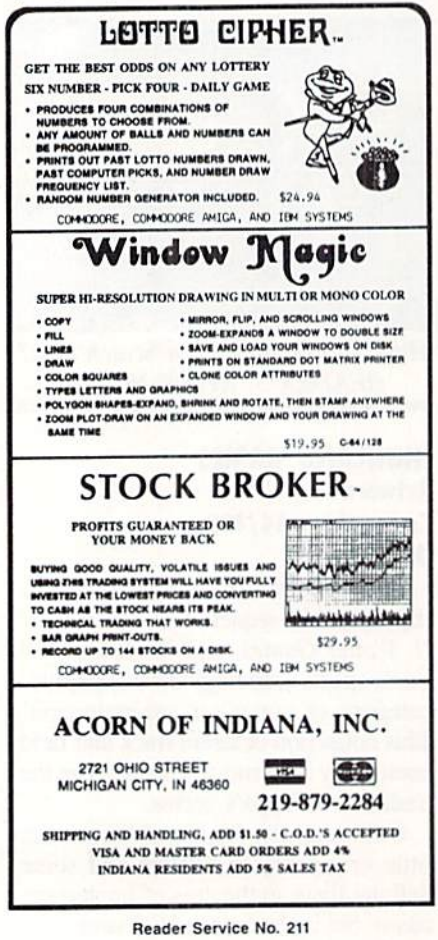

anthologies. The computerist must set the height of the bar and work up to the day's peak toss little by little. This event, too, is sabotaged by its graph ics. Clunky linework added to awkward animation provide unintentional humor on those through-the-legs warm-up swings.

The graphics in *Highland Games* fall short of player expectations for such programs. The onscreen athletes are tiny, as though the user were watching the event from a nearby hilltop. This gives the Hammer Throw a nice, openair feel. In other events, however, the miniscule animations make it difficult for the user to relate to the action oc curring onscreen.

The sound track is composed pri marily of bagpipe riffs. The well-exe cuted musical phrases introduce the program and play between events.

Putting the Scotsmen through their paces boils down to a lot of joystick jiggling. Other games have employed a similar command control system, and it always guarantees a sore hand by the end of a play-session.

The Tug of War is the most unique event on Highland Games, but the lack of a solitaire option cuts into its appeal. Each participant controls the "anchor" of a four-man team and keeps him in synch with his mates as they struggle to drag the opposition across the midway mark. Nothing too complex about this contest, but it offers some fast head-to-head gaming fun.

Highland Games is part of the Art-

An electoral map of the US shows which President Elect hopefuls own which states, and which states are on the bor derline. Factors like fatigue and overexposure can diminish a candidate's appeal. For a more complete list, see certain Senator from Colorado. READER **SERVICE NO. 176** 

### ENTERTAINMENT SOFTWARE SECTION

worx line of budget-priced software, so it may be unfair to expect it to equal the quality of programs which cost four times as much. On the other hand, a dull game is no bargain. Highland Games has at least a spark of interest for computerists who haven't gotten their fill of track and field simulations.

Artworx, 1844 Penfield Rd., Penfield, NY <sup>14526</sup> (phone: 716-385-  $-Bill$  Kunkel

### PRESIDENT ELECT: 1988 EDITION Strategic Simulations Commodore 64/128 Disk; \$24.95

The quadrennial campaign for the Presidency is the biggest high-stakes game in the United States. The win ner assumes the most powerful posi tion in the world's mightiest democra tic republic, and the loser becomes tour guide on the oblivion express.

Strategic Simulations introduced the original President Elect before the 1984 election in which incumbent Ronald Reagan recorded a smashing victory over his rival, Democrat Walter Mondale. Many thought that the simulation of the race for the White House was more exciting than the actual election.

Four years is a long time in the computer software field, and the interven ing years have not been totally kind to Nelson G. Hernandez, Sr.'s design. The drab sound and graphics, in particular, are substantially below today's sophis ticated audiovisuals in quality.

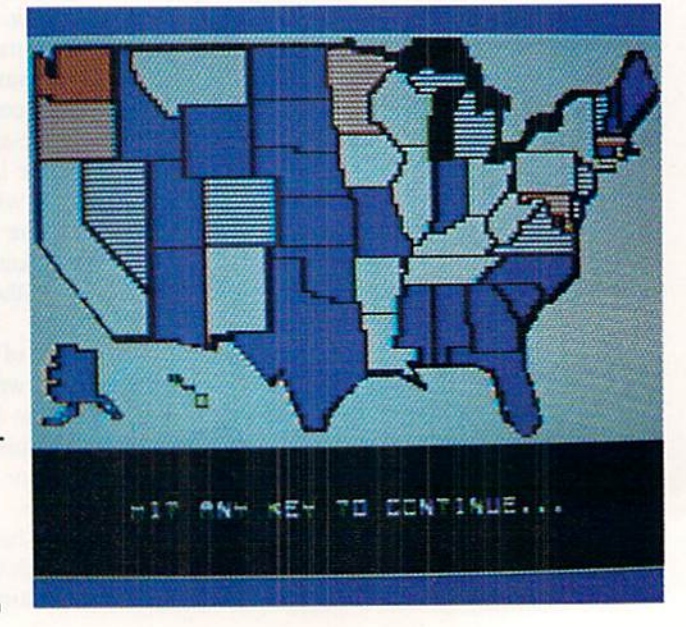

## INTRODUCING The Adventure-Simulation... Action, Role Play, Drama And Intrigue... NicroProse PRESENTS

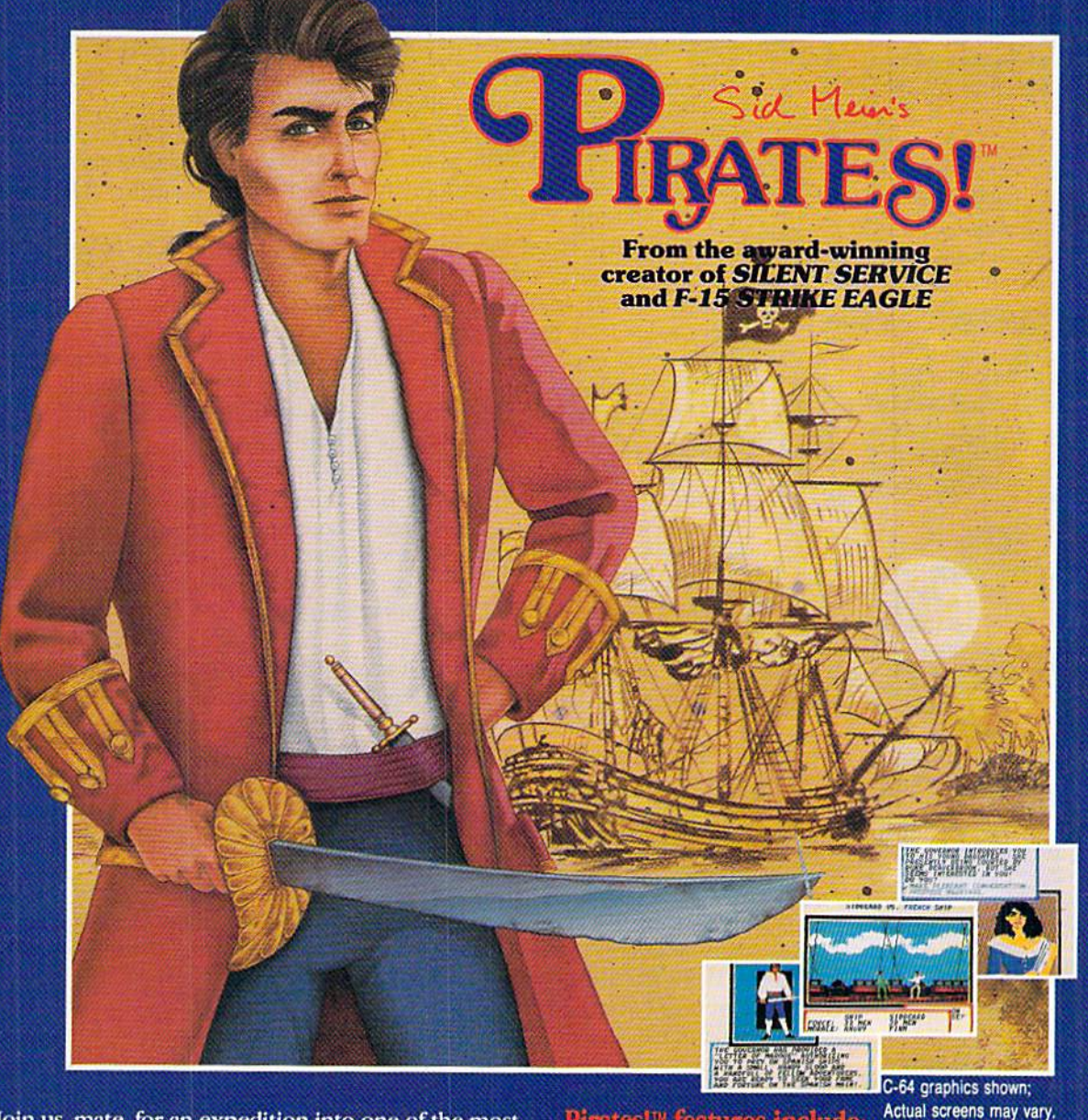

Join us, mate, for an expedition into one of the most fascinating eras of this millenium! PIRATESI™is an exciting new adventure-simulation that will challenge your skills while it captures your imagination!

You are cast in the leading role as privateer captain, criss-crossing the Spanish Main, slipping into ports as needs or opportunities require but always relishing your return to the freedom of the open seas!

PIRATES!<sup>™</sup> is a unique blend of your favorite software gaming features all in one package. It weaws together the excitement of arcade-style action, the challenge of simulation decisionmaking, and the interactive storyline of a textadventure. And, in the standard of all MicroProse software, PIRATES!™is designed to give you hundreds of hours of stimulating game play!

### Pirates!<sup>"</sup> features include:

- ACTION... ship battles, land conquests, fencing and sailing
- STRATEGY... plundering, trading, negotiating and forging alliances
- GOALS... treasures, romance, status, power and prestige
- NEW EXPERIENCES... explore across a map of the entire Caribbean
- EXTENSIVE GRAPHICS... over 70 different scenes and pictures
- EXCITEMENT... triumphs and tragedies, victories and defeats

PIRATES!™ is available from your favorite "Valued MicroProse Retailer" (VMR). Call us for the VMR nearest you!

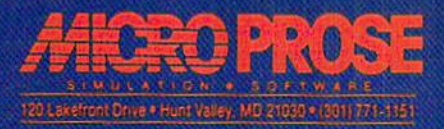

versions prained for Commodore 64/126, fam PC/PC 3r, and compatibles, Apple II+/c/e, and Atari XL/XE<br>Call MicroProse for specific machine availability. Suggested retail price only \$39.95. Commodore, IBM, Apple<br>and Atari ar

### USED **COMPUTERS Buy . Sell . Trade**

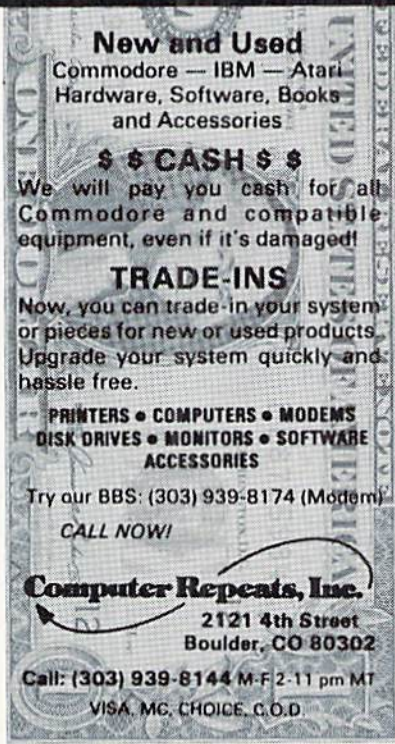

Reader Service No. 190

### TRY BEFORE YOU BUY!

Best selling games, utilities, educational, and classics, plus new releases!

- 100's of titles
- **•** Low prices
- Same day shipping
- **FREE brochure**

### YES. WE ACCEPT:

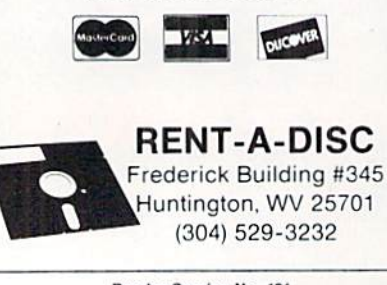

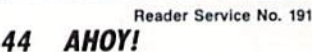

Ken Coates' Commodore 64/128 ver sion of President Elect: 1988 Edition won't bowl over anyone with sensation al programming innovations, but it overcomes its humdrum presentation with a detailed and flexible simulation of big-time politics.

One to three players can run for the Presidency under the same conditions which candidates faced in any of the elections from 1960 to 1988. Students of history and political prognoslicators can even adjust the economic and political factors associated with any cam paign to create an unlimited number of exciting "what if?" scenarios. The com puter can guide up to three candidates if there aren't enough human partici pants to fill out the ballot.

Crystal-clear prompts lead computerists through the smooth routine of play as President Elect chronicles the race from Labor Day to Election Eve. The candidates must use the nine weekly turns to pile up enough support to carry the Electoral College.

Political action points are the "cur rency" candidates "spend" during the election. During the tussle for the top spot, candidates expend their PAP on overhead, advertising, campaign stops, and foreign travel.

Since every campaign has continu ing expenses, overhead starts at a hefty 500 PAPs for a major party candidate and rises by <sup>100</sup> PAP per week. Weaker organizations cost a little less to maintain, and the overhead for third party nominees varies.

There are three types of campaign advertising. Each has a different purpose. A national effort sways the most voters per PAP, but this broad brush effort is not focused enough to influ ence particular states. Regional cam paigning can inspire a meaningful voting shift, but only in one section of the country. The best way to push a large state with a close race into your column is with state-level ads, but it can be expensive.

Electronic and print advertising bring the candidates to millions of vot ers, but personal appearances still have the power to affect the outcome. The program assesses costs based on the number of regions and states entered and the number of individual stops.

Fatigue may hamper a candidate who undertakes a particularly strenuous

### ENTERTAINMENT SOFTWARE SECTION

whistlestop tour. Also, the law of di minishing returns quickly curbs the ef fectiveness of personal appearance if politician schedules too many for the same week. A nice touch is that the effect of personal appearances is cum ulative over the course of the race, so that the candidate who ventures among the voters to "press the flesh" on a regular basis gradually develops an advan tage over one who lets his or her me dia image substitute for old-fashioned stump speaking.

Each party decides on foreign trav el during the first week of the cam paign. All candidates must decide where and when they will take a trip and how long they will stay. A visit to a foreign nation is a gamble that can help or hurt, depending on what hap pens abroad.

Any time all candidates agree on the format, a debate is held. These direct confrontations, which the program handles abstractly, can conceivably turn the course of a race and allow a dark horse nominee to come from behind.

An electoral map of the United States is the main visual. Each week, it shows the current status of every state. Col or coding shows computerists at glance which slates are firmly in one candidate's camp, and which are too close to call. On election night, the map reports the state-by-stalc vote as it is tabulated.

It's a funny-looking map, though it gets the job done. One which depicts the United States as much less tall and skinny would be a good enhancement for the 1992 edition of President Elect.

The documentation is exemplary. The printed booklet carefully explains the overall concept and every major specific rule, and a section in the back contains helpful information about ev ery election since 1980. Ondisk tutorials and demos buttress the printed doc umentation by providing specific ex amples of actual play.

The form could have used a little more polishing, but the content of President Elect preserves its status as a classic electronic strategy contest. President Elect is both absorbing entertainment and highly illuminating about our country's political system.

Strategic Simulations, 1046 Rengstorff Ave., Mountain View. CA 94043 (phone: 415-964-1353). - Arnie Katz

### Compiled by Michael R. Davila

It is a series of the series of the series of the series of the series of the series of the series of the series of the series of the series of the series of the series of the series of the series of the series of the seri

PS AHOY

Contributors to Tips Ahoy! will be handsomely compensated immediately upon acceptance. Send your best programming or hardware hints to Tips Ahoy!, c/o Ion International Inc., 45 West 34th Street-Suite 500, New York, NY 10001. Include a stamped and self-addressed envelope if you want your submission returned.

#### SCREEN STUFF

Printing a message onscreen is easy enough, but doing it in an out of the ordinary manner can be one of the most time-consuming tasks in programming. Here is a ready-touse subroutine that you can put in your programs either unchanged or improved to suit you. The sprinkling of REMs stating the purpose of variables should be helpful in making modifications. The REMs can of course be omitted when typing the subroutine into your own programs.

In the listing, lines numbered below 500 are simply prep aratory. The working subroutine begins at Line 500, and expects to find the message text either in string ME\$, or in consecutive elements of string array ME\$ beginning with element number one. Element number zero should not be used.

In Drop In each character runs across the screen and drops into its proper place to form the message that is contained in string MES.

Try this, or a modification of it, to add a bit of variety to the onscreen messages or menus in your own programs.

-C.C. Stadler

Waynesville, NC

- -100 INPUT"ENTER MESSAGE (40 CHAR. MAX.)" ;ME\$
- $\cdot$ 110 GOSUB 500
- •120 STOP
- $-130:$
- •500 ::REM "DROP IN" DISPLAYS STRING ME\$, FORTY CHARACTERS MAXIMUM
- •510 W1=1:REM CHAR. POS. IN TEXT STRING
- •520 PRINT"[DOWN][DOWN]"
- $\cdot$  530 FOR N=1 TO Wl: CH\$=MID\$(ME\$, Wl, 1): PRI NT"[LEFT] "CH\$;:G0SUB570:NEXT
- •540 GOSUB57O:PRINT "[LEFT] [DOWN][LEFT]" ;:G0SUB570:PRINT CH\$;
- •550 IF W1<LEN(ME\$)THEN W1=W1+1:PRINT:PRI NT"[UP][UP]";:G0T0530
- 560 PRINT"[3"[DOWN]"]":RETURN
- •570 FOR M=l TO 5:NEXT:RETURN

### DISK CHECK

If you have ever run into complications due to a disk error, you'll see the value of this program. I was going to make it read the entire disk, but not thai many people want to read an entire disk for errors. So instead I gave you a choice of ways to read errors on a disk. In fact, I crushed the program into only <sup>15</sup> lines to make it easy to type in and use ful for everybody. You can elect to:

- 1. Check Whole Disk (examine the entire disk for errors).
- 2. Quick Check (check only the first sector of each track).
- 3. Check 1 Track (examine only the track you specify).
- 4. Exit/End (quit program and enter regular mode).

If your program is free from errors, you will not see any error messages on the screen. If you're not very sure if the program works or not, simply try it out with a name brand commercial program, especially if the disk rattles during the load. Don't worry if you don't want your drive to rattle during the check; the program has been written to avoid rattles. If you want to use the no rattle routine for other things, just list line 5 and replace the ONAGOSUB7,8,9 with CLOSE15. Then type NEW, go up, delete the line number, and press RETURN. The drive light will appear for a sec ond. Now load your own program. One message of warning: Put a write-protect tab on every disk you want to check. This program has a tendency to make errors of its own. This rarely happens though, so don't worry. - Myong Paek Portland, OR

- •1 CLR:A=5328O:POKEA,.:POKEA+1,.:PRINT"[C LEAR][GREEN][DOWN]DISK ERROR CHECKER:":P RINT"[DOWN][DOWN][RIGHT]1. CHE";
- ■2 PRINT"CK WHOLE DISK":PRINT"[DOWN][RIGH T]2. QUICK CHECK": PRINT"[DOWN][RIGHT]3. CHECK 1 TRACK"
- ■3 PRINT"[D0WN][RIGHT]4. EXIT/END":INPUT" [DOWN][DOWN]YOUR CHOICE";A:IFA<10RA>4THE Nl
- ■4 PRINT"[3"[D0WN]"]INSERT DISK TO CHECK. ":WAIT198,l:PRINT"[D0WN][D0WN]CHECKING[3 "."][D0WN]":IFA=4THENEND
- 5 OPEN15, 8, 15: PRINT#15, "M-W"; CHR\$(106)CH R\$(O)C!IR\$(1)CHR\$(133):ONAGOSUB7,8,9
- $\cdot$  6 CLOSE15: POKE198, O: PRINT" [ DOWN ] ERROR CH ECKING COMPLETE.":WAIT198,1:GOT01
- ■7 FORT=1TO35:GOSUB11:FORS=OTOLS:GOSUB13: NEXT:NEXT:RETURN
- F0RT=lT035:S=0:G0SUB13:NEXT:RETURN
- ■9 P0KE198,0:INPUT"WHICH TRACK (1-35)";T: IFT<10RT>35THEN9
- 10 G0SUB11:FORS-OTOLS:GOSUB13:NEXT:RETUR N
- -11 LS=16:IFT<31THENLS=17:IFT<25THENLS=18 :IFT<18THENLS=2O
- -12 RETURN
- .13 OPEN2,8,2,"#":PRINT#15,"U1,2"0;T,S:IN PUT#15,E,E\$,T\$,S\$
- $\cdot$ 14 IFE<>OTHENPRINTE" [LEFT], "E\$", "T\$", "S\$
- •15 CL0SE2:RETURN

### BORDERLINE

Do you have programs that wait for a key to be pressed before continuing on their merry way? Some people call it a refreshing pause. Personally, if nothing is happening on the screen, I call it nap time. If you feel like I do, and want to add some spice to those pauses, try Borderline.

Borderline adds a multitude of colorful stripes to your monitor's border. The stripes move continuously downward until the user presses a key. There are versions for the  $C-64$ and the C-128.

Just add Borderline to your own programs. Whenever you want the border to begin its colorful scroll, have your pro gram SYS 700 for the C-64 or SYS 3072 for the C-128. For example:

100 SYS 700

will activate *Borderline* until a key is pressed. For the C-128,

100 BANK 15:SYS 3072

will do the job. BANK 15 insures proper activation (just in case the bank configuration was previously switched).

On both computers, the value of the keypress is returned in location 251. So, if your program is using Borderline in lieu of a GET statement, a line such as

110 PRINT PEEK (251)

will let your program know what key was pressed.

Borderline can be activated in direct mode also. SYS 700 [RETURN] will activate the C-64 version. BANK 15:SYS 3072 [RETURN] will activate it on the C-128. {Once again, BANK 15 is a precaution.)

Both versions of Borderline can be relocated by chang ing S in line 1. Remember to SYS to the new location if you do change it. -Buck Childress Salem, OR

### 64 VERSION

- $\cdot$ 1 S=700:REM \*\*\* CHANGE S TO RELOCATE \*\*\* C-64 VERSION \*\*\*
- PRINTCHR\$(147):PRINT:F0RJ=ST0S+20
- $\cdot$ 3 READA: POKEJ, A: X=X+A: NEXTJ: IFX<>3473THE NPRINT"ERROR IN DATA[3"."]":END
- •4 PRINT"THE DATA IS LOAD£D[3"."]":PRINT: PRINT"SYS"S"TO ACTIVATE[3"."]":END
- •5 DATA32,228,255,240,3,133,251,96,238,32 ,208,162
- •6 DATA9O,202,208,253,141,18,208,240,235

#### 128 VERSION

- $\cdot$ 1 S=3072:REM \*\*\* CHANGE S TO RELOCATE \*\* C-128 VERSION \*\*\*
- •2 PRINTCHR\$(147):PRINT:F0RJ=ST0S+20
- .3 READA: POKEJ, A: X=X+A: NEXTJ: IFX<>3468THE NPRINT"ERROR IN DATA[3"."]":END
- -4 PRINT"THE DATA IS LOADED[3"."]":PRINT: PRINT"SYS"S"TO ACTIVATE[3"."]":END
- •5 DATA32,228,255,240,3,133,251,96,238,32 ,208,162
- •6 DATA85,202,208,253,141,18,208,240,235

### THE GREAT ESCAPE

The Commodore 128's BASIC 7.0 is full of features, but the usefulness of some is not apparent. From immediate mode, one can hit the ESCape key and then either a 'W' or "V. These two ESCAPE commands control the scrolling capabilities of ihe screen or window. The 'W scrolls the screen downward every time the ESCape key and 'W are entered. The opposite holds true for the 'V command: the screen scrolls up. These commands do not seem helpful from immediate mode, but from within a program one can accomplish many things.

By entering the program example below, one can see these two commands at work. The program displays the phrase ">>> G A M E O V E R <<<" at the top of the screen. Next the phrase is moved to the bottom, then to the top again. This procedure repeats untii the phrase is centered on the screen. To initiate an ESCAPE command from within a program, the "CHR\$(27)" must be used before issuing the command. The ASCII value 27 turns on the ESCAPE mode on the C-128.

 $-1$  A\$="[3">"] G A M E O V E R [3"<"]"

•2 A\$=LEFT\$(A\$,40)  $-3$  L=LEN(A\$)  $-4$  TB=INT((40-L)/2) •5 SCNCLR  $\cdot 6$  CHAR, TB,  $0, A$ \$  $-7 S=24$ ■8 DO WHILE S>0  $-9$  FOR I=1 TO 2  $\cdot$ 10 FOR J=1 TO S  $\cdot$ 11 PRINT CHR\$ $(27)$ ; •12 IFI=1THEN PRINT "W";: ELSE PRINT "V"; •13 NEXT J  $•14$  S=S-1  $\cdot 15$  NEXT I •16 LOOP •17 END

To make the phrase start from the bottom of the screen and move in the opposite direction, change lines 6 and 12 to

CHAR,TB,24,A\$ 12 IF I=1 THEN PRINT "V"; : ELSE PRINT " W";

> -Michael Jaecks Alamogordo, NM

### **WAIT A MINUTE**

For those who write BASIC games which require a joystick-after you have set up the game and want the player to press the joystick button to begin the game, use the fol lowing statement:

WAIT 56320,16,240

This command is better than the common method of using a variable to PEEK the port and the AND operator to mask all but Bit 4. You can change it to WAIT 56321,16,240 and the computer will wait for the pressing of the fire button of a joystick plugged into Port 1. —Joshua Guy Springfield, IL

### THE CURTAIN EFFECT

Without a boring explanation, here is a machine language routine that when called from your BASIC program (using SYS LOC) will clear the standard Commodore 64's screen in an exciting new way! It does it in a fashion much like opening a set of curtains. Type it in and see!

> -Andrew Vajoczki Brantford, ONT

- $\cdot$ 100 LOC = 50000:REM FULLY RELOCATABLE
- 125 FORT=0T01O3:READA:CH=CH+A:POKELOC+T, A:NEXT
- .135 IF CH<>15839 THEN PRINT"ERROR IN DAT A":STOP
- $-140$  SYS LOC: REM  $-$  USE ANYWHERE IN PROG.  $\cdot$ 1000 DATA 169,0,72,169,0,133,251 •1001 DATA 169,4,133,252,169,0,133 •1002 DATA 253,169,216,133,254,162,0 •1003 DATA 160,1,177,253,72,177,251 •1004 DATA 136,145,251,104,145,253,200 -1005 DATA 200,192,20,208,239,136,169 •1006 DATA 32,145,251,160,38,177,253 ■1007 DATA 72,177,251,200,145,251,104 ■1008 DATA 145,253,136,136,192,18,208 •1009 DATA 239,24,165,251,105,40,133 -1010 DATA 251,165,252,105,0,133,252 •1011 DATA 24,165,253,105,40,133,253 ■1012 DATA 165,254,105,0,133,254,232 ■1013 DATA 224,25,208,182,104,168,200  $\cdot$ 1014 DATA 152,192,20,208,155,96

#### INVISIBLE CHARACTERS

I have found that placing a keyboard graphic character immediately after the line number permits indentation of the BASIC line. For example, type in the following line:

10[a I][10 "]REM

When you list the program, you will find that the REM has been indented eleven spaces. The SHIFTed character counts as one space, although it is invisible. Any keyboard graphic character obtained from using the SHIFT key or COMMODORE key can be used after the line number. Also, any executable line (such as one that starts with PRINT) can be indented and executed normally.

If you prefer just to have a blank line as a divider in your program, type a graphic character after the line number, then a space, and finally another graphic character. As an example, type in this line: \*/

### 10[c R] [s P]

If you list the new line and position the cursor anywhere on that line, you may hit RETURN to delete it. By hitting RETURN on any other line, you will only return it to its normal unindented state.

If you want structured listings and own a Commodore 128 or C-64, I am sure you will appreciate this technique. -Michael Jaecks Alamogordo, NM

### **DLIST**

The program above will allow you to list another program directly to the screen without having to go through the tedious process of saving your current program and then loading the program you wish to view. Just add this routine to whatever program you are currently working on and issue the command RUN 5000. After a brief moment the utility will ask for the name of the program you wish to see. Make sure the program is on the disk that's in the drive.

> —Clifford Dedmore Jr. FPO San Francisco, CA

- .5000 PRINT"[CLEAR]ONE MOMENT[3"."]":POKE 49,PEEK(47):POKE5O,PEEK(48):DIMT\$(77):T= l:FORK=41118TOK+256
- •5010 IFPEEK(K)>127THENA\$=A\$+CHR\$(PEEK(K) -128):T\$(T)=A\$:T=T+l:A\$="":G0T05030
- •5020 A\$=A\$+CHR\$(PEEK(K))
- •5030 NEXT:O\$=CHR\$(O)
- -5040 CLOSE15:OPEN15,8,15:INPUT"[CLEAR]PR OGRAM TO LIST"; A\$: OPEN2, 8, 2, ""+A\$: GOSUB5 140

Continued on page 97

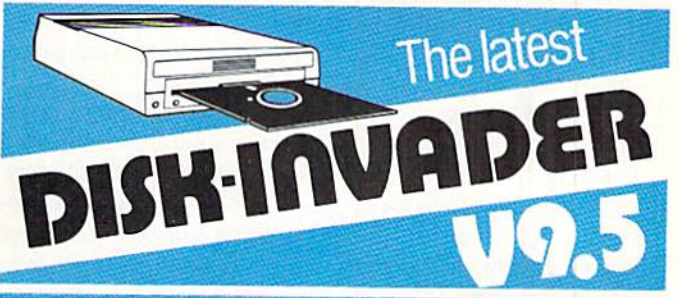

### COPIES 99.90% OF PROTECTED SOFTWARE WITH POWER AND PARAMETERS TO SPARE... AND ONE FREE UPDATE

- OVER 40 PARAMETERS built into the Invader Copying Modules are automatically called, when copying certain "Tough to Copy" disks. These are installed on SIDE with all the INVADER V9.5 COPIERS.
- 170 EXTRA PARAMETERS, to copy recent disks lhat were impossible before are installed on SIDE of the LATEST DISK-INVADER V9.5.
- USEWITH1or2 1541/1571 Drives or compatibles or MSD Dual Drive and COMMODORE <sup>64</sup> and <sup>128</sup> (used in 64 mode).

FAST File Copy Included, with 8 second<br>NO KNOCK PERFECT FORMATTER.<br>FAST FULL Disk Copier for two 1541/1571 copies in under 1 minute FAST FULL Disk Copier for one 1541/1571 copies<br>in under 2 minutes

PRICE PRICE P&P INCL. US \$36.50 CDN \$49.50

TO ORDER send check or money order to:  $\,$  AVANTGARDE  $\,$  64  $\,$ All orders shipped within 48 hours. 18 Place Charny, Lorraine Telephone: 1-514-621-2085 Québec J6Z 3X9, Canada

CIA

Reader Service No. 195

## SPRITESHELL 128

### By Cleveland M. Blakemore

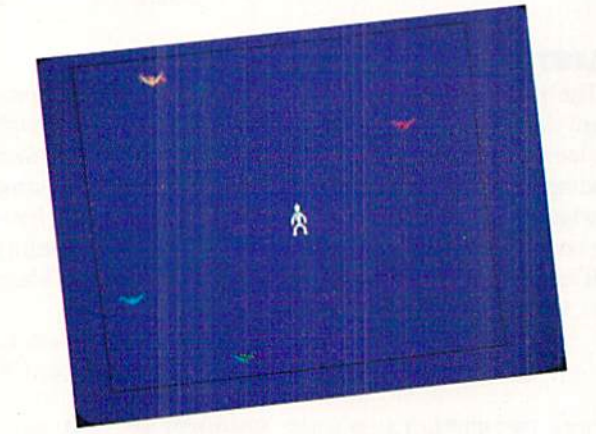

he C-128 has a really terrific BASIC interpreter: in fact, BASIC 7.0 is almost as advanced as IBM BASICA, or even ABASIC for the Amiga. The C-128 has a number of built-in commands that will produce arcade-quality games in the hands of the right programmers. But the commands have a number of critical drawbacks that limit the user to all but the simplest of games, depriving less advanced 128 owners of some of the game programming fun for which they would otherwise need to learn machine language. While I am a real whiz with assembly language. I do not expect everyone to learn it in order to enjoy the creative pleasure of making games on a computer!

A good example is Planet Duel, published in the April 1987 *Ahoy!* The game is really quite good for BASIC, but it suffers from a speed problem-and it would benefit greatly from keeping the sprites on the screen. Because the mo tion of sprites on the C-128 is interrupt-driven, they have the nasty habit of becoming "rogues" while BASIC process ing is occurring during the game. They wander offscreen, collide, or even wrap around the playing area before BASIC can get around to checking their positions.

Obviously, what is needed is some kind of shell, an in terrupt-driven program that will monitor the software-driven interrupt like a watchdog keeping the sheep in the pasture, saving the shepherd time he would normally waste doing the job himself!

When I sat down to write a program to cure these problems, I compiled a short list of the major annoyances involved with BASIC 7.0, and designed my machine language program, Spriteshell 128, around them:

1. Sprites tend to wander offscreen while a game is in progress.

2. SPRSAV is too slow a command to toggle different shapes for animation. POKE is not much better.

3. Joystick-driven movement for two players is too slow for any games which need the sprites to stay within certain boundaries.

4. Player missiles (laser beam, custard pie, bullet, etc.) need to be turned off when they reach playing area boun daries so that they do not wrap around.

5. The program must be capable of determining which screen is in use, either the graphics area or the text screen.

6. The program must fit unobtrusively into an area which will not interfere with the memory set aside for sprites by the C-128's operating system.

The interrupt-driven program requires a little over 500 bytes and resides at location 4864 in the memory space nor mally reserved for "function key software," io quote Jim Butterfield's memory maps. If you BLOAD the object code into memory at the beginning of your program, you will be ready to utilize features like joystick-controlled sprite motion (for one or two players), complete control of sprite positioning to keep selected sprites within borders, interruptdriven sprite animation at speeds which you can set. and even position checking to turn off certain sprites when they touch the borders you have designated!

The machine language routine has five entry points that should be set up correctly before you start the interrupt, respectively allied XB, YB, SPRTG, FLAGS, and CFLAGS. Make sure you always specify *all* parameters when SYSing to these entry points, or the computer may place random values in the neglected locations. Each entry point is de scribed below, along with its parameters.

### XB=HEX\$(14D5)/DEC("5333")

(Used to set the maximum X-coordinate limits on the left and right.)

### FORMAT:SYS XB,XL,XR

where  $XL$ =the left limit  $X$  coordinate border that you want the sprites to stop at from coordinates  $1$  to 255, and  $XR$ =the right limit X coordinate border, from 1 to 255. (The program assumes your limit is on the other side of the X-MSB line on the screen. If you want to set the right coordinate limit as close as possible to the X-MSB. then let XR=2.) Possible values such as XL=24, XR=65 will put the limits on the furthermost visible edges of the screen.

YB=HEX\$(14DC)/DEC("5340")

(Used to set upper and lower Y-coordinate limits.)

FORMAT:SYS YB,UL,LL

where  $UL = upper$  limit Y coordinate border (1-255), and  $LL =$  lower limit Y coordinate border (1-255). It is wise to make UL less than LL to avoid funny results on the screen. Possible values could be UL=50, LL=229 to place the borders on the furthermost visible edges of the screen.

SPRTG=HEX\$(14E3)/DEC("5347")

(Used to set the speed, number of sprites, and sprite blocks

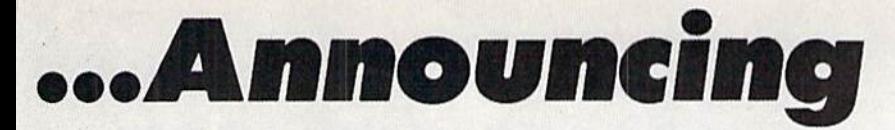

THE COMMODORE USERS

MORE PROGRAMS THAN EVER BEFORE!

**CAN 53.00** 

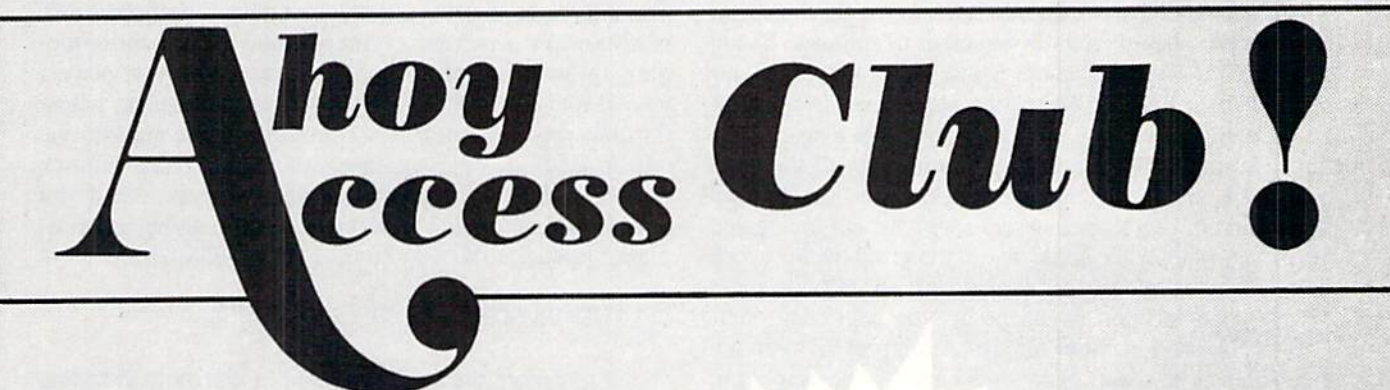

**PAEE** CRIBERS

An incredible offer from the publishers of Ahoy!..The Ahoy! Access Club. The Ahoy! Access Club offers members: discounts, rebates, coupons on products and services for your Commodore, a Commodore calendar of events, and much, much more! Members will also receive "The Clipper," an exclusive bi-monthly news bulletin. But the best thing about the **Ahoy! Access Club** is that it's FREE! to all Ahoy! subscribers. Subscribe today! and along with your first issue of Ahoy! you'll receive your official Ahoy! Access Club membership card...your ticket to super savings and bo nuses you can only get from Ahoy! Don't miss out on this fantastic offer. The Ahoy! Access Club;..if you own a Commodore - this club is for you!

ERBHIP CARD HIP CAM

THE COMMODORE MAGAZINE THAT OFFERS YOU MORE

to be used for interrupt-driven toggling of sprite shapes.)

### FORMAT:SYS SPRTG.TS.TN.SB

where TS=speed at which you wish to toggle the sprites between two shapes, and TN=number of sprites to be toggled. Sprites one and two arc not toggled so that they may be used either for two players or a player-missile combination. Setting TN to six, the maximum, will toggle sprites three through eight. SB will be the number of the sprite block base of two shapes to be toggled. This number will be the first of two shapes in memory that will be toggled. You have to supply the sprite data at the given memory location, <sup>128</sup> bytes of data that should start at SB\*64 in mem ory. A good location would be 56, the beginning of the C-128's allocated memory for sprites. Setting SB to 56 will toggle the sprite shapes between 56 and 57, the shapes pre sent in SPRITE 1 and SPRITE 2 when in SPRDEF mode.

FLAGS=HEX\$(14F5)/DEC("5365")

(Used to activate joystick movement and sprite toggling, and set the number of players using interrupt-managed joystick movement.)

FORMAT:SYS FLAGS,OF,NT,NP

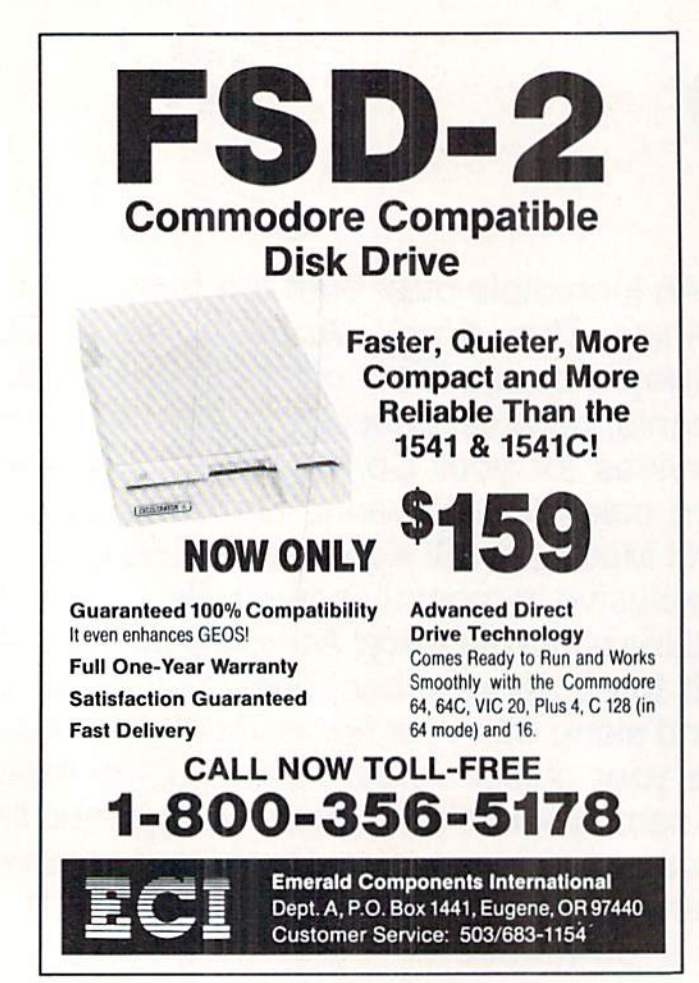

Reader Service No. 181

where  $OF=a$  zero or non-zero value. A non-zero value in this location turns on joystick-controlled movement, and a zero value turns it off. This is useful for eliminating movement at certain times during the course of the gamc-for example, right after the player's spaceship is destroyed. NT is also either a non-zero or zero value to turn sprite toggling on or off respectively. NP is the number of players you want to use interrupt-driven joystick movement, where 0 means you want one player controlling sprite number one with joystick  $2$ , or  $1$  signifies two players using joystick ports 1 and 2 to control sprites one and two. When you want to turn on joystick movemeni, sprite toggling and twoplayer joystick-driven motion, SYS FLAGS,1,1,1.

CFLAGS=HEX\$(1AFF)/DEC("5375")

(Used to denote the sprite involved in collision checking, and the number of sprites that are to be kept in the "corral" you set with SB & YB.)

FORMAT:SYS CFLAGS.SC.NS

where  $SC$ =the number of the sprite (minus 1) that you wish to turn off whenever it collides with one of the borders set in cither XB or YB, and NS=the number of sprites (minus one) that you wish to be involved in border checking. To keep all sprites within borders, set NS=7. Setting NS to zero will only keep sprite one within the designated borders. Normally you would SYS CFLAGS,1,7 if you wanted to have a one player game with sprite one using sprite two as a missile. Whenever sprite two touches one of the borders, it will be turned off. This really comes in handy for Space Invaders-type games where your laser fire is continuously moving offscreen and threatening to wrap around. Using this command will turn the missile off whenever it reaches the border you have set with XB or YB. To disable this feature, use any number higher than seven for SC.

When you have entered all these entry points with the appropriate values, SYS SHELL (HEX S1300/DEC 4864) to start at the interrupt routine. It may sound complicated, but it's really quite simple.

One important point to note about the border checking is that sprites will be kept within the screen limits you have set, but they will not stop moving. If sprite five is moving diagonally and it hits the Y-coordinatc border, it will continue creeping along the border in the direction it was headed previously on the X-axis. Thus, screen action won't come to a standstill whenever there's a collision with the border.

The sprites will vibrate when they hit the borders, because the C-128's routine is trying to move them off, while Spriteshell is trying to keep them on. At the higher sprite speeds (12+) set with the MOVSPR command, the vibration will be very rapid.

Note that two-player joystick movement is slower than one-player, because the interrupt is servicing each player's port on alternate turns. It should not pose any problem.

The program assumes you are using the GRAPHICS screen if you have any graphic mode enabled other than Continued on page 72

## PS TO GEOS

For the C-64 By Shawn K. Smith

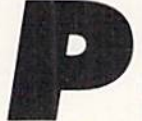

rint Shop Graphics to GEOS, or PS to GEOS for short, adds another dimension to the world of GEOS. PS to GEOS will allow you to import graphics designed for Broderbund's Print Shop

into a format that can be used by other GEOS applications, such as *geoWrite* and *geoPaint*. And the graphics can be the ones offered by Brodcrbund or those offered by third party software houses such as Epyx.

### ENTERING THE PROGRAM

PS to GEOS consists of two programs. This division is necessary to make it into a full blown GEOS application with icon. The first listing on page 95, PS TO GEOS.ML, should be entered with Flankspeed. Ahoy!'s mistake-free machine language entry program found on page 79. Be sure you understand how to use it before entering PS TO GEOS. ML. After you have typed in the listing, save a copy on your GEOS work disk. The second listing. BINARY TO GEOS, is written entirely in BASIC and should be entered as usual. It is not necessary to save this program on your GEOS work disk, but do save a copy for future use (hint!).

Once you have entered both programs, load BINARY TO GEOS, insert the GEOS work disk with PS TO GEOS. ML in the drive, and run the program. Answer the "ENTER NAME OF BINARY FILE" prompt with the name that you used to save PS TO GEOS.ML. After a short duration, PS to GEOS will be created, replacing the ML file created by Flankspeed.

### DRIVING THE PROGRAM

PS to GEOS can be loaded by double clicking its icon from the GEOS deskTop. The first dialog box tells you to insert a Print Shop graphics disk. The next asks you to enter the name of the graphic you want converted. If you are unsure of the name, press RETURN and the names will be displayed one at a time until you see the one you are looking for. After choosing a name, you are told to place a GEOS work disk into the drive. Then the graphic is converted into GEOS format and saved in a Photo Scrap file. Note: if the disk contains a Photo Scrap file with information you wish to keep, save it in a Photo Album or rename the file before using PS to GEOS.

As with all other GEOS applications, PS to GEOS will reload the deskTop when it's finished.

Give PS to GEOS a drive, and I'm sure you'll agree that it does handle itself well in  $GEOS'$  world.  $\square$ 

SEE PROGRAM LISTING ON PAGE <sup>95</sup>

### RENTING: THE ART OF SPENDING LITTLE TO SA VE A LOT!

At Wedgwood Rental we have made renting software an art. We have over 500 titles for the C-64, C-128, and Amiga Com puters. By spending a little to rent you can use the latest soft ware to find the programs you like. Then purchase only those used programs you know you want at less than retail prices. CALL TODAY FOR A LIST!

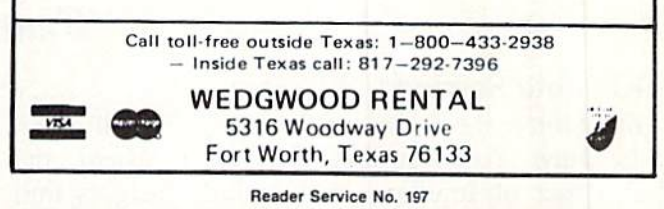

### COMMODORE 128 OWNERS THEREVISEDCLONEENDSTHE SOFTWARE BACK-UP BLUES!

The complete update to the 1571 Clone Is now being shipped. Our new manual is almost 50 pages long and explains ail aspects. We Improved the GCR & Nibble copiers and added a MFM Copy (back up IBM disks on Commodore?). The expansion section has over 50 nies. Included Is block editor, auto boot maker, single or 2 side copy, copy to alt. sides, track analysis (sync marks, density, block size, GCR data, Hex data). bulk erase, format, copy & combine files, plus more. Over 25 selections from menus. Use with a 1 or 2 1571 drive system. STILL ONLY \$49.95

**BACKS-UP MOST EVERYTHING** 

WE'LL STILL GIVE YOU \$10 TRADE FOR YOUR OBSOLETE COPY DISK

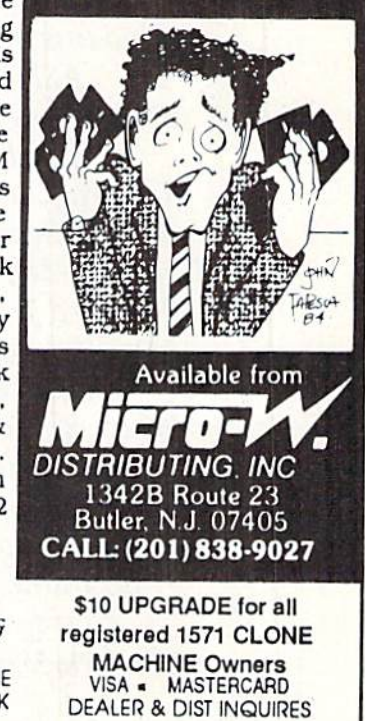

Reader Service No. 198

## Explore the Potential of Amiga!

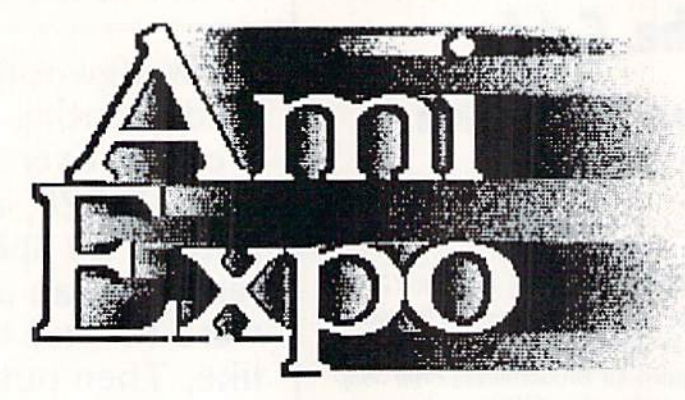

NEW YORK October 10-12,1987

LOS ANGELES January 22-24, 1988

CHICAGO July 22-24, 1988

### Featuring

### Keynote Sessions

Jay Miner, the Father of the Amiga™, will open the New York AmiEXPO. R. J. Mical, the Designer of Intuition, will provide insights into software development

### Exhibition Hall

A sampling of exhibitors:

Activision, Inc. Amazing Computing Amigo Business Computers ASDG, Inc. Brown-Wagh Publishing Byte by Byte Central Coast Software Computer Systems Associates Creative Microsystems, Inc. Firebird Licensees, Inc. Lattice, Inc. Liquid Light, Inc. Manx Software Systems Microillusions NewTek, Inc. New Horizons Software PiM Publications, Inc. Octree Software Word Perfect Corporation

Amiga™ is a registered trademark of Commodore-Amiga, Inc.

### Development Forums

Intensive working sessions with the leading Amiga developers, such as NewTek, detailing specific products.

### User Seminars

- The Architect's Amiga
- Art Direction and the Amiga
- The Amiga in Video Production
- Amiga MIDI: Lights, Sound, Action!
- The Ultimate Game Machine, Amiga
- Amiga's Desktop Color Publishing
- "Vax in a Box" Amiga Engineering \* AND MORE \*

For information call 800-32-AMIGA (in New York call 212-S67-4663) or complete the form and return it to:

### AmiEXPO Headquarters

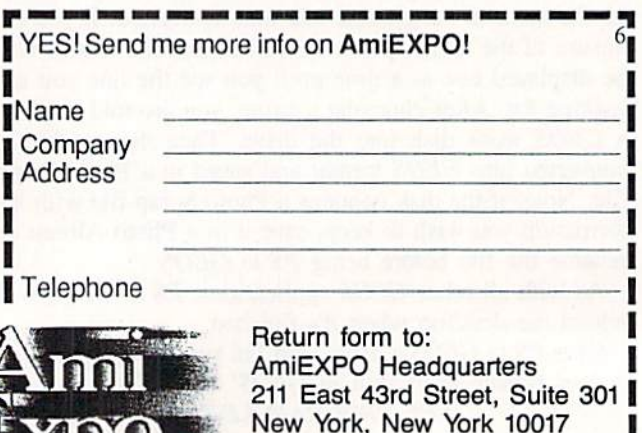

### ROLLING YOUR OWN: TURNING YOUR TRACKBALL INTO A MOUSE

By Morton Keveison

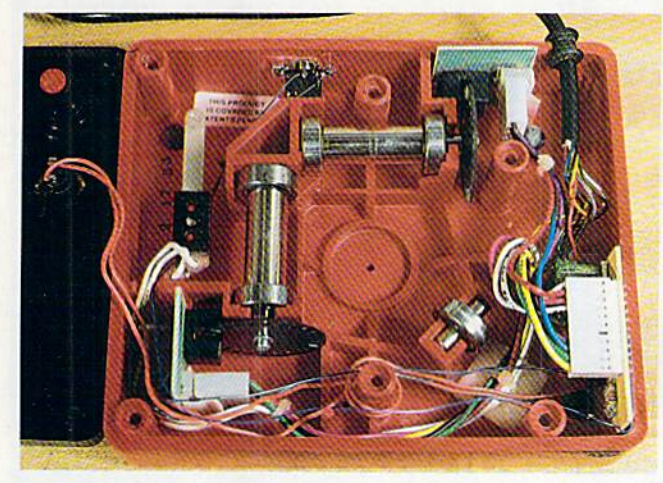

Last month we reviewed the Amigamodified trackball from Zebra Sys tems. In view of Zebra's limited sup ply, and since many of you may already own a trackball which is only gathering moss, we decided to present the de tails on doing the conversion yourself. Although the circuit is not complex, you will need some skill in electronic construction. You may also need an ohmmeter, or circuit continuity tester, along with the knowledge of how to use it. The accompanying schematic pre sents the circuit. If you have no prob lems following it, go ahead. As always, we make no guarantee as to the out come of this project. You must assume all the risks of damage to your track ball or your computer.

This circuit should work with any Wico trackball. To our knowledge all the Wico trackballs have the same ba sic hardware. The various models dif fer only in their electronics, which gives them their computer-specific characteristics. We will be replacing the electronics with our own. We will also show how a second joystick connector should be installed on the trackball to allow the use of the mouse buttons in parallel with the trackball buttons.

### **Disassembly**

Opening up the trackball is simply a matter of turning it over and removZebra-modified WICO trackball. The white connec tor (lower right) is from the optical encoder boards above and left. The associated circuit board has been replaced. The mouse adap tor jack is at top, left of center.

**MIGA SECTIO** 

ing the six recessed Phillips head screws. Hold or tape the two halves of the case together so hat it does not open while it is upside down. The ball is heavy and probably adverse to im pact, and the roller bearings are spring mounted. These parts tend to leap out of the trackball under the influence of gravity. If you open the trackball while it is inverted, you will probably never get to see it in its original state.

Carefully examine the insides of the trackball, taking note of all the com ponents and their locations. Notice that the ball rests on three roller bearings. The single bearing roller in the lower right corner is an idler bearing. Each of the two larger bearings, one at the top and one to the left, have a black slotted wheel attached to the end of the shaft. Observe that each of these wheels passes through a black "U" shaped assembly mounted on a small circuit board. These are the optical sensors which convert the rotational mo tion of the wheels into a series of electrical pulses. There are actually two op tical sensors in each assembly. The me chanical spacing of these sensors gen erates a series of pulses which may be decoded to yield both the speed and direction of rotation of the trackball.

Each optical assembly is equipped with a four wire connector. If you follow the wires you will see that they ter-

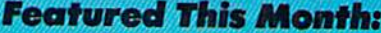

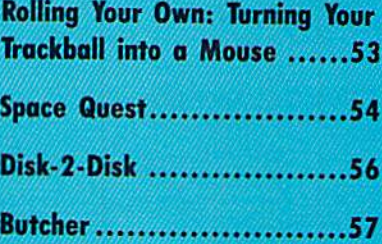

### PARTS LIST

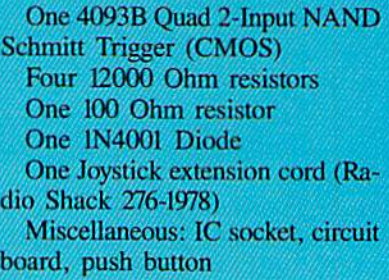

minate in an <sup>11</sup> pin connector which also contains the two wires from the trackball's push button. The optical assembly at the top translates vertical ro tation of the ball. The sensor to the left translates horizontal rotation.

If your trackball has two push but tons, the wires from the second but ton will be terminated separately. The cable assembly is terminated on a  $1\frac{1}{2}$ by 2" circuit board fitted into a pair of slots at the lower right hand comer. The joystick cable is terminated here as well. This circuit board will be re moved and replaced by the circuit on the accompanying schematic.

### Assembly Notes

If you are using an Atari style track ball you will have to replace the joy stick cable. The Amiga mouse requires eight wires in the joystick cable, one more than in the cable supplied with the Atari version. We suggest using 10" joystick extension cable for this pur pose. Before cutting this cable in two, give some thought to the length of wire you will need for your setup. The fe male connector will be used for the Amiga's mouse port. The male connec-

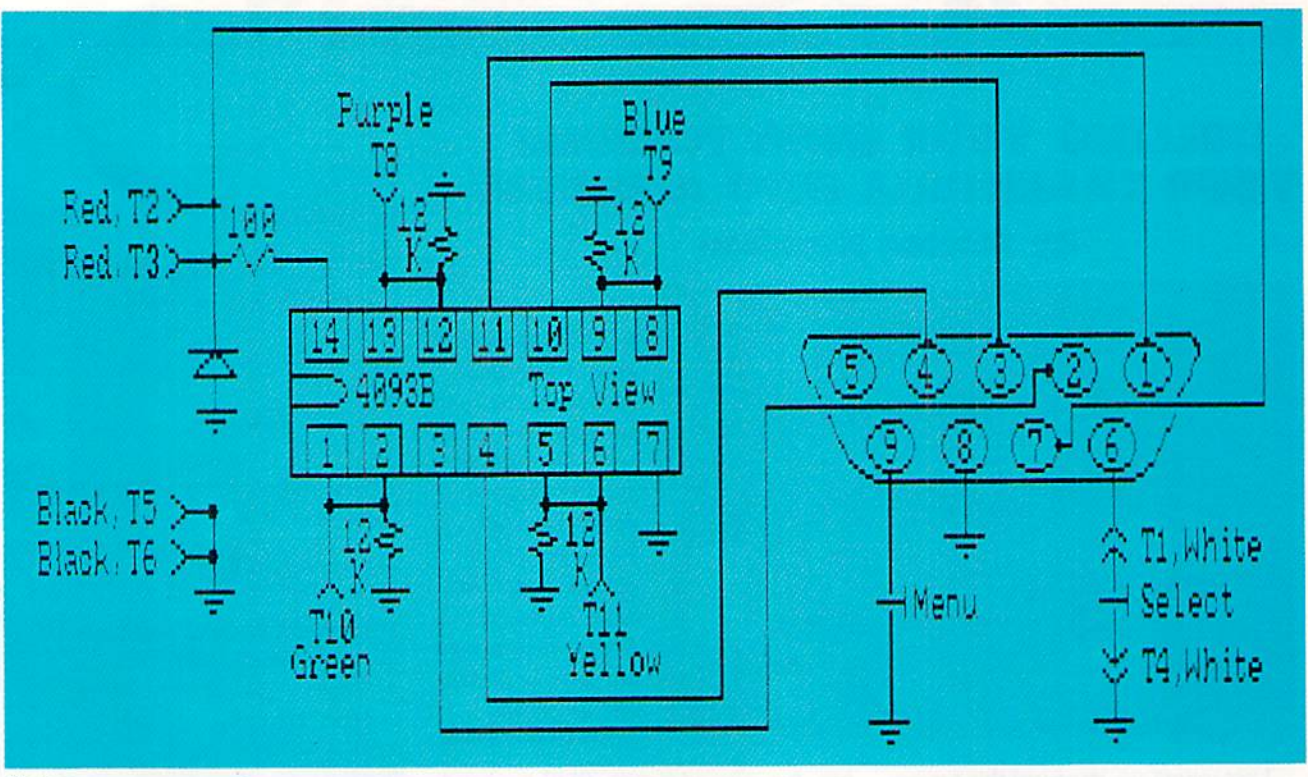

#### Notes:

1. Terminals T1-T11 and the associated wire colors correspond to the wiring of the trackball's internal connector. 2. The joystick pin arrangement is viewed from the end of the cable which is terminated in the female connector. 3. To use the mouse buttons with the trackball, connect pins 6, 8, and 9 of the cable terminated in the male connector to the corresponding pins inside the trackball.

SPACE QUEST Sierra On-Line Amiga (512K) Disk; \$49.95

The introduction of the Amiga and other 68000-based home micros marks the dawn of a golden age of computer adventures. Game formats developed within the limitations of the 6502 ma chines have provided the foundation for the more complex authoring systems publishers are currently unveiling.

Computer adventures are benefiting greatly from the expanded memory and enhanced audiovisual effects of 16-bit

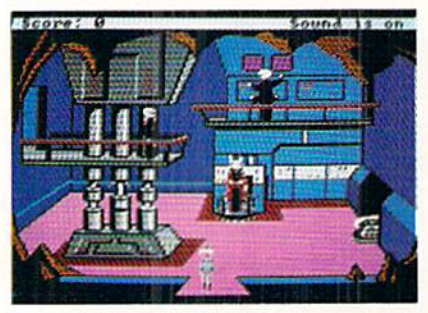

Space Quest: janitor in a conundrum. READER SERVICE NO. <sup>172</sup>

computers such as the Amiga. Design ers who once cut plots to the bone and nervously counted each animation for fear of exhausting memory can now create adventures which rival novels in depth and complexity.

The play-mechanics of Space Quest is the latest permutation of the system Sierra introduced in 1984 in Roberta Williams' King's Quest. This groundbreaking fantasy epic blended outstanding animated illustration, a fluid joystick control system, and a parser to produce a dynamic, real-time gaming experience.

#### The Game System

Jeff Stephenson, who programmed this edition of Space Quest, was co-designer with Chris Iden of the overall system. It features pop-up text win dows, multiple solutions to some of the puzzles, and pseudo-3-D animated graphics. The parser interprets com pound sentences, which makes it eas ier to perform activities such as giv ing an item to another character. Func tion keys make it simple to repeat

command, erase a line, pause the action, save or restore a game-in-pragress, or start over from scratch.

A status line at the top of the screen shows the player's current score, the maximum attainable number of points, and whether the suitably stirring music is toggled "on" or "off." Clicking the righthand mouse button activates a menu bar which duplicates the effects of most of the function keys.

The solitaire gamer guides Space Quest's protagonist with the mouse, a joystick, or the keypad, and enters ac tion commands through the keyboard.

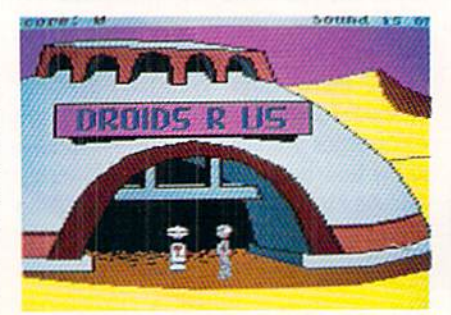

Touches of sarcasm and irony keep the adventure from getting too solemn.

### MOUSEPORT

#### Pin Function

- $\mathbf{1}$ Vertical
- $\overline{2}$ **Horizontal**
- $\overline{3}$ Vertical Quadrature
- $\overline{4}$ Horizontal Quadrature
- 5 Mouse Button 2 (not used)
- 6 Mouse Button 1 (left/select)
- $\overline{7}$ +5 Volts
- 8 **Ground**
- $\mathbf Q$ Mouse Button 3 (right/menu)

### TRACKBALL CONNECTOR

### Wire Color Function

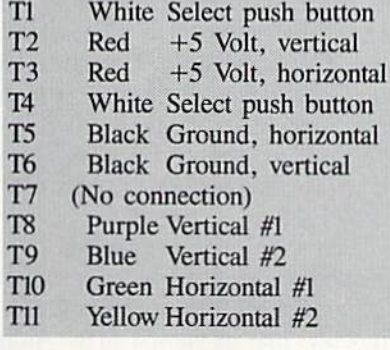

Instead of directly controlling the hero, the mouse, pad, or stick moves a small pointer around the screen. When the user holds down the left button, the fig ure on the screen moves toward the pointer. Another click causes it to stop in place. This system, though excep tionally straightforward, is not always easy to work. The novice can expect to spend some time running inlo door jambs, walls, and objects while learn ing to steer with precision.

The program's text output appears in the center of the screen in pop-up win dows, which makes messages much easier to read than in adventures which print them in the same message box which accepts typed input. Hitting RE TURN or clicking the appropriate con troller button removes the latest block of text.

Illustration is excellent for the most part, but the main character could have more detail and move more naturally. A nagging problem is that there are no primed "room descriptions" as such in Space Quest. The computerist can use the parser to "look" at items or "exam

tor will be used for the mouse exten sion to which the Amiga mouse may be reconnected.

If you are installing a second push button, take careful note of the trackball's construction. Although there is plenty of empty space inside the track ball, there are numerous projections from the inside of its case. A possible location for the second button is right beneath the first and above the plastic cable clamp projection inside the case. If you are installing the mouse connec tor, a good place for the cable hole is directly below the existing cable. You should pass the entire cable through the hole, although only three wires are used for the mouse push buttons.

We will leave the actual layout of the circuit board to your own ingenuity. The schematic and the adjacent tables include the functions of and the wire colors for the trackball's wiring har ness. We have also tabulated the func tions of the Amiga's mouseport. We suggest you retain the original connec tor and use an II pin header (0.1 inch spacing) with your design. The total cost for parts for this project should be less than \$10.00.

ine" them and get a well-written explan ation. Unfortunately, it isn't always easy to tell what an object is supposed to be or, worse, what the designers have called it. Sessions of "guess the word" disrupt the flow of the plot and may cause some frustration.

### The Story

The Star Generator is a super-scientific device which can turn a lifeless planet into a new star. It represents nothing less than salvation to the people of Earnon, whose own sun is slowly dying.

Scientists on the governing planet Xenon, working on the spacelab Arcada, have just perfected the Star Gen erator. But before they can use it to res cue Earnon. the piratical Sariens strike! These renegades from Earnon swarm over the Arcada, kill everyone they meet, and try to carry the Star Gener ator to their battle cruiser Deltaur.

And you? Why, you're a janitor on the Arcada. While you slumber in storage closet, ducking your work as usual, the Sariens launch their attack.

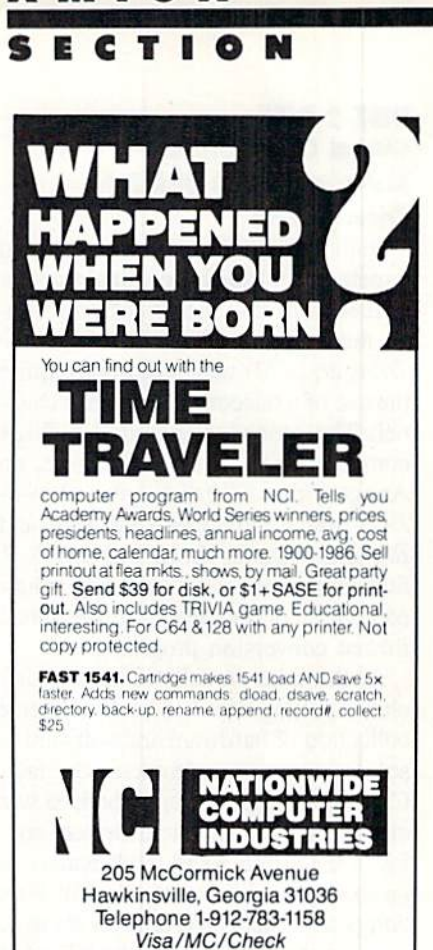

Reader Service No. 1SS

With most of the crew and scientists dead, it's up to you to save the day! To win *Space Quest*, the hero must escape the Arcada with his life, visit the plan et Kerona, meet a society of super-intelligent subterraneans, and penetrate the Sariens' battle cruiser.

The attitude of designers Scott Murphy and Mark Crowe toward their sub ject matter can be guessed from the fact that they call their team "Two Guys from Andromeda." Sarcasm and irony keep Space Quest from getting too solemn and inspire the gamer to the kind of freewheeling action which meshes perfectly with the style of the story. The overall mood can be likened to mov ies such as "Star Wars" and "Raiders of the Lost Ark," with a somewhat greater emphasis on humor.

Space Quest is involving, challenging, and sometimes even laugh-outloud funny. It's a potent mixture calculated to provide many hours of enter taining adventuring for Amiga owners.

Sierra On-Line, P.O. Box 485, Coarscgold, CA 93615 (phone: 209- 683-6858). - Arnie Katz

### DISK-2-DISK Central Coast Software Amiga with 1020 Disk Drive Price: \$49.95

In the June 1987 issue we described a method for the bidirectional transfer of files from <sup>1541</sup> format disks to Ami ga format disks (C-64 to Amiga File Transfer, p. 51) which did not require the use of a telecommunications channel. The procedure required a C-128 computer with a 1571 disk drive, an Amiga with a 1020 disk drive, DOS-2-DOS from Central Coast Software, and Big Blue Reader from S.O.G.W.A.P. Software. In the same issue we includ ed reviews of both the aforementioned format conversion programs.

At the time we felt we were pretty clever putting together such a diverse collection of hardware and software to solve a common problem. In fact, Commodore also thought the idea was clever, as they intend to distribute cop ies of the article to all their dealers as an example of the versatility of both computer systems. As a result we were somewhat nonplussed by the arrival of a review copy of Disk-2-Disk from Central Coast Software. It seemed as if Central Coast Software had gone ahead and eliminated the need for our carefully choreographed procedure with a single disk. We did breathe a small sigh of relief as we noted that this time the ink had a chance to dry on our report before we had to start again.

In brief, Disk-2-Disk eliminates the intermediate step (using the IBM disk format) in our previous article. Disk-2- Disk endows an Amiga and a 1020 disk drive with the ability to read and write 1541 format or 1571 format disks.

Unlike DOS-2-DOS, which employs a command line user interface, Disk-2-Disk has adopted a full-blown Amiga-style, mouse-driven, gadget-laden operating window. Directories from both the source and destination disks are automatically displayed in their re spective windows. Files are selected by pointing and clicking. The keyboard is used only for changing file names or entering the wild card characters for batch operations.

Four types of file transfers are pro vided. One is a direct transfer without any data conversion. The next two in volve the translation of PETSCII to

ASCII. The translation may be done from upper/lower case PETSCII or from upper case/graphics PETSCII. The file translation also includes the conversion of all carriage returns  $(CHRS(13))$  on the 1541 side to linefeeds (CHR\$(10)) on the Amiga side. As a rule the C-64 uses the carriage return as a paragraph marker while the Amiga requires a linefeed. Interestingly enough, this last feature is not men tioned in any of the documentation which accompanied Disk-2-Disk.

The fourth type of file transfer is for use on BASIC 2.0 or BASIC 7.0 files which have been saved as sequential text files. This translation does sever al things. To begin with, spaces are in serted between all BASIC keywords. These spaces are required by AmigaBASIC, but arc on optional on the C-64 or C-128. Next, all BASIC key words which are not valid in AmigaBASIC arc flagged by preceding them with a REM\*\*\* These steps give you a good start towards converting the file to AmigaBASIC. Finally, a BASIC program icon is created for the file.

Disk-2-Disk recognizes all of the 1541 file types. The only limitation is with relative files, where Disk-2-Disk ignores the side sector data.

Disk-2-Disk is even able to format 1541 single sided or 1571 double sided disks. However, there are some signif icant limitations to what can be done with the Amiga 1020 when it comes to formatting and writing to a 1541 format disk. Most other disk formats read and write data from and to the disk at a constant rate. This means that each track will contain the same amount of data even though simple geometry shows that the outer tracks of a disk are physically longer than the inner tracks. Thus for most disk formats the data density on the disk varies with the track with the highest density at the center of the disk.

The 1541/1571 reads and writes data from and to the disk at varying rates, four different rates to be exact. The fastest data rate is associated with the outer tracks (1-17). The slowest data rate is used on the inner tracks (31-35). In termediate data rates are used for tracks 18-24 and 25-30. As a result the outer tracks of a 1541 disk contain more data than the inner tracks. This is generally

referred to as variable density record ing, a term which is somewhat misleading. A better description would be variable rate recording, in fact the data density between the inner and outer tracks, as recorded on a 1541 format ted disk, is actually more uniform than the densities which result from constant data rate recording.

What it all comes down to is that due to hardware limitations of the Amiga 1020 disk drive. Disk-2-Disk will only format tracks 18-35/53-70 on a 1541/ <sup>1571</sup> format disk. When writing to the disk, preference is given to tracks 18- 35 with tracks 1-17 being reserved for the last. On the other hand there docs not seem to be a similar limitation going in the other direction. Disk-2-Disk is perfectly capable of reading any track on 1541 format disk. This means that the largest files which can be trans ferred from the Amiga to a 1541 disk which is formatted by Disk-2-Disk have to be less than half the capacity of the 1541 disk.

Within the aforementioned limita tions, Disk-2-Disk provides for substan tial control of the file transfer process. Text files may be viewed on the Amiga display. Since the various ASCII-PET-SCII translations are in effect while viewing, the results can be used to de termine which type of translation to use. On the <sup>1541</sup> side the format check scans a disk for errors. The BAM check verifies that all the files on a disk have been properly allocated in the block availability map.

Our tryout of Disk-2-Disk was not without problems. We were never able to get the 1541 format routine to work. Transfers from the Amiga to the 1541 seemed to fail about half the time. On the other hand transfers from the 1541 to the Amiga were done without any difficulty.

We spoke to Richard Chamberlain of Central Coast Software about these problems. He indicated that Disk-2- Disk was very sensitive to the disk me dia when writing or formatting in 1541 mode. Some disk brands would not work at all while other brands worked just fine. The only solution is to experiment until you find a brand that works. The recommended procedure is to preformat the disks on a 1541 or <sup>1571</sup> disk drive. Amiga files should be

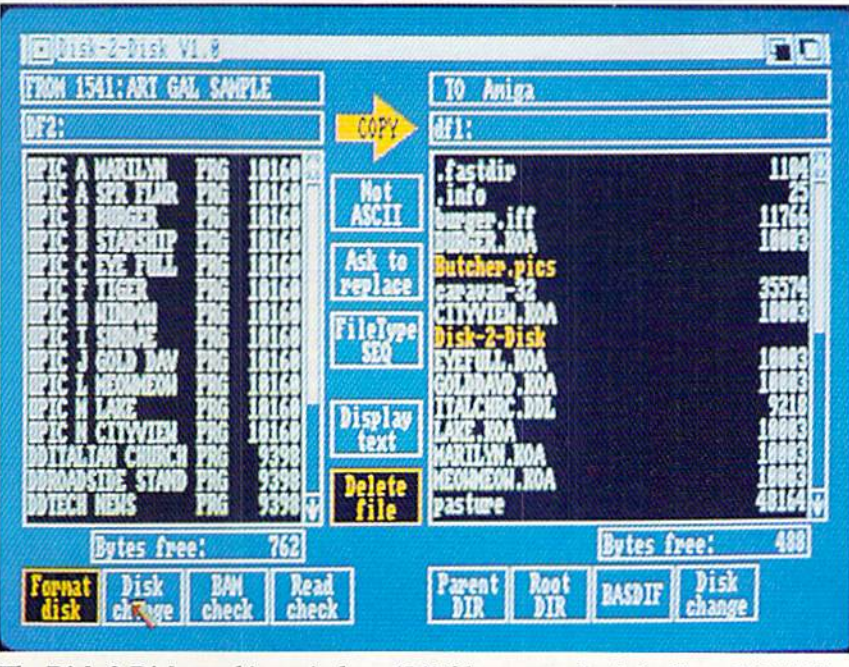

The Disk-2-Disk working window. 1541 files are to the left. Size of 1541 files is estimated using 254 bytes per block. READER SERVICE NO. <sup>192</sup>

transferred only to disks which contain non-critical data or to disks which have been previously backed up.

Mr. Chamberlain also indicated that the next release of Disk-2-Disk would contain some additional file conversion options. These would handle the con version of word processor files which were saved using the C-64 screen codes instead of PETSCII. In particular, support is being provided for PaperClip, Pocket Writer, and Speedscript.

In conclusion, if you already have the setup which we described in C-64 to Amiga File Transfer, we see little rea son to add Disk-2-Disk to your setup. If you do not have a 1571 disk drive or a C-128 computer, then Disk-2-Disk is your only option for direct disk transfers at this time. Disk-2-Disk will also be of interest to users who have traded in their C-64 for an Amiga. Due to the limitations of the Amiga 1020 disk drive when writing <sup>1541</sup> files, we recommend that Disk-2-Disk only be considered if your primary purpose is transferring files to the Amiga.

Central Coast Software offers one more option for users who do not own an Amiga 1020 disk drive. For a service charge of \$15 per order plus \$6.50 per disk they will convert your 1541 format disks to Amiga format disks. These prices include the 3.5" diskettes and return shipping via UPS surface.

This service is intended for users with a limited number of files to transfer, which does not justify the investment in an Amiga 1020 disk drive.

Central Coast Software, 268 Bowie Drive, Los Osos, CA 93402 (phone: 805-528-4906). - Morton Kevelson

### AMIGA CTIO

### BUTCHER Eagle Tree Software Amiga with 512K Price: \$37.00

Butcher may be described as a bit plane cleaver. However, such a description would be inadequate, as Butcher does far more than cleave bit planes. Butcher is a collection of image processing utilities for graphics saved in the Amiga's IFF format, of which bit plane cleaving is only one function. Butcher will work with all of the Ami ga's standard graphic formats, ranging from single bit plane (two color), highresolution/interlaced (640  $\times$  400 pixels) image to six bit plane, hold and modify (4096 color) low-resolution  $(320 \times 400)$  image. It will automatically adjust the display mode to accommodate the image format to be worked up.

The interface between the user and Butcher follows the Amiga's Work bench conventions. Access to all func tions is through a collection of dropdown menus. Custom requestors are provided for all functions which require additional user input. Requestors are fitted with an ampie supply of button and slider gadgets. Many functions can also be directly accessed by pressing

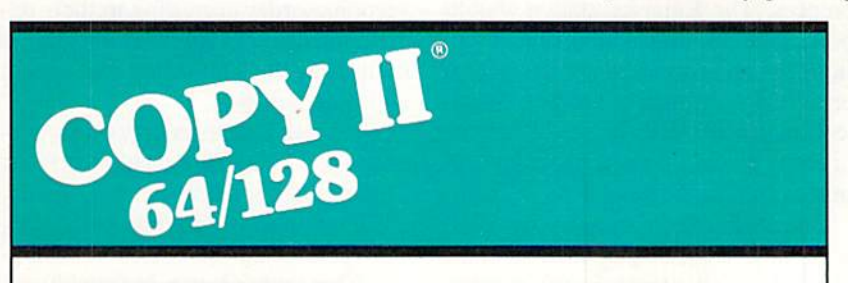

### BACKUP PROTECTED SOFTWARE FAST.

From the team who brought you Copy II Plus (Apple), Copy II PC (IBM) and Copy II Mac (Macintosh) comes a revolutionary new copy program for the Commodore 64/128 computers.

- Copies many protected programs - automatically. (We update Copy II64/128 regularly to handle new protections; you as a registered owner may update at any time for \$15 plus \$3 s/h.)
- Copies even protected disks in under 2 minutes (single drive).
- Copies even protected disks in under 1 minute (dual drive).
- Maximum of four disk swaps on a single drive.

• Includes fast loader, 12-second format.

Requires a Commodore 64 or 128 computer wilh one or two 1541 or 1571 drives.

Call 503/244-5782,  $M-F$ ,  $8-5$ (West Coast time) with your 100 in hand. Or send a check for \$39.95 U.S. plus S3 s/h. S8 overseas.

### \$39.95

Central Point Software, Inc. 9700 S.W. Capitol Hwy. #100 Portland, OR 97219

Central Point oftware

Backup utilities also available for the IBM, Apple II, Macintosh and Atari ST. This product is provided for the purpose of enabling you to make archival copies only

Reader Service No. 215

the Right Amiga key in combination with another key. We have included a table of *Butcher's* menu options as a quick summary of its functions.

can be done with a full-featured program such as Deluxe Paint. Of course the Draw function is only meant to be a convenience feature for minor adjust-

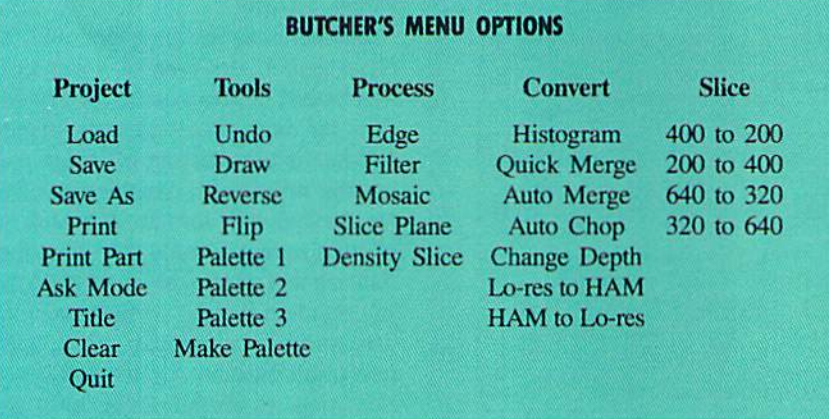

With a few exceptions the items in the first menu column should be famil iar to users of any Amiga paint pro gram. The Print Part function lets you select a portion of the image and dump it to the printer. Choosing the Normal option under the Print Part function will dump the selected part according to the Preferences setting with dimen sions as if the entire image were be ing printed. Choosing the Enlarged op tion will dump the selected portion so as to fill the dimensions as set in Pref erences. The Enlarged option should permit the printing of an image in sec tions for subsequent pasteup to a larger size. Unfortunately the portion se lection process does not include a coordinate display, making precise selec tion of symmetrical portions difficult.

The Ask Mode options responds with the current display mode and the number of bit planes in the picture. Only standard size bit maps  $(320 \times$ 200, 320  $\times$  400, 640  $\times$  200, 640  $\times$ 400, 320  $\times$  200 HAM) were supported by the version of Butcher looked at. Pictures with other dimensions (brush es), Dual Playfield Mode, and Extra Half-Bright Mode cannot be modified by Butcher. Hold and Modify mode images may be converted to low reso lution images and vice versa. However, most of Butcher's functions will not work directly on HAM images.

In the Tools menu the Draw func tion turns Butcher into a rudimentary bit map drawing program. The draw ing functions include freehand sketch ing, lines, filled and unfilled boxes, and area fills. This is a long way from what

ments. Butcher is not intended to be used as drawing package.

Butcher maintains three palettes for the current image. Palettes may be copied from one to another, or they can remain completely independent. The Make Palette function provides for the total control of the image's color con tent. There are the usual settings for the adjustment of individual colors via red, green, and blue or hue, saturation, and value slider gadgets. The colors may also be sorted in ascending or de scending order according to their rel ative intensity. In Butcher, intensity is defined as the sum of the red, green, and blue values.

The Make Palette requestor also con tains a set of generalized color controls. These controls affect the red, green, and blue content or the hue, saturation, and value of all the colors in the im age. This makes it easy to quickly ad just the overall appearance of an image. The adjustment range of the gen eralized controls is from  $-15$  to  $+15$ .

The process menu encompasses sev eral Butcher functions. The Edge func tion mathematically determines which pixels are part of an edge. A threshold

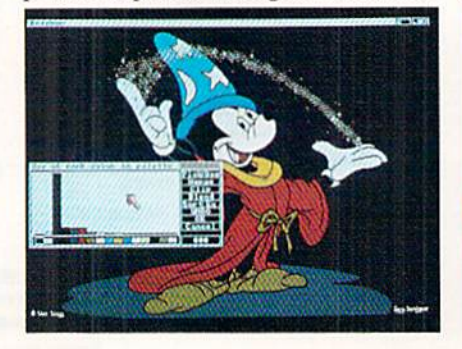

setting determines the sensitivity of the edge algorithm. A setting of zero will set an edge whenever a pixel differs from its neighbor. At the maximum set ting edges are detected only between pure black and white pixels.

The Edge requestor offers several ways to display the image. The Map selection draws only the edges convert ing the picture into a line drawing. The map may be drawn in the darkest pal ette color against a background of the lightest color or in the reverse. Or the map may be drawn in the colors of the edge pixels. The Darkness slider ad justs the intensity of the selected edge colors. Choosing Enhance applies the edges to the picture itself.

Map operations involve a large number of repetitive calculations which re quire a substantial amount of time. We used a four bit plane, 640 by 400 pixel image to estimate the time required for various operations. A monochrome map required nearly five minutes. color map took approximately seven minutes.

The Filler function removes isolated pixels or groups of isolated pixels. The size of the group is adjustable. Filter ing is done only on the selected color and may be limited to a portion of the image. Filter operations were fairly quick: 10 seconds with our sample.

The Mosaic function converts the picture into blocks of colors. It effec tively increases the size of the pixels. The size of the blocking is adjustable. The time for a Mosaic operation varied with the block size. Using a  $2$  by  $2$  pixel block required nearly  $1\frac{1}{2}$  minutes. .50 by 50 pixel block size was done in one second.

The Slice Plane option is the bit plane cleaver function we referred to at the start of this review. One or more bit planes may be removed in any com bination, and individual bit planes may be examined. Slice plane operations are

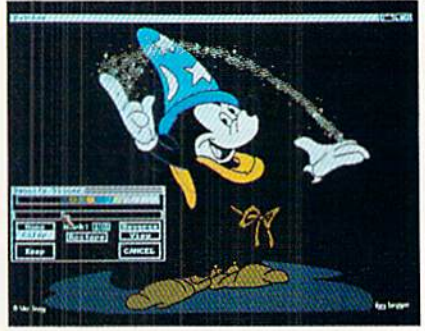

practically instantaneous.

The Density Slice function treats the palette as a series of intensity levels ranging from black to white. Setting a point on this intensity scale results in a two color image. The set point may be slid up or down the scale. Density Slicing is a nearly instantaneous operation. The Density Slice Function sup ports two set points. If both are used the image may be divided up into four areas with each area different color. The pseudocolors used by the Density Slice function are black, red, green, and yellow. Density Slicing may also be done in color. In this case the dark er colors are progressively replaced with black as the slicing point is raised.

The Histogram function generates a pixel count for each color in the pal ette. The results are displayed as a bar graph of the relative totals. The Use button on the Histogram requestor gives an exact pixel count as well as a percentage of the total. The Histogram offers several options. A Merge operation changes all the pixels of one color into another. A Blend operation is similar to a merge except the resulting colors depend on the relative pro portions of the original colors. The en tire palette may also be sorted accord ing to the number of pixels in each col or. All operations can be performed on a selected portion of the image.

The Auto Merge function automati cally merges, blends, and sorts the col ors until the selected maximum num ber of colors has been achieved. The colors which are now devoid of pixels may now be redefined without chang ing the resulting image.

The Auto Chop function performs an Auto Merge till the number of col ors in the palette has been reduced to fit in the specified number of bit planes. The Change Depth function discards bit planes without any regard

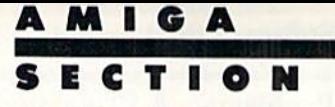

for the resulting colors.

The remaining menu items are selfexplanatory. Note that for best results the Auto Chop or Auto Merge func tions should be used before using Slice function, which will reduce the number of bit planes.

Butcher is designed to multitask with other Amiga programs, but we did en counter some bugs. An attempt to ac cess Preferences to adjust the printer settings while running *Butcher* brought us a visit from the Guru. Butcher is not copy protected and can be easily transferred to other work disks. The program occupies less than 80,000 bytes of disk space. As a rule graphic operations are memory-intensive. Al though additional fast RAM is not mandatory, it's recommended for work with high resolution images. Butcher maintains several copies of an image to support the various undo options.

Butcher is a useful tool that no Ami ga Graphic artist should be without.

Eagle Tree Software, P.O. Box 164, Hopewell, VA 23860 (phone: 804452- 0623), —Morton Kevelson

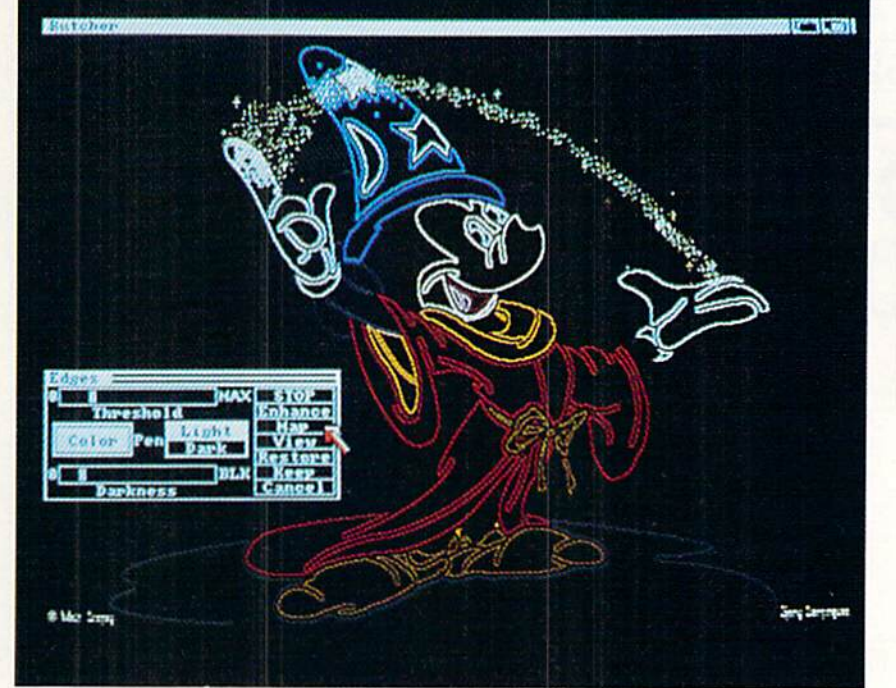

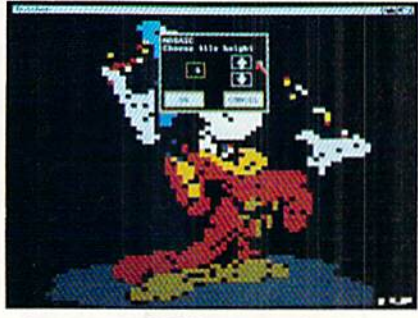

At extreme left is a sample Histogram, followed by a series of four successive steps of a Density Slice operation in color. The large im age at left is an Edge/Map opera tion in color, while directly above is the result of a Mosaic operation. READER SERVICE NO. <sup>193</sup>

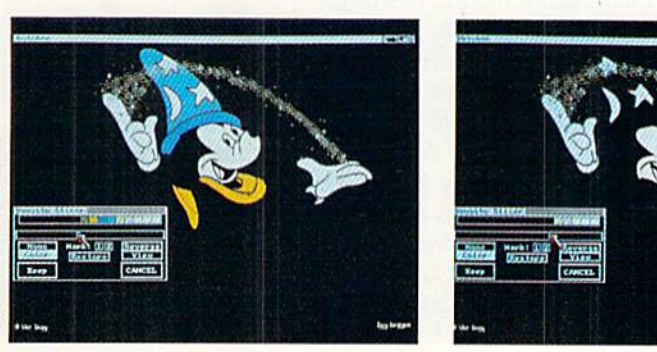

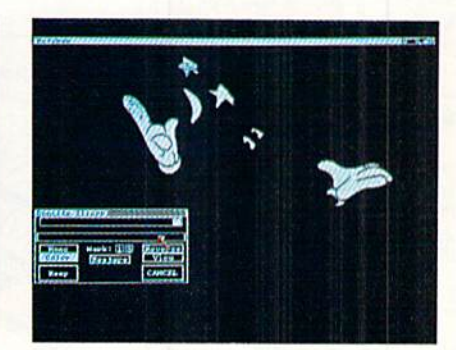

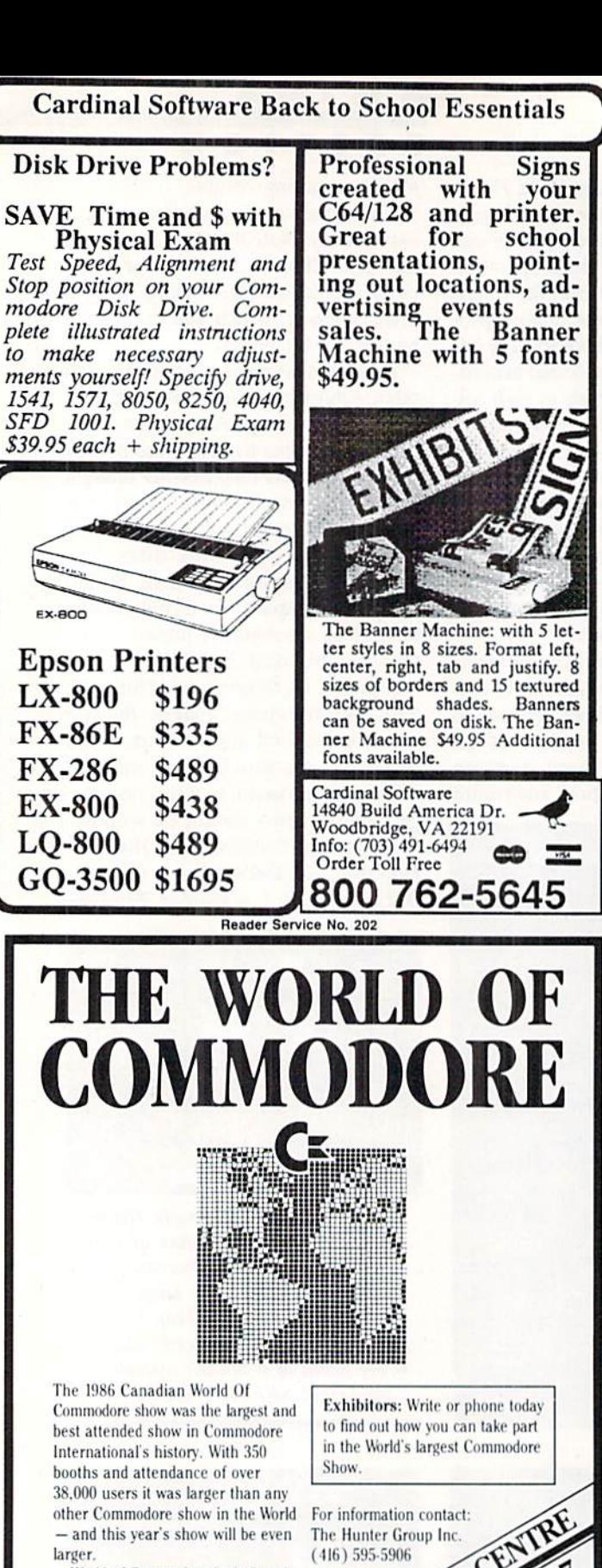

World of Commodore is designed specifically to appeal to the interests and needs of present and potential Commodore owners - from hardware to software. Business to Personal to Educational.

RED HLERT For the C-64 **Brantner** 

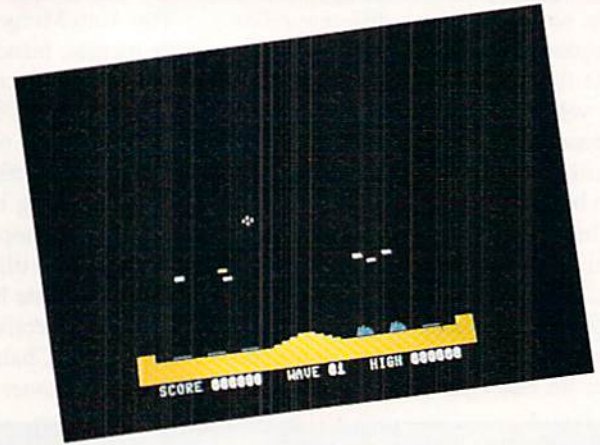

ed Alert takes its cue from the arcade classic Missile Command. The object of the game is to defend six cities and your missile base from the enemy missiles falling from the sky.

Use Flankspeed (page 79) to type in and save a copy of Red Alert. After loading the program, type SYS 49152 and press RETURN to start. At the lower center of the screen is your missile base. There are three cities on each side of the base which you have to defend. The score, current wave number, and high score are shown at the bottom of the screen.

Using a joystick plugged into Port 2, press the fire button to erase the flashing title and begin play. Above the missile base is a cursor. Use the joystick to move the cursor around the screen, and press the fire button to launch missile from the base. The missile locks onto the coordin ates of the cursor, and explodes when it reaches its destin ation. Any enemy missiles that are within range are de stroyed. Once a missile is launched, you can move the cursor and get ready to fire another once the first is detonated. You earn <sup>10</sup> points multiplied by the current wave for each enemy missile destroyed.

Each wave consists of a random number of missiles being dropped. While it's important to protect the cities, protect ing your missile base is essential. If the base is wiped oui, you are helpless until the wave ends. At the end of the wave, you are awarded an additional 100 points for every city left standing. For every 10,000 points, a short tune plays, and you receive a bonus city. If all six cities are still standing, the bonus city is saved until you need it. There are a maximum of 20 waves, and you can toggle the SHIFT-LOCK key to freeze the game.  $\square$ 

SEE PROGRAM LISTING ON PAGE <sup>89</sup>

60 AHOY! Reader Service No. 201

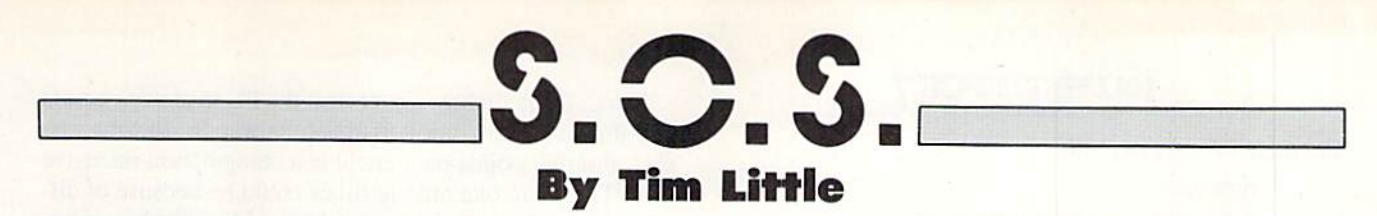

Send your questions about any aspect of Commodore computing to S.O.S., c/o Ahoy! Magazine, Ion International Inc., <sup>45</sup> West 34th Street-Suite 500, New York, NY 10001.

have noticed thai most of your Flankspeed listings chop off the end of the line, and won't enter correctly because of that. Also, why don't your ending addresses always cor respond to the last line of your Flankspeed listings?

> Frank Dobson Lubbock. TX

Flankspeed is just a data entry program. You tell it where in memory to store a program, and then you enter all the data. The program actually stores the data and uses a rudimentary checksum formula to prevent most typing mistakes. Let us take this line as an example:

C000: A9 08 20 D2 FF 20 D5 CA 5F

The COOO is the hexadecimal address of the first byte of that row of numbers. The address of the second byte, 08, will thus be C001, the third byte, 20, will be stored at C002. and so on. The last byte on that line that will he stored is C4, which is byte C007. This leaves 5F, the last number on the line, unaccounted for. This number is the checksum. It allows Flankspeed to make sure that what you just typed is correct.

Thus, when you see an ending address at the start of the program listing, it refers to the address of where the last byte will be stored, which may or may not be the same as the number that is printed at the Start of the last line. In fact, the only way you would have a full final line would be if the ending address were to end with either a  $T$  or an  $F$ .

I have bought a few of the *Ahoy!* diskettes, and I have also entered a few programs from your magazine by hand. But when I try to LOAD any ML programs and RUN them, all I get is a syntax error in some line I didn't enter, or just the READY prompt.

When I try listing the program, all I get is garbage on the screen, or just the READY again. What am I doing -Lynn Kidder Albany. NY wrong?

All ML (machine language) programs must he loaded into the computer by typing

LOAD "filename", 8,1 (disk)

or

LOAD "filename", 1, 1 (tape)

Notice the  $T$  on the end; that is not optional with machine language programs. If you omit the  $\mathcal{V}$  and you try to execute the program or try just to list it, very strange

things happen. The worst that could happen is that your computer will lock up, and you will have to reset it.

The correct way to execute these programs is to enter the proper SYS command after you have loaded them. The correct SYS number is printed in the magazine with the pro gram, or in the article.

After having typed several issues' worth of programs into the computer, and having saved all of them onto my cas sette drive. I find that I want to transfer them to my disk drive.

I have no problems transferring my BASIC Ahoy! programs, but how can I transfer my ML programs to disk from tape, or from one disk to another? -Wally Levy Tacoma. WA

To transfer from tape to disk, just LOAD and RUN Flank speed. Ihen enter the starting and ending addresses as printed with the program you wish to transfer. Then hit F3 to load the program. When done, just hit FI to save it, and when prompted for  $|D|$ isk or  $|T|$ ape, enter  $D$  for disk.

To transfer ML programs between disks, LOAD and RUN Fiankspeed, enter the starting and ending addresses and hit F3 to load the program, insert the disk with the pro gram on it, and answer the prompts. Then when the pro gram is finished loading, hit FI to save it, insert the disk that you want to copy the program onto, and answer the prompts.

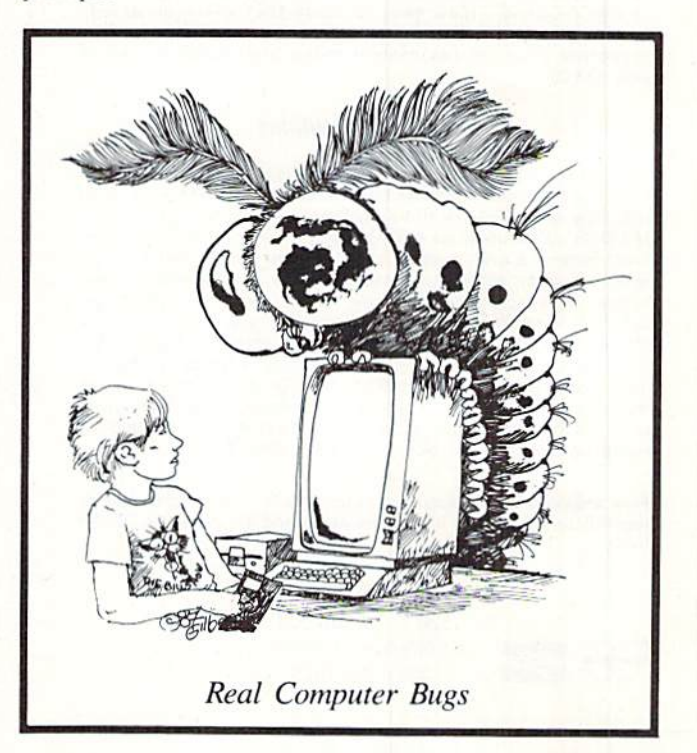

### **PUPERT REPOR**

Continued from page 40 C-128 version:

930 DRAW,RND(0)\*320,RND(0)\*200

PC version:

### 930 PSET(RND\*320,RND\*2O0)

Benchmark #10 draws 100 random lines. The two ver sions are listed with the C-128 version first:

1030 DRAW,RND(0)\*320,RND(0)\*200 TO RND(O )\*32O,RND(O)\*2OO 1030 LINE(RND\*32O,RND\*2fjO)-(RND\*32O,RND\*  $200)$ 

Finally, Benchmark #11 draws 50 circles with random centers and random radii less than 50 units. The two versions are as follows with the C-128 version first:

1130 CIRCLE,RND(O)\*32O,RND(O)\*2Orj,RND(O) \*50 1130 CIRCLE (RND\*320,RND\*200),RND\*50

If you are using the40-column screen on the C-128, you should remove the GRAPHIC 5 statements from lines 950, 1050, and 1150.

#### 1541/1571 Drive Alignment

1541/1571 Drive Alignment reports the alignment condition of the disk drive as you perform adjustments. On screen help is available while the program is running. Includes features for speed adjustment and stop adjustment. Complete instruction manual on aligning both 1541 and 1571 drives. Even includes instructions on how to load alignment program when nothing else will load! Works on the C54, SX64. C128 in 64 or 128 mode. 1541.1571 in either 1541 or 1571 mode! Autoboots to all modes. Second disk drive fully supported. Program disk, calibration disk and instruction manual only S34.95!

#### Super Disk Utilities

Super Disk Utilities is the ultimate utilities disk for the 1571 disk drive and C128 computer. An 80 column monitor is required. SDU will copy whole disks (with 1 or 2 drives), perform many CP/M and MS-DOS utility functions, edit any track or sector, trace files, copy files, rename a disk, rename a file, change disk format (without affecting data), scratch or unscratch files, lock or unlock files, erase a track or a whole disk, create auto-boot,<br>assemble/disassemble.drive.RAM.or.ROM, analyze.disk.format, format in MFM. CPM+, 1541, or 1571 format, reads CPM+ directories, contains a 1571 drive monitor, fully supports second <sup>1571</sup> drive, perlorms direct DOS commands and much, much morel Options window displays all choices available at any given time. Many utilities also work on the 1541 drive. No need for numerous utility disks! SDU does it all! Only \$39.95!

Free shipping & handling! No surcharge for credit card orders! Immediate shipping! Illinois residents add 8% sales tax. Order from:

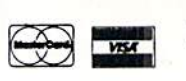

Free Spirit Software, Inc. 538 S. Edgewood La Grange, IL 60525 (312) 352-7323

The C-128 is slightly slower than the PC in plotting points and drawing lines, but it is much slower in drawing cir cles. Plotting points on a circle is a computation-intensive task. The six to one ratio in times could be because of dif ferent algorithms in the two machines. More likely it is be cause the 8088 processor in the PC has built-in multiply and divide operations which speed up the heavy calculations.

### CONCLUSIONS

The conclusions are up to you. The C-128 has sound and sprite graphics features which the standard PC cannot touch, although the PC allows expansion boards to provide almost any capability imaginable. The C-128 in FAST mode runs BASIC programs at roughly the same speeds as the PC. Disk access on the IBM PC is much faster than on the C-128. Disk access speed of the PC10 may be slower than the IBM PC the tests were run on. For standard programming, the two classes of machines are quite comparable.

It should be noted that there is a new breed of interactive BASIC compiler available for the PC (Microsoft Quickbasic and Borland Turbo BASIC) which gives the PC a significant speed and debugging advantage over every BASIC interpreter on any machine. If you are a serious BASIC programmer, one of these compilers could be reason enough to buy a PC.

The biggest advantages of the C-128 over the PC are basic price, sound, and graphics. The PC's biggest advantag es are its expandability, 640K of RAM, and the wealth of technical, high-quality software and hardware available. The PC can readily handle data and software many times larger than the C-128 can. Some programs on the PC come with help files larger than 200K bytes, for example. It should be noted that software for the PC is generally more expen sive than C-128 software, since much of the PC software is geared for business use.

For the PC, programs listed at \$99 are considered lowpriced. The best-selling word processors for the PC list for \$400 to \$500, although they can be bought via mail order for roughly \$200. Spreadsheet programs that cost \$200 to \$300 mail order are commonplace for the PC, although there are some that are closer to \$100.

Hardware for the PC in some cases is less expensive than C-128 hardware. Double-sided floppy disk drives are typi cally about \$100 for the PC. (Have you ever seen a 1571 for that price?) Hard disks storing 10 megabytes can be bought for under \$300 for the PC. Memory expansion boards providing 256K bytes or more cost less than \$150.

The PC10-2 lists for \$1199 with 640K of RAM and two floppy disk drives. It can be found for under \$900 from some stores. The C-128 and two 1571 disk drives still sells for over \$700 from most sources. Obviously you can get in on the ground floor of computing less expensively with the C-128 (or the C-64), but if you plan to expand much above the basic system, the initial differences in price may not be so significant.

You get a lot of computer for the money with the C-128. From this article, hopefully you have a better understand ing of the PC class of computers. The Commodore PC10 "clone killers" also provide a lot of computer for the money.  $\Box$ SEE PROGRAM LISTING ON PAGE <sup>81</sup>

62 AHOY!

### MASS DUPLICATOR Chip Level Designs C-64 with MSD SD-2 Price: \$25.95

It has been over three years since we reported on the MSD SD-2 dual disk drive for the C-64. Since that time MSD has dropped out of the Commo dore market entirely. During its brief distribution a fair number of SD-2s were sold. Most of them ended up in the hands of small developers, user groups and individuals with a need for duplicating large quantities, of 1541 for mat disks. A modest investment in MSD-2 disk drives gives you the abil ity to go into the business of mass pro ducing C-64 software.

Interestingly enough, the MSD SD-2 has always received some measure of support from the Commodore com munity. In particular, Fasthack'em from Basement Boys Software has always in cluded the SD-2 on its main menu. The reason for this support has recently come to our attention. All those thou sands of copies of Fasthackem sold by the Basement Boys were created on their own SD-2 disk drives.

Although Basement Boys Software seems to have closed up shop, their influence lingers on. The Mass Duplicator from Chip Level Designs has been brought to market by Lawrence Hiler, an ex-Basement Boy. It is actu ally based on a design used by the Basement Boys for their own work.

The Mass Duplicator consists of two parts, a 24 pin mystery chip and a software driver on disk. The chip is a mystery due to the fact that its identifying markings have been removed. We quickly ascertained that it was simply two kilobytes of static RAM. The chip is readily installed in an empty spot on the SD-2's main circuit board. The SD-2 was originally designed for 6K of RAM but was ultimately manufac tured with only 4K. The circuit board was never changed from the original design and carries all the traces for the additional RAM. This additional 2K of RAM allows the SD-2 to copy an entire track in a single pass.

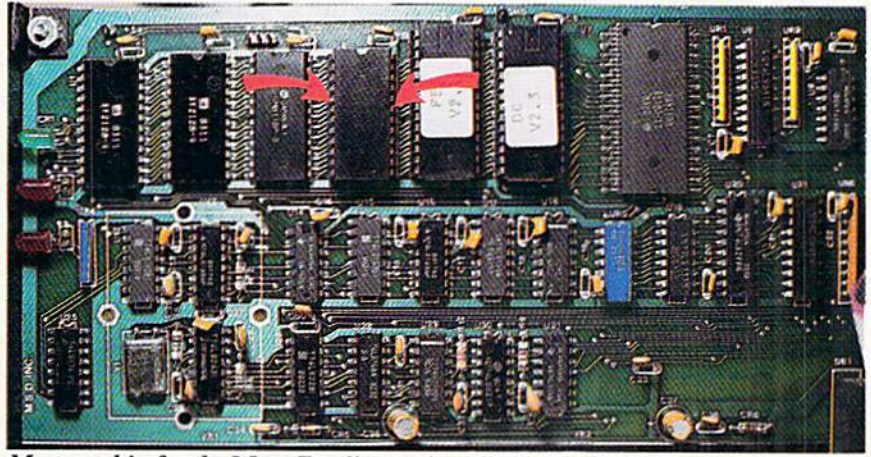

Mystery chip for the Mass Duplicator installed in the SD-2, between the drive's ROM and RAM chips. READER SERVICE NO. 175

The Mass Duplicator's manual suggests that the chip may be easily in stalled by simply inserting the provid ed socket and bending its leads into contact with the circuit board. This is apparently an attempt to avoid the need for soldering skills. We feel that this approach is just asking for trouble. The socket should be soldered to the main circuit board to obtain reliable opera tion. The circuit board is readily ac-

PEVIEWC

ing to Lawrence Hiler. the high speed boot routine could only be achieved with a custom disk format. This sounds like a peculiar comment coming from an ex-Basement Boy. It seems to us that for an extra five seconds or so it should have been possible to make a disk which could be backed up.

The Mass Duplicator does all that it claims to do. All operations are se lected from two full-screen menus.

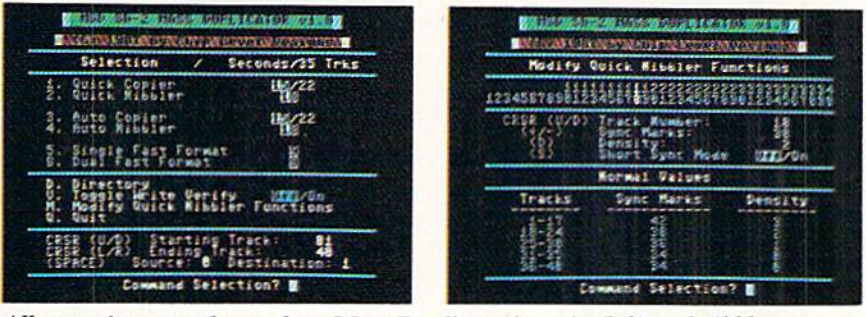

All operations are chosen from Mass Duplicator's main (left) and nibbler menus.

cessible once the SD-2's cover is re moved. The installation should take no more than five minutes.

The extra RAM opens up the possi bility for very high speed operation with the proper software, which is provided on the accompanying disk. The driving program boots in less than ten seconds. The last three seconds con sists of a screen shimmer which is sure to shake you up the first time you see it. Interestingly enough, the driving software can not be copied. AccordThere are no fewer than four high speed copiers. The basic copier will duplicate a disk in 15 seconds without verify and in 22 seconds with destin ation disk verify. This copier will also handle some disk errors, but it will grind to a halt on errors 20, 21, and 22. The quick nibbler will handle most other disks in just 18 seconds.

A second menu screen customizes the nibbler on a track by track basis. This lets you select density (0-3) and number of synchronizing marks (1-99),

and toggles the short sync mode. You are on your own when it comes to de termining just what settings will be re quired for a given task. Other than a table of normal values, no other data is provided on how to implement these options.

The main menu also provides an auto copier and an auto nibbler. This lets the SD-2 duplicate disks without the use of the computer. All the oper ator has to do is swap disks when the job is done. The version of the Mass Duplicator we looked at required that both the source and destination disks be swapped to trigger the auto copiers. Mr. Hiler has indicated that this will be changed so that only the destination disk has to be swapped. This would make much more sense for generating multiple copies of a single disk.

Mass Duplicator also takes the wait out of disk formatting, as two disks with unique names and IDs may be si multaneously formatted in just nine seconds.

### **COMMODORE** AUTHORIZED **SERVICE**

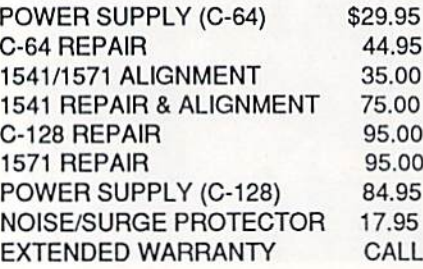

Free Return Freight - Continental US Add \$10 for APO, FPO, AIR Save COD charge - send Check or Money Order. (Purchase Order Accepted)

### Second Source Engineering

2664 Mercantile Drive Rancho Cordova, CA 95670 (916) 635-3725

Reader Service No. 204

Chip Level Designs is now shipping a replacement ROM for the MSD SD-2. This adds fast copy (15 seconds) and fast copy with verify {22 seconds) com mands to the drive's repertoire. As of this writing we arc still waiting for our copy of this chip.

The Mass Duplicator is an effective low cost utility for the SD-2 disk drive. Our sample has already received con siderable use since its arrival a short while ago. If you currently have regu lar use for the MSD SD-2, the Mass Duplicator should be considered.

Chip Level Designs, P.O. Box 603, Astoria, OR 97104-0603 (phone: 503- 861-1622). - Morton Kevelson

### THE MSD DUAL DRIVE CANNON Computer Mart C-64 and the MSD SD-2 Price: \$34.95

When it rains it pours. More than three years since the introduction of the MSD SD-2 and after MSD has stopped producing it, we suddenly find sever al sources of third party support for the SD-2. The MSD Dual Drive Cannon is being produced and distributed by the same people who brought us the Kracker Jax Protection Busters, a series of disks full of parameters for copying protected software. The Krac ker Jax disks presently consist of five volumes and are still going strong.

Although the MSD Dual Drive Can non carries on Computer Mart's pen chant for explosive titles, it fells into the category of a bona fide disk utility. This is in spite of the inclusion of 32 deprotection parameters on the distri bution disk. Although the MSD SD-2 suffers from compatibility problems with protected software, it can be an excellent tool for duplicating many pro tection schemes. The irony of it all is that although the copied disks will run off a 1541 disk drive, they still cannot be loaded from the SD-2. The applica tion of deprotection parameters will sometimes generate a copy which is usable on the SD-2. However, software whose very operation depends on the <sup>1541</sup> DOS routines will still not run.

The MSD Dual Drive Cannon makes a good companion utility for the Mass Duplicator (see above). Although it does duplicate some of the Mass Du plicator's functions, such as a whole disk copier, the *Cannon* includes many additional functions such as an easy to use file copy utility and a full featured track and sector editor.

The file copy utility is based on the SD-2's built-in DOS copy command. Unlike the DOS copy command, you do not have to supply the source file names. The Cannon reads the disk di rectory into memory and allows you to choose any number of files to be cop ied from an onscreen listing. The most significant limitation to this approach is the inability to automatically rename the destination files as part of the copy process.

There are a total of three types of whole disk copiers in both manual sin gle shot and automatic versions. The latter are triggered by the swapping of the destination disk and will run with out the benefit of the computer. The nibble copiers will attempt to reproduce all data including non-standard formats and errors. This will reproduce many early forms of copy protection. The standard copier does not reproduce disk errors. The resulting copy is er ror free. This may result in the loss of some data; however, the intent is to patch up the resulting copy using an additional utility such as the Kracker  $Jax$  parameters. There is also a copier which will stop when it encounters a disk error. This feature can be used to verify that your source data disks have not been corrupted. An alternate ap proach could have been to copy the en tire disk while reporting all errors. All the whole disk copiers require about one minute to copy an entire disk.

The Cannon includes a full-featured track and sector editor. The screen dis play of this utility bears a strong resemblance to the public domain sector editor known as Disk Doctor. That is, all 256 bytes of a disk sector are displayed as single block, using the PETSCII character set, on the top half of the screen. We still prefer the open arrangement of four byte groups used by the original Clone Machine. The lower half of the screen displays the character under the cursor in both hex adecimal and decimal. The data may be edited by entering either text, deci mal, or hexadecimal characters.

The lower half of the screen also contains a menu of the available commands. This part of the screen may be

## REVIEWS

switched to a 10-line disassembly of the sector data, starting with the byte un der the cursor. The disassembly is con tinuously updaied as the cursor is scrolled through the data. All unrec ognized values are displayed as the socalled unimplemented 6502 opcodes whenever possible. The continuous updating of the disassembly in this fashion makes it difficult to follow a line of code, as the results are dependent on the cursor position.

Overall the MSD Dual Drive Can non provides an easy user interface for all disk maintenance on the MSD SD-2. The program appears to be writ ten in Blitz!-compiled BASIC with some machine language modules. As a result, some operations are not as quick as they could be. The main menu also includes direct access to the disk drive's scratch, rename, and format commands. All of these require man ual entry of the appropriate data.

Computer Mart, 2TO0 NE Andersen Road, Vancouver, WA <sup>98661</sup> (phone: 206-695-1393). Morton Kevelson

### THE MSD DOS REFERENCE GUIDE Computer Mart Price: \$29.95

Last but not least we have a detailed dissertation on the workings of the MSD DOS. The major part (140 pages) of this 200 page book consists of a fully annotated disassembly of the 16 kilobytes of code in the MSD ROMs. This detailed listing is accompanied by a ten page ROM map of all the major DOS routines and a seven page listing of the MSD's 4 kilobytes of RAM. The remaining chapters include information on the 6511Q microprocessor, some de tails on the operation of the MSD DOS, a description of the hardware, and some sources of additional information on or related to the workings of the MSD disk drives.

The final chapter is a listing of various demonstration programs and util ities which incorporate direct calls to the DOS. These include the mandatory programs for creating the various DOS errors used by early forms of Commo dore disk copy protection. Each pro gram is listed in BASIC with machine language routines in DATA statements and a disassembly of the corresponding code.

The book includes a double sided disk with both sides chock full of addi tional data as well as the programs in the book. We also found a collection of MSD utilities, a 6511Q disassembler, program compatibility listings, MSD parts lists, and MSD user lists among other interesting items.

The MSD DOS Reference Guide is valuable collection of data on the MSD disk drives which will be of in terest to advanced users of the drive. The information was obviously com piled at the expense of considerable time and effort by an individual (David W. Martin) with a deep interest in the subject matter. This book is a must have for anyone interested in delving into the intricacies of the MSD disk drives.

Computer Mart, <sup>2700</sup> NE Andersen Road, Vancouver, WA <sup>98661</sup> (phone: 206-695-1393). - Morton Kevelson

(Note: The Mass Duplicator, the MSD Dual Drive Cannon and The MSD DOS Reference Guide are available as a package from Computer Mart for \$79.95.)

### THE BOSS **SoftTools** Commodore 64 Disk; \$35.00

This program is almost a dream come true for all the modem fanatics in our reading audience. You finally have an alternative to writing machine language subroutines to perform each useful input/output operation using the RS-232 modem port on your C-64.

Before The Boss was written, BASIC programmers were forced to write very cumbersome code, consisting primarily of POKE and PEEK statements which made little sense even to the program mer when looked at months later.

With this program any experienced BASIC programmer can take advantage of an expanded BASIC language, which now includes commands to fa cilitate sending data, receiving data, de tecting phone ringing and carriers, as well as many other vital features.

If you really want to write any type of program that uses the modem, and if you must write it in BASIC, then you

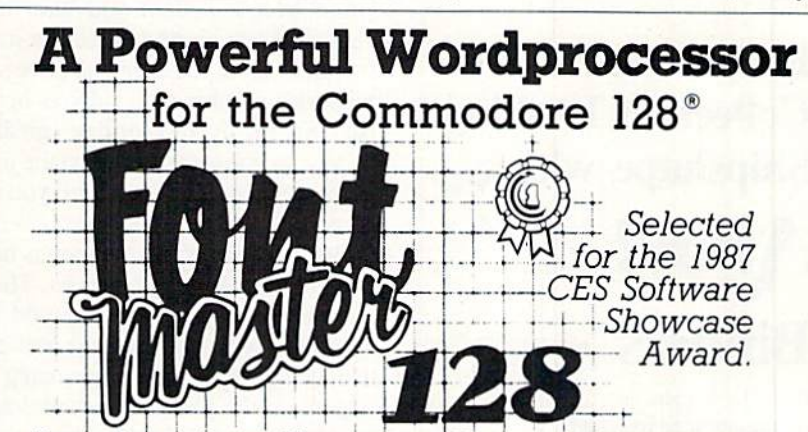

From the author of Fontmaster II comes Fontmaster 128, an enhanced version for the Commodore 128. This powerful word processor with its many different print styles (fonts), turns your dot matrix printer into a more effectual tool. Term papers, newsletters, and foreign languages are just a few of its many applications.

- \* Program disk with no protection uses hardware key
- Supplement disk includes foreign language fonts
- \* 56 Fonts ready to use
- \* Font editor/creator included
- On screen Font preview
- 80 column only
- Supports more than 110 printers

Commodore 128 is a registered trademark of Commodore Business Machines, Inc.

**ACTEC Inc. 2804 Arnold Rd. Salina. Ks. 67401 (913) 827-0685** Render Service No. 205

should consider this package. You no longer have to worry if your new ma chine language routine is written cor rectly, or if it is reliable enough to use in your BBS program.

The package does have a few shortcomings, but as you will see, they are not of any serious consequence to those individuals who should be most inter ested in buying this program. The most annoying fact is that the program will not work with the C-1670 modem (or any 1200 baud modem); but we have been notified that the new version, which should be out by the time you read this, will feature an option for 300 and 1200 baud compatibility as well as upload and download routines.

Although the program does include DIAL command, it has no option for touch-tone phones, and the slow speed of the pulse dialing is almost unbear able. Since this program will be used mainly by people who want to write BBS programs, which don't need to dial many outside numbers, this is only minor annoyance.

## Keep Your Collection Looking Shipshape with

Don't he caught at sea the next time you need valuable pro gramming informa tion from a back is-

sue of Ahoy! Our official binders turn a year's worth of Ahoy! into a textbook on Commodore computing! These qualityconstructed binders use metal rods to hold each magazine individually, allowing easy reference to any issue without removal. Sporting a navy blue casing with a gold Ahoy! logo imprinted on the spine, these binders will be the pride of your computer bookshelf.

To order, send \$12.45 (US funds) for each binder desired to: Ahoy! Binders 45 West 34th Street-Suite 407 New York. NY <sup>10001</sup>

(Outside Continental US add \$2.50 per binder. Allow 4 to 6 weeks for delivery.)

The program comes with a spiralbound, 58-page manual. Although the manual is well-written, and it does ex plain each command quite clearly, it still has a few mistakes, some of which contradict previous instructions. Just keep that in mind while you are writ ing code with this program, and be pre pared for any problems that this might cause.

Although our version came with progress report, describing what kind of bugs the manufaclurers are aware of and what enhancements they expeel to add in the next version, we found that the program sometimes had problems receiving data from the modem. But the included report did warn us about this, so we could take the necessary precautions. It was still an annoying bug, but we were assured that it would be fixed in the next version.

The Boss' command set is divided into five different groups. They are Set-Up, Modem I/O, Disk I/O, Conversion, and Miscellaneous commands.

The Set-Up commands allow you to define which modem you have and what channel you want to assign it to. They also allow you to set the drive and the device number of any drives being used. Setting the time or date can also be done in one command, and the pro gram keeps track of each until you re set or turn off the machine.

The real heart of the program is held in the Modem I/O command set. These commands let you send data and re ceive data with the modem. You can also, using single commands, hang up or pick up the phone line, and detect the carrier or ringing. It is these com mands alone that would justify the cost of the program.

The Disk I/O commands are very useful and, considering that they are not needed for modem programs, real ly are a bonus. The new commands let you read the directory into a string array, print the directory, and search for a specific name in the directory with the option of using real wildcards. The program also monitors the error chan nel and stores the status in DS, with the error name in DSS, similar to the C-128.

Conversion functions should save many programmers a lot of effort. The conversion routines allow data to be converted from ASCII to PETSCII or vice versa, and they also allow case changes in either direction.

The Miscellaneous commands offer a strange but wide variety of command types. Similar to the Apple command of the same name, the POP command will let the programmer remove the ad dress of the last GOSUB performed (that is very useful when you must use nested GOSUBs). The Boss also has built-in mini-terminal program which can be activated in just one command, even from a BASIC program.

In order io facilitate die construction of a BBS program, The Boss also includes a single command that will sort any string array in either ascending or descending order. Of course, no BASIC extension program would be complete without an 1NSTR function, which locates one string within another and returns the starting location of the target.

Considering the price, versatility, and quality of this program, it is must-have for anyone who intends to do any serious modem programming. But I suggest that you wait until the aforementioned flaws are corrected be fore you make the investment.

SoftTools, Snowdon P.O. Box 1205, Montreal, PO H3X3Y3. -Tim Little

### AWARDWARE Hi Tech Expressions Commodore 64/128 Disk; \$14.95

There are few experiences more sat isfying to computer owners than mak ing something attractive to show off to their friends. It's especially gratifying when their efforts result in items that are practical as well as pretty.

AwardWare is the latest in the line of creativity programs from Hi Tech Expressions. Like the other products from this Florida company, AwardWare provides budget-conscious computerists with an extremely versatile tool for creating personalized printed materi als. The computerist can also make an award disk to send to computer-own ing friends, who can look at and print the citation even if they don't have copy of the program itself.

Versatility and ease of use makes AwardWare a double value. Along with awards and certificates, templates are provided to create personalized licen ses, bank cheques, memorandums, tic-

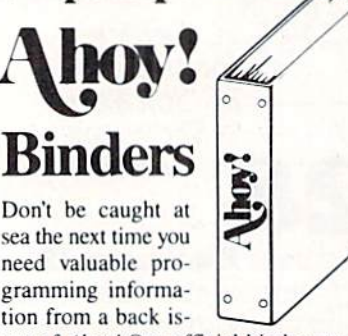

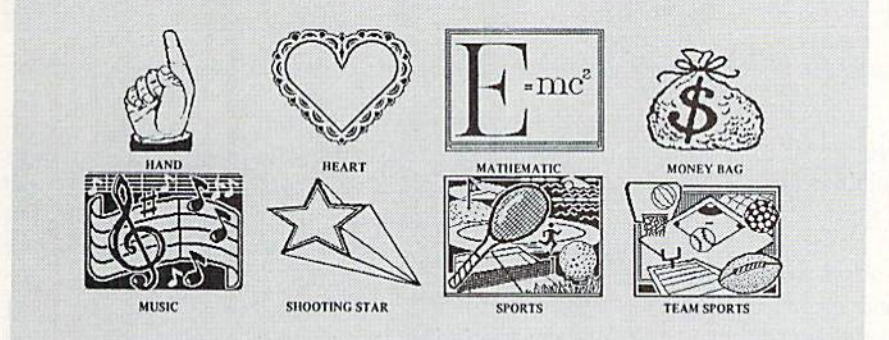

AwardWare offers more than 20 graphics for dressing up certificates, plus assorted borders and type styles.<br>READER SERVICE NO. 221

kets, coupons, signs, and letterhead sta tionery. A quartet of special designs create prize ribbons. There are even seals to decorate checks and trophies.

Creating a personalized award is a snap. The manual guides beginners step by step through a sample certificate, but it's such a straightforward process that most people could dope it out for themselves just by following the menus.

First the computerist selects the for mat of the award. There are 60 tem plates, both horizontal and vertical styles, and couple of dozen more de signs for special uses. After entering the number of the template, a work screen pictures the form. The compu terist cursors from one area to another of the template to complete its parts.

There are 20 border designs, plus a special option that lets the creator make up text borders, or even combinations of text and art. There are a few standards for formal awards, but the ma jority of the borders are pretty, if not downright cute. Hearts, apples, crescent moons, sailboats, even dinosaurs are some of the devices that march ob ligingly around the frame for trendy awardmakers.

After selecting the border, the com puterist chooses a graphic to adorn the creation. There are 20 designs or the award can be left plain. Pictures includ ed are partying animals, apple, bear, book, butterfly, computer, dinosaur, doghouse, dollar, flag, goose, gradu ation, hand, heart, mathematic, mon ey bag, music, shooting star, sports, and team sports.

Next the computerist chooses the font from five type styles: Block, Ital ic, Old English, Roman, and Script. These appear on the awards in small, medium, or large type, depending on the format of the template selected. Some templates have more than one text block; the computerist chooses the type style for each block individually, then writes the citation, verse, or mes sage on the certificate.

After completion of the main body of the award, the compuierist chooses the type of signature block. This may be a signature with the date and official title of the signor, signature and date on the left with decorative seal on the right, signature and date on the right with seal on the right, or signa ture and date centered at the bottom of the page. There are five seals: a bear, a sheep with "ewe's great" logo, a "you're the best" ribbon, a star, and a thumbs up with "terrific job" logo.

There's a lot packed into the Award-Ware program. It contains a top-quality collection of templates for awards and certificates, and enough of the spe cial designs to give the computerist lot of ways to use the program. By varying the borders, type styles, and graphics, there is virtually no limit to the number of personalized cilations that can be created.

AwardWare belies its budget price with high quality and ease of usabil ity. It's a lot of fun to make up these special awards, for serious or trivial oc casions, and it's great to tell a friend how high he ranks in your favor (or how he's bombed out!) with a person alized, low-cost greeting that couldn't be purchased in any store!

Hi Tech Expressions, <sup>1700</sup> NW 65th Avenue, Suite 9, Plantation, FL 33313 (phone; 305-358-5153). - Joyce Worley

### **READER SERVICE INDEX**

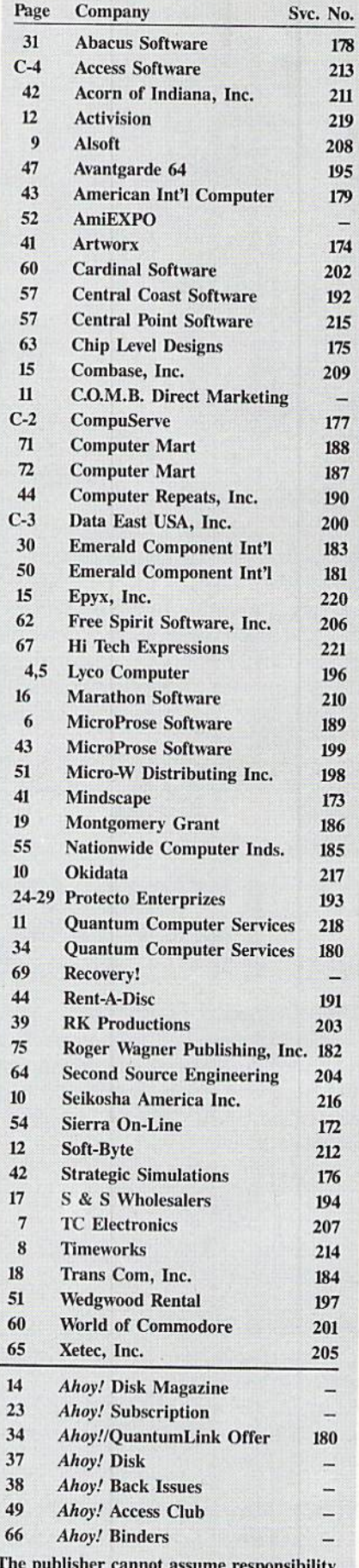

The publisher cannot assume responsibility for errors in the above listing.

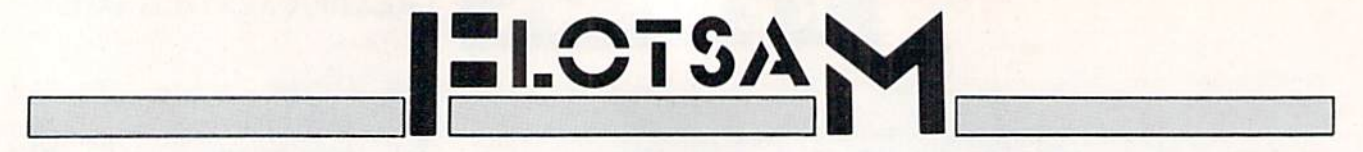

Send letters to Flotsam, c/o Ahoy! Magazine, Ion International Inc., 45 West 34th Street-Suite 500, New York, NY 10001.

### ! WE HAVE A WINNER !

That was the winning message of Bob Blackmer's Wizard Tag  $II$ ...and that's what we have this month in the person of Steve Spivcy of Inverness, FL. As of this writing more than 25 readers have completed the ninth level of Wizard Tag  *and written us with the message above to prove it.* 

We'd originally planned to name as winner the reader who finished with the best time. But because validation of times is not possible we decided that Steve, whose letter bore the earliest postmark, would receive the prize of a year's sub scription to the *Ahoy! Disk Magazine* (\$97 value) and the honor of play-testing Bob Blackmer's next programming ef fort. Sorry to those players who posted better times-but if we did this on the honor system, no one listed here would have won anyway. You wouldn't believe some of the outra geous "time remaining" claims we received (and disqualified). However, each of the runners-up listed will receive a free Ahoy! Disk.

Some comments from contestants:

"1 find much more pleasure in writing programs than in playing them, hut this one was an exception."— Robert Cook

"I can guarantee thai my joystick will never be the same! It's a super game. My husband and two kids like it too."-Diane Upton

"I dare you to make a game I can't solve in one or two tries. Your graphics and animation are great, but there's just no challenge! I am looking forward to being challenged;

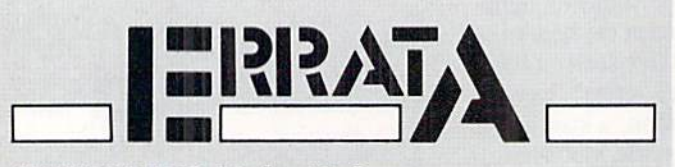

### UNIVADERS (July '87)

The documentation for Univaders omitted the instructions for actually starting the game. Once you have entered and run the program, you should have a new file on the disk called UNIVADERS. Turn off or reset your machine and type

### LOAD "UNIVADERS",8,1 [RETURN]

After the READY prompt appears on the screen, type SYS 49152 |RETURN| and the game will start.

### PLINK & PLONK (July '87)

A few readers were confused by the extra spaces that appeared in the middle of lines 4000 and 4010 of Plink & Plonk, As the majority of you guessed, they don't belong there. Simply move the last segment of each line up and continue typing.

### ZING! Review (July '87)

No author was listed for the review of Zing! in July's Amiga Section. It was Morton Kevelson.

### don't disappoint me."-Wayne Metz

"I found *Wizard Tag II* to be the second best game I've played on a Commodore. Vortex from the January '87 Ahoy! is the leading Commodore game and *Lode Runner* on the Apple is the best game I've ever played-and the only good reason to own a sorry Apple."-Steve Spivey

"Guess what I did on my 13th birthday with one arm tied behind my back? I beat your game. The next one (had) better be harder if a person just turned 13 can beat it."-Jay Luce

"This game is much better than the first Wizard Tag. How about creating Wizard Tag HI with an ever bigger maze?"— Bryan Kollar

"Should there be a sequel to Wizard Tag II, I'll be waiting at the keyboard."—Paul Browning

"If you're planning a sequel to Wizard Tag II, a bigger board might be more challenging. The floors with snakes could contain 2 or 3 snakes, and possibly more dangers, like a cat or dog. As for the Wizard, you could have him randomly setwanywhere on the board."- Leonel Marchan

We'd be glad to hear from readers who surpass the times posted here —however, no more prizes will be awarded. Not for playing *Wizard Tag II*, that is. But we had so much fun with this contest that we'll be sure to hold another one soon.

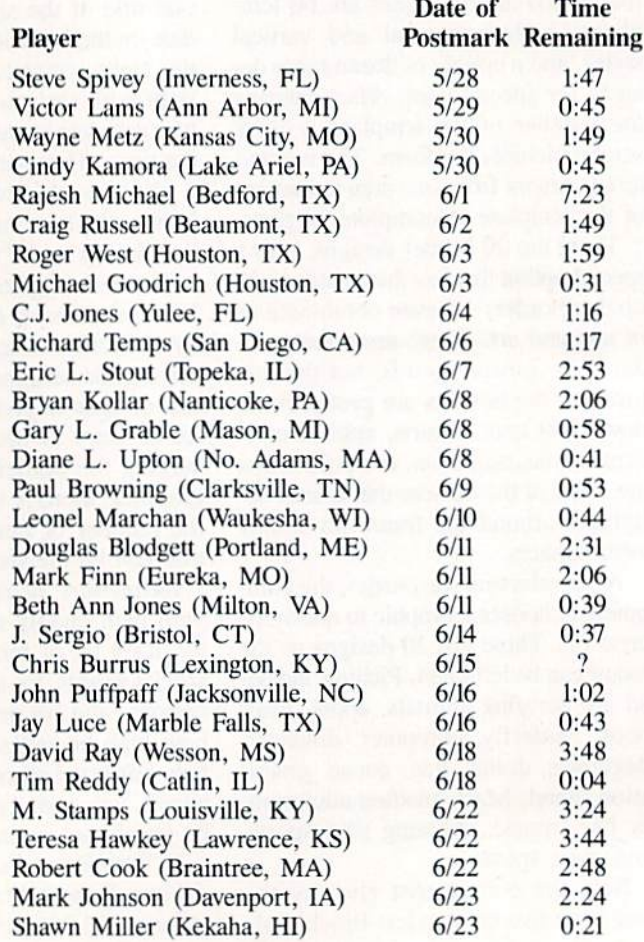
# Victimized by Compulsive Gambling

Today, over 5 million Americans suffer with the addiction of compulsive gambling. Spending house payments in try ing to win back losses... borrowing from friends, relatives and employers, even stealing. This disease destroys mar riages, careers...entire lives.

Now there's help, hope and a tomorrow for these millions. And, helpful suggestions for those friends and family mem bers close to the gambler who are also suffering, personal ly or business-wise. A growing dilemma? Yes! Is HELP AVAIL-ABLE? Yes!

### Recovery! is published monthly in magazine and newsletter form.

This publication is tailored to help spouses, relatives and employers of known or suspected compulsive gamblers...and the recovering gambler, him or herself.

The information and articles in Recovery! can help you understand and help cope with this growing addiction and will be most beneficial to other related addictions. Monthly issues offer expert advice on:

- How to help the compulsive gambler stop
- Spotting danger signs in a loved one
- Self-help for the spouse in coping
- How to successfully support and deal with the emotional needs of children in the gambler's family
- True life stories and how the recovery was affected
- Gambling's effect on corporations and businesses
- Financial guidance and investment tips
- Health and fitness for full recovery and relief of stress
- Meeting places, seminars through the U.S. and abroad for both the gambler and spouse
- Current treatment centers
- Correspondence section lo exchange ideas across the country
- Toll-Free Hotline Number
- Ideas for constructive substitutions....and much, much more!

### Special Corporate Seminars Available Upon Request

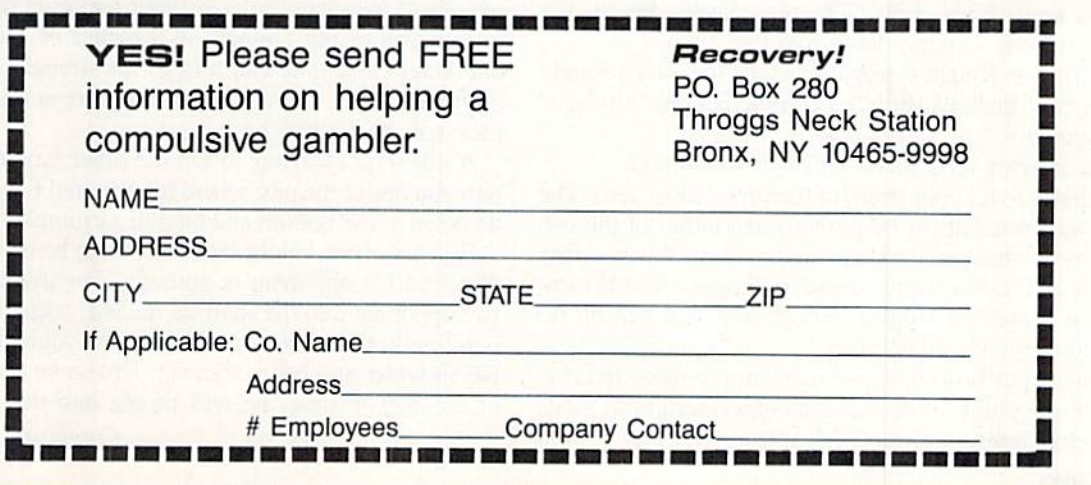

# CHAINMAIL!

# For the C-128

### By Cleveland M. Blakemore

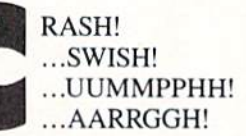

The Crimson Knight staggers you with a blow that knocks you nearly senseless, then batters you toward the edge of the pit. You cartwheel helplessly, almost losing your bal ance, then regain your equilibrium just in time to leap for ward beneath another well-timed swing that would've plunged you to your death. Your green armor is dented in several places where you've been struck before, and you are weak from injury.

If you can only make it to the mystic flame! You dodge around the opposite side of the pit, avoiding the thrusts of your opponent, finally reaching the flickering sacred fire in the corner of the dungeon, and you plunge your enchanted sword into its heart.

In seconds your body is flooded with newfound strength, nourished by the magic blaze, and you turn in the firelight to face your enemy, who squares off for another round of blows....

#### You must be playing Chainmail!

This is a two-player game for the C-128, written in a hybrid program of machine language and BASIC Seven-pointoh.

The graphics are excellent, but the complexity of the game may seem deceivingly simple at first. Chainmail! is a game of strategy and dexterity, with infinite variations.

The game takes a moment at the beginning while it loads the ML data, POKEs the sprite shapes, and draws the dun geon. Then an original little tune I composed for the game begins playing in three part harmony until both players press their joystick buttons.

The graphics represent a view of a dungeon deep in the earth, as seem from above. The two player's figures are knights, as seen looking down into the room.

The Crimson Knight is player one, and the Green Knight is player two. Each player has complementing "strength" bar offscreen.

There are two ways to be killed in *Chainmail!* 

The first is to let your strength bar drop below zero. The second way to is fall (or be pushed) into either of the two three-dimensional vertical shafts in the room. When a player is killed, a skull and crossbones will appear in his location. The contest of knights is over, and you will be re turned to the main title screen.

To rotate your onscreen alier ego, simply move the cor responding joystick left to rotate clockwise, right to rotate counterclockwise.

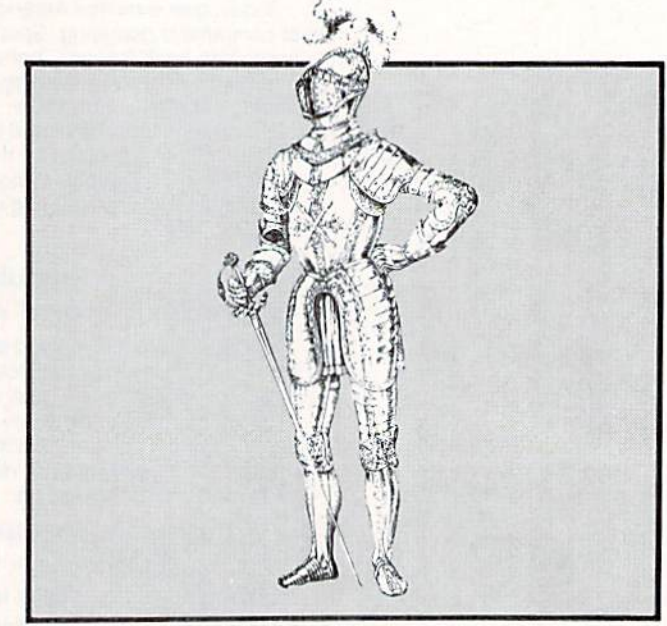

To move him around the screen, depress the fire button and push the knight in the direction you want to move, lim ited only by the walls of the dungeon. The motion is very smooth and quick, because it is serviced by an interrupt routine.

To swing your sword, depress the joystick button by it self. You'll hear a swish, and your sword will flick out directly in front of you.

This is strictly a duel of noble knights. Hitting your opponent from behind is not permitted. You must be facing your opponent to strike him with the sword. To injure him. you must catch him off guard with his sword in the raised position. To block an opponent's blow, your sword must be out.

After a few good hits from your enemy, you may find yourself getting pretty weak. Have no fear! Merely touch ing one of the sacred fires in either corner of the room will restore you to full strength in a matter of seconds. Only one knight at a time can refresh his strength, however. If both knights try to touch the healing fire at the same time, they will be pushed back.

A much quicker way to kill the other knight is to shove him into one of the pits, where his armored figure will whistle down to the bottom and land in a crumpled heap, dead.

Whenever one knight shoves another, he is pushed in the direction his opponent is pointing. For instance, to push you opponent into the shaft on the left, rotate until you are pointing in that direction, then situate yourself behind his left shoulder and begin shoving. Unless he maneuvers out of the way in time, he will topple into the shaft with Continued on page 97

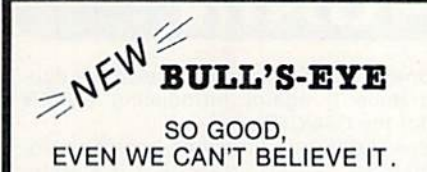

Think of the best disks in your library; the very best<br>ones, the cream of the crop. Chances are, those are the same disks that you haven't been able to back up. Until now.

**BULL'S-EYE** was created for only one reason: to back up the impossible. To archive the programs that are protected with the newest, toughest routines on the market.

We'd like to go into more detail, but we can't-these titles are so hot, we can't mention their names in<br>this ad. But you know the ones we mean. Just think<br>of the biggest names in software. Think of the most complex and effective protection schemes you've<br>ever run up against. Now think of the very best<br>archival software on the market today...

BULL'S-EYE-from Kracker Jax

**ONLY \$19.95** 

### **KRACKER JAX®** A REVOLUTION IN **ARCHIVAL SOFTWARE!**

**Kracker Jax** is the powerful parameter copy system<br>that is taking the country by storm! What IS a<br>parameter! It's a custom program that allows your<br>1541 or 1571 disk drive to strip all copy protection from your expensive software, leaving you with<br>UNPROTECTED, TOTALLY BROKEN back-ups that<br>can even be copied with a simple fast copier.

- **Kracker Jax** is the BEST program of its kind! **Kracker Jax will back up titles that the nibblers**
- CAN'TI
- \* Kracker Jax requires NO special knowledge to operate!
- \* Kracker Jax strips protection in a matter of<br>SECONDS! \* Kracker Jax is priced RIGHT-just \$19.95 per
- Volume \* Kracker Jax is UNPROTECTED-easy to back up!<br>\* Kracker Jax updates are available QUARTERLY!
- VOLUME FIVE INCLUDES A POWERFUL NEW C64/C128 FAST COPIER!

ALL NEW VOLUME FIVE

**VOL. 1-4 STILL AVAILABLE.** ONLY \$19.95 FACH!

NEW HACKER'S **UTILITY KIT** 

Are you ready to take control of your software? Let<br>us help! Our **Hacker's Utility Kit** contains the most<br>impressive array of tools ever assembled in a single<br>package! You get:

- . WHOLE DISK USAGE/ERROR/DENSITY<br>SCANNER—get needed info fast!<br>• GCR EDITOR—view raw data the way your
- GCR EDITOR—view raw data the way your<br>
 FAST DATA COPIER—won't write errors!<br>
 FAST DATA COPIER—won't write errors!<br>
 TOR 2 DRIVE NIBBLER—state of the art!<br>
 FILE TRACK AND SECTOR TRACER—find any<br>
sector link in a fi
- 
- 
- . BYTE PATTERN FINDER-scan the disk for any
- pattern you choose!<br>• CUSTOM COPIER CREATOR-the only one of its
- cind . RELOCATABLE M/L MONITORS-including drive
- . FAST FORMATTER-programmable tracks or
- Mole disk!<br>- DISK FILE LOG—quickly find file start and end addresses

So how good is this package? Just remember that it's put out by Kracker Jax, the people who live at<br>the cutting edge of archival technology. That's how good it is!

### **ONLY \$19.95**

**THE SHOTGUN** 

Those of you who have used our **Eracker Jax** parameters know just how good they are. Can you imagine the kind of nibbler we could put out? Well, you don't have to imagine it because it's HERE! THE SHOTGUE, our new premium

• THE SHOTGUM by itself-offered to you at the unheard of introductory price of only \$14.95!

THE LOADED SHOTGUM—Packaged WITH 32 of the most popular Kracker<br>Jax parameters ever created—only \$19.95!

### **KRACKER JAX<sup>®</sup> REVEALED! THE BOOK**

At last-Kracker Jax takes you beyond the protection barrier. The secrets of unprotecting software are yours with Kracker Jax revealed! We'll show you exactly how to defeat five different protection schemes<br>encompassing scores of current programs. Our tutorial has twenty specific<br>examples to lead you step by step, to a new level of knowledge. Here's what y get:

\* Kracker Jax revealed. . A reset switch. . A utility disk. . 20 parameters on disk.

ONLY \$23.50 COMPLETE! Please allow two weeks for delivery

# **THE C-128 CANNON**

Here's the package you C-128 owners have been<br>waiting for! The **C-128 CANNON** gives you more power<br>than you ever hoped for! Just look at some of these<br>capabilities:

- NIBBLER-Works with single or dual 1571/1541
- drives!<br>FAST COPIER-Great for data disks or use with **Kracker Jax!**<br>• FILE COPIER—Makes file maintenance and ma-
- nipulation easy:<br>1581 FAST COPIER-For use with the new high
- speed 3.5" drive!<br>• 1581 FILE COPIER-For high speed file manipu-
- . MFM COPIER-Copies unprotected IBM and CP/M
- IS EDITOR-Works with 1541, 1571, and the new
- ERROR SCANNER-Complete with on-screen
- **DENSITY SCANNER-Check for altered densities** track by track
- · DIRECTORY EDITOR-Alter & organize your disk directories!
- KRACKER JAX-You also get 100 of our most popular parameters!

Four exercises alone that sold for thirty-five or<br>torly dollars. And the 100 **Eracker Jax** parameters are<br>a twenty dollar value. Yet the ENTIRE C-188 CANNON<br>ullify package sells for just \$34.95. Never before has<br>this much

C-128 owners, this is the package<br>of your dreams-only \$34.95

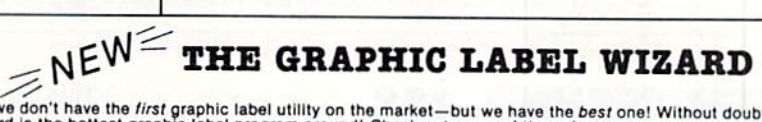

utility, is available two ways:

No, we don't have the first graphic label utility on the market-but we have the best one! Without doubt, the<br>Wizard is the hottest graphic label program around! Check out some of these features:

Wizare is the forecast graphical experimental and the product of the state of the state of the state of the state and the state of the state of the state of the state of the state state of the state state of the state stat Printmaster, and custom graphics-with up to 28 high-res graphics per page!

And these are just some of the things that the Graphics Label Wisard can do! So the next time your custom<br>labels need a special touch, just summon up a little magic—from the Wizard.

**ONLY \$24.95** 

### THE MSD DUAL CANNON

MSD owners aren't left out in the cold anymore! The all new MSD DUAL CANNON gives you state of the art

MSD owners aren't left out in the could mention of the MSD of the MSD of the MSD of the MSD of the MSD of the MSD of the MSD of the MSD determined and manipulation! • A SECTOR EDITOR — downloaded just for the MSD dual driv

Start getting the full performance that your MSD drives are capable of delivering. You already know you own the finest drives available—so why settle for anything less than the best utilities made for them?

Get the most out of your special equipment-only \$34.95!

### **SUPER CAT**

If you had the time and skill to create your own custom disk catalog system, the paramount system of your wildest dreams, it probably STILL wouldn't have all the features of **SUPER CAT** if For example: • Catalog up to 640

**SUPER CAT** has literally too many features to fit in here. From the easy, menu driven work screens to the today!<br>comprehensive output options, **SUPER CAT** is the most powerful and complete disk catalog system available<br>to

The ultimate software library index system-only \$24.99

#### **BASIC PROGRAMMERS-CONTACT US ABOUT "ON-LINE HELP!"**

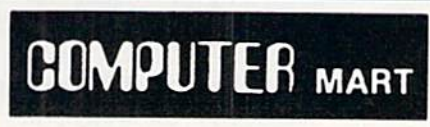

Need more info? Call or write for our free catalog Program submissions wanted! Good Commissions-National Marketing

CHECKS, MONEY ORDERS OR VISA/MASTERCARD. Mail your order to: Computer Mart, Dept. I 2700 NE Andresen Road/Vancouver, WA 98661 Phone orders welcome: 206-695-1393 Same day shipping/No C.O.D. orders outside U.S.

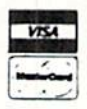

PLEASE NOTE: Free shipping & handling on all orders . C.O.D. add \$3.00 to total order . All orders must be paid in U.S. funds

### **DEALERS-WE HAVE THE SUPPORT YOU'RE LOOKING FOR!**

#### Reader Service No. 188

Whichever version you order, you'll find THE SHOTGUN to be loyal to the Kracker

# **EY'VE DONE IT AGAIN**

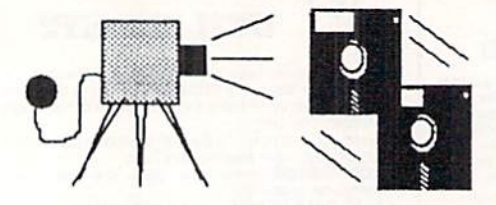

The programmers who created Snapshot 64, the hottest "memory capture" utility on the market, have done it again! Introducing SUPER SNAPSHOT, the ultimate cartridge tor the C64/C128.

SUPER SNAPSHOT combines several different functions into one revo lutionary new cartridge. First and foremost, SUPER SNAPSHOT is a stateof-the-art memory capture device. This means that you can load a program into your computer's RAM and, at the touch of a button, capture an exact image ot your computer's memory. That image can then be saved to disk, allowing you to make working, UNPROTECTED backups of your software!

And that's just ihe beginning—here're some of the highlights of this incredible cartridge:

- SUPER SNAPSHOT works on the C64 or the C128 in the 64 mode!
- . Will copy 99.9% of all memory resident software on the market today!
- SUPER SNAPSHOT files will run without the cartridge being plugged In!
- . No experience required thanks to our window driven user menus!
- Allows you lo combine several different programs onto a single disk!
- 24K on board—easily expandable to 40K with plug in EPROM's!
- Our TurboDOS Is Ihe most compatible fast leader we've ever tested!
	-
- Gemlnil • SUPER SNAPSHOT also works with all aftermarket disk drives tested to
	- date, such as the MSD, FSD, Enhancer, and more.

• The special built in DOS wedge commands will support devices 8.

Our ROM-based machine language monitor will NOT corrupt memory! • Unique RESUME feature lets you flip in and out of running programs! • Hi-res screen dump works with 1525, 1526, & compatibles like Epson

### • Special Bonus: 40 FREE customed designed Kracker Jax parameters complete with fast copier.

Why buy a separate cartridge for each major function? A fast loader cartridge. A machine language monitor. A screen dump. DOS wedge commands. A memory capture utility. What would it cost for four or five cartridges, not to mention an expansion board to hold them all? Thanks to SUPER SNAPSHOT, you'll never have to find out! SPECIAL OFFER FOR SNAP SHOT <sup>64</sup> OWNERS: Send us your working Snapshot 64 cartridge (with the original owner's manual AND the funciion key overlay card) in good, working condition with your order for a \$10.00 discount off the price of the new SUPER SNAPSHOT! This offer applies only to direct orders. SUPER SNAPSHOT 64/ONLY \$49.95

9, 10 and 11.

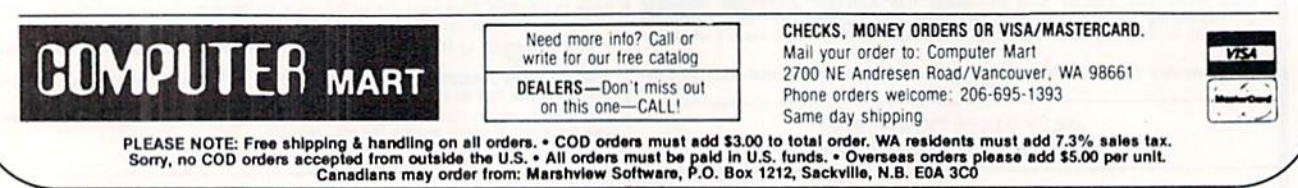

Reader Service No. 187

### SPRITESHELL 128

### Continued from page 50

GRAPHIC0, the text screen. Merely setting aside memory for the GRAPHICS area will not direct the commands to the screen.

The demo program SHELL DEMO loads in die interrupt object code and a small sprite file in order to demonstrate the proper method to initialize the interrupt. Two players wander around inside a cave filled with flapping bats. Both the bats and the players cannot move beyond the borders until you change them. You can imagine how easy it would be to add a few dollar signs to the cave, and a collision check between the bats and players —and you would have a simple game where two players could race against the clock to gather gold inside ihe cave.

You should be able to come up with a nearly limitless supply of ideas for games now that you have the means to control sprites efficiently. Since the interrupt saves a lot of time that would normally be wasted in added BASIC pro cessing, your main loop will basically only need to change sprite directions and check tor collisions, keep track of score, or monitor game logic. If you are creative and resourceful, your C-128 should now begin producing that harvest of ar cade-quality games promised in Commodore's sales litera ture, with the convenience of programming in simple, easily debugged Commodore BASIC.

A few mind-stimulators to get you started...

"Space Invaders" with sprites moving in preset patterns back and forth while you fire at them using sprite two as a missile.

Two-player tank games where you move around inside a compound firing missiles at one another. The missiles could be shimmering fireballs!

Adventure games where you slide around inside a castle avoiding flailing creatures and collecting treasures, all the while flinging daggers at your enemies.

This program comprises three files: Spriteshell 128, DEMO.SPRITES, and SHELL DEMO.

The program SHELL DEMO is a BASIC listing you can enter in 128 mode, but the other two files are in machine language. They will have to be entered in 64 mode.

Spriteshell 128 is the object code for the actual machine language interrupt. After you've goofed around with the demo, you will be able to use this file independently in your own programs by BLOADing it in at the beginning of your BASIC listing. Make sure you understand how it works be fore doing this. Study the simple demo to get a feel for it.

DEMO.SPRITES is merely a small file of three sprite shapes that are used by the demonstration program.

Flankspeed (see page 79) is used to enter two programs in 64 mode. Type "POKE44,64:POKE16384,0:NEW" before loading in Flankspeed in order to set BASIC memory above the area where you will be entering the two Flankspeed listings. Save at least two copies of each when you arc finished, then go back to <sup>128</sup> mode to BLOAD these object files back into memory. Remember, you will only use Flankspeed to enter the 128 object code! Spriteshell 128 will crash in 64 mode if you SYS to the starting location of the interrupt. The game utility is only intended for use with sprites on the C-128's operating system.  $\Box$ 

SEE PROGRAM LISTINGS ON PAGE 80

### By Dale Rupert

**MOGRAMMING CHAILIENGE** 

<u>OMMCDARIE</u>

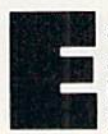

ach month, we'll present several challenges de signed to stimulate your synapses and toggle the bits in your cerebral random access memory. We invile you to send your solutions to:

> Commodores, c/o Ahoy! P.O. Box 723 Bethel, CT 06801

We will print and discuss the cleverest, simplest, shortest, most interesting and/or most unusual solutions. Be sure to identify the *name* and *number* of the problems you are solving. Put your name and address on the listings as well. Show sample runs if possible. Briefly describe your solutions and tell what makes them unique or interesting, if they are. You must enclose a stamped, self-addressed envelope if you want any of your materials returned. Solutions received by the middle of the month shown on the magazine cover are most likely to be discussed, but you may send solutions and comments any time. Your original programming prob lems, suggestions, and ideas are equally welcome. The best ones will become Commodores!

### PROBLEM #45-1: IDEAL INPUT

This problem was suggested by Bret Ekstrand (Signal Hill, CA). Write a subroutine which allows the user to input commas, quotation marks, and colons as well as text without the "Extra Ignored" error or any other problems. Bret mentioned that you can stuff a quotation mark into the keyboard buffer, but unfortunately it would be displayed on the screen and that is undesirable. It may also mess up ac tual quotation marks entered by the user.

Your subroutine should take exactly what the user types and store it in the variable US. Oh yeah, the INST/DEL key must work properly, too. Let's sec solutions for the C-64 and for the C-128.

### PROBLEM #45-2: FADE AWAY

John Yergaw (London, ONT) sent a long list of programs he would like to see. I'm afraid that "a rotating earth with continents on it spinning in a circle" is somewhat out of Commodores' league. But here's an interesting one you should enjoy. Make a word fade away. That's it. Display word on the screen then make it fade away. How? That part is up to you.

### PROBLEM #45-3; SUPER BOWL

Oren Dalton (El Paso, TX) suggested this challenge. Write

program to calculate the minimum and maximum bowling scores that can result from exactly five strikes and five spares. To simplify things, assume the player knocked down only five pins after the tenth frame. Show all solutions. Oren's program shows the ten frames in this form: X X  $X$  / / / /  $X$  X where X represents a strike, and / represents a spare.

### PROBLEM #45-4t FAST FACTORIAL

Use an assembler/monitor for the C-64 or the C-128 mon itor to solve this one from Thomson Fung (San Diego, CA). Write assembly code to compute 5! (5 factorial) exactly, leaving the result in the X Register. Thomson's solution is 36 bytes long. Commented listings are essential if your solu tion is to be considered. By the way, 5! is  $5 * 4 * 3 * 2$ 1. Your routine should perform the integer multiplications.

Before we begin our discussion of solutions to Commo dares from the May issue of Ahoy!, here are two short sort routines send by Scott Duncan (Superior, NE) for the C-128:

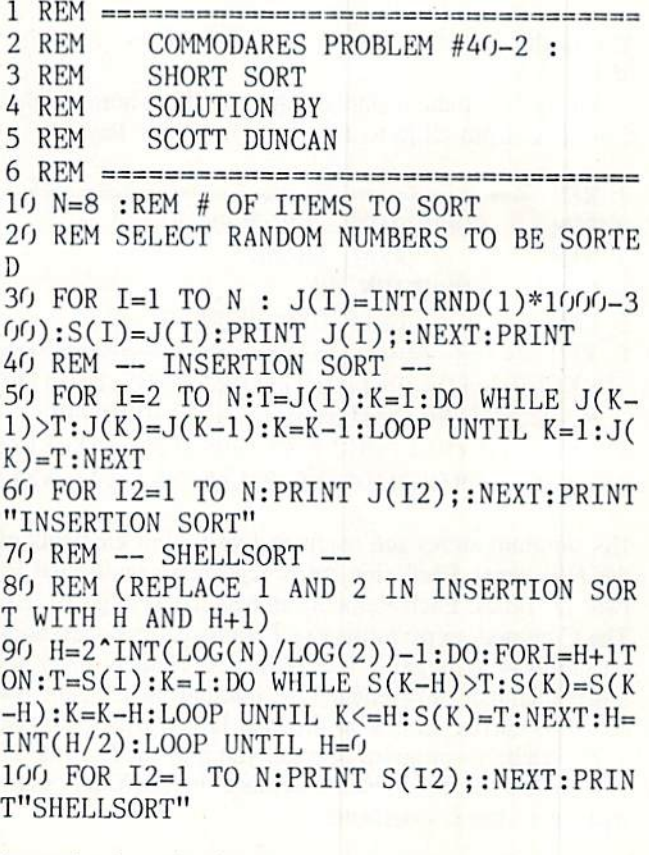

Scott clearly took advantage of the sophisticated loop con-

trol structures available in BASIC 7.0. In particular, the use of different conditional tests for the WHILE and the UN TIL statements is a very powerful feature.

Scott adapted sort routines described in *Algorithms* by Robert Sedgewick (Addison-Wesiey, 1983). That book ex plains the workings of these sort routines and many others. You might enjoy comparing the times of these two routines. You specify the number of items to be sorted with the value of N in line 10. For values of N greater than 10, you must add dimension statement such as

15 DIM J(N),S(N)

Now on to Problem #41-1: Real Thing submitted by J.H. Smalley (Boulder, CO). The problem was to write a short program to display the *exact* value of  $2 + 127 - 1$ , which is the largest floating point number the Commodore compu ters can use.

I must learn to be more careful in my wording of the problems. A few readers sent this one-liner which does fulfill the requirement, if not the intent, of the problem:

PRINT "170,141,183,460,469,231,731,687 ,303,715,884,105,727"

Admittedly there was no mention of the number base in which the result was to be printed, so this solution suggested by Daniel Souza (N. Dartmouth, MA) also fills the bill:

10 FOR X=1 TO 127 : A\$=A\$+"1" : NEXT 20 PRINT "IN BASE 2, 2\*127-1 IS ";A\$

Yes, in the binary number system, the answer is a string of 127 l's.

But now on to the intended solutions. The shortest solu tion came from Clifford Dedmore Jr. (Coos Bay, OR).

REM ================================== 2 REM COMMODARES PROBLEM #41-1 : 3 REM REAL THING 4 REM SOLUTION BY 5 REM CLIFFORD DEDMORE JR. REM ================================== 10 N(1)=1:FOR K=1TO127:FORJ=1TO5:N(J)=N( J)\*2+C%:C%=N(J)/1E8:N(J)=N(J)-C%\*1E8 20 NEXTJ,K:N(1)=N(1)-1:FORK=1T05:N\$=STR\$  $(N(6-K))$ : PRINTMID\$(N\$, 2, LEN(N\$)-1);:NEXT

His program stores the result in five 8-digit elements of the N() array. Each element is repeatedly multiplied by two, 127 times. Each element can become as large as 1E8. The Commodore performs exact mathematical operations on numbers as large as 1E8. When an element becomes larger than that, it is reduced by multiples of 1E8, and the excess is carried in C% to the next larger array element.

To watch this program operate, you may modify line 20 to print intermediate results. Replace the NEXTJ,K state ment with these statements:

NEXT J : FOR  $L=5$  TO 1 STEP  $-1$  : PRINT 74 AHOYI

### $N(L)$ ; : NEXT  $L$  : PRINT : NEXT K

Commodore 64 users must break line 20 into two lines with this modification.

You can use this program to calculate other powers of two. Change the 127 in line 10 to the desired power. For larger results, you may need to use more elements of the N() array. Change the 5's as necessary. Remember that  $N(1)=N(1)-1$  in line 20 subtracts one from the result before printing the answer. Remove it if desired. For powers of numbers other than two, change the 2 in line 10.

Problem #41-2: New Name from Lon Olson (Mesa. AZ) was a good exercise in string permutations. The computer is to generate all possible 5-letter names for a new company according to these rules:

1) The first letter is the initial of your first name.

2) The fifth letter is the initial of your last name.

3) Of the three middle letters, at least one is a vowel (a, e, i, o, or u).

4) All five letters must be different (except the first and fifth may be the same).

This program from Jim Speers (Niles, MI) is the most compact of the solutions meeting all the requirements above:

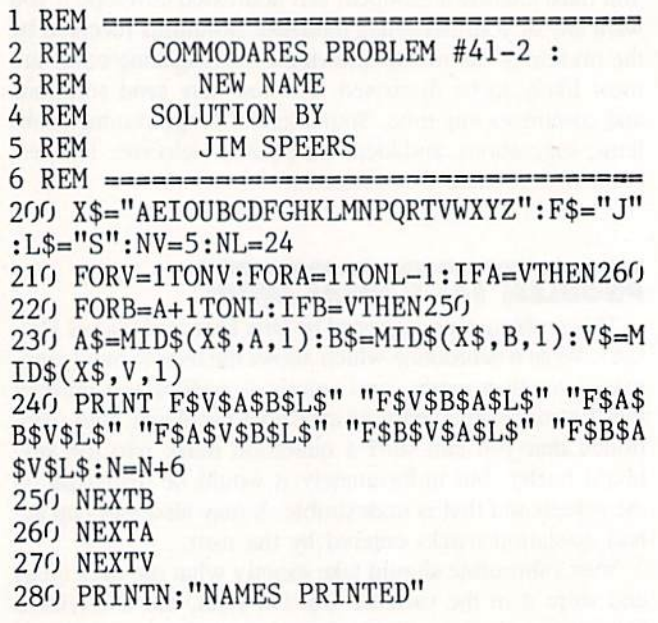

You should change the value of X\$, F\$, and L\$ as appropriate for your initials. Jim and several others also sent rou tines which allow the user to enter his initials. You may enjoy modifying this program to do that.

Among the more interesting names mentioned by read ers were NMALS or NPETS (pet store), NRIBS (barbeque restaurant), and NEWTS (lizard farm) from Neil Spokes (Briarcliff Manor, NY); Mario Segal (Mexico City, Mex ico) came up with MEATS for a steakhouse and MALES for a men's club; Jim Speers can be himself (JAMES), someone else (JONES), or "just another fat man" (JOWLS); Jim is also considering JADES, JEANS, or JOKES for his next business. Mike Suetkamp (Marion, IN) will open up a classy place; he will call it MIKES.

Necah Buyukdura (Ankara, Turkey) sent a good solution as well as some statistics. He said that the number of New Names that can be generated is:

4554 when the first and last initials are two different vowels;

6072 when only one initial is vowel;

6624 when both initials are the same vowel;

7590 when the two initials are different consonants;

8280 when both initials are the same consonant.

You statisticians may enjoy verifying these numbers.

Problem #41-3: Word Slider is an enjoyable animation challenge from Scott McClare (Espanola, ONT). The idea is to slide two words through each other on one line of the screen, one coming from the right and the other from the left. The word from the right has priority and is visible when the two overlap.

Among the short but sophisticated solutions is this one from Bob Renaud (Pittsfield, MA).

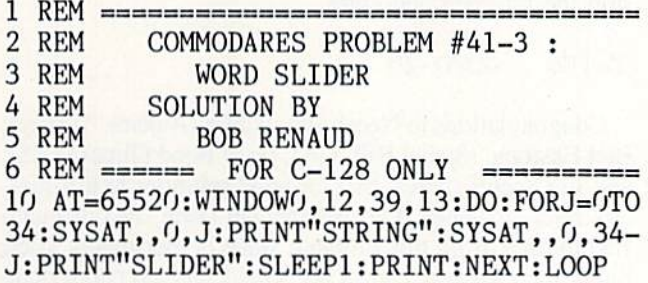

It is for the C-128 only. According to Bob, the program us es the JPLCT Kernal routine. It uses the WINDOW func tion to center the printout and avoids leftover letters by scrolling the previous line out of the window. The DO loop runs continuously until you press RUN STOP.

To restore the screen to full size, press the HOME key twice. ReLIST the program before making changes to it, since the line links for text on the screen were lost when the new window was created. You may adjust the speed of motion with the value in the SLEEP statement, or replace SLEEP with a FOR/NEXT loop for finer control. (SLEEP doesn't handle fractions of a second properly.)

A more straightforward approach is shown in the following program submitted independently by Robert Marcus (Agincourt, ONT), J.V. Henry (North Fork, CA), and by Casey Gorsuch (Wilson Creek, WA).

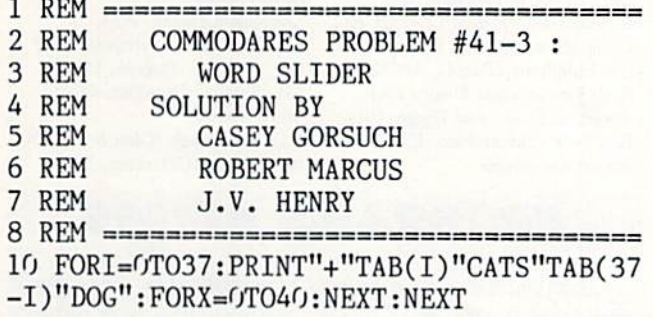

Change the value 40 to adjust the speed at which the words move.

Many readers successfully handled the difficulties of us ing two words of different lengths. Instead of using TABs to position the words each time, some readers repeatedly constructed mostly-blank strings 40 characters long with the positions of the moving words within the strings con tinuously updated. Other readers simply POKEd the word characters directly to the correct screen locations.

Still others positioned the cursor with POKEs before printing each word. On the C-64, these statements move the cursor to horizontal position  $X$  on screen line  $Y$  then print AS:

POKE 214,Y : PKINI : POKE 211,X : PKINI A\$

On the C-128, the statement CHAR,X,Y,AS does the same thing. Thanks to Judy Groth (Brooklyn, NY), Edward Shaw (Lexington, KY), Danny Potts (Birmingham, AL), and Skot Hannon for describing the POKEs for the C-64.

The following solution from Dominique Vachon shows how the problem can be solved in Pascal.

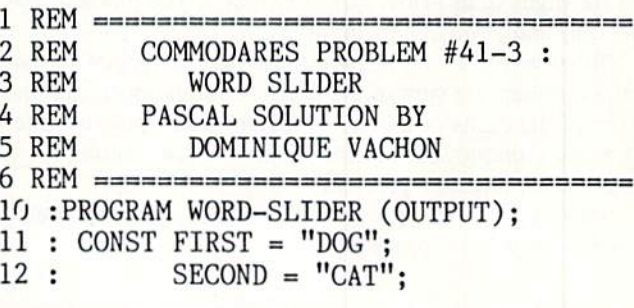

# **Merlin** 12

Easy to use for the beginner or professional. Merlin 128 is the complete macro assembler system designed specifically for the Commodore 128. Just a few of its features include:

**• Full Screen Editor** for quick and easy 80 column editing.

- **Macro Libraries** for frequently used subroutines.
- Sourceror to disassemble binary programs into source files.
- Relocating Unker to generate relocatable object code. **C** Local and Global Label support.
- Entry and External Label definitions.
- **Printfiler** to save assembled listings as ASCII Text files.
- Altkeys to create your own keyboard command macros.
- Keydefs to define and edit the Function Key definitions.

Merlin 128 comes with many Sample Programs you can list and modify yourself, Including 1571 Disk Copy. 1571 Disk Zap. HIRes. Swish, RAM Test and more!

 $$69.95*$   $\cdot$  Plus \$3.00 Shipping. CA Res. add 6% Sales Tax.

See why Merlin 128 Is the best macro assembler for the Commodore 128. Ask your local dealer or order today by calling our Toll Free Order Line:

800-421-6526 or 619-442-0522 In CA

Roger Wagner

1050 Pioneer Way . Suite P . El Cajon, CA 92020

Merlin 128 requires a Commodore 128 and at least one 1571 drive or equivalent. Merlin 128 is compatible with Merlin 64 source files.

Reader Service No. 182

```
13
VAR A,D INTEGER:
14:BEGIN
15:FOR D := 0 TO 37 DO
16 :
       BEGIN
17 :
        CLEARSCREEN;
18
  \cdotPOSCURSOR(O,D);WRITELN (SECOND);
19 :
        P0SCURS0R(0,37-D);WRITELN(FIRST)
20:FOR A := 1 TO 20 DO
21:BEGIN END;
22:END;
23
END.
```
The line numbers and leading colons are not needed. The POSCURSOR command is similar to the CHAR command described above.

The toughest challenge this month was *Problem #41-4*: Smith Numbers by Sol Katz (Lakewood, CO). A Smith number is an integer with the sum of its digits equal to the sum of the digits of its prime factors (whew!). The problem was to find and print Smith numbers.

To solve the problem, you must find the prime factors of a number, the sum of the digits of the number, and the sum of the digits of the prime factors. Each positive inte ger has unique set of prime number factors. Multiplying the factors together gives the number.

This solution from Barry Warren (Coboconk, ONT) effi ciently solves the problem.

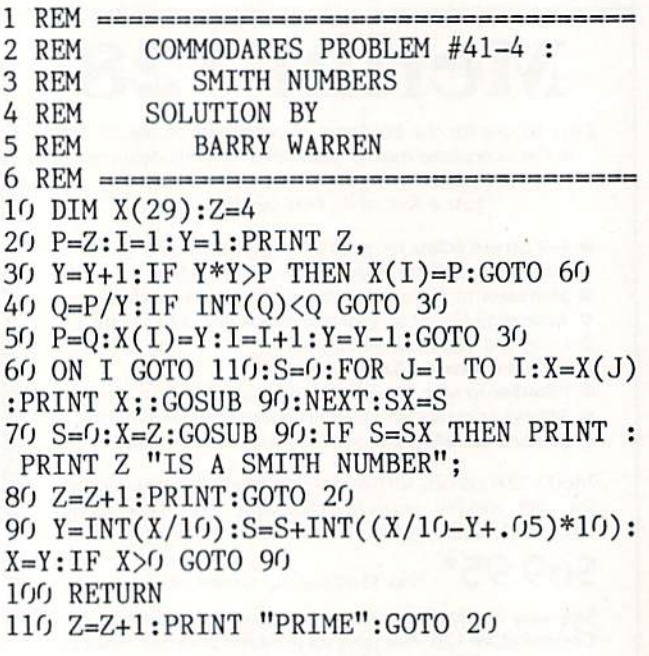

Z stores the number to be tested. The prime factors of Z are stored in the X() array. Lines 30 through 50 calculate the prime factors of  $Z$ . Line  $40$  repeatedly divides  $P$  (initially set to  $Z$ ) by every integer divisor Y. If Y does not divide evenly into P, the program branches back to line 30 for the next divisor.

Once an exact divisor is found, P is replaced by the quotient, and the divisor (which is a prime factor) is stored in  $X($ ) in line 50. The Y=Y-1 statement causes each Y value to be reused as many times as possible.

After the value of  $P$  is less than the square of the next divisor, all prime factors of  $Z$  have been found, and line 30 branches to line  $60$ . The variable I keeps track of the number of factors found. If I is still 1 in line 60, then the number Z must be prime, and the program branches to line 110 to print that fact. If I is greater than 1, then line  $60$ prints each prime factor. I added the PRINT statements to Barry's program in tines 60 and <sup>110</sup> to show intermediate results.

Lines 60 and 70 call the subroutine at line 90 to add up the digits of the prime factors and of the original number in SX and S respectively. If the two digit sums are equal, the final statement in line 70 prints the Smith numbers. Line 80 increments the test number Z, and the process is repeated.

You may set  $Z$  to whatever starting value you desire in line 10. To look for Smith numbers larger than one million, simply use  $Z=1000000$  in line 10, or press RUN STOP to stop the program and enter

### $Z=1E6$  : GOTO 20

Congratulations to Necah Buyukdura (Ankara, Turkey), Bret Ekstrand (Signal Hill, CA), Gary Bond (Topeka, KS), and Jim Speers (Niles, MI) for good solutions to this mas ters-level challenge. Leo Brenneman (Erie, PA) disquali fied himself from this problem since he personally knew Smith. Leo wondered how I got Smith's unlisted phone number. (Sorry, but I am not allowed to divulge that information.) By the way, I wonder what the largest Smith number and prime number are that this program is capable of find ing. Anyone know?

Keep those suggestions and solutions coming. If you find the problems too easy, send harder ones. If these problems are always over your head, send easy ones. We aim to please (or at least to entice) everyone. See you next month.

Congratulations to the following people not already men tioned this month for sending valid *Commodares* solutions. Please be sure to include your address with your listing. The envelopes (and some return addresses) are discarded.  $\Box$ 

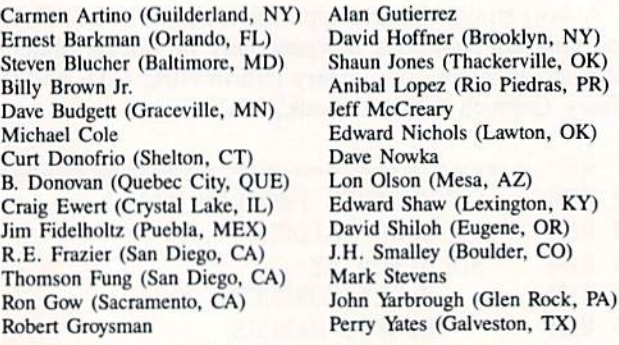

PROGRAMS NEEDED

...and paid for-at the highest rates offered by any Com modore-specific publication. We need the best utility, game, and productivity programs being written today. If you have a program that falls into that category, send it on disk with a printout, documentation, and SASE to Ahoy! Program Submissions, Ion International Inc., 45 \Nfest 34th Street-Suite 500, New York, NY 10001. Attention new Ahoy! readers! You must read the following information very carefully prior to typing in programs listed in Ahoyf Certain Commodore characters, commands, and strings of characters and commands will appear in a special format. Follow the instructions and listings guide on this page.

ROGRAM LISTING

n the following pages you'll find several programs that you can enter on your Commodore computer. But before doing so, read this entire page carefully.

To insure clear reproductions, Ahoy!'s program listings are generated on a daisy wheel printer, incapable of printing the commands and graphic characters used in Commo dore programs. These are therefore represented by various codes enclosed in brackets [ ]. For example: the SHIFT CLR/HOME command is represented onscreen by a heart

 $\Box$ . The code we use in our listings is [CLEAR]. The chart below lists ail such codes which you'll encounter in our listings, except for one other special case.

The other special case is the COMMODORE and SHIFT characters. On the front of most keys are two symbols. The symbol on the left is obtained by pressing that key while holding down the COMMODORE key; the symbol on the right, by pressing that key while holding down the SHIFT key. COMMODORE and SHIFT characters are represented in our listings by a lower-case "s" or "c" followed by the symbol of the key you must hit. COMMODORE J, for ex ample, is represented by  $[c]$ , and SHIFT J by  $[s]$ .

Additionally, any character that occurs more than two times in a row will be displayed by a coded listing. For example, [3 "[LEFT]"] would be 3 CuRSoR left commands in a row, [5 "[s EP]"] would be 5 SHIFTed English Pounds, and so on. Multiple blank spaces will be noted in similar fashion: e.g., 22 spaces as [22 ""].

Sometimes you'll find a program line that's too long for the computer to accept  $(C-64)$  lines are a maximum of 80 characters, or 2 screen lines long; C-128 lines, a maximum of 160 characters, 2 or 4 screen lines in 40 or 80 columns respectively). To enter these lines, refer to the BASIC Command Abbreviations Appendix in your User Manual.

On the next page you'll find our Bug Repellent programs for the C-128 and C-64. The version for your machine will help you proofread programs after typing them. (Please note: the Bug Repellent line codes that follow each program line, in the whited-out area, should not be typed in. See instructions preceding each program.)

On the second page following you will find Flankspeed, our ML entry program, and instructions on its use.

Call Ahoy! at 212-239-6089 with any problems {if busy or no answer after three rings, call 212-239-0855).

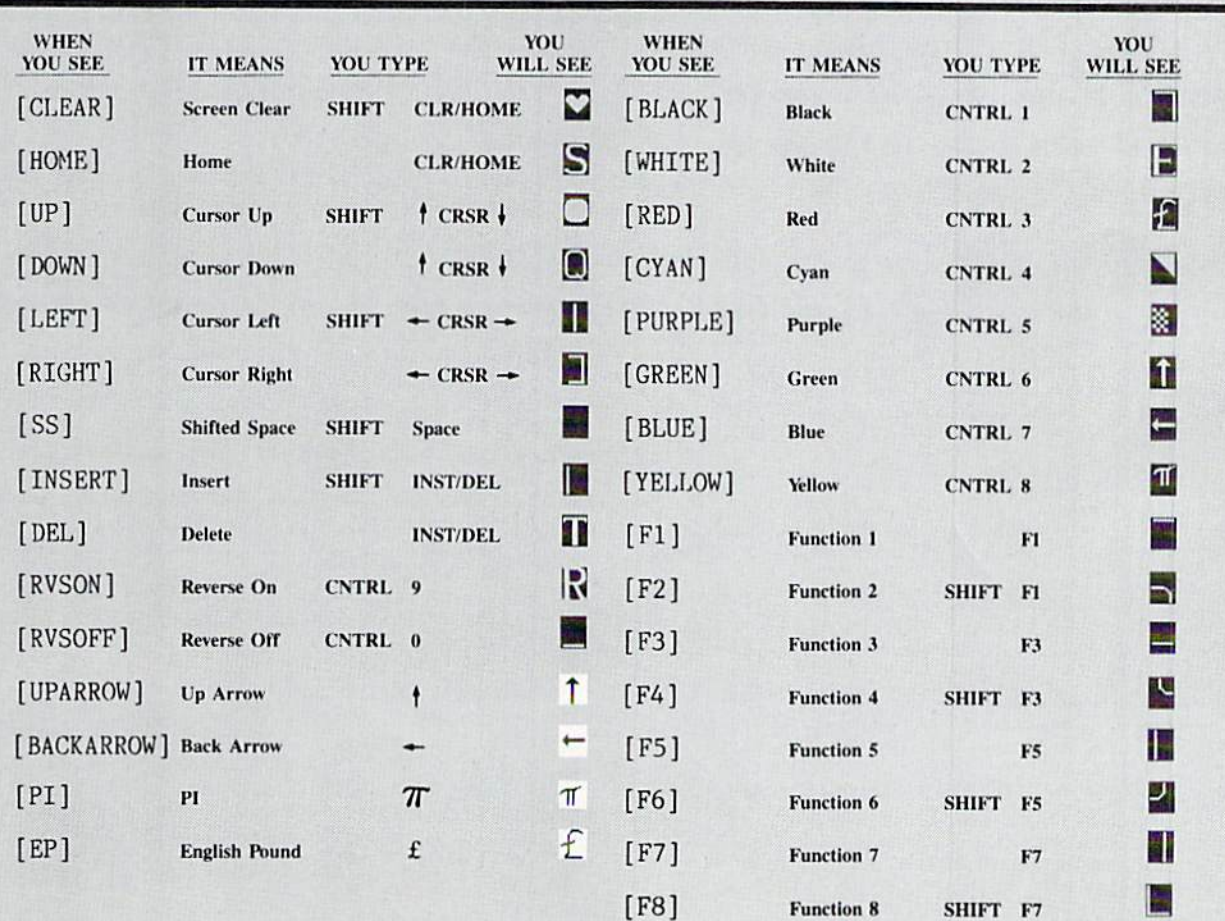

# BUG REPELLENT FOR THE 64 & 128 By BUCK CHILDRESS

Please note: the Bug Repellent programs listed here are for Ahoy! programs published from the May 1987 issue onward! For older programs, use ihe older version.

Type in, save, and run Bug Repellent. You'll be asked if you want automatic saves to take place. If so, you're prompted for the device, DISK (D) or TAPE (T). You then pick a starting file number, 0 through 99. Next, you enter a name, up to 14 characters long. At this point, Bug Repellent verifies your entries and gives you a chance to change them if you want. If no changes are needed, Bug Repellent activates itself. (Pressing RETURN without answering the prompts defaults to disk drive and begins your files with "00BACKUP".)

Type NEW and begin entering an Ahoy! program. As you enter program lines and press RETURN, a Bug Repellent code appears at the top of your screen. If it doesn't match the code in the program listing, an error exists. Correct the line and the codes will match.

If used, automatic saves take place every. 15 minutes. When the RETURN key is pressed on a program line, the screen changes color to let you know that a save will begin in about three seconds. You may cancel the save by pressing the RUN STOP key. The file number increments after each save. It resets to 00 if 99 is surpassed. After saving, or cancelling, the screen returns to its original color and the timer resets for 15 minutes.

When you've finished using *Bug Repellent*, deactivate it by typing SYS 49152 [RETURN] for the Commodore 64 or SYS 4864 [RE TURN] for the Commodore 128.

### C-64 BUG REPELLENT

- •10 PRINTCHR\$(147)"LOADING AND CHECKING THE DATA[3".")":J  $=49152$
- •20 FORH=OT011:READA:IFA<OORA>255THEN40
- $-30$  POKEJ+B.A:X=X+A:NEXTB:READA:IFA=XTHEN50
- ■40 PRINT:PRINT"ERROR IN DATA LINF.:"PEEK(64)»256+PEEK(63) :END
- 50 X=0: J=J+12:IFJ<49456THEN20
- ■60 POKE198,O:P0KE49456,0;A\$="Y":B\$-A\$:C\$="D":D\$="DISK":D  $=8:$ PRINTCHR\$ $(147)$
- ■70 INPUTD0 YOU WANT AUTOMATIC SAVES (Y/N)";AS:PRINT:IFA \$-"Y"THEN9O
- $\cdot$ 80 PRINT"NO AUTOMATIC SAVES[3"."]":GOTO150
- .90 POKE49456, 1: INPUT"DISK OR TAPE (D/T)";C\$: IFC\$<>"D"THE  $ND=1:DS="TAPE"$
- •100 POKE49457,D;D\$-D\$+" DRIVE"!PRINT:INPUT"FILR NUMBER  $(1 - 99)'$ ; N
- •110 N\$=RIGHT\$(STR\$(N),2):IFN<10THENNS=CHR\$(48)+CHRS(N+48
- $-120$  F\$="BACKUP":PRINT:INPUT"FILENAME";F\$:F\$=N\$+LEFT\$(F\$, 14):L=LEN(F\$)
- .130 POKE49458, L: FORJ=1TOL: POKE49458+J, ASC(MID\$(F\$, J, 1)): NEXTJ:PRINT
- •140 PRINT"SAVING DEVICE \*\* "DS:PRINT"STARTING WITH \*\* "F  $\hat{S}$
- •150 PRINT: INPUT"IS THIS CORRECT (Y/N)"; B\$: IFB\$<>"Y"THEN6  $\epsilon$
- •160 P0KE77O,131:POKE771,164:SYS49152:END
- ■170 DATA169,79,32,210,255,162,38,160,192,204,3,3,1507
- ■180 DATA208,10,162,131.160,164,169,70,32,210,255,44,1615
- •190 DATA169,78,32,210,255,142,2,3,140,3,3,76,1113
- ■200 DATA36,193,32,96,165,134,122,132,123,32,115,0,1180
- ■210 DATA170,240,243,162,255,134,58,144,3,76,150,164,1799
- ■220 DATA32,107,169,32,121,165,173,0,2,240,5,169,1215
- -230 DATA79,141,2,3,76,162,164,169,0,133,2,133,1064 •240 DATA251,133,252,133,254,24,101.20,69,254,230,254,197
- 
- •250 DATA24,101,21,69,254,170,230,254,164,252,185.0,1724
- •260 DATA2,133,253,201,34,208,6,165,2,73,255,133,1465
- •270 DATA2,201,32,20)1,4,165,2,240,8,138,24,101,1125 •280 DATA253,69,254,170,44,198,254.230,252,164,253,208,23 49
- -290 DATA213,138,41,240,74,74,74,74,24,105,129,141,1327 •300 DATA44,193,138,41,15,24,105,129,141,45,193,162,1230 ■310 DATAO,189,43,193,240,12,157,0,4,173,134,2,1147 •320 DATA157,0,216,232,208,239,169,38,141,2,3,173,1578 •330 DATA4H,193,240,23,165,161,201,212,176,4,165.160,1748 -340 DATA240,13,238,32,20a,160,O,32.225,255,2O8.6,1617 •350 DATA32,33.193,76,38,192.232,208.242,200,208,239,1893 ■360 DATA32,68,229,169,0,168,174.49,193,32,186.255,1555 ■370 DATA173,50,193,162,51,160,193,32,189.255,169,43,1670 •380 DATA166,45,164,46,32,216,255,162,1,189,51,193,1520 ■390 DATA168,200,152,201,58,144,2,169,48,157,51,193,1543 •400 DATA201,48,208,3,202,16,234,32,33,193,76,116,1362 ■410 DATA164,206,32,208,169,0,170,168,76,219.2\*55,160,1827
- ■420 DATA1,1.160,0,0.65,72,79,89,33,0,0,500
- C-128 BUG REPELLENT
- •10 PRINTCHR\$(147)"LOADING AND CHECKING THE DATA[3"."]":J  $=4864$
- •20 FORB=OTO11:READA:IFA<OORA>255THEN4O
- •30 P0KEJ+B,A:X-X+A:NEXTB:READA:IFA=XTHEN50
- •40 PRINT:PRINT"ERROR IN DATA LINE:"PEEK(66)\*256+PEEK(65) rEND
- 50 X=0: J=J+12: IFJ<5213THEN20
- •60 POKE2O8,O:POKE5213,O:AS="i":B\$-A\$:C\$="D":D\$-"DISK":D-8:PR1NTCHR\$(147)
- .70 INPUT"DO YOU WANT AUTOMATIC SAVES (Y/N)";A\$:PRINT:IFA \$="Y"THEN90
- ■80 PRINT"NO AUTOMATIC SAVES[3"."]":GOT0150
- ■90 POKE5213,1:INPUT"DISK OR TAPE (D/T)";C\$:IFC\$<>"D"THEN  $D=1:DS="TAPE"$
- •100 POKE5214,D:D\$-D\$+" DRIVE":PRINT:INPUT"FILE NUMBER (0  $-99$ )";N
- $-110$  N\$=RIGHT\$(STR\$(N), 2): IFN<10THENN\$=CHR\$(48)+CHR\$(N+48
- $-120$  F\$="BACKUP":PRINT:INPUT"FILENAME";F\$:F\$=N\$+LEFT\$(F\$,  $14)$ : L=LEN(F\$)
- ■130 POKE5215,L:FORJ=1TOL:POKE52!5+J,ASC(MIDS(FS,J,1)):NE XTJ: PRINT
- •140 PRINT"SAVING DEVICE \*• "D\$:PRINT"STARTING WITH \*\* "F
- .150 PRINT: INPUT"IS THIS CORRECT (Y/N)";B\$:IFB\$<>"Y"THEN6  $r_{j}$
- ■160 POKE770,198:POKE771,77:SYS4864:END
- •170 DATA32,58,20.169,41,162,19,236,3,3,208.4,955
- ■180 DATA169,198,162,77,141,2,3,142,3,3,224,19,1143
- ■190 DATA2O8,7,32,125,255,79,78,0,96,32,125,255,1292
- -200 DATA79,70,70,0,96,162,0,134,251,189,0,2,1053
- •210 DATA240,19,201,48,144,9,201,58,176,5,133,251,1485
- •220 DATA232,208,238,134,252,165,251,208,3,76,198.77,2042
- ■230 DATA169,0,166.235,164,236,133,253,133,254,142,47,193
- -240 DATA20,140,48,20,24,101,22,69,254,230,254,24,1206 •250 DATA101,23,69,254,170,230,254,164,252,185,0,2,1704 •260 DATA133,251,201,34.208,6,165,253,73,255,133,253,1965 ■270 DATA201,32,208,4,165,253,240,8,138,24,101,251,1625 ■280 DATA69,254,170,44,198,254,230,252,164,251,208,213,23  $07$

■290 DATA138,41,240,74,74,74,74,24,105,65,141,88,1138 ■300 DATA20,138,41,15,24,105,65,141,89,20,32,79,769 ■310 DATA20,189.85,20,240,6.32,210,255,232,208,245,1742 ■320 DATA174,47,20,172,48,20,24,32,240,255,173,93,1298 ■330 DATA20,240,27,165,161,201,212,176,4,165,160.240,1771 -340 DATA17,32,65,20,238,32,208,238,1,214,32,225,1322 •350 DATA255,208,6,32,49.20,76,198,77,232,208,242,1603 -360 DATA200,208,239,32,66,193,173,95,20,162,96,160,1644 ■370 DATA20,32,189,255,169,0,170,32,104,255,169.0,1395 ■380 DATA174,94,20,168,32,186.255,169,45,174,16,18,1351 ■390 DATA172,17,18,32,216,255,162,1,189,96.20,168,1346 ■400 DATA200,152,201,58,144,2,169,48,157,96,20,201.1448 -410 DATA48,208,3,202,16.234,32,49.20,141,0,2,955 -420 DATA76,183,77,58,59,32,65,20,206,32,208,206,1222 ■430 DATA1.214,169,0,170,168,76,219,255,32,79,20,1403 ■440 DATA169,26,141,0.214,173,0,214,16,251,96,162,1462 •450 DATAO,142,0,255,96,19,18,32,32,32,32,146,804 -460 DATAO,I,0,0,65,72,79,89,33,0.0,0,339

# FLANKSPEED FOR THE C-64 By GORDON F. WHEAT

Flankspeed will allow you to enter machine language Ahoy! programs without any mistakes. Once you have typed the program in, save it for future use. While entering an ML program with *Flankspeed* there is no need to enter spaces or hit the carriage return. This is all done automatically. If you make an error in a line a bell will ring and you will be asked to enter it again. To LOAD in a program Saved with Flankspeed use LOAD "name",1,1 for tape, or LOAD "name",8,1 for disk. The function keys may be used after the starting and ending addresses have been entered.

fl-SAVEs what you have entered so far.

f3-LOADs in a program worked on previously.

f5-To continue on a line you stopped on after LOADing in the previous saved work.

f7—Scans through the program to locate a particular line, or to find out where you stopped the last time you entered the program. It temporarily freezes the output as well.

OP 5 OP IK A STRIKT IN DE OP DE OP DE OP DE OP DE OP DE OP DE OP DE OP DE OP DE OP DE OP DE OP DE OP DE OP DE OP DE **POKESSING POKESSING PRODUCTION CONTINUES INTO A REPORT OF A SECOND PRODUCT CONTINUES.** FP  $-390$  PRINT:PRINT"ADDRESS NOT WITHIN SPECIFIED RANGE!":B=0:<br>GOTO415  $\sim$  PRINT,  $\sim$  PRINT,  $\sim$  PRINT,  $\sim$  PRINT,  $\sim$  PRINT,  $\sim$  PRINT,  $\sim$  PRINT,  $\sim$  PRINT,  $\sim$  PRINT,  $\sim$  PRINT,  $\sim$  PRINT,  $\sim$  $1.00$  Printed in the state  $1.1$   $\mu$  . The state of the state  $\mu$  and  $\mu$  is the state  $\mu$ Godina Haraka Martxoaren 1980an hamarkada hartu zuen bila hamarkada zuen baten zuen baten zuen baten 1980an ha **JP** JP -395 PRINT:PRINT"NOT ZERO PAGE OR ROM!":B=0;GGTO415 DM KA -400 PRINT"?ERROR IN SAVE":G0T04I5 JK 1" •115 PRINT"[RVSON][9" ")CKEATEI) BY G. F. WIIEAT[9" "]" •405 PRINT"?ERROR IN LOAD":GOT0415 10 ed a statistical factories in the correlation of the correlation of the correlation of the correlation of the correlation of the correlation of the correlation of the correlation of the correlation of the correlation of th A.1 -410 PRINT:PRINT:PRJNT"ENU OF ML AREA":PRTNT JO A.T 125 FORA=54272TO54296:POKEA, 0:NEXT ND  $\cdot$ 415 POKE54276,17:POKE54276,16:RETURN BF •130 POKE54272,4:POKE54273,48:POKE54277,0:POKE54278,249:ra  $-420$  OPEN15,8,15:INPUT#15,A,A\$:CLOSE15:PRINTA\$:RETURN DH NP  $\cdot$  425 REM GET FOUR DIGIT HEX IM KE54296.15  $-135$  FORA=680T0699:READB:POKEA, B:NEXT FL · 430 PRINT:PRINTB\$;:INPUTT\$<br>FF · 435 IFLEN(T\$)<>4THENGOSUB380:GOT0430 OL •140 DATA169, 251, 166, 253, 164, 254, 32, 216, 255, 96 FF -435 IFLENCHALL TO A STATE OF DECISION OF A STATE OF DECISION OF A STATE OF A STATE OF A STATE OF A STATE OF A STATE OF A STATE OF A STATE OF A STATE OF A STATE OF A STATE OF A STATE OF A STATE OF A STATE OF A STATE OF **FK** ■145 DATA169,0,166,251,164,252,32,213,255,96 EK -440 FORA=1T04:AS=MID\$(T\$,A,1):GOSUB450:IFT(A)-11):GOSUB450:IFT(A)-15THENGOSUB450:IFT(A)-16THENGOSUB450:IFT(A)-16THENGOSUB450:IFT(A)-16THENGOSUB450:IFT(A)-16THENGOSUB450:IFT(A)-16THENGOSUB450:IFT(A)-16THENGOSUB450:IFT(A 380: GOTO430 ■150 B\$=."STABTING ADDRESS IB HEX":C0SUB430:AD=B:SR.B ka and a boundary and a series of the series of the series of the series of the series of the series of the series of the series of the series of the series of the series of the series of the series of the series of the se  $\cdot$ 155 GOSUB480:IFB=OTHEN150 **OE**  $\cdot160$  POKE251,T(4)+T(3)\*16:POKE252,T(2)+T(1)\*16 OK -445 NEXT:B=(T(1)\*4O96)+(T(2)\*2^6)+(T(3)\*16)+T(4):HETURN KB  $\cdot$ 165 B\$="ENDING ADDRESS IN HEX":GOSUB430:EN=B AM -450 IFA -450 IFA -450 IFA -450 IFA -450 IFA -450 IFA -450 IFA -450 IFA -450 IFA -450 IFA -450 IFA -450 IFA -450 IFA -450 IFA -450 IFA -450 IFA -450 IFA -450 IFA -450 IFA -450 IFA -450 IFA -450 IFA -450 IFA -450 IFA -45  $\cdot$ 170 GOSUB470: IFB=0THEN150 I'E -455 IFA -455 IFA -455 IFA -455 IFA -455 IFA -455 IFA -455 IFA -455 IFA -455 IFA -455 IFA -455 IFA -455 IFA -455 IFA -455 IFA -455 IFA -455 IFA -455 IFA -455 IFA -455 IFA -455 IFA -455 IFA -455 IFA -455 IFA -455 IFA -4  $PG \rightarrow 460 T(A)=16:RETURN$  IC GM  $-465$  REM ADDRESS CHECK OLD CONSUMER CHECK OLD CONSUMER A 270 FEADS RATE RESERVED ON CONSUMER CHECK OLD CONSUMER CHECK OLD CONSUMER CHECK ON CONSUMER CHECK ON CONSUMER CHECK ON CONSUMER CHECK ON CONSUMER CHECK OF CONSU .180 IFB>255THENB=B-255:POKE254, PEEK(254)+ HG -470 IFAD>ENTHEN385 HO  $\cdot$ 185 POKE253, B:PRINT EC -475 IFB<SRORB>ENTHEN390<br>ED -480 TEB<2560R(B>40960ANDR<49152)0RB>53247THEN395 CB EC •190 REM GET HEX LINE ED -480 IFB<2560R(B>40960ANDB<49152)0RB>53247THEN395 OB<br>KD -485 RETURN  $\cdot$ 195 GOSUB495:PRINT": [c P][LEFT]";:FORA= $7708$ ABS RETURN HE •200 FORB=0T0I:GOTO250 IH  $\cdot$  490 REM ADDRESS TO HEX PM •205 NEXTB -495 AC=AD:A-4O96:GOSUB52O AP IJ  $-210$  A%(A)=T(1)+T(0)\*16:IFAD+A-l=ENTHEN340 **FA** F\ -500 A=256:GOSUB520 MK EG  $\cdot$  505 A=16:GOSUB520 IC •215 PRIM" [2.EFT] [2.EFT] [2.EFT] [2.EFT] [2.EFT] [2.EFT] [2.EFT] [2.EFT] [2.EFT] [2.EFT] [2.EFT] [2.EFT] [2.EFT] [2.EFT] [2.EFT] [2.EFT] [2.EFT] [2.EFT] [2.EFT] [2.EFT] [2.EFT] [2.EFT] [2.EFT] [2.EFT] [2.EFT] [2.EFT] [2. II -510 A=1:GOSUB520 HE  $-225$  FORA= $9TO7$ : T=T+A%(A): IFT>255THENT=T-255 ■220 NEXTAiT=AD-<INT(AD/2'i6)\*2%):PRINT" GL -515 RETURN JD GL. ■230 NEXT GI -520 T=tW<AC/A):IFT>9THENAS-CHR\$('r+55):G0TO530 OC  $GL$ •235 IFA%(8)<>TTHENGOSUB375:GOT0195  $*240$  FORA= $0$ TO7:POKEAD+A,A%(A):NEXT:AD=AD+8:GOTO195  $F$  -525  $F$  -525  $F$  -525  $F$  -535  $F$  -535  $F$  -535  $F$  -535  $F$  -535  $F$  -535  $F$  -535  $F$  -535  $F$  -535  $F$  -535  $F$  -535  $F$  -535  $F$  -535  $F$  -535  $F$  -535  $F$  -535  $F$  -535  $F$  -535  $F$  -535  $F$  -535  $F$  -535  $F$  -**TM** TM -530 PRINTAS;:AC=AC-A»TiRETURN AA even a series of the contract of the contract of the contract of the contract of the contract of the contract of the contract of the contract of the contract of the contract of the contract of the contract of the contract HA -535 A\$="\*\*SAVE\*\*":G0SUB5al> IC GA -540 OPEN1, T, 1, A\$: SYS680: CLOSE1 AB •255 IFA\$=CHR\$(20)THEN305 ■250 GKTA\$;IFA\$=""Tt!EN25O .545 IFST-OTHENEND FB GO •260 IFA\$=CHR\$(133)THEN535 LM -350 C0SUB400:IKT-8THENG0SUB420 PM • 265 IFA\$=CHR\$(134)THEN560 •555 GOTO535 FI HO 110 -560 AS="\*\*LOAD\*\*":GOSUB585 pp. -270 IFAS=CHBS-135 IFAS=CHBS-135)THKNIPRIST" "In the USA of CHBS-135 IFAS=CHBS-1360 IFAS=CHBS-135 IFAS=CHBS-135 HE HE -565 OPEN1,T,0,AS:SYS690:CLOSE1 PO<br>MI -570 IFST=64THEN195 PO  $-275$   $-275$   $-275$   $-275$   $-275$   $-275$   $-275$   $-275$   $-275$   $-275$   $-275$   $-275$   $-275$   $-275$   $-275$   $-275$   $-275$   $-275$   $-275$   $-275$   $-275$   $-275$   $-275$   $-275$   $-275$   $-275$   $-275$   $-275$   $-275$   $-275$   $-275$   $-27$  $\mathcal{L} = \{1,2,3,4,5\}$  . The set of  $\mathcal{L} = \{1,2,3,4,5\}$  $M$  -states of the states of the states of the states of the states of the states of the states of the states of the states of the states of the states of the states of the states of the states of the states of the states ■285 IFAS>"/"ANDAS<":"THENT(B).ASC(AS)-48:GOT0295 ■2% GOSUB415:GQTO25O  $D.1$  575  $F.75$  Gostum 475 Gostum 475 Gostum 475 Gostum 475 Gostum 475 Gostum 475 Gostum 475 Gostum 475 Gostum 475 Gostum 475 Gostum 475 Gostum 475 Gostum 475 Gostum 476 Gostum 476 Gostum 476 Gostum 476 Gostum 476 Gostum JA -580 GOTO560 GN<br>PK -585 PRINT" ":PRINTTAB(14)A\$ KA **JA** •2<>5 PKISTAS"[c PJ[LBPT]"i •300 GOTO2O5  $\blacksquare$ -305 IFA>0THEN320  $B$ I  $-595$  IFA\$=""THEN590 HK  $-310$  A =  $-1$ : IFB=1THEN330 ■315 G0TO22O BB -W) PHINT:PRINT:PRINT:PRINT:PRINT:PRINT:PRINT:PRINT:PRINTED:PRINTED:PRINTED:PRINTED:PRINTED:PRINTED:PRINTED:PRINT FA  $-32$ <sup>c</sup>) IFB= $0$ THENPRINTCHR\$(20);CHR\$(20);:A=A-1 +610 IFB\$<>"T"THEN605 KO  $F_A$  family  $F_A$  factors:  $F_A$  family  $F_A$  family  $F_A$  as  $F_A$  as  $F_A$  as  $F_A$  as  $F_A$  as  $F_A$  as  $F_A$  as  $F_A$  and  $F_A$  and  $F_A$  and  $F_A$  and  $F_A$  and  $F_A$  are  $F_A$  and  $F_A$  and  $F_A$  are  $F_A$  and  $F_A$  are  $F_A$  and  $F_A$  an  $-325 A=A-1$ •330 PRINTCHR\$(20);:GOT0220 FK -615 RETURN PH PH Pll -620 B\$="CONTINUE FROM ADDRESS":GOSUB430: AD-B DD .625 GOSUB475:IFB=0THEN620 NK ■335 REM LAST LINE  $-340$  Print  $-340$  Print  $-340$  Print  $-340$  Print  $-340$  Print  $-340$ •345 FORB=0TOA-1:T=T+A%(B):IFT>255THENT=T-255<br>•350 NEXT  $\mathcal{L}$  -formulation  $\mathcal{L}$  , we are the state of  $\mathcal{L}$  and  $\mathcal{L}$  . The state of  $\mathcal{L}$  and  $\mathcal{L}$  and  $\mathcal{L}$  and  $\mathcal{L}$  and  $\mathcal{L}$  and  $\mathcal{L}$  and  $\mathcal{L}$  and  $\mathcal{L}$  and  $\mathcal{L}$  and  $\mathcal{L}$  and OD OD -635 BS="BEG\_N SCAN AT ADDRESS TO -635 BS="BEGINNER":G0SUB430:AD-B FEDERAL AT ADDRESS TO -634 BS="BEGINNER":G0SUB430:AD-B FKBEG OB 0640 GOSUB475:IFB=0THEN635 LN<br>0645 PRINT:GOTO670 HI •350 NEXT PARAMENT & ·355 IFA%(A)<>TTHENGOSUB375:GOT0195 LH -645 PRINT:GOTO670 .360 FORB=0TOA-1: POKEAD+B, A%(B): NEXT BO -650 FORB=0TO7:AC=PEEK(AD+B):GOSUB505:IFAD+B=ENTHENAD=SR:G<br>MB 0SUB410:GOTO195 B<sub>O</sub> ■365 PRINT:PR1NT"YOU ARK FINISHED1":GOTO535 •370 REM BEIX AND ERROR MESSAGES MB 0SUB410:GOT0195 LM LM  $\cdot$ 375 PRINT:PRINT"LINE ENTERED INCORRECTLY":PRINT:GOT0415 JK -660 FRINT:AD=AD+S CD  $\mathcal{L}$  . The contraction of  $\mathcal{L}$  is a strategies of  $\mathcal{L}$  . The contract behavior is a strategies of  $\mathcal{L}$ JK •380 PRINT: PRINT"INPUT A 4 DIGIT HEX VALUE!": GOTO415 +665 GETB\$: IFB\$=CHR\$(136)THEN195 JD •385 PRINT:PRINT"ENDING IS LESS THAN STARTING!":B=0:GOTO41 ■670 G0SUB495:PRINT": ";:G0T06S0 kf.

IMPORTANT! Letters on white background are Bug Repellent line codes. Do not enter them! Pages 77 and 78 explain these codes (NPORTANT! and provide other essential information on entering Ahoy! programs. Refer to these page

# **SPRITESHELL 128 FROM PAGE 48**

Warning! Read documentation carefully before entering these programs!

Starting address in hex: 1300 Ending address in hex: 1517

Flankspeed required for entry! See page 79.

SPRITESHELL 128

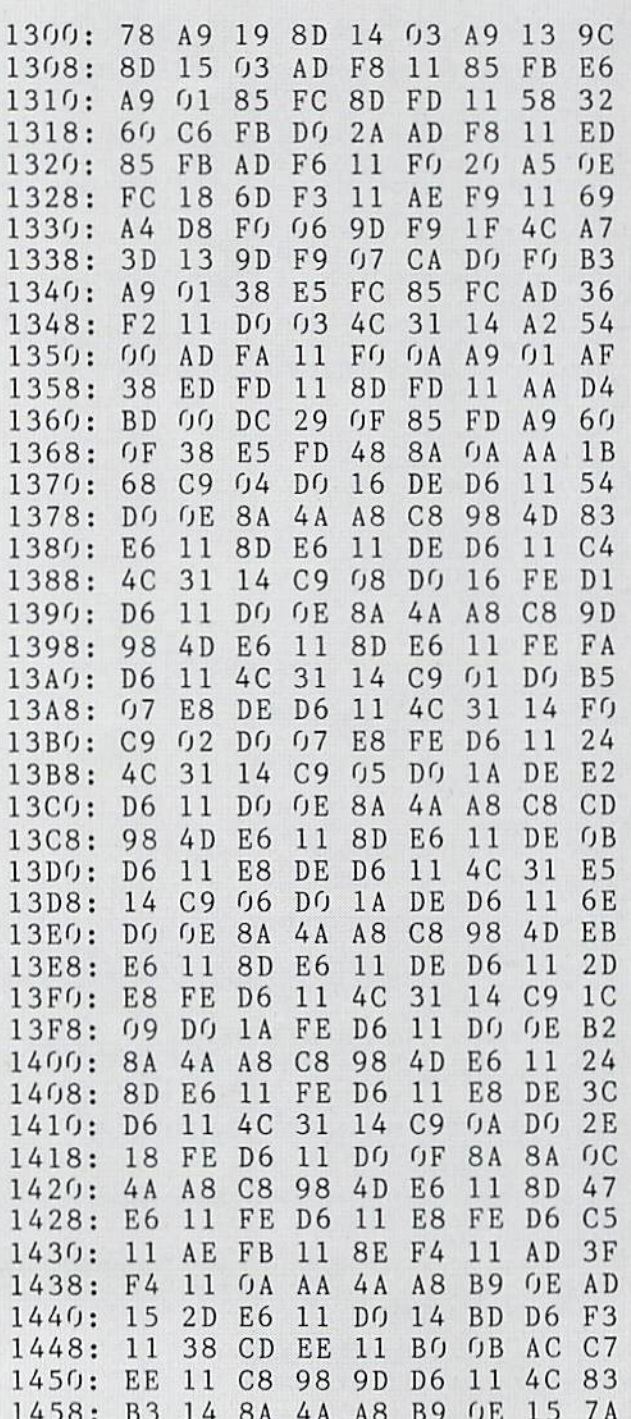

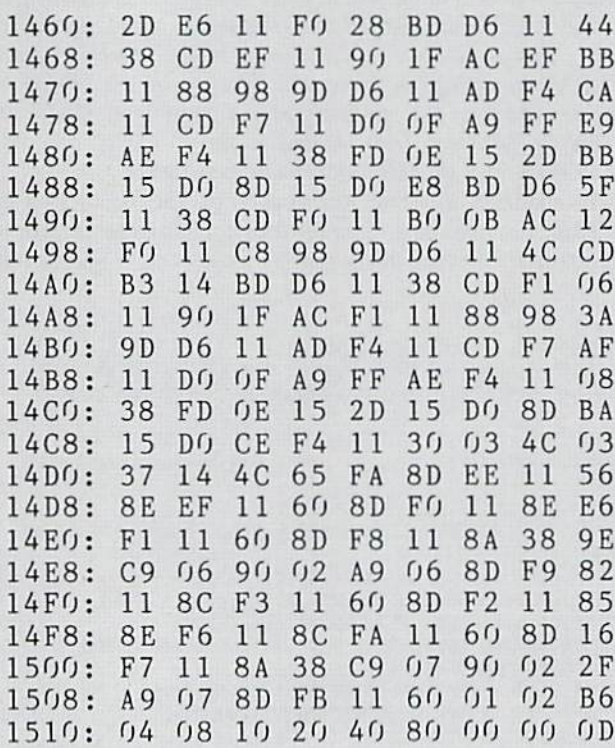

### SHELL DEMO

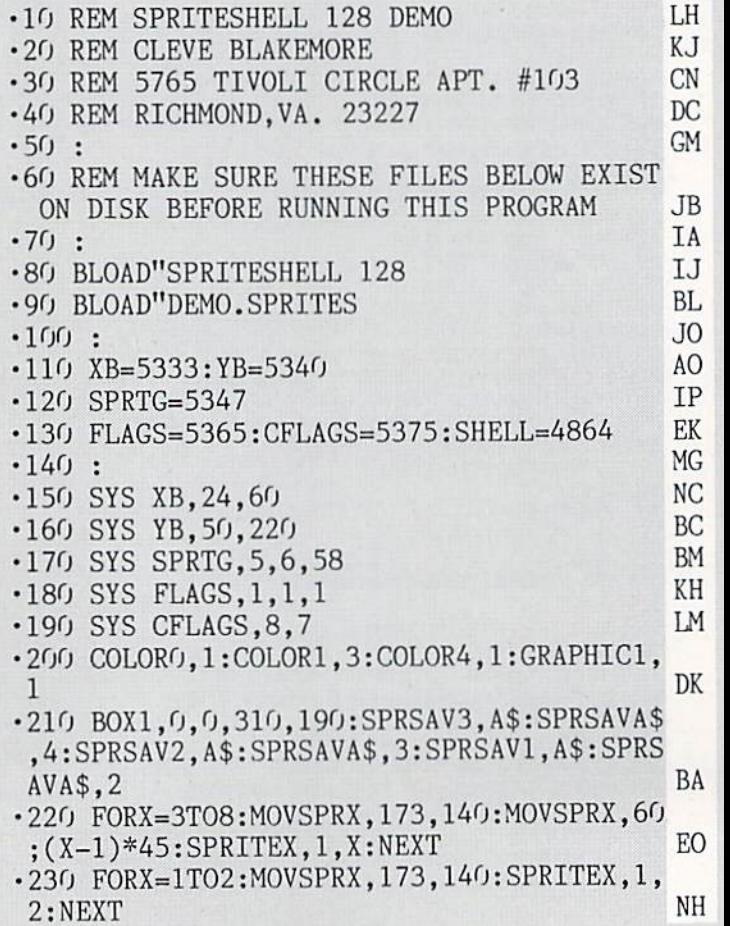

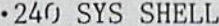

 $+250$  MOVSPR((RND(1)\*6)+3),(RND(1)\*8)\*45#1 :GOTO250

AF **DEMO.SPRITES** 

AI

### Starting address in hex: 0E00 Ending address in hex: OECO

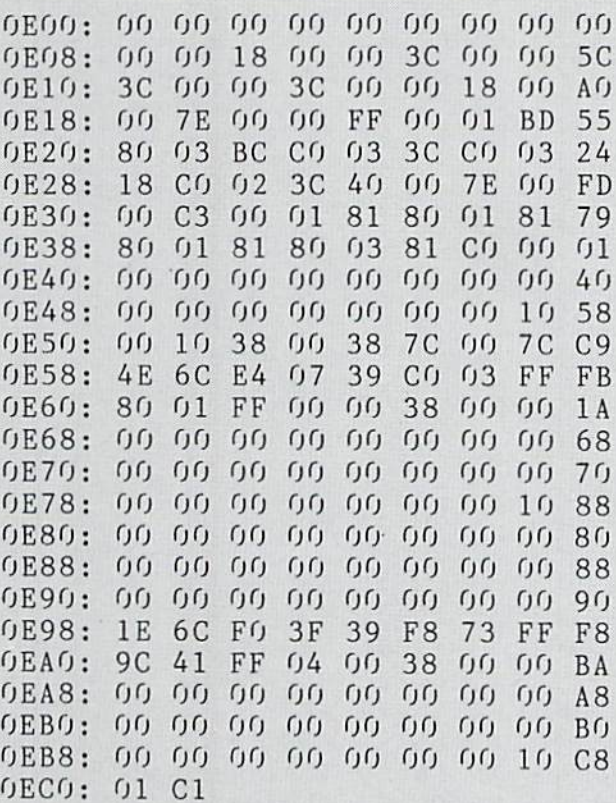

# **THE 128 VERSUS** THE CLONES **FROM PAGE 32**

**BENCHMARKS GALORE** 

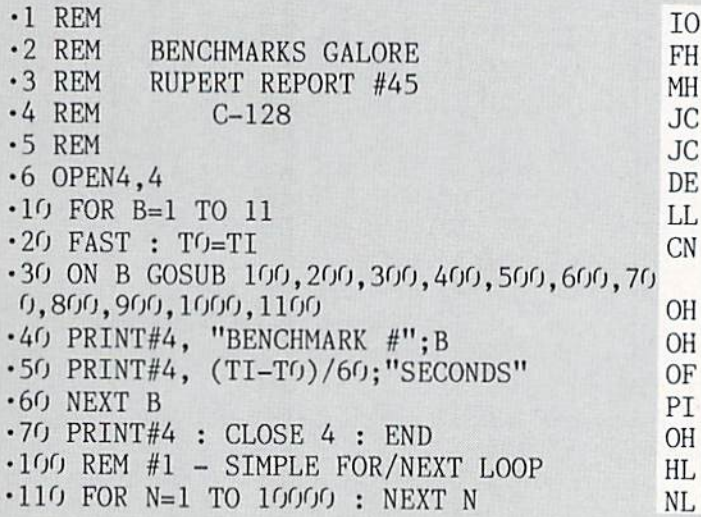

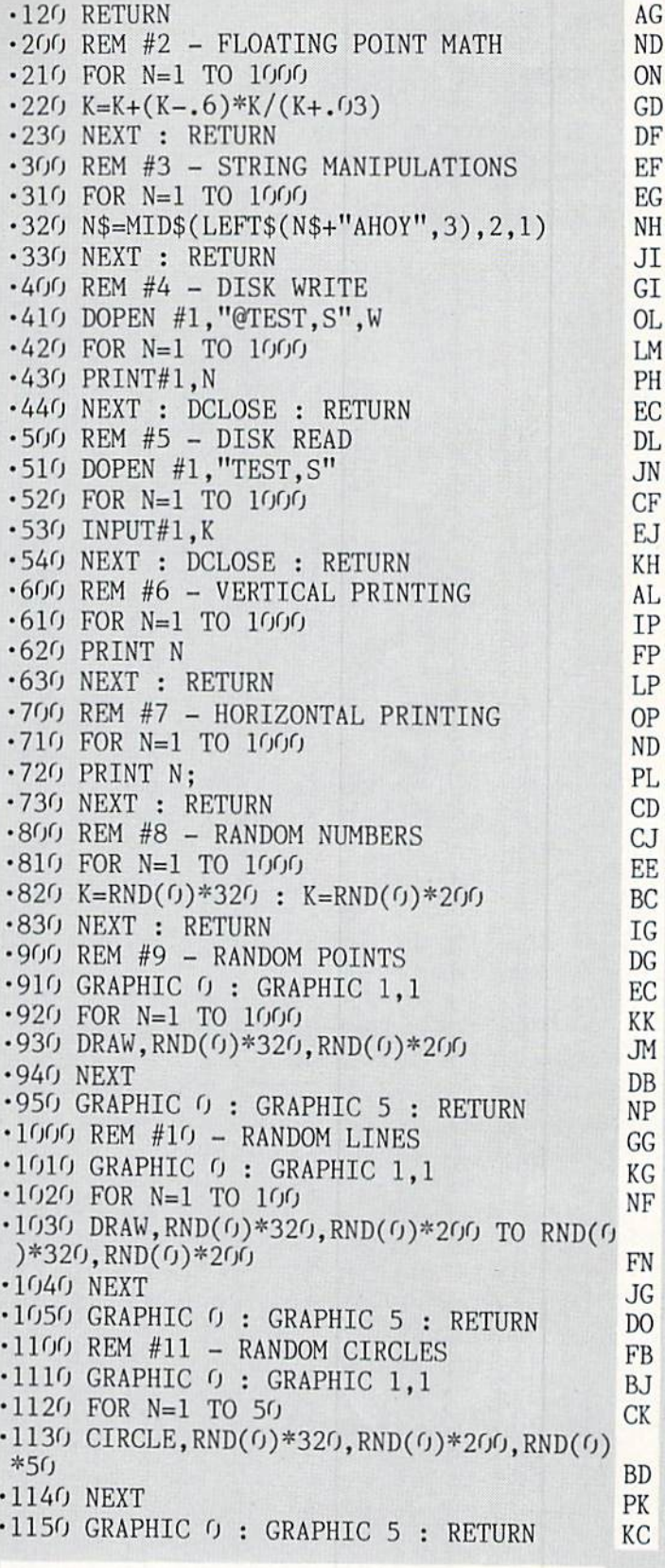

**Many of the products advertised** in Ahoy! are available at discount prices to members of the Ahoy! Access Club. See page 49.

# HOOPS FROM PAGE 18

Starting iddress in hex: COOO enaing adaress in nex: C/E/ SYS to Start: 49152

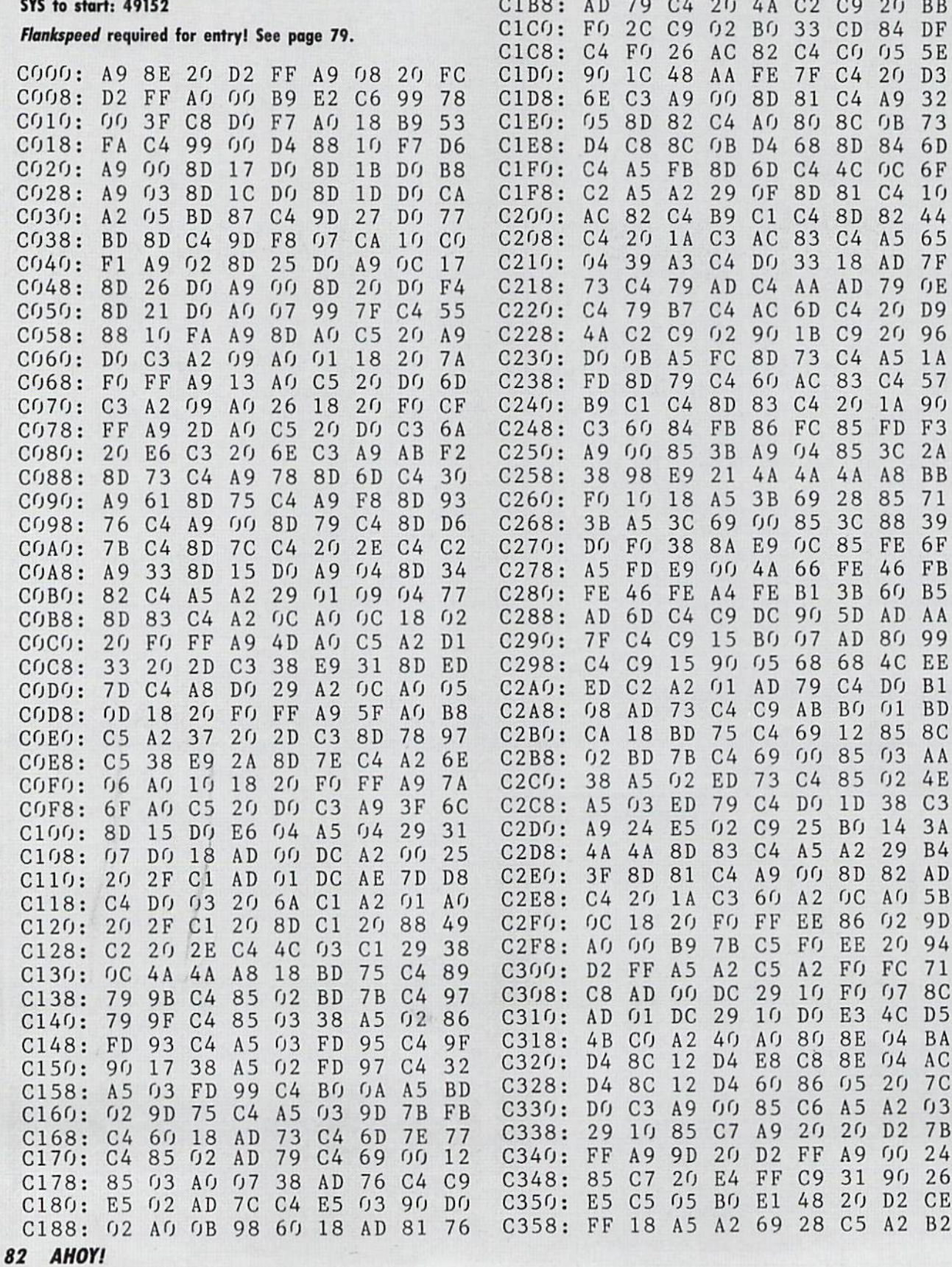

C190: C4 69 02 A8 AD 82 C4 69 C7 C198: UU C9 UA BU U6 8C 81 C4 F5 CIAU: 8D 82 C4 AC 82 C4 A5 04 I3 CIA8: 39 A3 C4 DO 5F 18 AD 6D AD CIB0: C4 79 AD C4 A8 AE 73 C4 F0

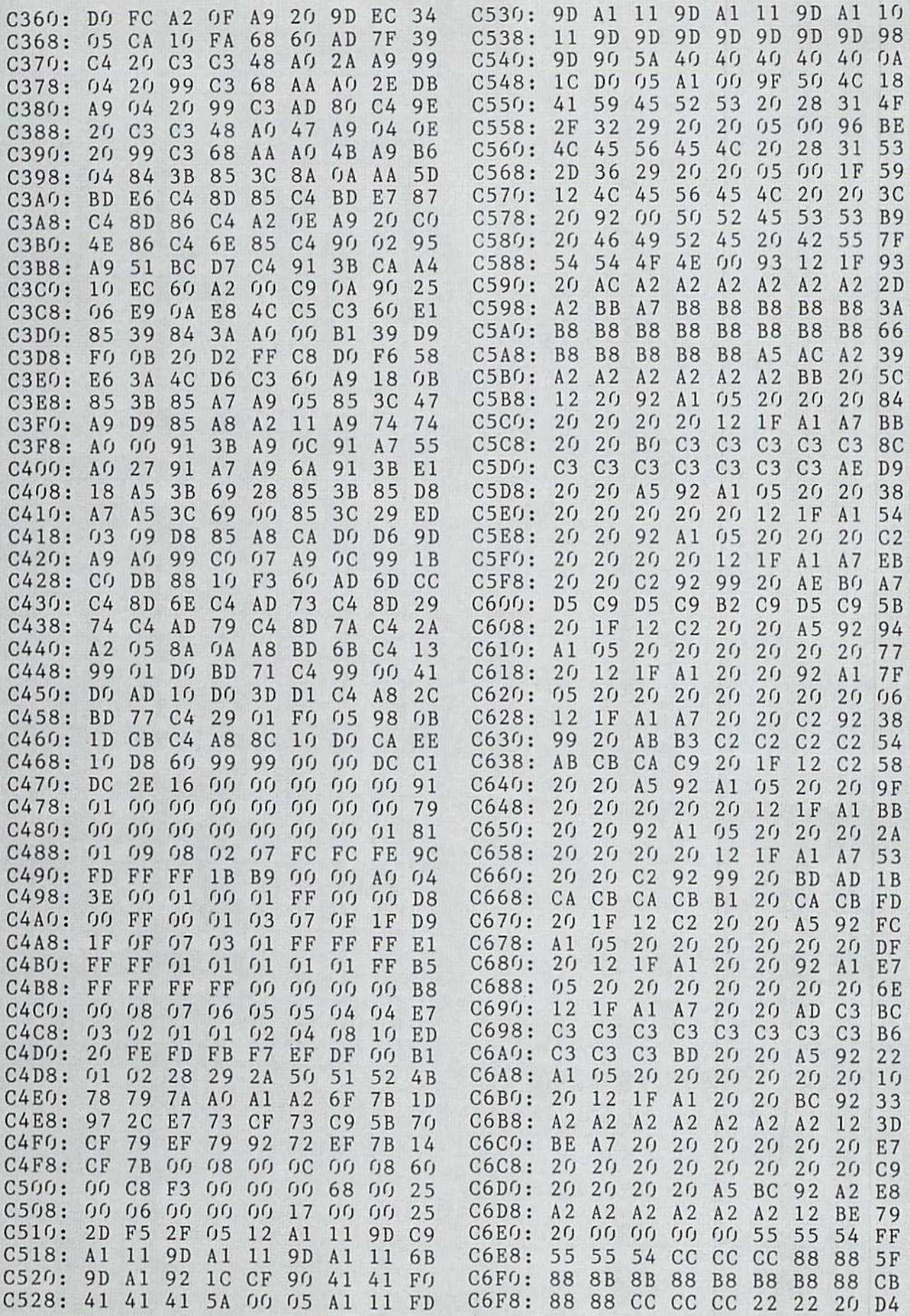

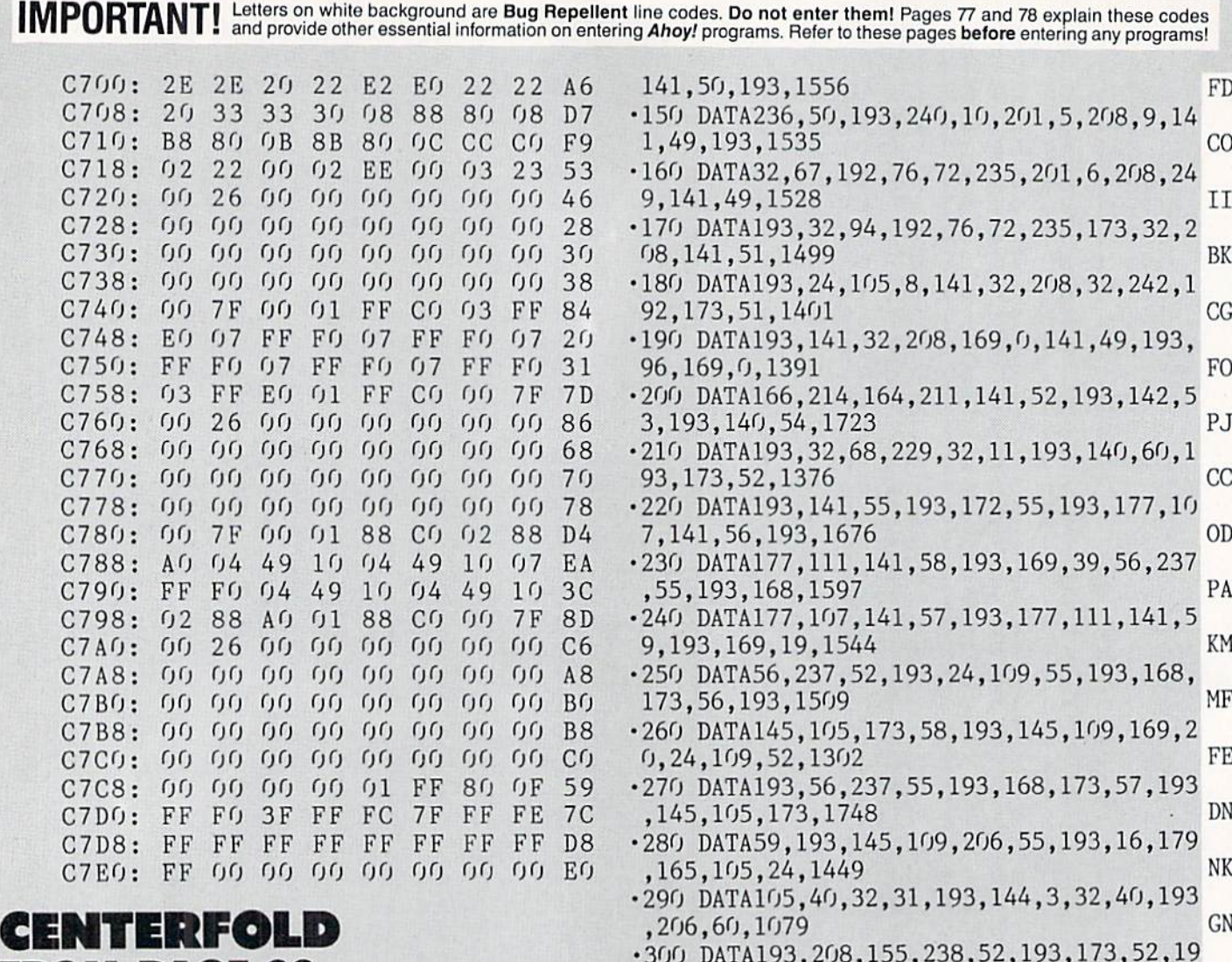

- ■10 REM \*\*\* CENTERFOLD \*\*\* BUCK CHILDRESS \*\*\* FH '20 REM \*\*\* P.O. BOX 13575 SALEM, OR 9730 \*\*\* OA  $-30$  PRINTCHR\$(147)"LOADING AND CHECKING D ATA LINE:":D=49152 PA  $-40$  FORA=0T011:READB PN •50 IFA=0THENF=PEEK(64)\*256+PEEK(63):PRIN TCHR\$(19)TAB(31)F:PRINT AM  $\cdot$  60 IFB<00RB>255THEN80 FI 70 POKED+A,B:E=E+B:C=C+1:NEXTA:READB:IFB =ETHEN90 CI
- •80 PRINT"ERROR IN DATA LINE:"F:END PA
- •90 E=0:D=D+12:IFC<312THEN40 CL

FROM PAGE 22

- •100 PRINT"THE DATA IS 0K[3"."]":PRINT FB
- •110 PRINT"SYS 49152 TO ACTIVATE[3"."]":E ND OB
- ■120 DATA169.18,162,192,160,0,120,141,143 ,2,142,144,1393 NC
- •130 DATA2,140,49,193,88,96,173,49,193,20 8,28,165,1384 MG
- •140 DATA207,208,24,173,141,2,174,50,193,
- 3,201,20,208,1886 NI •310 DATA139,174,53,193,172,54,193,24,32, 240, 255, 76, 1605
- •320 DATA88,192,32,11,193,168,177,105,145 ,107,177,109,1504 LJ
- •330 DATA145,111,200,208,245,32,40,193,16 5,106,201,8,1654 LI
- •340 DATA144,236,96,169,4,162,194,133,106 ,134,108,169,1655 KO
- ■350 DATA216,162,198,160,25,133,110,134,1 12,169,0,133,1552 OL
- -360 DATA105,133,107,133,109,133,111,96,2 30,106,230,108,1601 MK

•370 DATA230,110,230,112,96,0,0,0,0,0,0,0 ,  $7/8$  EL

### PROBLEMS ENTERING PROGRAM?

Help is available from the *Ahoy!* Programming Department at 212-239-6089 (if busy or no an swer after three rings call 212-239-0855).

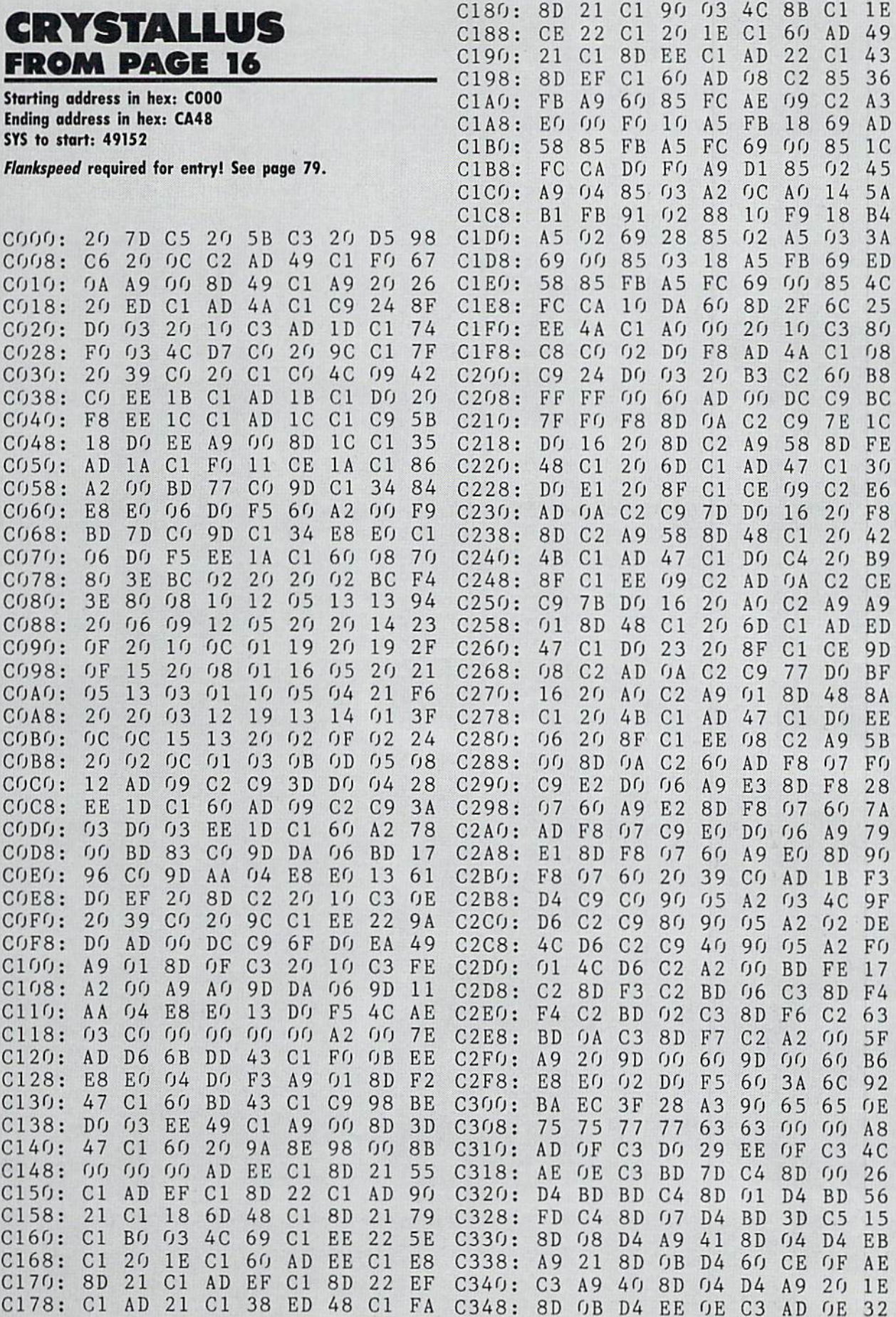

AHOYI 85

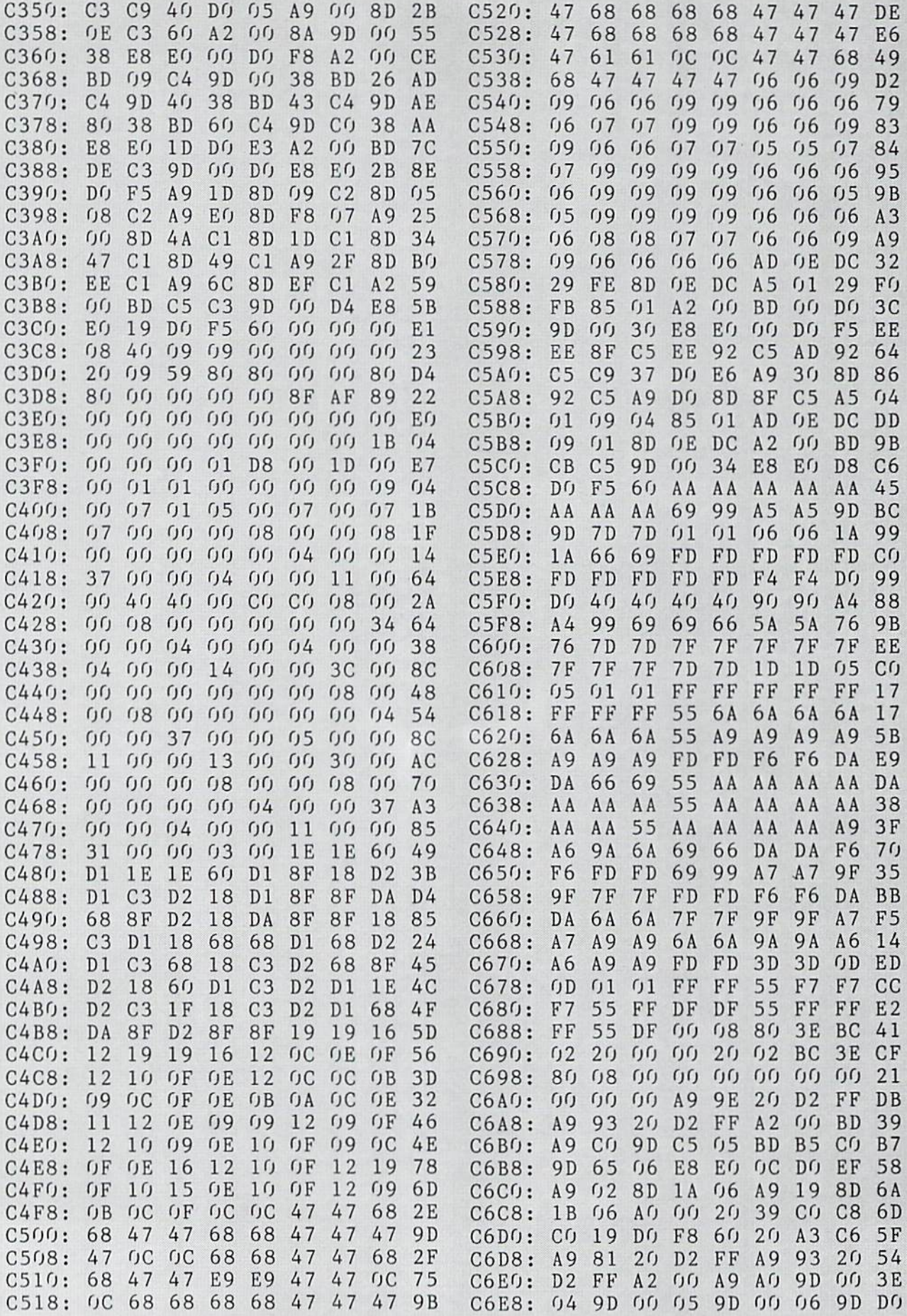

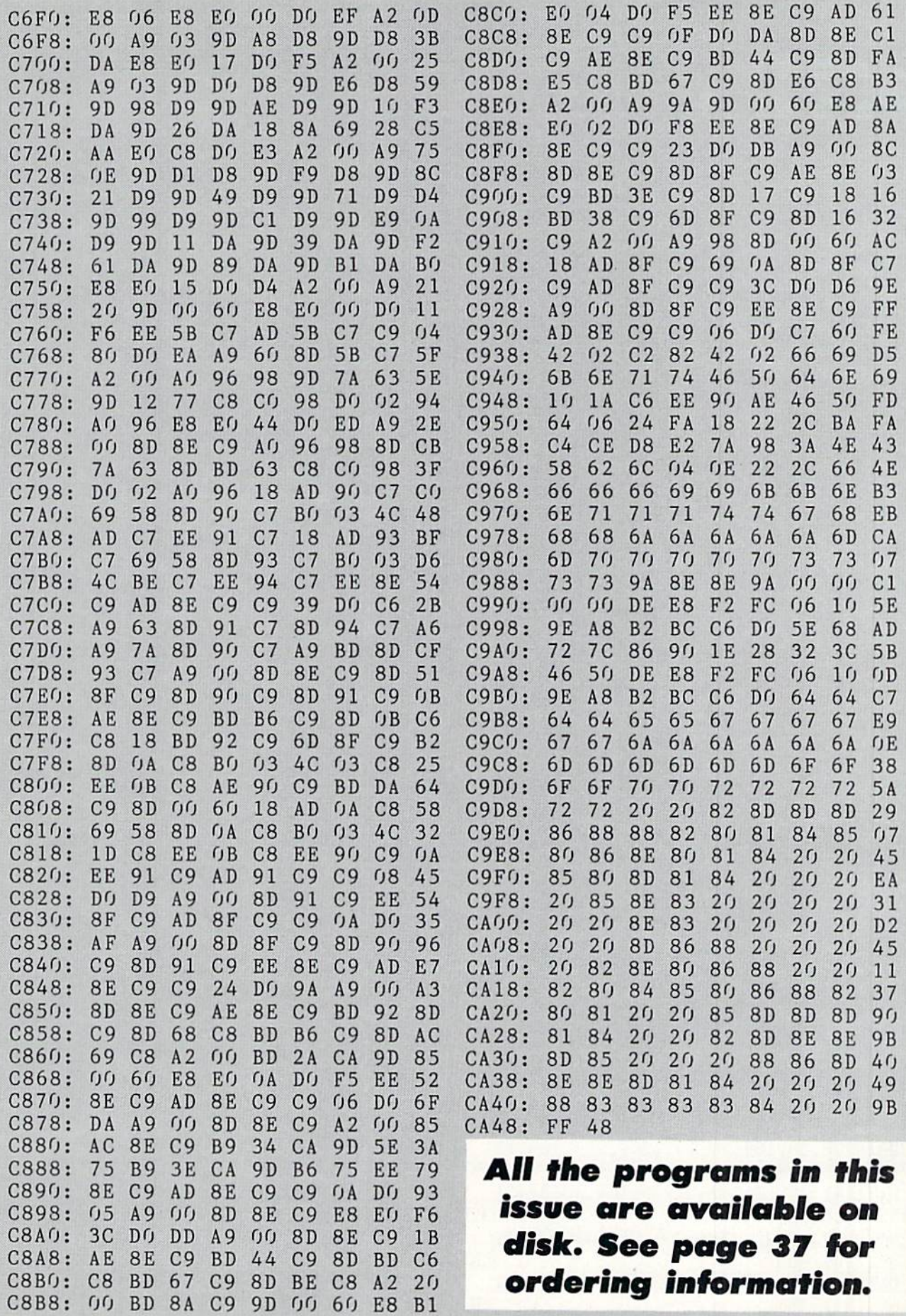

IMPORTANT! Letters on white background are Bug Repellent line codes. Do not enter them! Pages 77 and 78 explain these codes

6

 $\cdot$ 3

 $\cdot$ 3  $\overline{0}$ 

 $\cdot$ 1 E  $\cdot$  2

 $-9.3$ <br>A

 $\cdot 6$  $.7$ 

# **NO NEWS FROM PAGE 30**

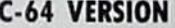

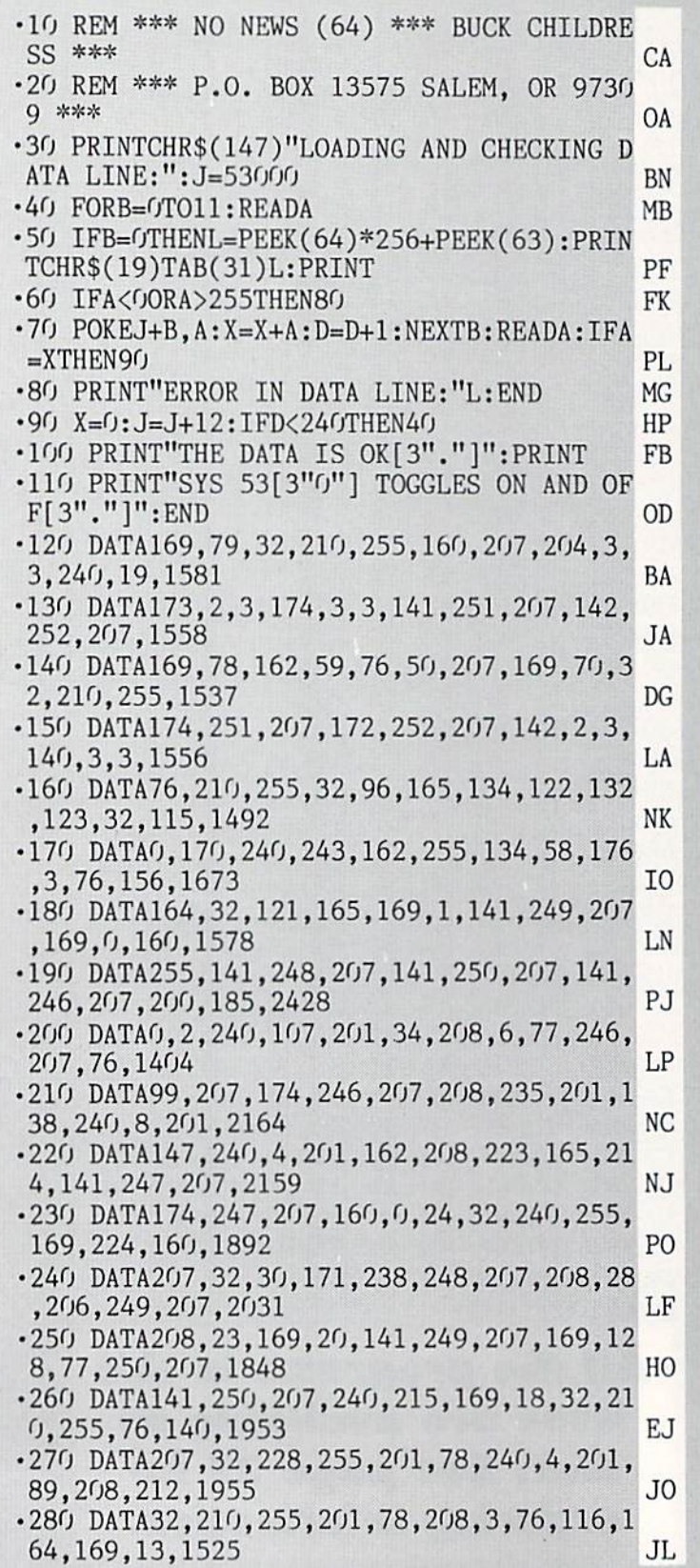

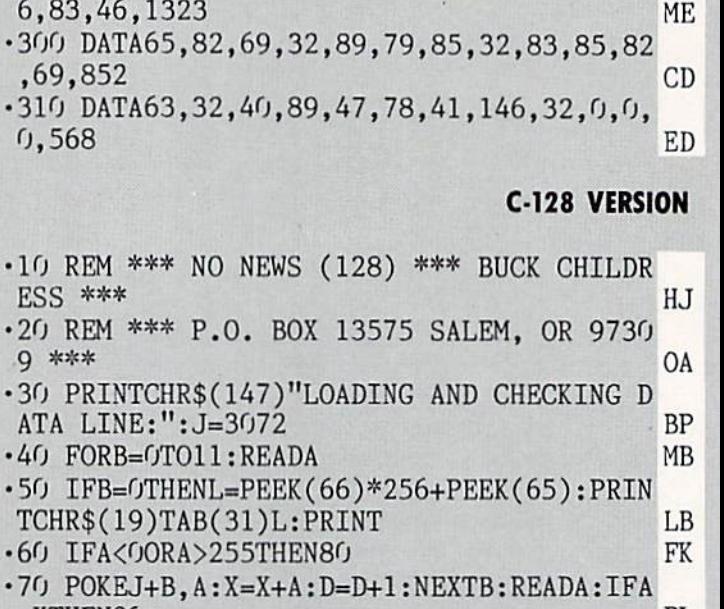

.290 DATA32, 210, 255, 76, 225, 167, 65, 46, 72, 4

- $=XTHEN90$ PL MG .80 PRINT"ERROR IN DATA LINE:"L:END .90 X=0: J=J+12: IFD<264THEN40 **MB** .100 PRINT"THE DATA IS OK[3"."]":PRINT FB
- .110 PRINT"SYS 3072 TOGGLES ON AND OFF[3"
- $."$ ]": END HN  $-120$  DATA169, 0, 141, 0, 255, 169, 79, 32, 210, 25 HΙ 5, 160, 12, 1482
- $-130$  DATA204, 3, 3, 240, 19, 173, 2, 3, 174, 3, 3, 1 GJ 41,968
- $-140$  DATA12, 13, 142, 13, 13, 169, 78, 162, 56, 76 **BD** , 47, 12, 793
- $-150$  DATA169,70,32,210,255,174,12,13,172, **GM** 13, 13, 142, 1275  $\cdot$ 160 DATA2, 3, 140, 3, 3, 76, 210, 255, 162, 255, 1
- AG 34,60,1303  $-170$  DATA32, 147, 79, 134, 61, 132, 62, 32, 128, 3 AN , 170, 240, 1220
- $-180$  DATA239, 176, 3, 76, 226, 77, 32, 10, 67, 169 , 1, 141, 1217 HB  $-190$  DATA10, 13, 169, 0, 160, 255, 141, 9, 13, 141 HO
- , 11, 13, 935  $-200$  DATA141, 6, 13, 141, 7, 13, 200, 185, 0, 2, 20 NJ 8, 3, 919
- $.210$  DATA76, 220, 77, 201, 34, 208, 6, 77, 6, 13, 7 ΟI 6,96,1090
- $-220$  DATA12, 174, 6, 13, 208, 232, 201, 138, 240, **BM** 31, 201, 147, 1603
- $-230$  DATA240, 27, 201, 162, 240, 23, 201, 240, 24 **NM** 0, 19, 201, 254, 2048
- $-240$  DATA240, 209, 201, 17, 240, 4, 201, 27, 208,  $DL$ 201, 173, 7, 1728
- $-250$  DATA13, 201, 254, 208, 197, 165, 235, 141, 8 HE , 13, 174, 8, 1617
- $-260$  DATA13, 160, 0, 24, 32, 240, 255, 32, 129, 14 KE 6, 65, 82, 1178

88 **AHOY!** 

- ■270 DATA69,32,89,79,85,32,83,85,82,69,63 ,32,800 MJ
- •280 DATA40,89,47,78,41,146,32,0,238,9,13 ,208,941 GO
- •290 DATA28.206.10,13,208,23,169,20,141,1 0,13,169,1010 KN
- -300 DATA128.77,11,13,141,11,13,240,197,1 69,18,32,1050 EM
- •310 DATA210,255,76,166,12,32,228,255,201 ,78,240,4,1757 EG
- •320 DATA201,89,208,212,32,210,255,201,78 ,208,3,76,1773 NI
- •330 DATA55,77,169,13,32,210,255,76,220,7 7,0,0,1184 NO

### RED ALERT FROM PAGE 60

Starting address in hex: C000 Ending address in hex: C865 SYS to start: 49152

Flankspeed required for entry! See page 79.

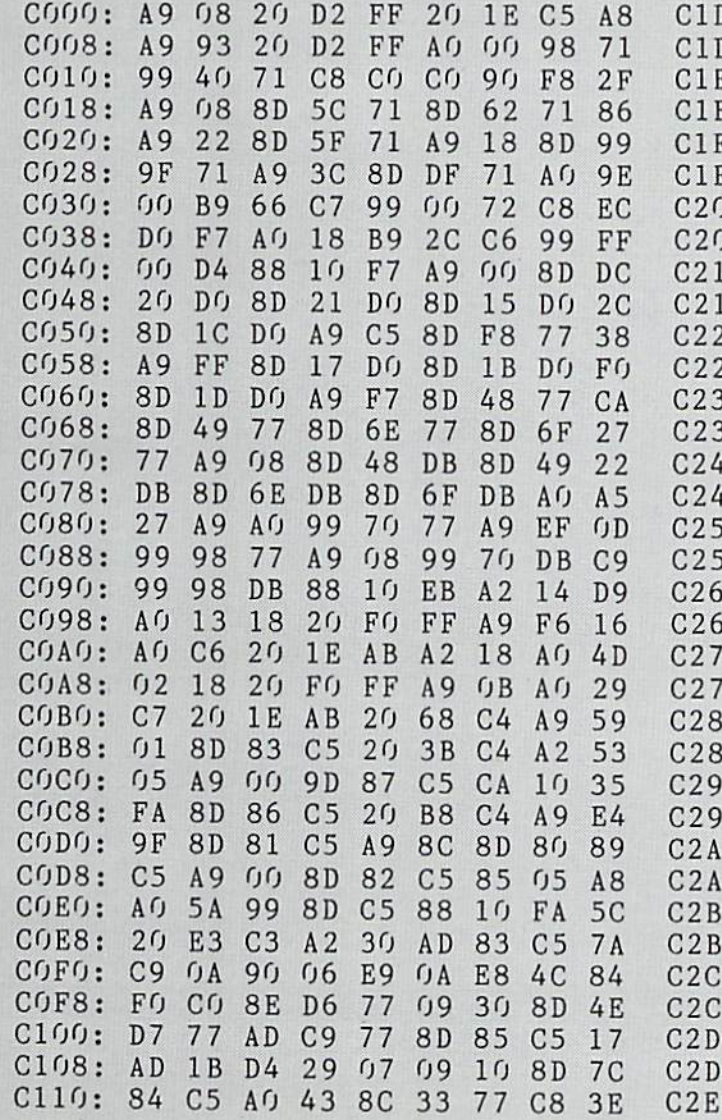

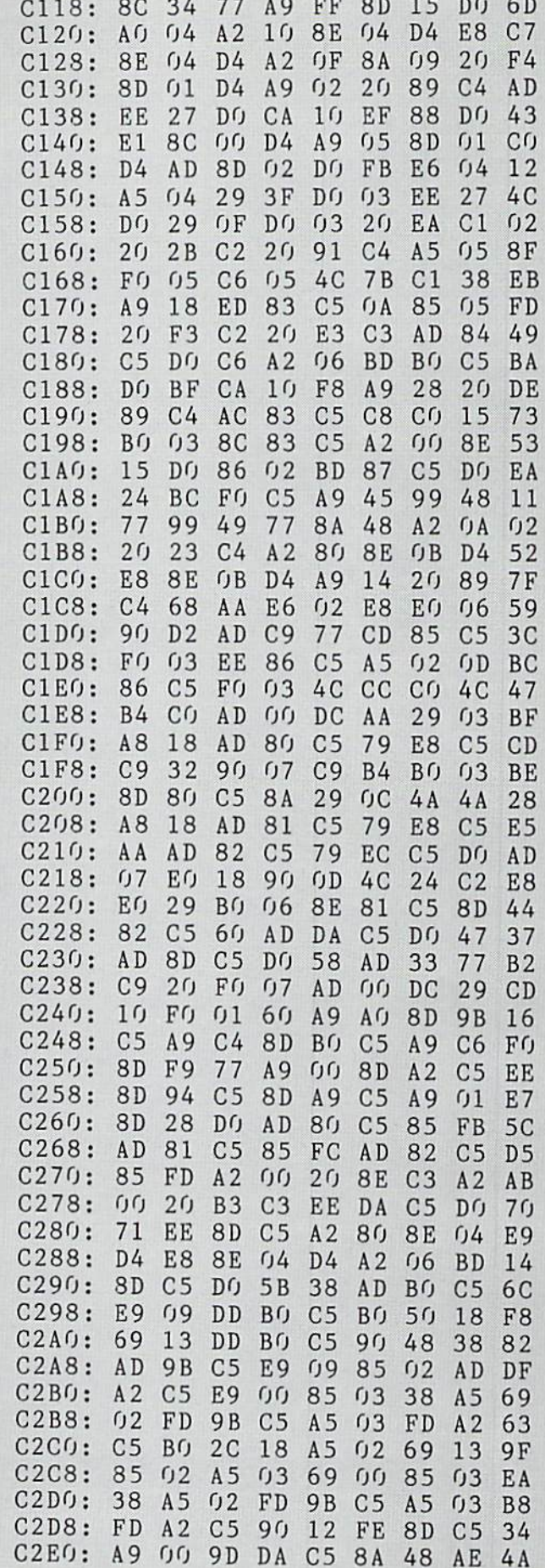

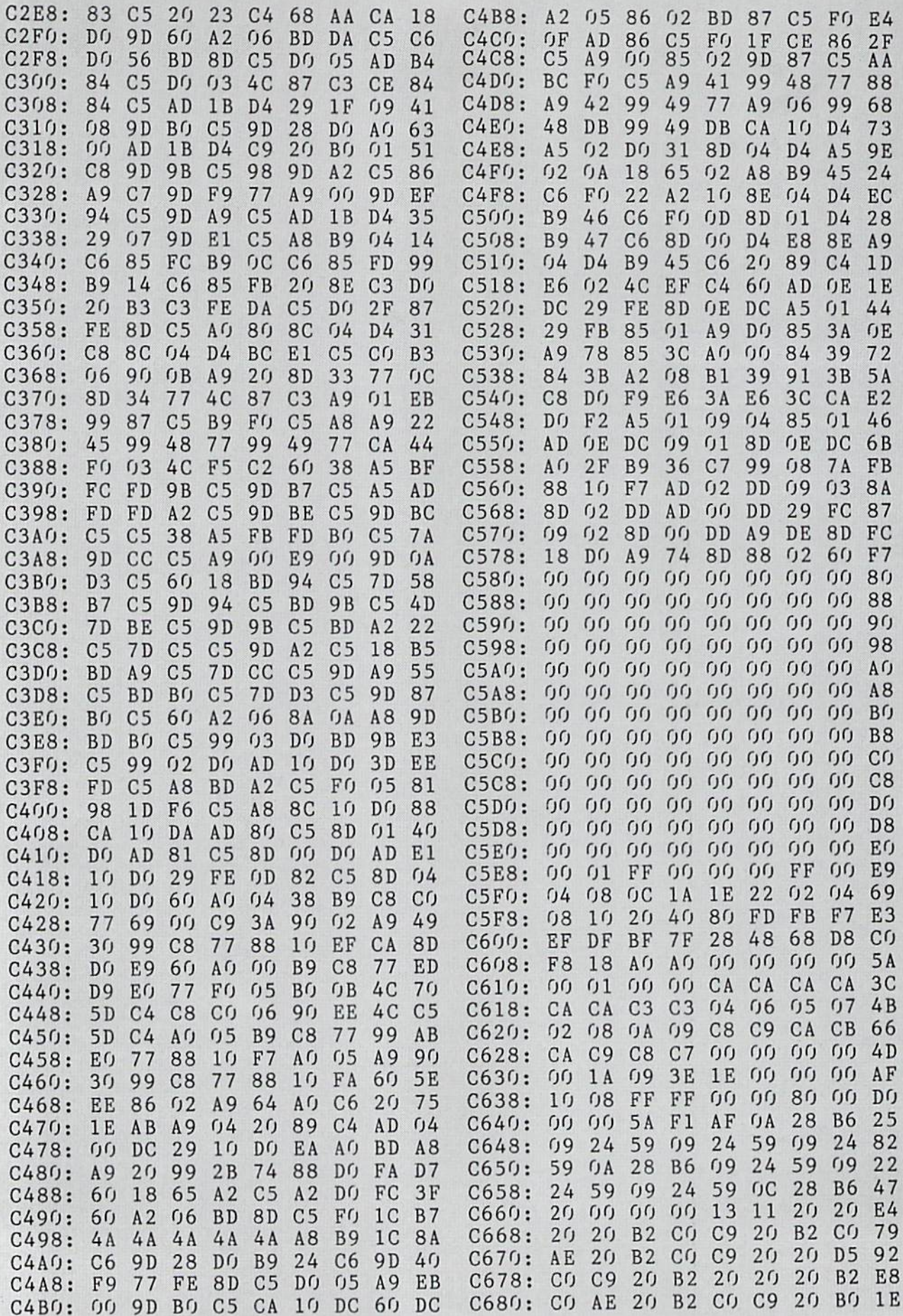

mflDDDTA MTI Letters on white background are Bug Repellent line codes. Do not enter them! Pages <sup>77</sup> and <sup>78</sup> explain these codes IIVI RUN IHN AND PROVIDENTIAL INFORMATION ON ENTERING AND PROVIDENT ANY programs. Refer to the page of the page 59  $3F$  $(f)$  $04$ B2 AE OD <sup>20</sup> <sup>20</sup> <sup>20</sup> <sup>20</sup> AB <sup>23</sup>  $C688:$ C840: C2 OC DE A4 <sup>83</sup> 3F <sup>00</sup> <sup>04</sup> <sup>59</sup> C688:  $0<sub>2</sub>$ **AE**  $2r<sub>0</sub>$ A<sub>B</sub>  $2<sub>0</sub>$ D<sub>D</sub>  $B<sub>5</sub>$  $4B$  $0<sub>1</sub>$  $A<sub>0</sub>$ C690:  $C<sub>0</sub>$  $C<sub>6</sub>$ B3 <sup>20</sup> -------C848: FD BO 4B 6E <sup>02</sup> <sup>01</sup> 5A AO AE  $20$  $17$  $0<sub>0</sub>$  $C698:$  $2<sub>0</sub>$ **DD** <sup>20</sup> <sup>20</sup>  $B<sub>3</sub>$ C850: <sup>10</sup> <sup>21</sup> <sup>08</sup> <sup>01</sup> <sup>00</sup> <sup>80</sup> <sup>08</sup> <sup>08</sup> IB  $\sim$   $\sim$   $\sim$   $\sim$  $-$ B3 <sup>20</sup> <sup>17</sup>  $C6A0$ : DD <sup>20</sup> <sup>20</sup> <sup>20</sup> AB B3 <sup>20</sup> <sup>20</sup> 7E  $(f)$  $42$  $(f)$  $f(f)$ C858: <sup>10</sup> <sup>00</sup> <sup>00</sup> <sup>00</sup> <sup>00</sup> <sup>42</sup> <sup>00</sup> <sup>00</sup> AA  $\Omega$  $(f)$  $(f)$  $60$  $C<sub>6</sub>$ **DD**  $CD$  $2<sub>0</sub>$ 27  $C6A8:$  $C(f)$ C860: <sup>00</sup> <sup>00</sup> <sup>00</sup> <sup>00</sup> <sup>00</sup> <sup>00</sup> <sup>60</sup>  $-$ 20 DD 20 DD 20 DD 20 DD 20 DD 20 DD 20 DD 20 DD 20 DD 20 DD 20 DD 20 DD 20 DD 20 DD 20 DD 20 DD 20 DD 20 DD 20 OD <sup>20</sup> <sup>27</sup>  $2<sub>0</sub>$  $B<sub>1</sub>$  $C6B()$ :  $2<sub>0</sub>$  $2<sub>0</sub>$ 66 <sup>20</sup> Bl <sup>66</sup> <u>20 Block of the Communication</u> <sup>20</sup> Bl HAINMAIL! C6B0: C6B0: C6B0: C6B0: C6B0: C6B0: C6B0: C6B0: C6B0: C6B0: C6B0: C6B0: C6B0: C6B0: C6B0: C6B0: C6B0: C6B0: C6B0: C6B0: C6B0: C6B0: C6B0: C6B0: C6B0: C6B0: C6B0: C6B0: C6B0: C6B0: C6B0: C6B0: C6B0: C6B0: C6B0: C6B0: C6B0: CO BD <sup>20</sup> Bl CO CB  $\bullet$ C6B8: <sup>20</sup> <sup>20</sup> D5  $C6C0:$  $B<sub>1</sub>$  $2<sub>0</sub>$  $B<sub>1</sub>$  $2<sub>0</sub>$  $B1$  $Cf$ <u>Chainment and Chainment and Chainment and Chainment and Chainment and Chainment and Chainment and Chainment and Chai</u> FROM PAGE <sup>70</sup> BD <sup>20</sup> B4  $20$  $B<sub>1</sub>$  $20^{1}$ **BC**  $C6C8:$ C6C8:  $\sim$ <u>BD 2014</u> 2022 2022 2023 2024  $\overline{\phantom{a}}$  $\overline{\phantom{a}}$  $C6D0$ : <sup>20</sup> <sup>20</sup> <sup>20</sup> <sup>20</sup> 3D <sup>20</sup> Bl OD OD  $50$  $C6DB:$  $2<sub>0</sub>$  $2r_1$ 45 53 53  $C.7$  $\cdot$ 10 FAST:COLOR.,1:COLOR4,12:COLOR1,12:GRA -----<sup>20</sup> <sup>20</sup> <sup>20</sup> <sup>50</sup> <sup>52</sup> <sup>45</sup> <sup>53</sup> <sup>53</sup> C7  $C6E0:$  $2<sub>0</sub>$ 46 49 52 <sup>45</sup> <sup>20</sup>  $42$ 55 DF PHIC2, 1, .: SLOW: PRINTCHR\$(11)CHR\$(142); ON **C6E0: C6E0: C6E0: C6E0: C6E0: C6E0: C6E0: C6E0: C6E0: C6E0: C6E0: C6E0: C6E0: C6E0: C6E0: C6E0: C6E0: C6E0: C6E0: C6E0: C6E0: C6E0: C6E0: C6E0: C6E0: C6E0: C6E0: C6E0: C6E0: C6E0: C6E0: C6E0: C6E0: C6E0: C6E0: C6E0: C6E0:** <sup>20</sup> <sup>46</sup> 49 52 52 52 53 53 53 53 53 53 53 53 54 42 <del>55 DF 23 DF 23 DF 24 DF 2</del> C6E8: <sup>54</sup> <sup>54</sup> 4F 4E <sup>20</sup> <sup>54</sup> 4F <sup>20</sup> <sup>13</sup> •20 PRINT"[CLEAR][DOWN][BLUE][c A][3"[s  $C6F0:$ 54  $41$ 52  $f(f)$  $C<sub>3</sub>$ ]"][c S][c A][c S] [c A][c S][c A][s C][ **C6F0: C6F0: C6F0: C6F0: C6F0: C6F0: C6F0: C6F0: C6F0: C6F0: C6F0: C6F0: C6F0: C6F0: C6F0: C6F0: C6F0: C6F0: C6F0: C6F0: C6F0: C6F0: C6F0: C6F0: C6F0: C6F0: C6F0: C6F0: C6F0: C6F0: C6F0: C6F0: C6F0: C6F0: C6F0: C6F0: C6F0:** --------<sup>41</sup> <sup>52</sup> <sup>54</sup> <sup>00</sup>  $9.92$ 9<sub>D</sub> 9<sub>D</sub> 9<sub>D</sub> 9<sub>D</sub> 9<sub>D</sub> 81 C][c S][c A][c S][c A][c S][3" "][c A]  $C6F8:$  $C<sub>4</sub>$ 11 64 **C6F8: C6F8: C6F8: C6F8: C6F8: C6F8: C6F8: C6F8: C6F8: C6F8: C6F8: C6F8: C6F8: C6F8: C6F8: C6F8: C6F8: C6F8: C6F8: C6F8: C6F8: C6F8: C6F8: C6F8: C6F8: C6F8: C6F8: C6F8: C6F8: C6F8: C6F8: C6F8: C6F8: C6F8: C6F8: C6F8: C6F8:**  $-$ 9D 9D 9D 9D 9D <sup>81</sup> <sup>64</sup> C700: AF A2 <sup>12</sup> B7 <sup>20</sup> <sup>20</sup> B7 <sup>92</sup> A6  $[c S][c A][c S][c A][c S][c A][s C]$  $C708:$  $(f)$ 9A 43  $4F$  $A<sub>2</sub>$  $2D$ [c S][c A][c S][c A][c S] [c A][c S]" HD  $-$ A2 AF <sup>53</sup> <sup>43</sup> 4F <sup>52</sup> 2D  $C710:$  $3<sub>0</sub>$  $3<sub>0</sub>$ 6<sub>B</sub>  $\cdot$ 30 PRINT"[s B][c A][s C][s C][c X][s B][ C<sub>71</sub>0: C210: C210: C210: C210: C210: C210: C210: C210: C210: C210: C210: C210: C210: C210: C210: C210: C210: C210: C210: C210: C210: C210: C210: C210: C210: C210: C210: C210: C210: C210: C210: C210: C210: C210: C210: C210 <sup>45</sup> <sup>20</sup> <sup>05</sup> <sup>30</sup> ----<del>30 30 30 40 50 A</del> C718: <sup>20</sup> <sup>20</sup> 9C <sup>57</sup> s B]  $[3"[s\ B]"] [c\ A] [c\ S] [4"[s\ B]"] [c\ Z]$ <sup>41</sup> <sup>56</sup> <sup>34</sup> <del>3</del> 45  $f<sub>1</sub>5$  $3<sub>0</sub>$ <sup>31</sup> <sup>20</sup> [s C][s C][c S][s B][c Z][c X][c Z][c X]  $C720:$  $2<sub>0</sub>$  $2<sub>0</sub>$  $2<sub>0</sub>$  $4C$ **C***20: Contractor Contractor* 45 20 20 21 22 23 24 25 26 27 28 <sup>05</sup> <sup>30</sup> <sup>20</sup> <sup>20</sup> 4C  $C728:$  $1E$ 48 49 47 48  $2<sub>0</sub>$  $0.5$ 30  $BC$  $[s B][s B][c A][c S][5" [s B]"]$  [s B][s \_\_\_\_\_\_\_\_\_\_\_\_\_\_\_\_\_ IE <sup>48</sup> <sup>48</sup> <sup>20</sup>  $-5$   $-5$ <sup>49</sup> <sup>47</sup> C730: <sup>30</sup> <sup>30</sup> 30 00 13 35  $B1"$  $0<sub>1</sub>$ <sup>30</sup> <sup>30</sup> Based on the contract of the contract of the contract of the contract of the contract of the contract of the contract of the contract of the contract of the contract of the contract of the contract of the contract of the c  $C738:$ 37 37  $7F$  $7F$ FF  $(f)$  $(f|f)$  $f(f)$ A<sub>5</sub> ■40 PRINT"[s B][s B][3" "][s B][c Z][s C] ----<sup>37</sup> <sup>37</sup> 7F 7F 7F 7F 7F 7F 7F 7F 7F 7F FF <sup>00</sup> C740: <sup>30</sup> F8 FF  $f(f)$ [c X][s B][s B][c Z][c X][4"[s B]"][c A] FE FE FF <sup>00</sup> . . . . . . . C748:  $0<sub>0</sub>$  $(f)$  $f(f)$  $03$ <sup>03</sup> <sup>00</sup> <sup>00</sup> <sup>00</sup> 4E [s C][c S][s B][s B][c A][c S][c A][c S]  $C750:$  $f(f)$  $(1)$  $(f)$  $C(f)$  $CQ$  $0<sub>0</sub>$  $(f)$  $(1)$  $D<sub>1</sub>$ [s B][a B][c Z][c X][5"[s B]"] [s B][s <sup>00</sup> <sup>00</sup>  $-$ CONTRACTOR CONTRACTOR <sup>00</sup> <sup>00</sup> Dl  $B1"$  $C758:$  $0<sub>0</sub>$  $0<sub>0</sub>$  $f(f)$  $0<sub>0</sub>$ FF  $0<sub>0</sub>$ 18 18 88 ----<sup>00</sup> <sup>00</sup> <sup>00</sup> <sup>00</sup> FF <sup>00</sup> <sup>18</sup> <sup>18</sup> <sup>88</sup> B]" JN C760: •50 PRINT"[s B][s B][3" "][s B][c A][s C] <sup>30</sup> E0 EO <sup>30</sup> 18 18  $0<sub>0</sub>$  $0<sub>0</sub>$  $B<sub>2</sub>$ <sup>18</sup> <sup>18</sup>  $\sim$   $\sim$   $\sim$   $\sim$   $\sim$  $C768:$  $(f)$  $(f)$  $(f)$  $f(f)$  $(f)$  $(f)$  $(f)$  $(f)$  $(f)$ 68 [c S][s B][s B][c A][c S][5»[s Bj"] [4"[ C76S: <sup>00</sup> <sup>00</sup>  $\sim$ <sup>00</sup> <sup>00</sup> C770:  $0<sub>0</sub>$  $0<sub>0</sub>$  $f(f)$  $(f)$  $(f)$  $(f)$  $7<sub>0</sub>$ B]"][c Z][c X][3"[s B]"][c A][c S][5"[ <sup>00</sup> <sup>00</sup> <sup>00</sup> <sup>00</sup> 0<del>0</del> . . . . . . .  $08$ C778:  $0<sub>0</sub>$  $0<sub>0</sub>$  $0<sub>0</sub>$ <sup>00</sup> <sup>00</sup>  $(f)$  $A<sub>1</sub>$  $22$ 00 <u>Al 220 Al 220 Al 220 Al 220 Al 220 Al 22</u>  $\blacksquare$  because the property of the property of the property of the property of the property of the property of the property of the property of the property of the property of the property of the property of the property o  $C780:$  $(f)$  $(f)$  $0.8$  $(f)$  $01$  $3C$ <sup>80</sup> <sup>00</sup> <sup>46</sup>  $(f)$ **C780: AND IN CASE OF A STATE OF A STATE OF A STATE OF A STATE OF A STATE OF A STATE OF A STATE OF A STATE OF A** <sup>00</sup> <sup>00</sup> <sup>08</sup> <sup>00</sup>  $-1$  $\mathcal{L}$  . The print  $\mathcal{L}$  is between  $\mathcal{L}$  and  $\mathcal{L}$  is between  $\mathcal{L}$  . The print  $\mathcal{L}$  is a set of  $\mathcal{L}$  is a set of  $\mathcal{L}$  is a set of  $\mathcal{L}$  is a set of  $\mathcal{L}$  is a set of  $\mathcal{L}$  is a set of C788:  $0<sub>0</sub>$ 85  $1<sub>0</sub>$  $0<sub>0</sub>$  $(f)$  $(f)$  $(f)$  $1<sub>0</sub>$  $(f)$  $(f)$  $2F$ [s B]"] [4"[s B]"] [10"[s B]"] [c Z][c <sup>10</sup> <sup>00</sup> 00 85 85 85 86 87 88 8 <sup>00</sup> <sup>00</sup> <sup>10</sup> <sup>00</sup> 2E C790:  $0<sub>0</sub>$  $0<sub>0</sub>$  $0<sub>0</sub>$  $f(f)$  $0<sub>0</sub>$  $0<sub>0</sub>$  $9<sub>0</sub>$ . . . . <sup>00</sup> <sup>00</sup> <sup>90</sup>  $C798:$  $f(f)$  $\mathcal{W}$  generalization of the contract of the contract of the contract of the contract of the contract of the contract of the contract of the contract of the contract of the contract of the contract of the contract of th  $(f)$  $(f)$  $(f|f)$  $f(f)$  $(f)$  $(f)$  $(f)$  $(f)$ 98 ■70 PRINT"[s B][c Z][s C][s C][c S][s B][ ---<sup>00</sup> <sup>00</sup> <sup>00</sup> <sup>00</sup> <sup>00</sup> <sup>00</sup>  $\sim$ s B]  $[10"$ [s B]"]  $[4"$ [s B]"]  $[9"$ [s B]"][ C7A0:  $0<sub>0</sub>$  $0<sub>0</sub>$  $(f)$  $(f)$  $(f)$  $(f)$  $(f)$  $A(f)$ <sup>00</sup> <sup>00</sup> <sup>00</sup> <sup>00</sup> 0<del>0</del> <sup>00</sup> <sup>00</sup> AO C7A8:  $f(f)$  $0<sub>0</sub>$ <sup>00</sup> <sup>00</sup>  $f(f)$  $f(f)$ A8 c  $Z$ ][s C][c S][c A][c S]" in <sup>00</sup> <sup>00</sup> <sup>00</sup> <sup>00</sup>  $C7B0:$  $f_1f_1$  $(f)$  $f(f)$  $(14)$  $0<sub>0</sub>$  $(f)$  $(f)$  $f(f)$  $f(f)$  $B<sub>4</sub>$ •80 PRINT1P[c Z][3"[s C]"][c X][c Z][c X] **C C C C C C C** <sup>00</sup> <sup>00</sup> <sup>00</sup> <sup>04</sup>  $\sim$   $\sim$   $\sim$   $\sim$   $\sim$   $\sim$   $\sim$ C7B8: 40 00 32 00 [c Z][c X][c Z][c X][c Z][c X][c Z][c X] <sup>01</sup> <sup>00</sup> <u>02 10 3E 10 3E 10 3E 10 3E 10 3E 10 3E 10 3E 10 3E 10 3E 10 3E 10 3E 10 3E 10 3E 10 3E 10 3E 10 3E 10 3E 10 3E</u> 2E <sup>00</sup> C7C0:  $2<sub>0</sub>$  $(f)$ [c Z][c X] [c Z][c X][c Z][c X] [c Z][c <sup>08</sup> <sup>7</sup> <sup>5</sup> . <u>. . . . .</u>  $C7C8:$ 8<sub>C</sub>  $2<sub>0</sub>$  $f(f)$ 63 <sup>00</sup> <sup>01</sup> <sup>10</sup> <sup>40</sup> 2A X][c Z][c X][c Z][c X][c Z][c X][c Z][s C7C8:  $C7D0$ : <sup>00</sup> <sup>00</sup> C][s C][c X][c Z][c X]"  $OA$ <sup>00</sup> <sup>00</sup> <sup>04</sup> <sup>00</sup> <sup>00</sup> <sup>00</sup> D4 C7D8:  $f(f)$  $(j)$ ■90 PRINT" [c 8][RVS0N][sEP][c \*][RVSOFF <sup>00</sup> <sup>00</sup> <sup>00</sup> <sup>00</sup> <sup>00</sup> <sup>00</sup> 00 00 D8 00 D8 00 D8 00 D8 00 D8 00 D8 00 D8 00 D8 00 D8 00 D8 00 D8 00 D8 00 D8 00 D8 00 D8 00 D8 00 D8 00 D8  $C7E0:$  $(f)$  $0<sub>0</sub>$ ]"SPC(31)"[RVS0N][sEP][c \*]" AO  $0<sub>0</sub>$  $0<sub>0</sub>$  $0<sub>0</sub>$  $(f)$  $(f)$ c<del>ando como como como co</del> <sup>00</sup> <sup>00</sup> <sup>00</sup> <sup>00</sup> <sup>00</sup> <sup>00</sup> EO C7E8:  $f(f)$  $(f)$ E8 •100 PRINT" [RVSON][c M] [RVS0FF][3" "][ <sup>00</sup> <sup>00</sup> <sup>00</sup> <sup>00</sup> <sup>00</sup> <sup>00</sup> C7F0: <sup>04</sup> <sup>00</sup> <sup>00</sup> <sup>02</sup> <sup>00</sup> <sup>20</sup> <sup>17</sup> YELLOW]BY CLEVELAND M. BLAKEMORE[3" "][c <sup>00</sup> <sup>00</sup>  $C7F8:$  $(f)$ <sup>32</sup> <sup>10</sup>  $(f)$ 8][RVSON][c M] " EA  $-$ <u>. . . . . .</u> 0<del>0</del>  $\sim$   $\sim$   $\sim$ C800: <sup>01</sup> 7F  $60$  $(f)$  $(f)$  $4C$ •110 PRINT" [RVSON][c M][SS][RVSOFF]"SPC 00 10 10 10 11 12 13 14 15 16 17 18 17 18 17 18 17 18 17 18 17 18 17 18 17 18 17 18 17 18 17 18 17 18 17 18 17 -------C808: 5D <sup>00</sup> <sup>05</sup> 1A (31)"[RVS0N][c M] <sup>10</sup> <sup>00</sup>  $C<sub>1</sub>$ NI Cl <sup>80</sup> D6 <sup>00</sup> <sup>00</sup>  $C810:$  $0<sub>2</sub>$  $(f)$ <sup>36</sup> -120 PRINT" [RVSON][c M][SS][RVSOFF]"SPC  $-$ <sup>02</sup> <sup>00</sup> <sup>20</sup> <sup>00</sup> <sup>00</sup> <sup>04</sup> C818: <sup>00</sup> <sup>00</sup> (U)"[RED][3" "]1987"SPC(13)"[c 8][RVS0N  $0<sub>0</sub>$  $(j)$ 18 <sup>00</sup> <sup>00</sup> <sup>00</sup> <sup>00</sup> <sup>00</sup> <sup>00</sup> <sup>18</sup>  $[c M]$   $M$ C820:  $f(f)$  $0<sub>0</sub>$ <sup>00</sup> <sup>00</sup> <sup>20</sup> <sup>00</sup> <sup>00</sup> <sup>00</sup> <sup>00</sup>  $C828:$  $(f_1f_1)$  $(f)$  $(f)$  $(f)$  $(f)$  $0042$  $(f)$ <sup>00</sup> <sup>00</sup> 6A <sup>130</sup> PRINT" [RVSON][c M] [SS][RVSOFF] [Y  $\sim$   $\sim$   $\sim$  $\sim$   $\sim$ <sup>00</sup> <sup>00</sup> C830: <sup>08</sup> <sup>00</sup> <sup>08</sup> <sup>00</sup> <sup>10</sup> <sup>01</sup> <sup>91</sup> <sup>80</sup> <sup>63</sup> ELLOW][s U][25"[s C]"][s I] [c 8][RVS0N <sup>10</sup> A6 C838: <sup>08</sup> <sup>01</sup> 52 80 <sup>43</sup> <sup>35</sup> <sup>43</sup>  $[(c \t M]$  "

AHOYI <sup>91</sup>

 $\cdot$ 140 PRINT" [RVSON][c M][SS][RVSOFF]  $\lceil Y \rceil$ ELLOW][s B][RED][s U][23"[s C]"][s I][YE  $[c 8][RVSON][c M]$  "  $LLOW$  [s B] N<sub>C</sub> ·150 PRINT" [RVSON][c M][SS][RVSOFF]  $[ Y ]$ ELLOW][s B][RED][s B][c 3][RVSON] A TWO PLAYER GAME FOR [RED][RVSOFF][s B][YELLO  $W$ ][s B] [c 8][RVSON][c M] " KM  $\cdot$ 160 PRINT"  $[\text{RVSON}][c M][SS][\text{RVSOFF}]$ [Y ELLOW][s B][RED][s B][c 3][RVSON][6" "]T HE C-128[8" "][RED][RVSOFF][s B][YELLOW]  $[s B]$   $[c 8]$  [RVSON] $[c M]$  " **NB** .170 PRINT"  $[\text{RVSON}](c \text{ M}] [\text{RVSOFF}]$ | YELL OW][s B][RED][s B]"SPC(23)"[s B][YELLOW]  $[s B]$   $[c 8]$   $[RVSON]$  $[c M]$  "  $_{\rm OG}$  $\cdot$ 180 PRINT" [RVSON][c M] [RVSOFF] I YELL OW][s B][RED][s B] [c 3]LEFT=ROTATE CW  $(1-8)$  [RED][s B][YELLOW][s B]  $[c 8]$  RVS **JC**  $ON$   $[c$   $M$   $"$  $\cdot$ 190 PRINT" [c 5][s U][s C][s C][s I] [YE LLOW]  $[s B][RED][s B][c 3]$ RIGHT=ROTATE CC W  $(1-8)$  [RED][s B][YELLOW][s B] [c 5][s  $U[[s C][s C][s I]$ JI  $\cdot$  200 PRINT"  $[c 4][RVSON][c F][c D][RVSOF]$  $[YELLOW][s B][RED][s B] [c 3]FTRE=SW$ F<sub>1</sub> ING SWORD[6" "][RED][s B][YELLOW][s B]  $[c 4][RVSON][c F][c D]$ " OH .210 PRINT" [RVSON][c V][c C][RVSOFF] YELLOW][s B][RED][s B][c 3]F/DIR=MOVE IN CUR DIR [RED][s B][YELLOW][s B] [c 4]  $[RVSON][c V][c C]$ FM .220 PRINT"  $[c 2][RVSON][cEP][cEP][RVSOF]$  $[YELLOW][s B][RED][s B][RED][RYSON]$ F1 RED [RVSOFF][BACKARROW]PORT1 [GREEN][RVS ON ]GREEN [RVSOFF] [BACKARROW] PORT2 [RED] [s  $[c 2][RVSON][cEP][cEP]$ " BL BITYELLOWIS B1 .230 PRINT"  $[RVSON] [cEP] [cEP] [RVSOFF]$ YELLOW][s B][RED][s J][23"[s C]"][s K][Y  $[c 2][RVSON][cEP][cEP]$ FH  $ELLOW$   $[s \ B]$  $-240$  PRINT"  $[\text{RVSON}][c\text{ P}][c\text{ P}][\text{RVSOFF}]$ YELLOW][s J][25"[s C]"][s K]  $[c 2]$  RVSO **GM**  $N$ ][c P][c P]" .250 PRINTTAB(10)"[BLUE]LOADING SPRITE DA  $TA''$ :  $A=4864$ :  $B=6079$ :  $FORC=ATOB$ :  $READD$ :  $POKEC$  $,D: NEXT: A=3584:B=3711: FORC=ATOB: READ:PO$ MD KEC, D:NEXT  $-260$  A=3712: B=3712+63: FORC=ATOB: POKEC... EXT: A=3712+8\*3: B=3712+8\*3\*2: FORC=ATOB-1: **BJ** POKEC, 255: NEXT •270 PRINTCHR\$(145)CHR\$(13)CHR\$(27)"Q"TAB (9) "LOADING INTERRUPT DATA"; : A=3072: B=34 IJ 56: FORC=ATOB: READD: POKEC, D: NEXT .280 POKE4590, 30: POKE4591, 30: POKE4592, 60: EA POKE4593, 190  $-290$  PRINTCHR\$(145)CHR\$(13)CHR\$(27)"Q"TAB (9)"CREATING DUNGEON ARENA";:SPRSAV1,A\$: NF  $FORC = .TO320STEP24: GSHAPEAS, C, ., 1: NEXT$  $\cdot$ 300 FORC=21TO158STEP21:GSHAPEA\$,.,C,l:GS HAPEA\$, 296, C, 1: NEXT: FORC=. TO320STEP24: GS

HAPEA\$, C, 168, 1: NEXT: COLOR1, 3: CHAR1, 7, 24, "[6" "]",1:COLOR1,6 LD .310 CHAR1, 27, 24, "[6" "]", 1: GRAPHIC. BK .320 CLR: DIM J, A, R(2), S(2), H(2), P, Z, X, D, Y  $,B,F, O, T, H, V, LP, RP: P=8183: Y=15:O=1:T=2:H$  $=3:Z=1:X=8:D=45:B=75:F=5:SC=$ .:LP=64:RP=1  $28:V=4$ GG  $-330$  DEFFNA(X)=JANDY:DEFFNR(J)=R(Z)+(A<F) \*-0+(A>F)\*0+(R(Z)=XANDA<F)\*X+(R(Z)=OAND(  $A>F$ )  $* - X : DEFFNS(J) = B + R(Z) + S(Z) * X : DEFFNC(J)$ EE  $X$ ) = (JANDH)  $-340$  DEFFNU(P)=H(P)+(H(P)<D+T)\*-T:DEFFNI( A)=80+(A-0)\*160+H(A):DEFFNP(J)=J+V+(J+V> EC  $(X)*X:DEFND(J)=(R(J)-O)*D$ .350 TEMPO 18: ENVELOPE 0, 0, 9, 2, 1, 2, 1536: P LAY"XOU9": PLAY"V1TOV2TOV3TO": VOL15 AJ .360 A\$(1)="V303SEV204IGV1IBIRV303SBSR04S FV2QDV1QAV3SRO3SBSRO2SAV1O4IEIRV3O3SFSRS BV104QDV3SRO3SFSRV105HCV2HCV304HEV2HBV10 **JD** 5HEV3040E ·370 A\$(2)="V303SEV104IEIRV303SBSR04SFV1Q DV3SRO3SBSRO2SAV2O4IGV1IBIRV3O3SFSRSBV2O FE 40DV10AV3SR03SFSR • 380 A\$(3)="V303SEV104IEIRV303SBSR04SFV1Q DV3SRO3SBSRO2SAV104HEV3SRO3SFSRSBSR.IFV2 FD ΙR  $.390$  SPRITE1,.,3,.,1,1,.:R(1)=5:MOVSPR1,. #.:MOVSPR1,163,70:POKE8184,80:SPRITE2,.,  $6, ., 1, 1$ : MOVSPR2, 163, 180: POKE8185, 76: R(2) I<sub>0</sub>  $=1$ .400 SPRCOLOR9,8:POKE8186,93:POKE8187,93:  $SPRITE3, ., 3, ., ., ., 1:SPRITE4, ., 3, ., ., ., 1:$ HI MOVSPR3, 48, 200: MOVSPR4, 295, 70 .410 POKE8188, 58: POKE8189, 58: SPRITE5, ., 1,  $, 1, .$ :SPRITE6,.,1,.,1,.:MOVSPR5,80+48,23 AΙ 4: MOVSPR6, 240+48, 234 .420 POKE8190, 57: POKE8191, 57: SPRITE7, ., 12 , ., 1, 1: SPRITE8, ., 12, ., 1, 1: MOVSPR7, 100, 12 J<sub>0</sub> 0:MOVSPR8, 217, 120  $+430$  FORA=.TO10: J=BUMP(1):NEXT:SYS3072:PO NE  $KE4594$ ,.: $H(1)=48:H(2)=48$ • 440 PRINTCHR\$(145)CHR\$(13)CHR\$(27)"Q"TAB NF (6)"[c 7]PRESS FIRE BUTTONS TO BEGIN!";  $-450$  A=1:DO: PLAYA\$(A): A=A+O+(A=H)\*H: LOOPU  $NTILJOY(1)=RPANDJOY(2)=RP:GRAPHIC1, POK$ LK  $E53248+21,255$ LP .460 REM MAIN LOOP  $-470$  DO: Z=H-Z: J=JOY(Z): A=FNA(.): IFAANDA=J THENR(Z)=FNR(.):SOUNDZ, P, O: ELSEIFA=. ANDA  $\langle$ >JANDS(Z)=.THENS(Z)=0:SOUNDZ, P, H,,,, H:E FM  $LSES(Z) =$ .  $-480$  POKEP+Z, FNS(.): J=BUMP(0): LOOPUNTILH(  $Z$ )  $\leq$  0RFNC(.): ONFNC(.) GOTO530, 540, 490: GO **OB** T0600 EC  $\cdot$ 490 IFR(T)<>FNP(R(O))THEN520  $\cdot$ 500 IFS(0)ANDS(T)=.THENH(T)=H(T)-T:MOVSP AH  $RF, FNI(T), +$ 

 $-510$  IFS(T)ANDS(0)=.THENH(0)=H(0)-T:MOVSP

**AHOY!** 92

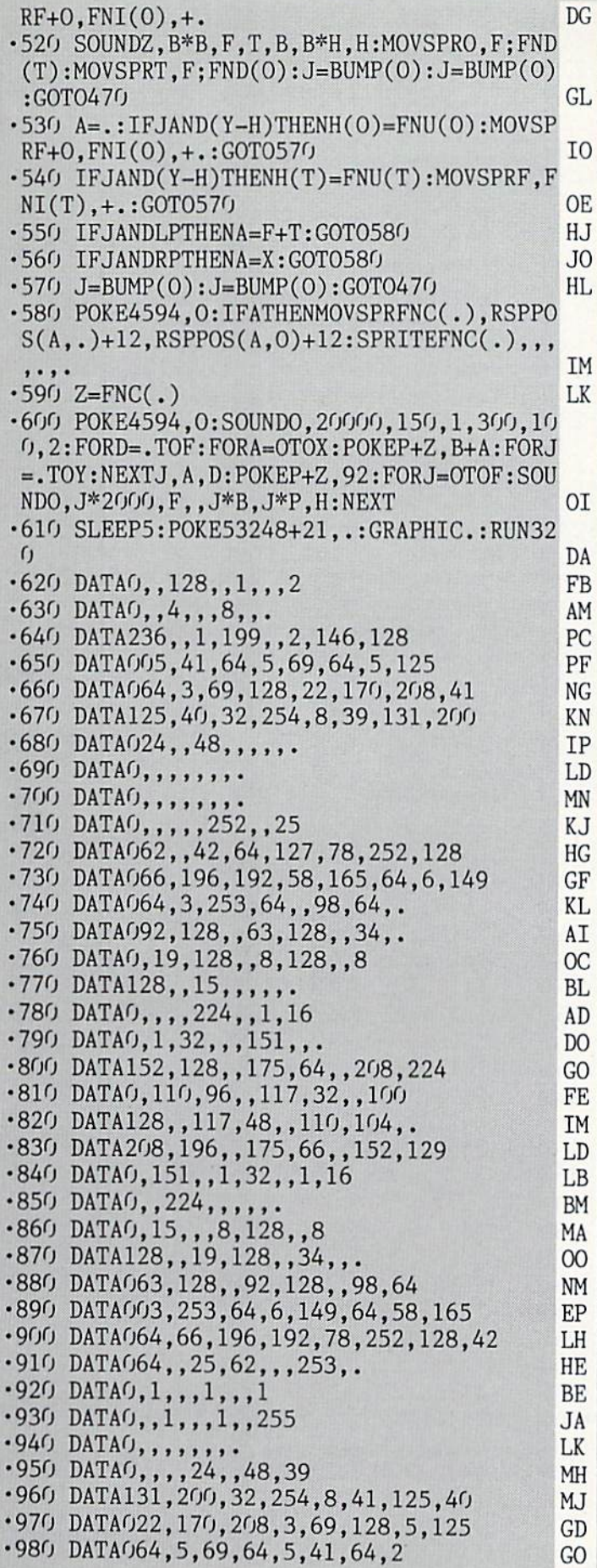

•990 DATA146,128,1,199,,,236,. PD •1000 DATAO,32,,,64,,,128 PL  $\cdot$ 1010 DATAO, 1,,,2,,,.  $\cdot$ 1020 DATAO, 240, , 1, 16, , 1, 16  $\cdot$ 1030 DATAO, 1, 200, , , 68, , 1 •1040 DATA252,,1,58,,2,7O,. CF 1050 DATA002,191,192,2,169,96,2,165 GO •1060 DATAO92,3,35,66,1,63,114,254 HC  $-1070$  DATA002,84,,124,152,,63,. •1080 DATAO,,,,,,,. EL  $\cdot$ 1090 DATAO,,,,,,,,255 MA •1100 DATAO,1,192,,2,32,,1 AA •1110 DATA032,,58,64,32,70,64,16 HJ -1120 DATA189,64,8,194,192,5,157,128 EN •1130 DATA003,43,128,,73,128,l,43 GC •1140 DATA128,1,157,128,1,194,192,. OK •1150 DATA189,64,,7O,64,,58,64 DF  $\cdot$ 1160 DATAO, 1, 32, , 2, 32, , 1  $\cdot$ 1170 DATA192,,,,,,,255 JJ ■1180 DATAO.128,,,128,,,128 DM •1190 DATAO,,128,,,128,,. PC  $-1200$  DATA191,,,124,152,,2,84 LG •1210 DATA001,63,114,3,35,66,2,165 OM •1220 DATA092,2,169,96,2,191,192,2 AO •1230 DATA070,,1,58,,1,252,. OB •1240 DATAO,68,,1,200,,1,16 MA  $\cdot$ 1250 DATAO, 1, 16, , , 240, , 255 GH  $\cdot$ 1260 DATAO, 16,,,16,,,16 •1270 DATAO,,16,,,16,,. ML  $\cdot$ 1280 DATA016,,,16,,,124,. •1290 DATA001,199,,2,146,128,5,41 CF •1300 DATA064,5,69,64,5,125,64,3 NJ •1310 DATA069,128,22,170,208,41,125,40 DL •1320 DATA032,254,8,39,131,200,24,. GN •1330 DATA048,,,,,,,. Mj •1340 DATAO,,4,,,8,,. KP •1350 DATA016,,,32,,252,64,25 JD •1360 DATA062,128,42,65,,78,252,128 AN •1370 DATA066,196,192,58,165,64,6,149 EK  $-1380$  DATA064, 3, 253, 64, 98, 64, BG •1390 DATA092,128,,63,128,,34,. LP •1400 DATAO,19,128,,8,128,,8 IH -1410 DATA128,,15,,,,,. HF  $\cdot$ 1429 DATAO,,,3,128,,4,04 LH  $1430$  DATA $0, 4, 128, 22, 92, 2$ •1440 DATA098,,2,189,,3,67,. MG •1450 DATA001.185,128,1,212,128,1,146 PK •1460 DATA255,1,212,128,1,185,128,3 CG •1470 DATA067,,2,189,,2,98,. HF •1480 DATA002,92,,4,128,,4,64 CN •1490 DATA0,3,128,,,,,36 BC  $\cdot$ 1500 DATAO, 15, , , 8, 128, , 8 -1510 DATA128,,19,128,,34,,. AI •1520 DATA063,128,,92,128,,98,64 NO •1530 DATA003,253,64,6,149,64,58,165 CJ ■1540 DATA064,66,196,192,78,252,128,42 EO ■1550 DATA064,128,25,63,128,,252,64 CG -1560 DATAO,,32,,,16,,. ON

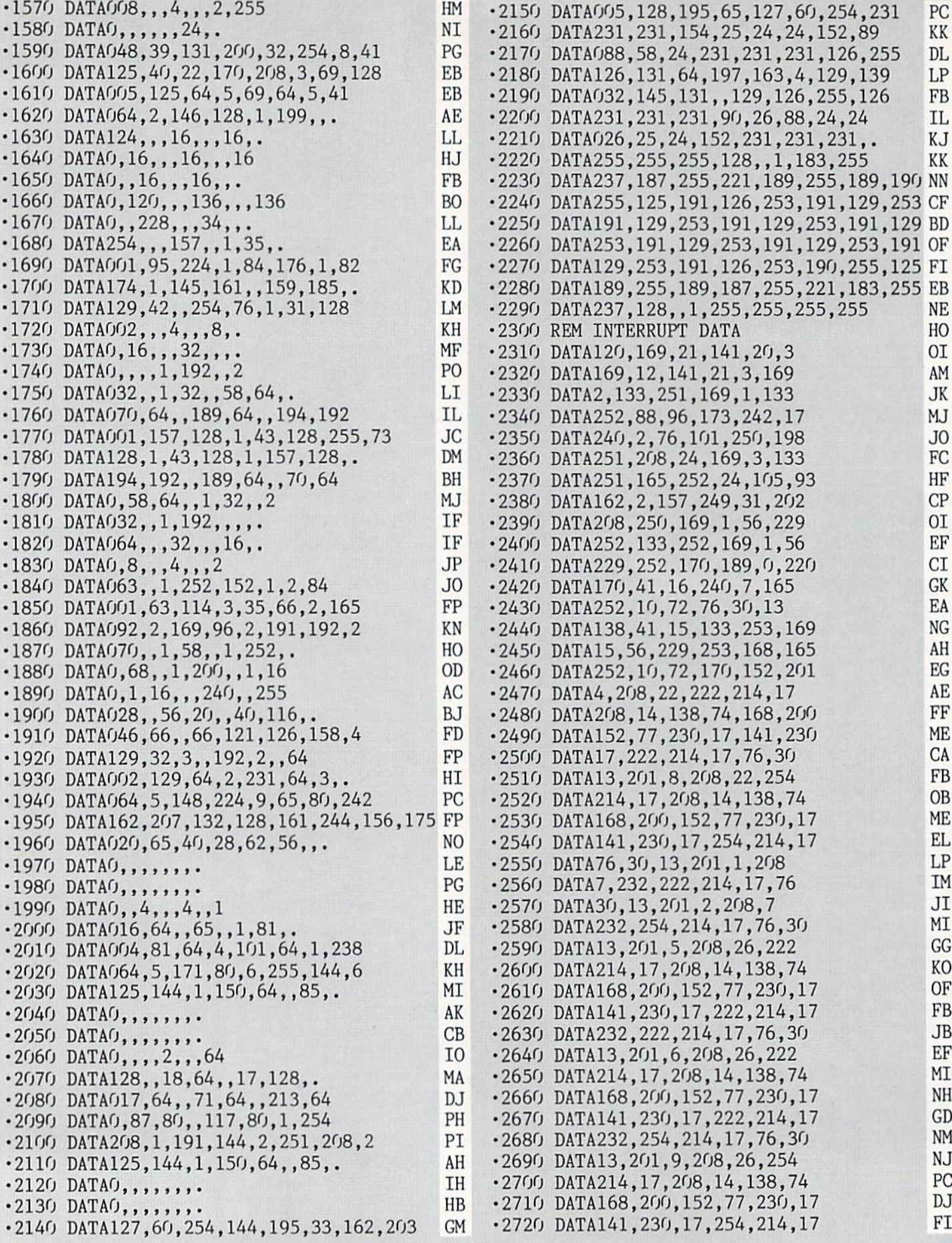

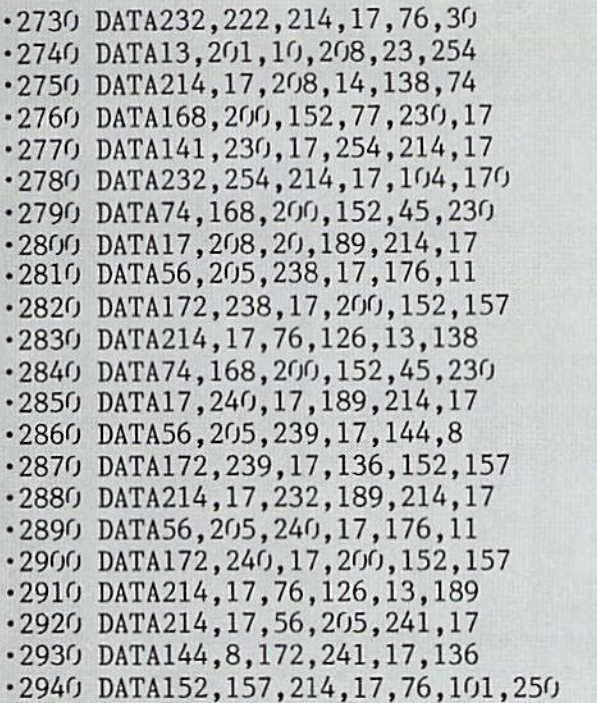

PS TO GEOS FROM PAGE <sup>51</sup>

rs to geos.ml

AF GH DM KL CC FA OH NA IA ED EN AC PN 10 KA HD MM **CK** BN OG HG NO

Starting address in hex: CO00 Ending address in hex: CS70

Flankspeed required for entry of PS TO CEOS.MLI ee poge 79.

C000: BF FF FF FF BB BA CO08: 93 91 A3 13 91 A2 C010: 80 00 01 B9 27 9F C018: 93 B9 E4 9F 89 24 C020: 27 91 80 OC 01 9F C028: BF FC 01 BC 00 01 C030: DD 90 42 51 96 72 C038: 42 45 9E 7B DD FF C040: 83 06 00 00 52 73 C048: 52 50 53 20 54 4F C050: 45 4F 53 20 20 56 C058: 30 00 00 00 00 53 C060: 77 6E 20 4B 2E 20 C068: 69 74 68 00 00 00 C070: 00 00 00 00 00 00 C078: 00 00 00 00 00 00 C080: 00 00 00 00 00 00 C088: 00 00 00 00 00 00 C090: 00 00 00 00 00 00 C098: 00 00 00 00 43 6F COAO: 65 72 74 20 79 6F C0A8: 20 50 72 69 6E 74 COBO: 68 6F 70 20 67 72 C0B8: 68 69 63 73 20 69 COCO: 6F 20 47 45 4F 53 COC8: 6F 72 6D 61 74 B9 BA Al 91 FC 9E 5D FF 56  $2<sub>0</sub>$ 31 68 53  $f(f)$  $0<sub>0</sub>$  $0<sub>0</sub>$  $0<sub>0</sub>$  $0<sub>0</sub>$  $0<sub>0</sub>$ 6E 75  $2<sub>0</sub>$ 61 6E  $2<sub>0</sub>$ 20 77 BA 91 24 B9  $01$ 7B 92 FF  $0<sub>0</sub>$ 47 2E 61 6D  $(f)$  $f(f)$  $0<sub>0</sub>$  $0<sub>0</sub>$  $0<sub>0</sub>$  $(f)$ 76 72 53 70 74 66 69 AA 64 D7 E2  $04$ BD 2B B7 E5 69 2E A5  $C<sub>O</sub>$ AE 70 78  $8<sub>0</sub>$ 88  $9<sub>0</sub>$ 30 DD 4B  $C<sub>4</sub>$ CD  $06$ EE

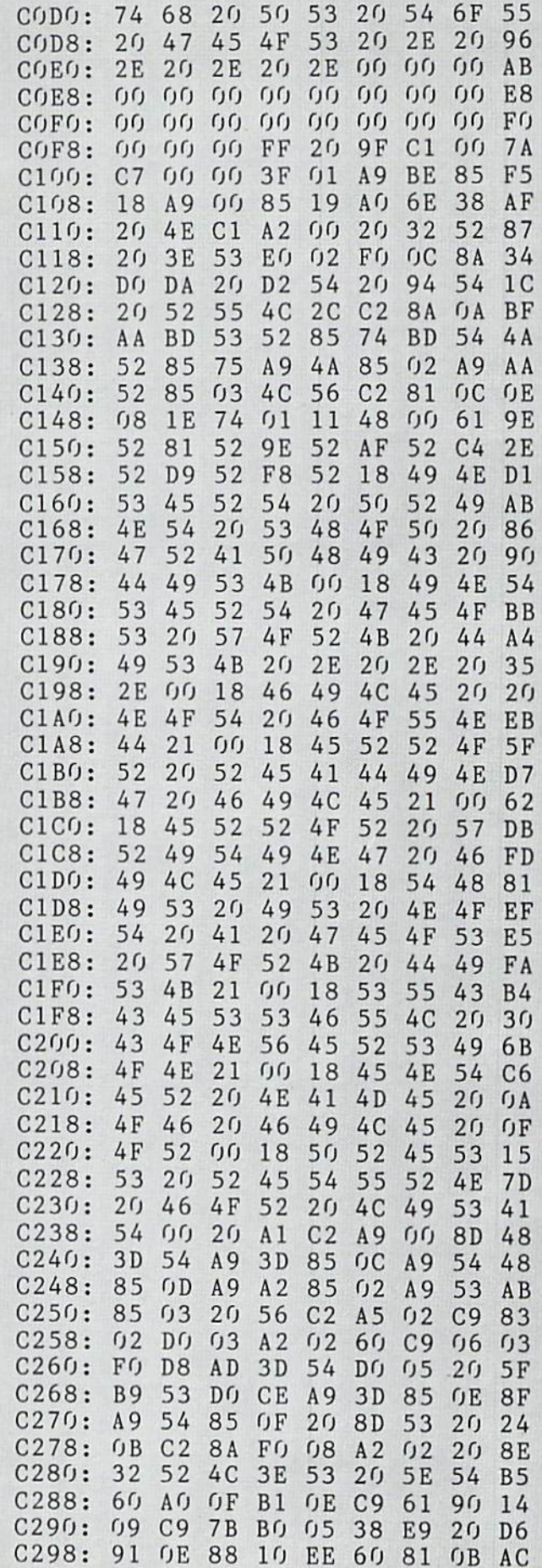

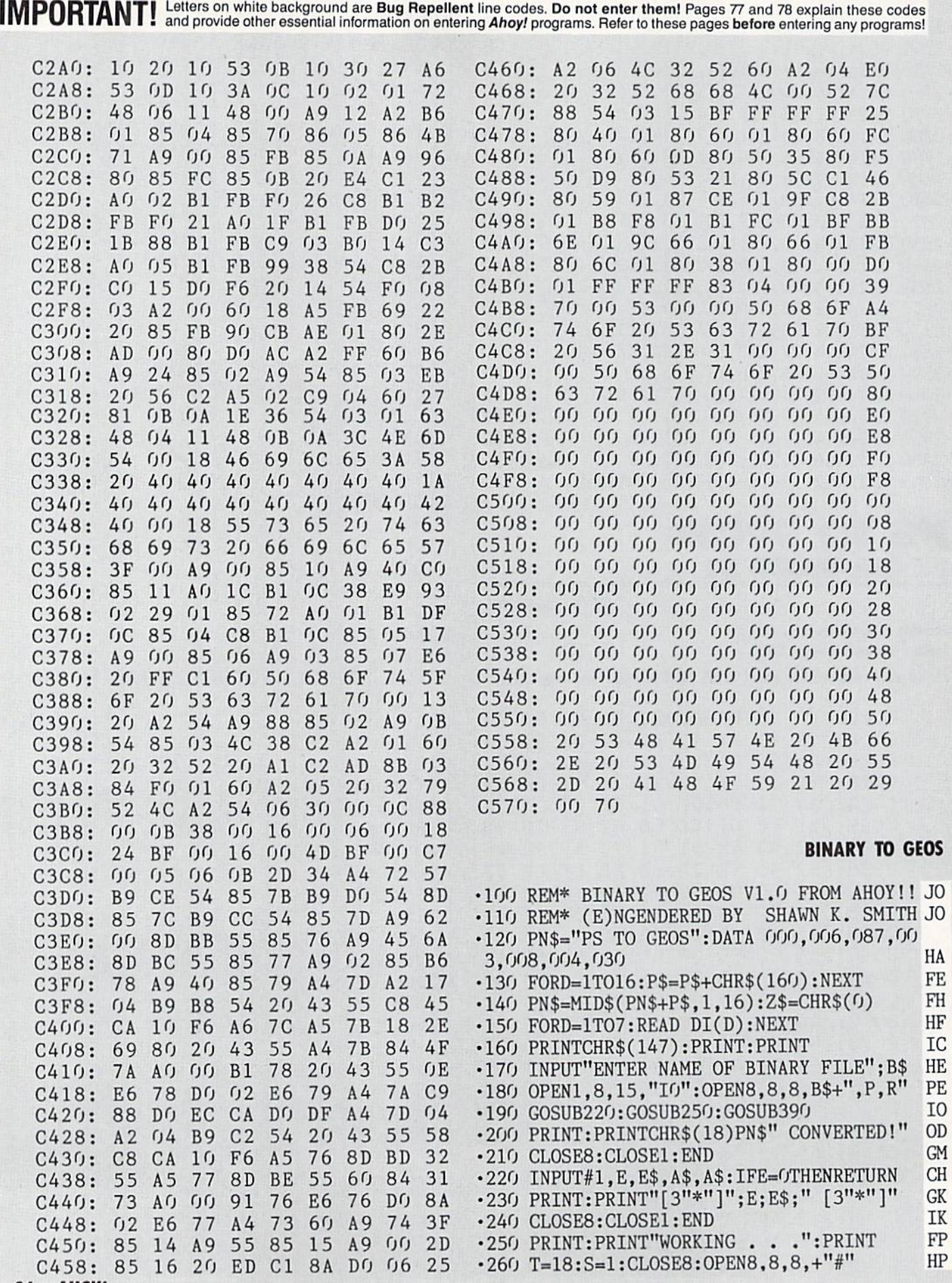

96 AHOY!

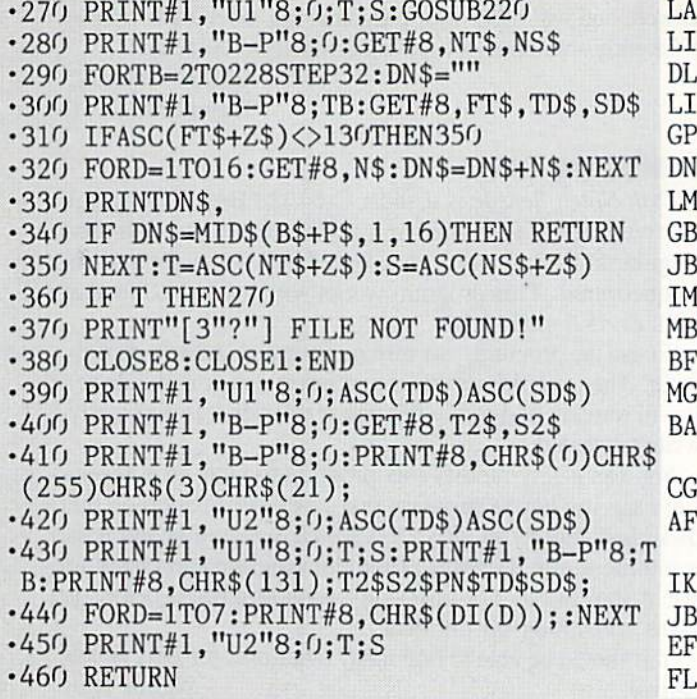

### CHAINMAIL

Continued from page 70

### scream.

As long as the other player is still in contact with you, he will not lose his balance and fall into the shaft. This makes it easy to push your enemy razor-close to the shaft, then pull free and watch him tumhle in. Just make sure it is not he who pulls free and watches you tumble in!

Swordplay has many variations, You can lock your sword into place and execute the forward charge. When we were debugging the game, my friend developed an interesting technique of locking his sword oui and spinning in place. Whenever I tried to approach him. I was struck with several blows. You can also try striking, rotating to cause a blow to glance off, and rotating back and striking your en emy again. Another method is to strike, pull back out of range, wait for your opponent's sword to swish by harm lessly, and plunge forward with a blow again. It takes a great deai of practice to execute any of these techniques.

Once you get the other knight at a disadvantage, he'll probably lose his nerve and break for one of the healing fires. Don't let him reach it. If possible, interpose yourself between him and the nearest escape route. If he rotates away to protect himself from your blows, begin shoving him to wards one of the shafts.

Chainmail! is a simple yet fiercely competitive game with superb graphics. I consider it my finest offering yet in the way of arcade games for the C-128. Please enjoy it, and feel free to write me with any complaints, requests, etc.. c/o Ahoy!

Since there are a lot of data statements, make sure you save one or two copies to disk before running the program, in case a typing error crashes it. It's a lot easier to look through the listing and find single error than to type the whole thing over again.  $\square$ 

SEE PROGRAM LISTING ON PAGE <sup>91</sup>

### **TIPS AHOY** nl in the continues and

Continued from page 47

- •5050 PRINT"[CLEAR]PRESS <SHIFT> TO PAUSE <[BACKARROW]> TO EXIT":GET#2,BS,C\$
- -5060 IFPEEK(197)=57THEN5170
- -5070 IFPEEK(653)=1THEN5O7O
- 5080 GET#2,ZS,B\$,C\$,D\$:IFZ\$=""ANDB\$=""TH EN5170
- •5090 V\$=STR\$(ASC(C\$+0\$)+ASC(D\$+0\$)\*256)+ ":V\$=MID\$(V\$,2):PRINT:PRINTV\$;:Q=0
- •5100 GET#2,C\$:C=ASC(C\$+0\$):IFC=0THEN5060
- •5110 IFC>127ANDC<2O4ANDQ=OTHENPRINTT\$(C-127);:G0T05100
- •5120 IFC=34THENQ=1-Q
- •5130 PRINTCHR\$(C);:G0T05100
- •5140 GET#15,N:IFN=0THENRETURN
- 5150 IFN=6THENPRINT"[DOWN][DOWN jPROGRAM NOT ON THIS DISK": FORK=1TO2000: NEXT: RUN
- •5160 PRINT"[DOWN][DOWN]DISK ERROR. PROGR AM ABORTED
- •5170 CLOSE15: POKE198, 0

### EXPLODED CHARACTERS

When designing programmable characters (such as some German. French, Spanish, or Turkish letters), the task at hand is usually just a slight modification of an English character which is already available from the keyboard. There fore the exploded view of a keyboard letter may give good guidance as to how the modified version of that letter should be designed as a programmable character.

The user responds to the INPUT prompt by typing a character and pressing RETURN. The program gives an explod ed (64 times larger) view of that character. For lower case characters replace the value 53248 in line 35 with 55296.

-Necah Buyukdura Ankara, Turkey

- •10 POKE 52,48: POKE 56,48: CLR
- $\cdot 15$  B\$="[8" "]"
- -16 M\$=CHR\$(147):H\$=CHR\$(19):R\$=CHR\$(18): O\$=CHRS(146):D\$=CHR\$(17)
- ■20 PRINT M\$D\$D\$D\$D\$" "R\$B\$"
- $-25$  FOR J=1 TO 8: PRINT" "R\$" "O\$B\$R\$" ": NEXTJ: PRINT" "R\$B\$" "
- •30 PRINT H\$D\$B\$B\$: PRINT B\$B\$
- •35 PRINT H\$D\$;: INPUT CHARACTER ";C\$:C H=PEEK(1077)\*8+53248
- •40 POKE 56334,PEEK(56334)AND254:POKE1,PE EK(1)AND251
- $-45$  FOR I=0 TO 7:A(I)=PEEK(CH+I): NEXTI
- •50 POKE 1,PEEK(1)OR4
- ■55 P0KE56334,PEEK(56334)0Rl
- $\cdot$  60 PRINT H\$D\$D\$D\$D\$: FOR X=0 TO 7: X\$=""
- $-65$  FOR Y=7 TO G STEP  $-1$
- $\cdot$ 70 IF A(X)>=2[UPARROW]Y THEN X\$=X\$+CHR\$( 113):  $A(X)=A(X)-2[UPARROW]Y:GOTO 80$
- $-75$   $X$=X$+"$  "

■80 NEXT Y: PRINT CHR\$(158)TAB(2)X\$: NEXT X: GOTO 30

### QUICKER TRIG FUNCTIONS

One of the problems with standard Commodore BASIC is its slow speed —especially when trigonometric functions are involved. It takes about 0.26 milliseconds for a sine or cosine value to be calculated. This may not seem like lot of time, but when the functions are used repeatedly, it can slow down a program's execution considerably. (Also, the values must be calculated in radian measure, not de grees—an annoying quirk.)

The following program demonstrates the slow speed of BASIC 2.0 using trig functions, by animating an orbitting sprite:

- ■100 REM DEFINE SPRITE
- $\cdot 101$  V=53248
- 102 FORI=832TO832+63:POKEI,255:NEXT
- $-103$  POKE2040, 13: POKEV+21, 1: POKEV+39, 1
- •120 REM PUT SPRITE IN ORBIT
- •140 FORX=0T02\*[PI]STEP[PI]/180
- •141 POKEV,165+9O\*COS(X):POKE V+l,140+90\*  $SIN(X)$
- •142 NEXT:GOTO 140

The trig functions, sine and cosine, were bogging down the animation speed because the functions' values must be calculated each time. If, however, the trig functions were precalculated and stored in an array, then run time would be much quicker, and degrees could be used instead of ra dians as an argument. Just add these lines to increase program speed:

- $\cdot$ 110 REM PRECALCULATE SINE, COSINE
- ■112 DIM SN(360),CS(360):F0RD=0TO360:SN(D )=SIN(D\*[PI]/180):CS(D)=C0S(D\*[PI]/180): NEXT
- •140 FORX=0TO360
- •141 POKEV,165+90\*CS(X):POKE V+l,140+90\*S  $N(X)$

Note that we have changed the functions, sin() and cos(), to the variables sn() and cs().

After a 30 second pause for sine and cosine precalculation, you will see a 300% improvement in speed! This simple precalculation trick can be applied to other functions as well, and will make your programs run much more speedefficiently—without complicated machine language!

> —Andrew Vajoczki Brantford, ONT

### SENSORS ON

Disk Notch Sensor is a short C-64/128 BASIC program that will inform you whether a disk's notch (the small rectangular hole on the disk) is covered by a write-protect tab or uncovered. This program works with a C-64/128 and a 1541 or 1571 disk drive.

To use the program, just turn on your disk drive and com puter. Then run this program and insert a disk in the drive. It will quickly and safely tell you if your disk is physically write-protected.

You can easily modify this program to your own needs. Let's say you have a program that saves information on the disk. Just slightly modify Disk Notch Sensor and add it as a routine to the program. Then the program can check to see if the disk is not physically write-protected before it saves something on the disk.

You should be able to find many other uses for Disk Notch Sensor. - Nghia Tran Petaluma, CA

- •10 REM \*\*\* DISK NOTCH SENSOR \*\*\*\*
- •20 REM \*\*\* AUTHOR: NGHIA TRAN \*\*\*
- •21 PRINT"[CLEAR]PRESS ANY KEY TO CHECK ISK"
- •22 GET A\$
- •23 IF A\$="" THEN 22
- $\cdot$ 30 OPEN15,8,15: PRINT"[CLEAR][WHITE]"
- •40 PRlM15,"M-R"CHR\$(30)CHR\$(0)
- •50 GET#15,K\$
- $\cdot$ 60 N=ASC(K\$+CHR\$(0))
- •70 IF N=16THEN 100
- -90 PRINT"[CLEAR][RVSON]DISK'S NOTCH IS[G REEN] WRITE-PROTECTED[RVSOFF]":G0T0110
- •100 PRINT"[CLEAR][RVSON]DISK'S NOTCH IS[ 1] NOT PROTECTED[RVSOFF]"
- •110 PRINT"[3"[D0WN]"][WHITE]PRESS [RVSON ]R[RVS0FF] TO RE-CHECK OR [RVSON]Q[RVSOF F] TO QUIT."
- $\cdot$ 120 GET I\$
- •130 IF 1\$="" THEN 120
- $\cdot$ 140 IF I\$="R" THEN 40
- -150 CL0SE15:END

# ...COMING IN THE OCTOBER ISSUE OF AHOY! (ON SALE SEPTEMBER 1)...

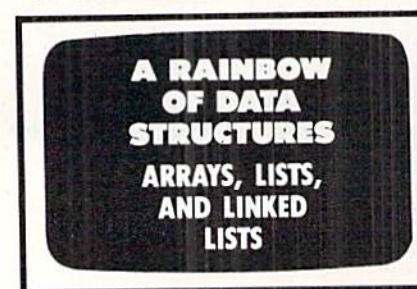

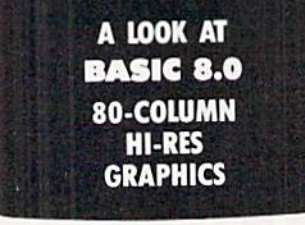

SPRAY-CAM **NOT A TYPO...** AN INDUSTRIAL SIMULATION!

# **DATA EAST BRINGS ARCADE REALISM HOME!**

 $\begin{tabular}{p{0.875\textwidth}} \textbf{KARATE CLAMP} & \textbf{-- Put on your black belt} \textbf{and} \\ \textbf{challenge your trends or the computer through} \\ \textbf{nine pictures} queries is in this leading Material. \\ \textbf{Arts game to become the Karate Channel. For} \\ \textbf{Commodore 64-128}^{8-3} and Apple II - series. \\ \textbf{COMMAADO}^{++} & \textbf{-- As the crack shot Command} \\ \textbf{battice overwhelming odds to detect advancing} \\ \textbf{the direct average Amed with only a machine gun and hand, generated by a machine. \\ \textbf{Commodore 64-128}^{8-3}, Apple III - series, and IBM. \\ \textbf{IRAAR$ 

**OATA EAST AGES** 

OVER 100 PRIZES - Win free Data East Computer Games, a real Data East Mrcade Games, and a trip for two to the National Arcade Expel

BREAKTHRU

Jus

**EXPRESS RAIDER**<sup>28</sup> - Bandits have seized the Gold City Express. Rescue the passengers, save the train, and recapture the loot! For Commodore

64 128

64/128."<br> *TAG TEAM WRESTLING* " – Teamwork and<br>
stamina are the keys, as you and your partner<br>
stamina are the keys, as you and your partner<br>
pattle your way through the Title Matches on your<br>
quest for the belt. For Com

perma enemy mess,<br>guerilla warfare are your tactics as you and your<br>partner battle through the jungles, rivers, ruins,

partier take through the jungles, twers, ruins,<br>and opposing entrendments in this interactive<br>2-player arcade hit. For Commodore 6412S<br>2-BREAKTHRU<sup>36</sup> – Your mission is to retrieve the<br>secret fighter plane stolen by hostli

DATA EAST USA, INC. 470 NEEDLES DRIVE, SAN JOSE, CALIFORNIA 95112. (408) 286-7074.

SSO DATA EAST USA. INC. COMMANDO, IKARI WARRIORS, AND KUNG-FU MASTER MED. UNDER LICENSE FROM CAPCOM USA, SNR CORP. AND IRESPECTIVELY COMMODORE, APPLE, AND IRM ARE REGISTERED TRAD MARKS OF COMMODORE LIECTRONICS LID., APPLE

# ECHELONI

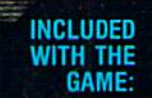

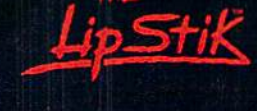

**ACTUAL AMIGA GRAPHICS** 

# **3-D SPACE FLIGHT SIMULATO**

**ECHELON . . . A top secret military facility where a** few highly skilled pilots will be trained to operate the 21st Century's most awesome combat and exploration vehicle, the Lockheed C-104<br>Tomahawk. The C-104 spacecraft has the latest in advanced instrumentation, weaponry, and control systems.

**ACTUAL C-64 SCREENS** 

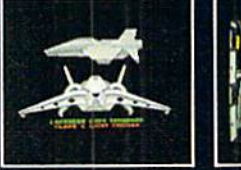

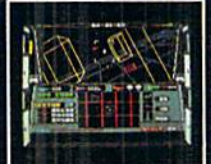

Enhanced versions coming soon for APPLE, IBM, AMIGA, ATARI ST,<br>and COMMODORE 128. allable Now For C-64

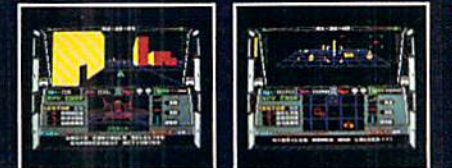

#### **JE ATTR** FS I

- 4 Different "State-of-the-Art" Weapons Systems
- 
- Thereform State of Property Weapons Systems<br>- Unmanned RPV (Remote Piloted Vehicle) Control<br>- Unmanned RPV (Remote Piloted Vehicle) Control<br>- Forward and Reverse Thrusters<br>- Twin 3-D Screens
- 
- 
- 
- Real-Time Infrared Vector Graphics
- Non Real-Time Computer Enhanced Graphics<br>Computer Assisted Control Systems
- 
- 
- Computer Information Data Link<br>On Board Sub-Atomic Analyzer/Decoder - Voice Activated Control Button

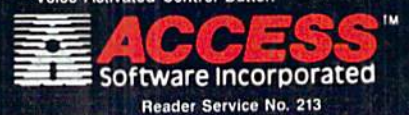

is a true 3-D space flight simulator that puts you at the echnology of the C-104 Tomahawk and in the heart of the action. You'll<br>experience the excitement and thrill of real spaceflight through<br>experience the excitement and thrill of real spaceflight through<br>superb three dimensio manuevering the spacecraft, accurate selection and use of weapons, manuevering the spacetrari, accurate selection and use of weapons.<br>Control of RPV's, object refirieval and refuel and docking procedures.<br>Developing these skills are essential to your survival when<br>encountering hostile ene a Lifetime for only \$44.95.

**VOICE ACTIVATED** 

**CONTROL HEADSET** 

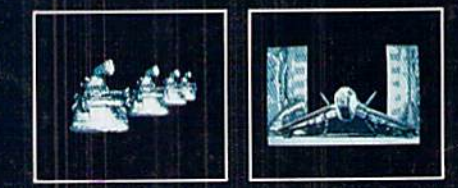

If you can't find our products at your local dealer, you can<br>order direct. For mail orders, enclose check or money order,<br>plus \$1.00 shipping and handling, and specify machine<br>version desired. Order by phone on VISA, Maste